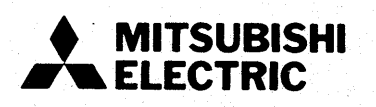

# type A73CPU

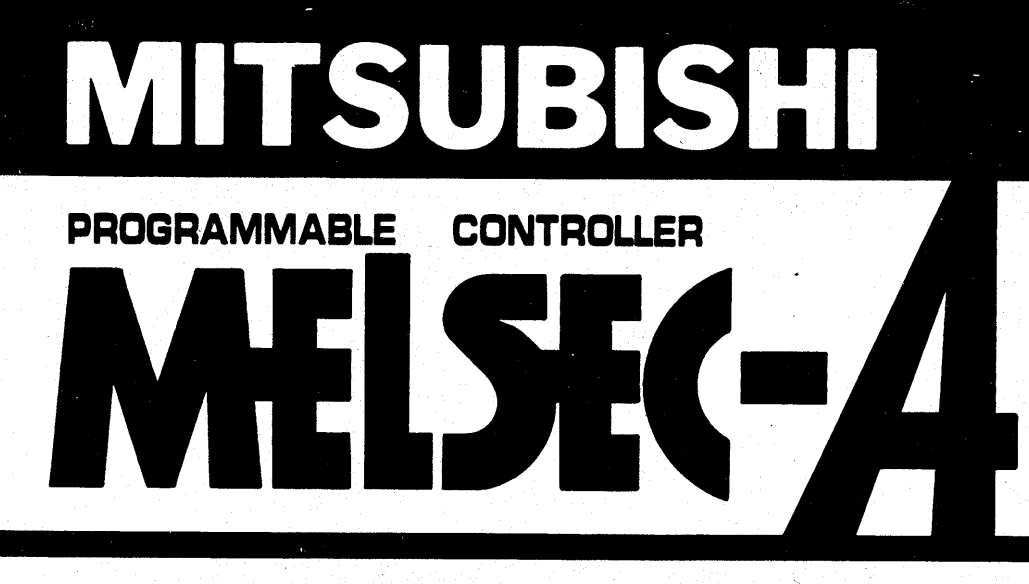

**User's Manual** 

# **REVISIONS**

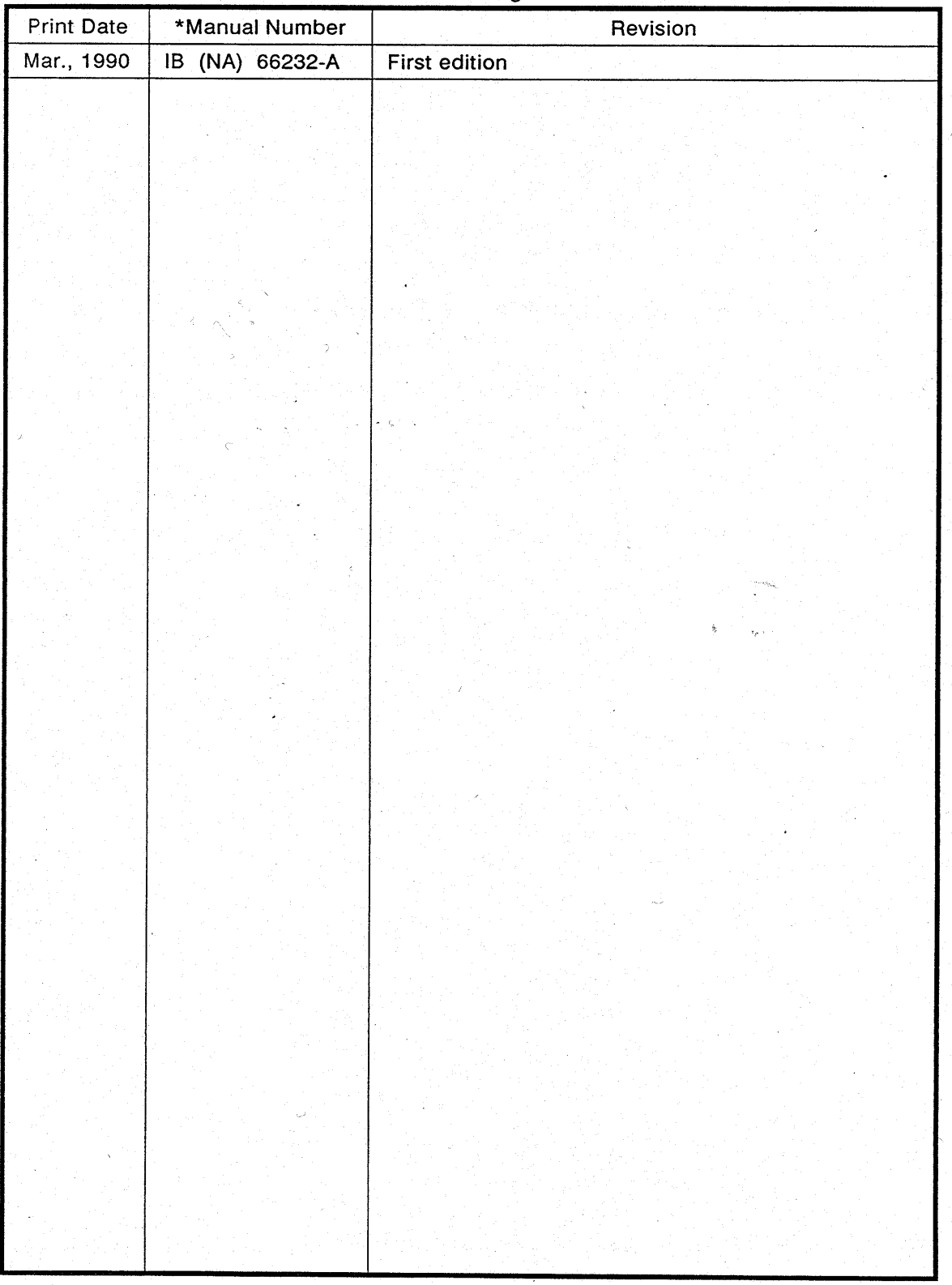

## \*The manual number is given on the bottom left of the back cover.

### **INTRODUCTION**

**Thank you for choosing the Mitsubishi MELSEC-A Series of General Purpose Programmable Controllers. Please read this manual carefully so that the equipment is used to its optimum. A copy** of **this manual should be forwarded to the end User.** 

 $\overline{a}$ 

 $\overline{a}$ 

 $\ddot{\phantom{a}}$ 

 $\sim 10$ 

 $\bar{z}$ 

# **CONTENTS** *r*

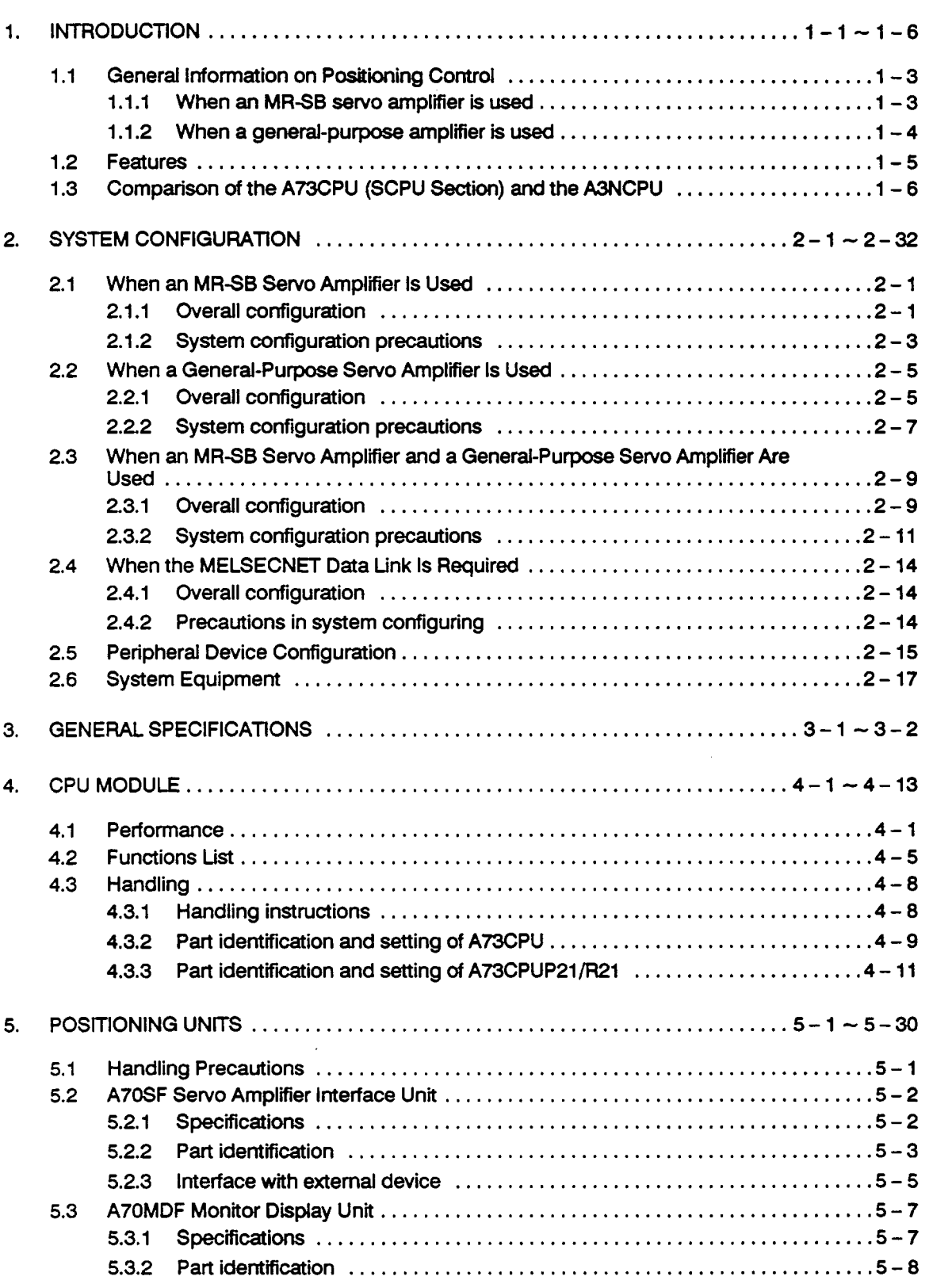

 $\ddot{\phantom{a}}$ 

 $\ddot{\phantom{0}}$ 

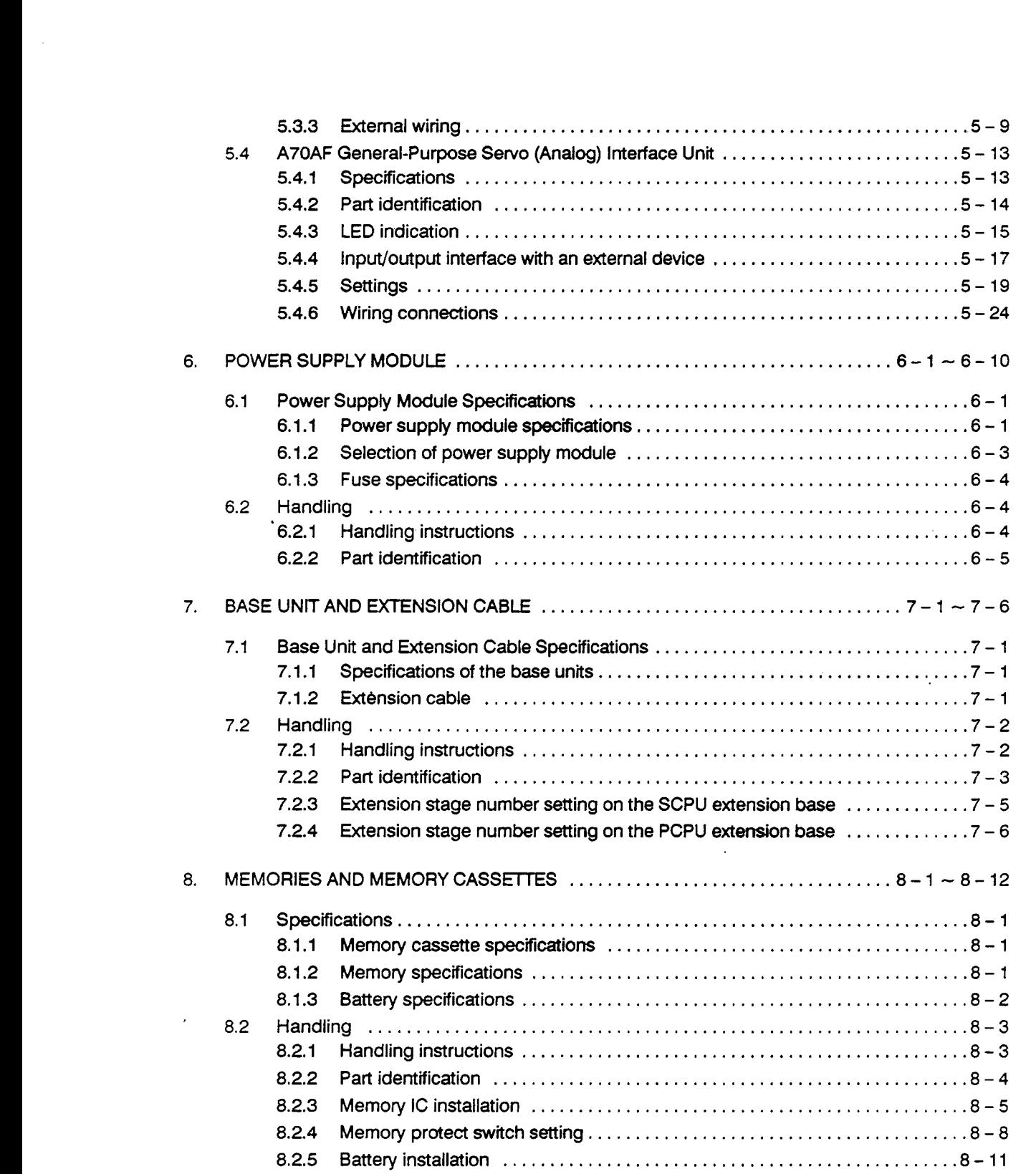

 $\epsilon$ 

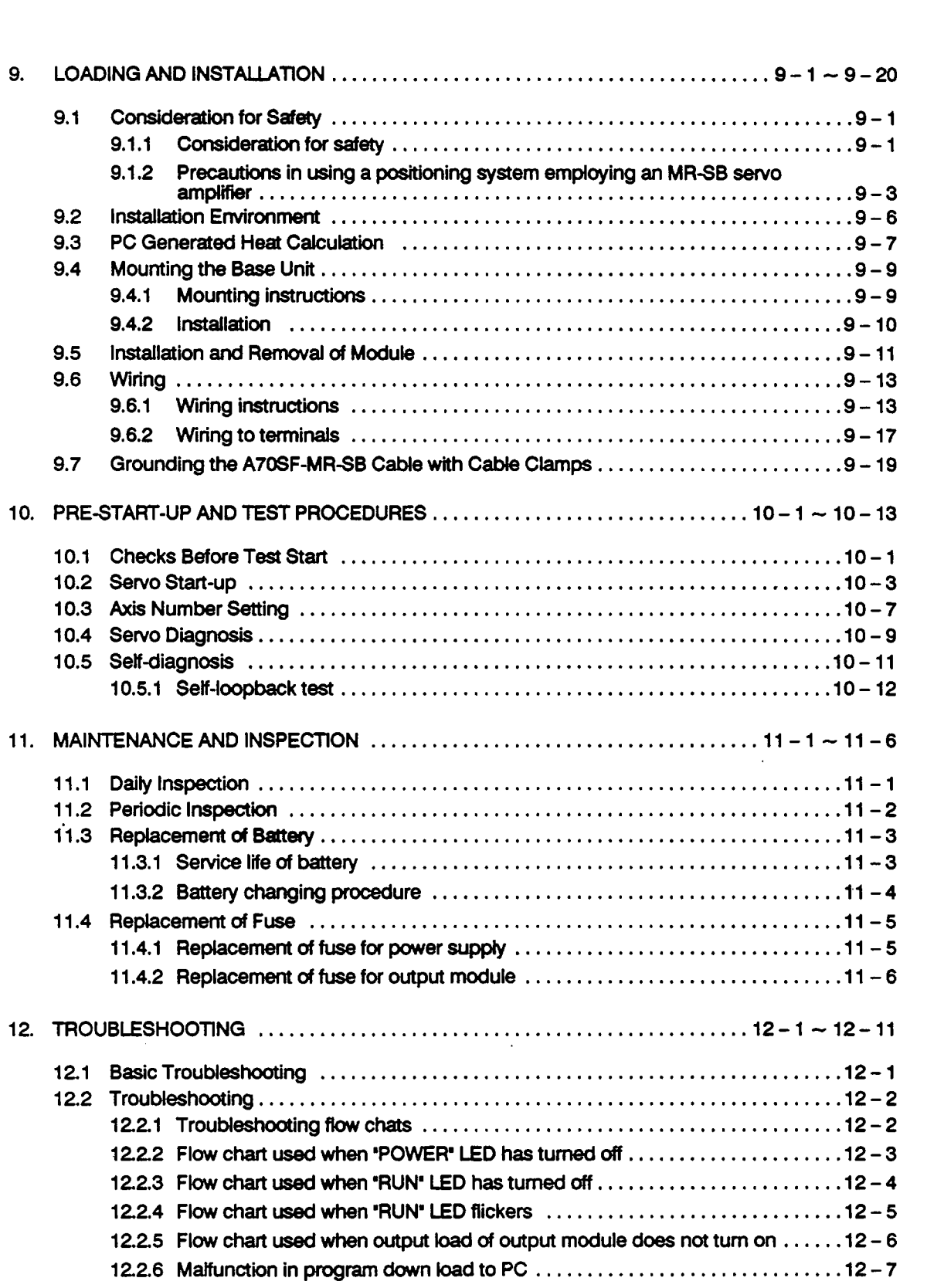

 $\label{eq:2} \frac{1}{\sqrt{2}}\sum_{i=1}^n\frac{1}{\sqrt{2\pi}}\int_{\mathbb{R}^n}\frac{1}{\sqrt{2\pi}}\left(\frac{1}{\sqrt{2\pi}}\right)^2\frac{1}{\sqrt{2\pi}}\frac{1}{\sqrt{2\pi}}\int_{\mathbb{R}^n}\frac{1}{\sqrt{2\pi}}\frac{1}{\sqrt{2\pi}}\frac{1}{\sqrt{2\pi}}\frac{1}{\sqrt{2\pi}}\frac{1}{\sqrt{2\pi}}\frac{1}{\sqrt{2\pi}}\frac{1}{\sqrt{2\pi}}\frac{1}{\sqrt{2\pi}}\frac{1}{\sqrt{2\$ 

 $\hat{J}$ 

 $\mathcal{L}$ 

 $\hat{\mathcal{A}}$ 

 $\mathcal{L}^{\pm}$ 

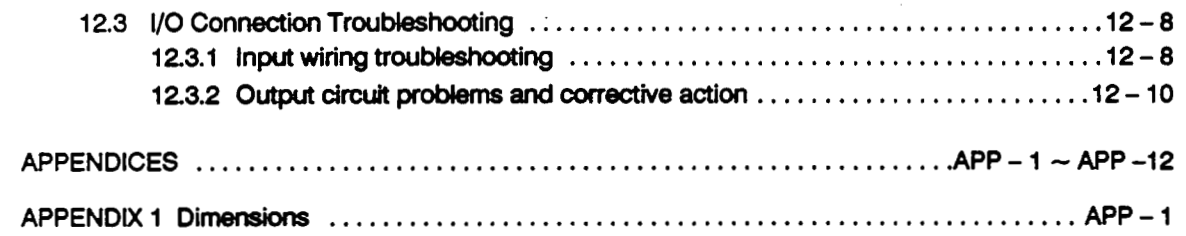

 $\mathcal{L}^{\text{max}}$ 

 $\bar{\mathcal{A}}$ 

 $\sim$ 

 $\epsilon$ 

 $\ddot{\phantom{a}}$ 

 $\mathcal{L}$ 

 $\ddot{\phantom{0}}$ 

<span id="page-7-0"></span>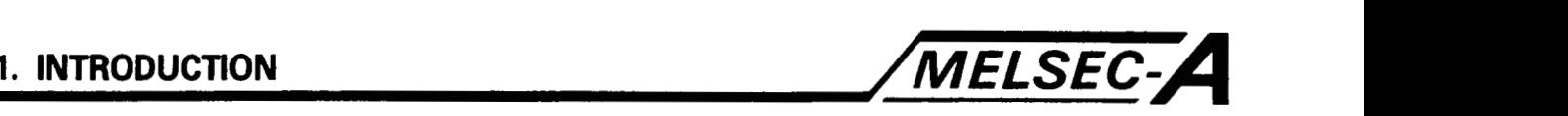

### **1. INTRODUCTION**

This instruction manuat describes the items related to the hardware (such as system configuration, components, handling precautions, and related units) required for positioning control with the A73CPU (P21/R21) multi-axis controller unit.

The A73CPU is the CPU incorporating a positioning control CPU (referred to **as** the PCPU in this manual) and a sequence control CPU (referred to as the SCPU in this manual).

- (a) The PCPU monitors positioning control based on the servo program and the control status of the servo amplifier.
- (b) The SCPU performs sequence control (the same as the A3NCPU), servo program start-up, manual pulse generator (MPG) operation enabling, JOG operation, etc.

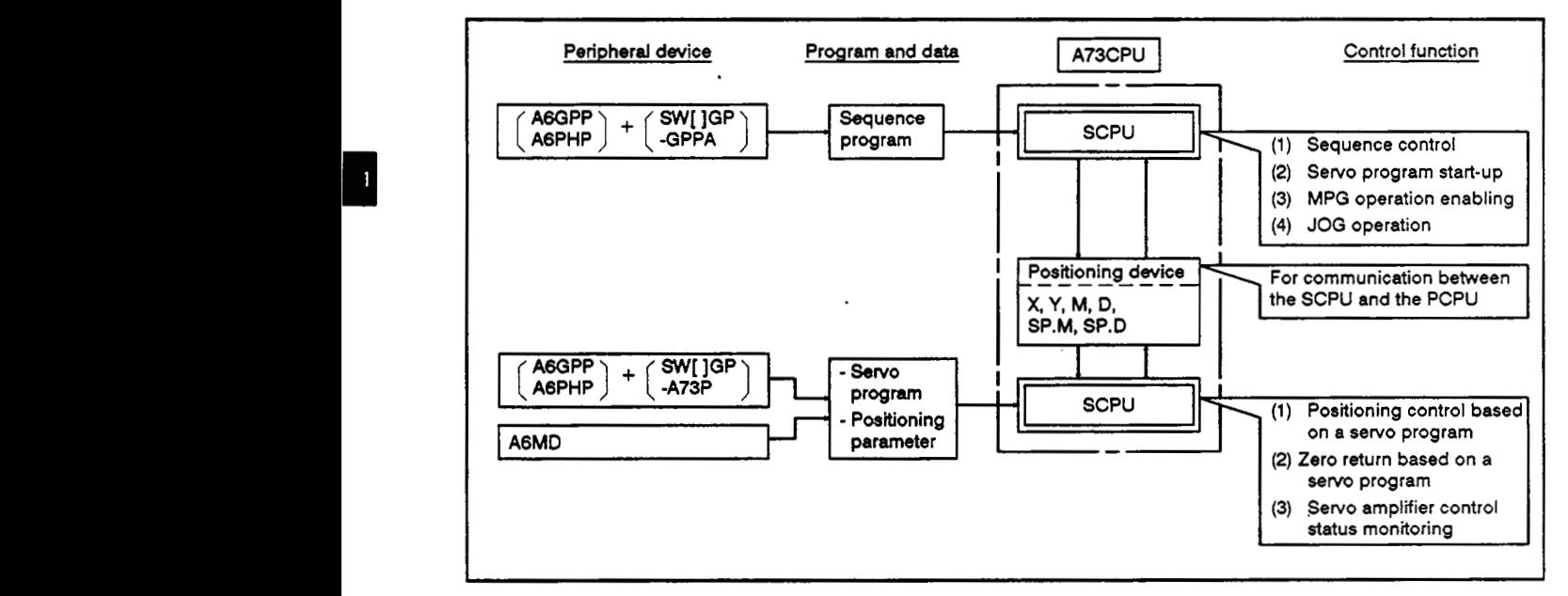

### **Fig. 1.1** A73CPU Program and Data Preparation and Process Outline

- **(1)** A73CPU Program and Data Preparation
	- (a) The sequence program used by the SCPU is prepared **by** an AGGPP/AGPHP started up by the **SW[** ]GP-GPPA.

The sequence program is stored in the memory cassette loaded in the A73CPU.

(b) The servo program and positioning parameters used **by** the PCPU are prepared by an AGGPP/AGPHP or AGMD started **up**  by the **SW[** ]GP-A73P.

The servo program and positioning parameters are stored in the **E2ROM of** the A73CPU unit.

- (c) The servo program designated by a sequence program **is**  used to perform positioning control.
- **(d)** The positioning control status can be monitored **by** an AGGPP/AGPHP or AGMD started up by the **SW[** ]GP-A73P.

 $\overline{\phantom{a}}$ 

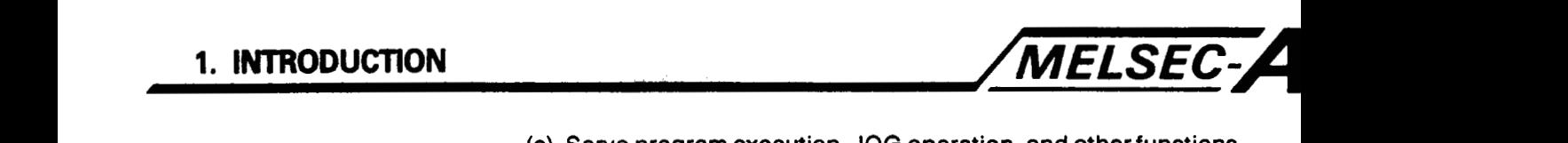

- (e) Servo program execution, JOG operation, and other functions are tested by an AGGPP/AGPHP or A6MD started up by the **SW[** ]GP-A73P.
- (2) Reference Manual

For information required for the A73CPU operation but is not found in this manual, refer to the following manuals.

(a) A73CPU Reference Manual [IB (NA)-662331

This manual describes the positioning parameters, devices, servo program, SCPU functions, and other factors required for positioning control.

(b) A6MD Monitor Display Unit User's Manual [IB (NA)-662341

This manual describes the hardware-related information (on the appearance, installation, connecting cable preparation, etc.).

(c) A6MD Monitor Display Unit Operating Manual **[IB** (NA)-662351

This manual describes positioning parameter and servo program preparation, testing, and monitoring with the AGGPP/AGPHP.

This manual describes positioning parameter and servo program preparation, floppy disk storage, printout, monitoring, and testing with the AGGPP/AGPHP.

(d) A6GPP/A6PHP (for the SW3GP-GPPA) Operating Manual [IB<br>(NA)-66212]

This manual describes sequence program, comment, and other data preparation, floppy disk storage, printout, monitoring, and testing with the AGGPP/AGPHP.

ACPU Program Manual **[IB** (NA)-661471

This manual describes sequence programs, devices, and other things related to perform sequence control and servo program start up.

Building Block Input/Output Module User's Manual **[IB** (NA)- 661 401

This manual describes the specifications and dimensions **of**  the input/output modules used for sequence control and limit switch output.

<span id="page-9-0"></span>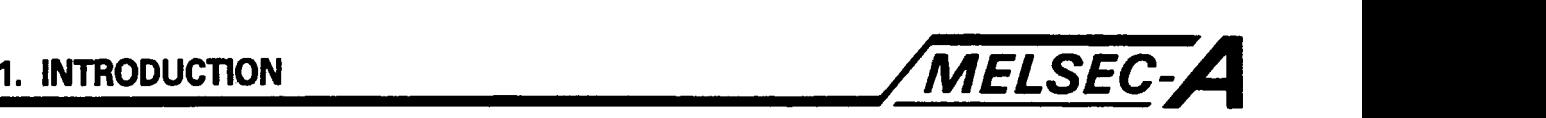

### **1.1** General Information on Positioning Control

This section outlines the positioning control performed by the A73CPU when the **MR-SB** servo amplifier (referred to as the **MR-SB** in this manual) or a general-purpose servo amplifier is used.

#### 1.1.1 When **an MRSB servo** amplifier is used *i <sup>4</sup>*

The A73CPU and the **MR-SB** are connected by a digital bus **(RS-485)**  via the servo interface unit (referred to as the **A70SF** in this manual). 4

This connection enables **MR-SB** status monitoring and servo diagnosis (position loop gain/velocity loop gain check) in addition to high-speed and high-precision positioning control.

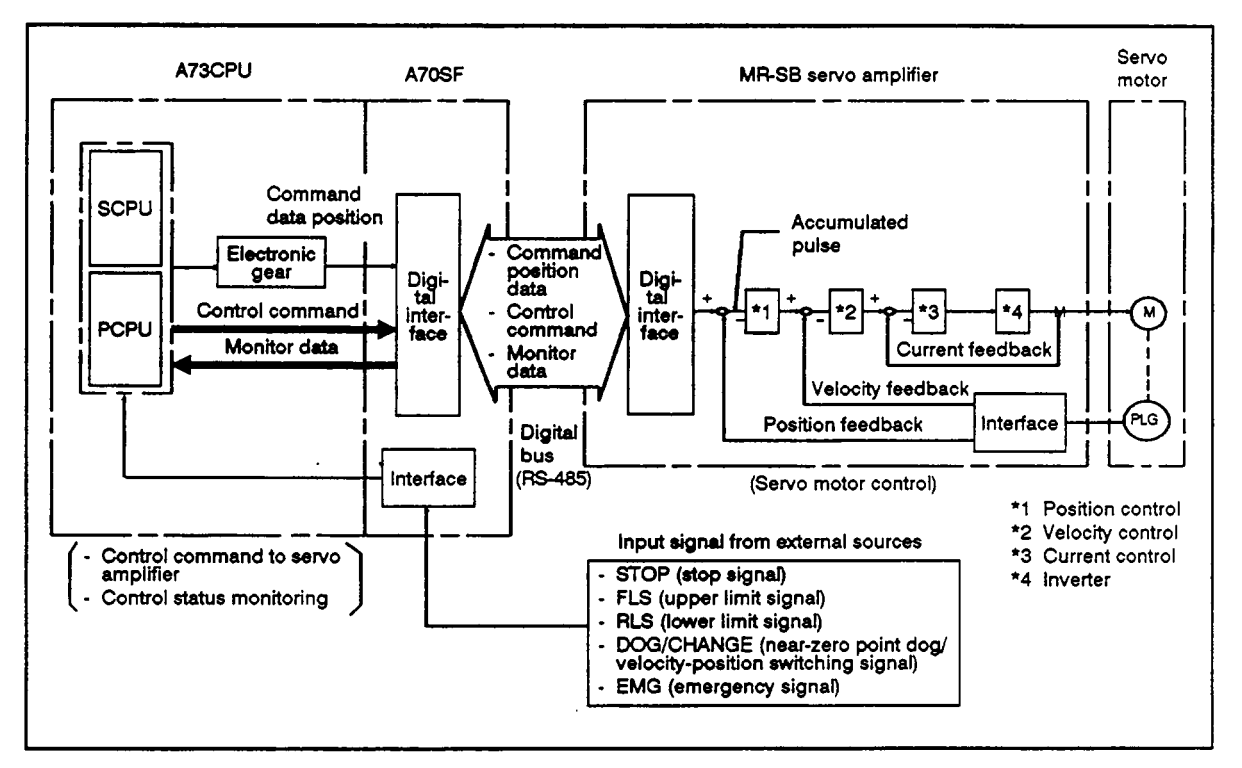

**Fig. 1.2** Outline *of* the operation Performed When an **MR-SB Is Used.** 

- (1) Explanation of Operation
	- (a) The SCPU requests the PCPU to start the servo program specified by a sequence program.
	- (b) The PCPU executes the servo program specified by the SCPU and causes the **A70SF** to output the command position data to the **MR-SB** via the digital bus.

At all times, it monitors the monitor data from the MR-SB (error counter value, actual position data relative to command position data, error information, etc.) and controls the command position data for the **MR-SB.** 

(c) The **MR-SB** controls the servo motor with the command posi-The MR-SB controls the servo motor with the command posi-<br>tion data and the position/velocity feedback data specified by<br>the PCPU.

<span id="page-10-0"></span>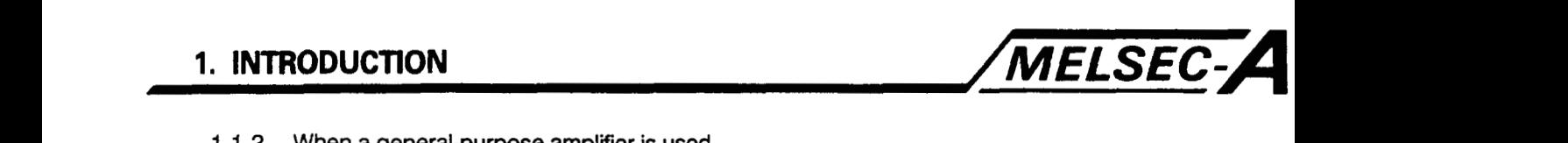

1.1.2 When a general-purpose amplifier is used

The A73CPU **is** connected to the general-purpose amplifier **on** a **one**to-one basis using the A70AF general-purpose servo interface unit (referred to as the A70AF in this manual).

The velocity command (analog voltage) is delivered from the A70AF to **the** general-purpose servo amplifier.

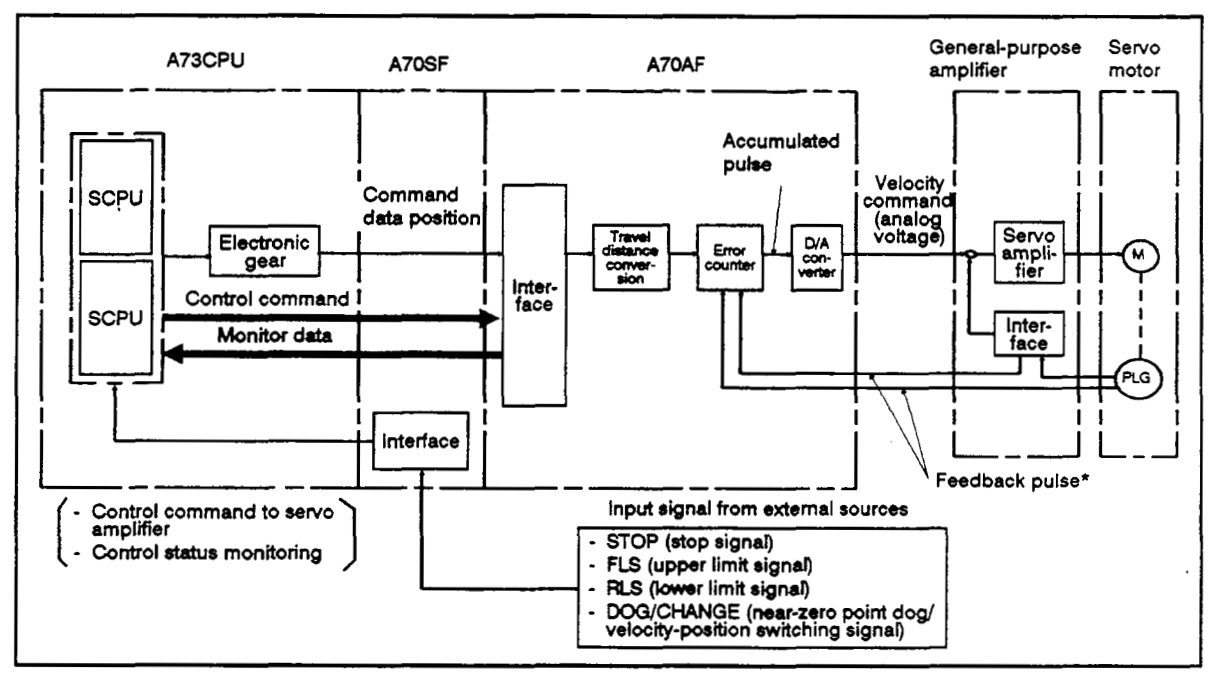

### **Fig. 1.3 Outline of Operation Performed When a General-Purpose Servo Amplifier Is Used.**

- **(1)** Explanation of operation
	- (a) The SCPU requests the PCPU to start the servo program specified by a sequence program.
	- (b) The PCPU executes the servo program specified by the SCPU and delivers the command position data to the A70AF.

At all times it monitors the monitor data from the A70AF (error counter value and actual position data relative to command position data) and controls the command position data for the A70AF.

(c) The A70AF converts the command position data from the PCPU into travel distance and causes the error counter to integrate the travel distance. From the integrated value, it subtracts the number of feedback pulses arriving from PLG (pulse generator).

The A70AF converts the error counter value (D/A) and delivers the velocity command (analog voltage) to the servo amplifier.

### **REMARKS**

**The feedback pulse is sent to the A70AF either directly or via the servo amplifier depending on the type of the servo motor.** 

<span id="page-11-0"></span>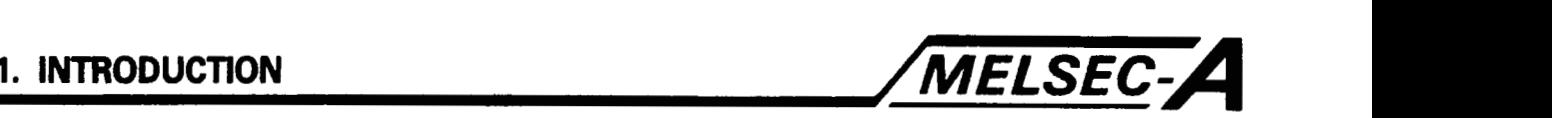

### **1.2 Features**

The A73CPU has the following features.

(1) Various positioning functions

The A73CPU is capable of positioning controls, such as 8-axis independent control, 2-axis/3-axis linear interpolation control, and 2-axis circular interpolation control.

- **(2)** Bus-connection control is enabled (when connected to an MR-SB servo amplifier).
	- (a) The A73CPU is capable **of** servo data collection, parameter change, and monitor diagnosing.
	- (b) High-precision positioning is enabled with the velocity command issued at a maximum output of 1 Mpps.
- **(3)** Dedicated language-dependent positioning control

Programming is easily performed by describing the positioning operation in the dedicated language. Programming is performed with the AGMD monitor display unit or an AGGPP/AGPHP started up by the SWOGP-A73P multi-axis positioning unit software package.

**(4)** An absolute value system can be configured.

The use of the **MR-SB** servo amplifier capable of handling absolute values enables the configuration **of** the absolute value system.

**(5)** Connectable to a general-purpose servo amplifier.

The A73CPU can be connected not only to an MR-SB servo amplifier, but also to a general-purpose servo amplifier.

<span id="page-12-0"></span>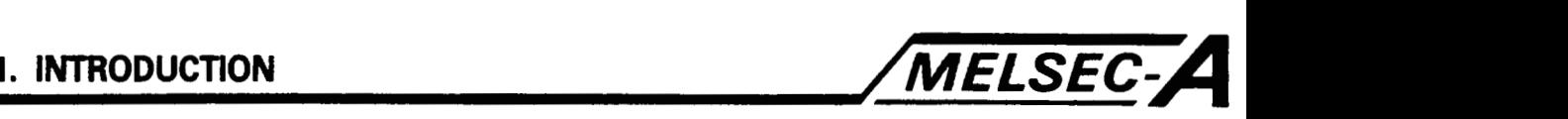

### **1.3** Comparison of the **A73CPU (SCPU** Section) and the **A3NCPU**

The A73CPU uses the SCPU for sequence control and the PCPU for positioning control. Sequence control is performed by the SCPU in accordance with the same specifications as those for the A3NCPU.

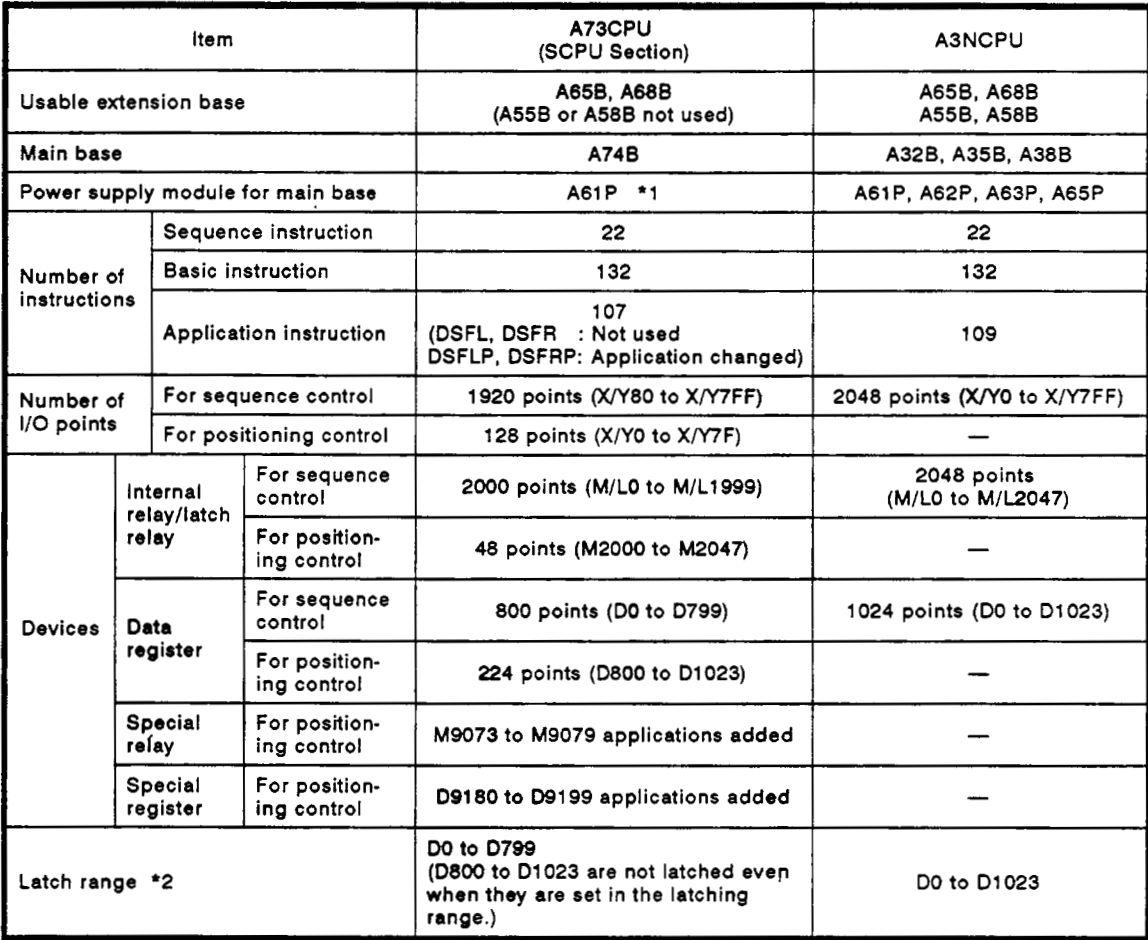

### Table **1.1** Difference Between the **A73CPU (SCPU** Section) and the **A3NCPU**

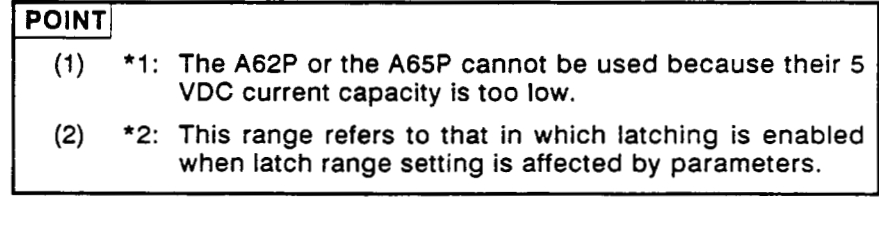

### **REMARKS**

With the A73CPU, the application of the DSFRP and DSFLP instructions is changed as follows:

- 1) The DSFRP instruction is a servo program start request instruction.
- 2) The DSFLP instruction is an actual position data and velocity change instruction.

# 2. SYSTEM CONFIGURATION

#### $2.$ **SYSTEM CONFIGURATION**

The system configuration required to use the A73CPU falls into 4 categories:

MELSEC-A

- (a) When an MR-SB servo amplifier is used.
- (b) When a general-purpose servo amplifier is used.
- (c) When both the MR-SB and the general-purpose servo amplifier are used.
- (d) As the data link system.

This section describes the overall configuration of this system, operating precautions, and components.

#### $2.1$ When an MR-SB Servo Amplifier Is Used

 $2.1.1$ Overall configuration

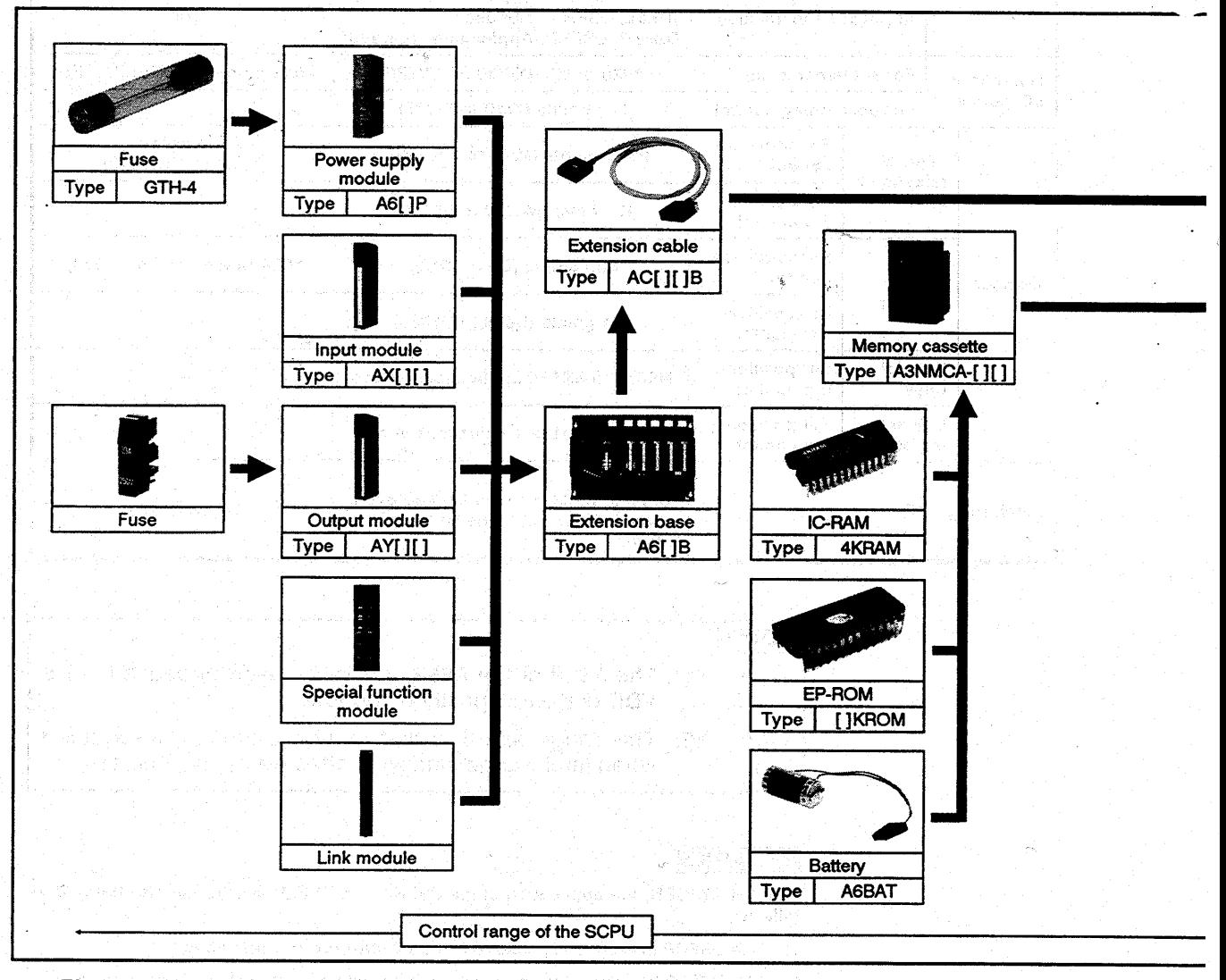

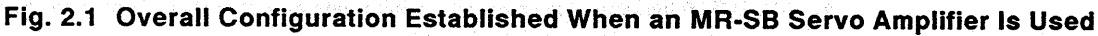

 $2 - 1$ 

IB (NA) 66232-A

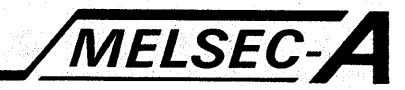

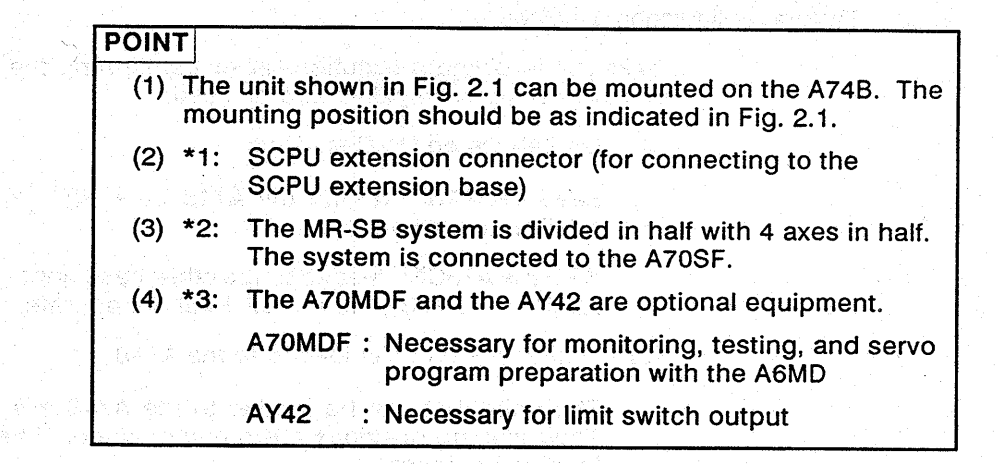

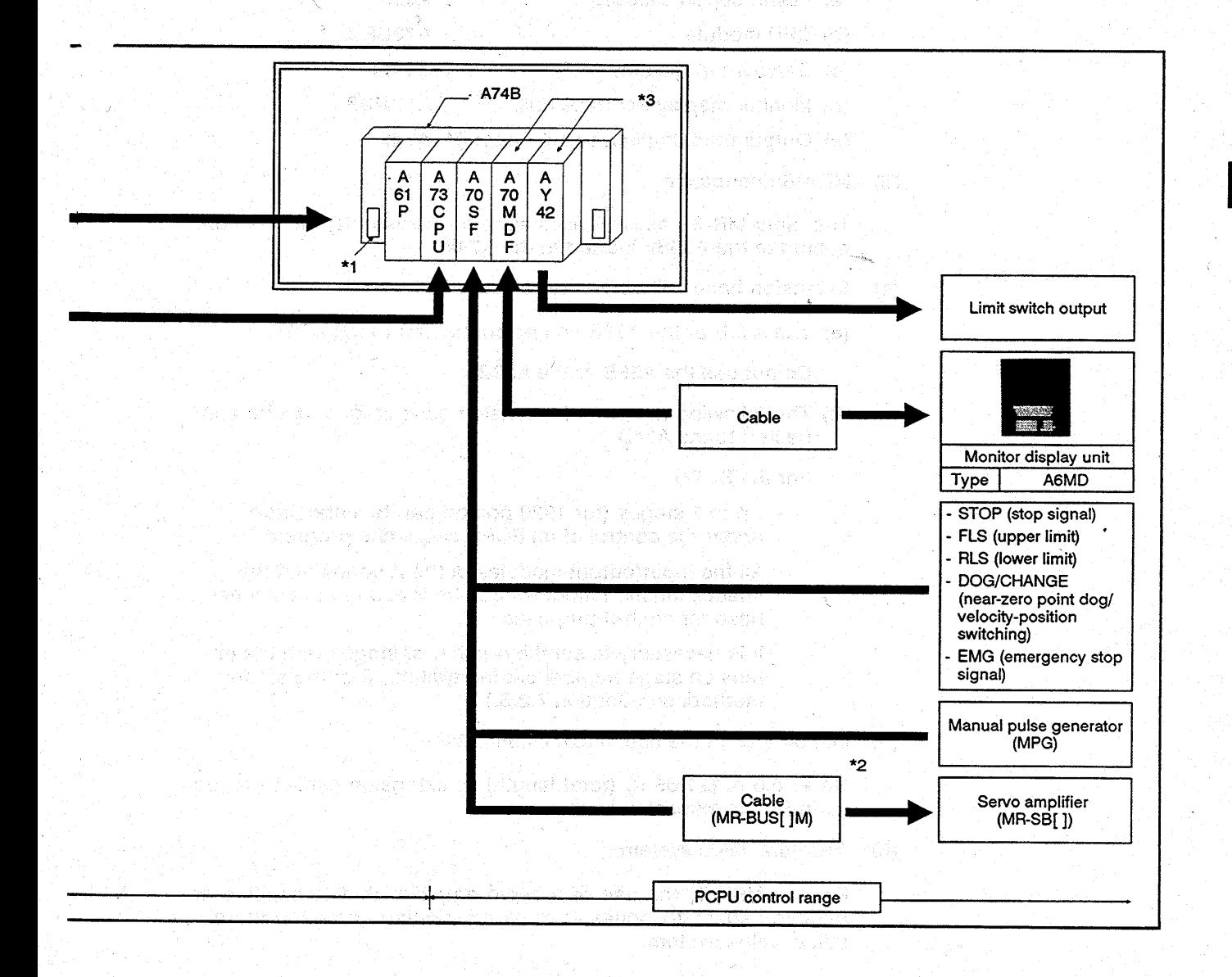

IB (NA) 66232-A

 $2 - 2$ .

<span id="page-15-0"></span>![](_page_15_Picture_1.jpeg)

2.1.2 System configuration precautions

Take the following precautions when configuring the system in which the MR-SB servo amplifier is to be used.

Limitations on the Base Unit

Load the A73CPU onto the A74B base unit (referred to as the A74B in this manual).

With the A73CPU loaded to the other base units (the A32B, A35B, A38B, and A78B), the A73CPU will not operate.

Limitations on units loaded to the A74B

The units that can be loaded to the A748 are as listed below. Their loading positions are predetermined. See [Fig. 2.1](#page-13-2) for the loading positions.

![](_page_15_Picture_168.jpeg)

- (e) Output module (limit switch output) : AY42
- MR-SB connection

The eight MR-SB axes (4 axes each for 2 systems) can be connected to the A70SF loaded to the A74B.

- Extension base unit connected to the A74B
	- (a) The A65B or the A68B can be connected to the A74B.

**Do** not use the A55B or the A58B.

(b) The following number of extension base stages can be connected to the A74B.

For the SCPU:

- Up to 7 stages (for 1920 points) can be connected under the control of an SCPU sequence program.
- All the input/output modules of the A series and the special function modules can be loaded to the extension base for control purposes.
- It is necessary to set the number of stages with the extension stage number setting switch. (For the setting method, see Section 7.2.3.)
- Limitations on the use of extension cables

Up to 6.6 **m** (21.65 ft) (total length) of extension cables can be used for the extension base.

Absolute value system

For the MR-SB, the use of a servo amplifier that is capable **of**  handling absolute values enables positioning control in the absolute value system.

![](_page_16_Picture_1.jpeg)

### **POINT** I

- (1) Ground the **MR-BUS[ ]M** cable (connecting the A70SF and the **MR-SB)** *of* the A70SF to increase noise resistance. Use the cable clamp supplied with the **A70AF.**
- (2) The **servo** amplifier must be grounded.
	- Ground LG and FG of the **A73CPU** system, too.
- **(3)** Make external wiring connections for the following signals to be connected to the **A70SF.** Positioning control is disabled unless the signal is off (at high level).
	- (a) STOP: Stop signal
	- **(b) FLS** : Upper limit switch signal
	- (c) **RLS** : Lower limit switch signal
	- (d) EMG : Emergency stop signal

![](_page_17_Picture_1.jpeg)

 $2.2$ When a General-Purpose Servo Amplifier Is Used

ste stad als 1998 de la cali

els Control (Astrony Colorado de Persoas a Corte sternak Karameter Alembija (temature Ali autoristi

Waldake Brensee (1984) and alen in son souaa batter di

전부 학교는 14, 14, 20, 2019년

 $2.2.1$ Overall configuration

 $\varphi^{(1)}$  ,  $\varphi^{(2)}_{\mu\nu}$ 

![](_page_17_Figure_4.jpeg)

![](_page_17_Figure_5.jpeg)

![](_page_18_Picture_1.jpeg)

![](_page_18_Figure_2.jpeg)

![](_page_18_Figure_3.jpeg)

- 2-6 -

IB (NA) 66232-A

<span id="page-19-0"></span>![](_page_19_Picture_1.jpeg)

2.2.2 System configuration precautions

Take the following precautions when configuring a system with general-purpose servo amplifier.

(1) Limitations on the Base Unit

Load the A73CPU onto the A74B base unit (referred to as the A74B in this manual).

With the A73CPU loaded to the other base units (the A32B, A35B, A38B, and A78B), the A73CPU will not operate.

**(2)** Limitations on units loaded to the A74B

The units that can be loaded to the A74B are as listed below. Their loading positions are predetermined. See [Fig.](#page-17-1) **2.2** for the loading positions.

![](_page_19_Picture_175.jpeg)

- (e) Output module (limit switch output) : AY42
- (3) General-purpose servo amplifier connections

On a one-to-one basis, connect the general-purpose servo amplifier to the A70AF which is loaded on the extension base unit (A65B or A68B) connected to the PCPU extension connector.

The general-purpose servo amplifier is capable of controlling up to 8 axes.

When the A70AF is used, it is necessary to supply  $\pm$ 15 VDC from the external power source.

![](_page_19_Picture_176.jpeg)

![](_page_20_Picture_1.jpeg)

(4) Absolute system disallowed

The general-purpose servo amplifier is not capable of positioning control in the absolute value system.

- (5) Extension base connectable to the A74B
	- (a) Either the A65B or the A68B can be connected to the A74B.
	- (b) Up to the following number of extension base stages can be connected to the A74B.

For the PCPU:

- Only one stage of this base can be connected for loading the A70AF (interface unit for the general-purpose servo amplifier).
- PCPU extension base. - Units other than the A7OAF cannot be used for the
- Set the extension stage number setting switch to '1'.

(For the setting method, see Section 7.2.4.)

(6) Some of the A6MD monitor display functions cannot be performed when a general-purpose servo amplifier **is** connected.

Example:

Monitor mode : Servo monitor

Testing mode : Servo start-up

Servo diagnosis (position loop gain/velocity loop gain check)

For further details, see the A6MD Operating Manual IB (NA) - 66235.

### **IMPORTANT\**

As long as  $\pm 15$  VDC remains at the A70AF terminal block, the analog voltage (velocity command) to the servo amplifier can be delivered even when the PC power is turned off. When the A73CPU is turned off, the A70AF SVON signal (see Section 5.4.3) **is** turned off.

When the servo amplifier of which control can be stopped in response to the SVON signal is used, always connect the SVON signal from the servo amplifier to the A70AF.

When the servo amplifier of which control cannot be stopped in response to the SVON signal is to be used, take the following precautions.

- When the PC is to be turned off, make sure that the analog voltage is 0 V (the motor is at rest).
- Before turning off the PC, set up an external circuit which turns off the  $\pm 15$  VDC supply at the same time

![](_page_21_Picture_1.jpeg)

When an MR-SB Servo Amplifier and a General-Purpose Servo Amplifier Are Used  $2.3$ 

물품 시민에 불고 있다. 노래에

géné oblivaat kontys jarl distributek védi ap koje to da ki (a r.) an a shear an sin shear was not a shear and shear and

 $2.3.1$ **Overall configuration** 

![](_page_21_Figure_4.jpeg)

Fig. 2.3 Overall Configuration Established When an MR-SB Servo Amplifier and a **General-Purpose Amplifier Are Used** 

 $-2-9-$ 

![](_page_22_Picture_1.jpeg)

## **POINT**

- (1) The unit shown in Fig. 2.3 can be mounted on the A74B. The mounting position should be as indicated in Fig. 2.3.
- (2) \*1: SCPU extension connector (for connecting to the **SCPU extension base)**
- $(3) *2:$ Divide the MR-SB into 2 systems each having 4 axes before connecting it to the A70SF.
- $(4) *3:$ PCPU extension connector (for connecting to the PCPU extension base)
- $(5) *4:$ The A70MDF and the AY42 are optional equipment.
	- A70MDF: Necessary for monitoring, testing, and servo program preparation with the A6MD
	- **AY42** : Necessary for limit switch output

![](_page_22_Figure_10.jpeg)

 $2 - 10 -$ 

 $\epsilon_{\rm s}$ 

<span id="page-23-0"></span>![](_page_23_Picture_1.jpeg)

2.3.2 System configuration precautions

Take the following precautions when establishing the system in which an MR-SB and a general-purpose servo amplifier are used.

Limitations on the base unit

Load the A73CPU onto the A74B base unit (referred to as the A74B in this manual).

With the A73CPU loaded to the other base units (the A32B, A356, A38B, and A78B), the A73CPU will not operate.

Limitations on units loaded to the A74B

The units that can be loaded to the A74B are as listed below. Their loading positions are predetermined. See [Fig. 2.3](#page-21-1) for the loading positions.

![](_page_23_Picture_191.jpeg)

- **(e)** Output module (limit switch output) : AY42
- Connection between the MR-SB and the general-purpose servo amplifier ..
	- **(a)** Connect the MR-SB to the A70SF loaded on the A74B.
	- (b) On a one-to-one basis, connect the general-purpose servo amplifier to the A70AF which **is** loaded on the extension base unit (A65B or A68B) connected to the PCPU extension connector.

When using the A70AF, supply  $\pm$ 15 VDC from the external source.

- **(c)** A total of up to *8* axes can be controlled by the **MR-SB** and the general-purpose servo amplifier.
- Extension base unit connected to the A74B
	- (a) The A65B or the A68B can be connected to the A74B.

Do not use the A55B or the A58B.

- (b) The following number of extension base stages can be connected to the A74B.
	- 1) For the SCPU:
		- Up to *7* stages (for 1920 points) can be connected under the control of an SCPU sequence program.
		- All the input/output modules of the **A** series and the special function modules can be loaded to the extension base for control purposes.
		- It is necessary to set the number of stages with the extension stage number setting switch. (For the setting method, see Section 7.2.3.)

- 2 - 11 -

![](_page_24_Picture_1.jpeg)

2) For the PCPU

Only one stage can be connected for loading the A7OAF (interface unit for the general-purpose servo amplifier). Units other than the A70AF cannot be loaded on the extension base for the PCPU.

- Set the extension stage number setting switch to '1'. (For the setting method, see Section 7.2.4.)
- *(5)* Absolute value system
	- (a) For the **MR-SB,** the use of a servo amplifier that is capable of handling absolute values enables positioning control in the absolute value system.
	- (b) The general-purpose servo amplifier is not capable of positioning control in the absolute value system.
- *(6)* Some of the A6MD monitor display functions cannot be performed when a general-purpose servo amplifier is connected.

#### Example:

Monitor mode : Servo monitor Testing mode : Servo start-up Servo diagnosis (position loop gain/velocity loop gain check)

For further details, see the A6MD Operating Manual **IB** (NA) - 66235.

### **POINT**

- **(1)** Positioning control of a total of up to 8 axes can be performed when the **MR-SB** and the general-purpose servo amplifier are used.
- (2) When a general-purpose servo amplifier is used, connect the near-zero point signal to the A70AF. Connect the following external signals to the A70SF.
	- (a) STOP : Stop signal<br>(b) FLS : Upper limit :
	-
	- (b) FLS : Upper limit switch signal<br>(c) RLS : Lower limit switch signal : Lower limit switch signal
	- (d) DOG/CHANGE : Used as the velocity-position switching
- **(3)** The servo amplifier must be grounded.

Ground LG and FG of the A73CPU system, too.

- **(4)** Make external wiring connections for the following signals to be connected to the A70SF. Positioning control is disabled unless the signal is off (at high level).
	- (a) STOP : Stop signal<br>(b) FLS : Upper limit
	-
	- (b) FLS : Upper limit switch signal
	- (c) RLS : Lower limit switch signal<br>(d) EMG : Emergency stop signal
		- : Emergency stop signal (for the MR-SB only)
- *(5)* When a general-purpose servo amplifier is used, EMG (emergency stop signal) from the A70SF is ignored.

Request general-purpose servo amplifier emergency stop from the general-purpose servo amplifier.

![](_page_25_Picture_1.jpeg)

### **IMPORTANT** <sup>1</sup>

**As** long as **+15 VDC** remains at the **A7OAF** terminal block, the analog voltage (velocity command) to the servo amplifier can be delivered even when the **PC** power is turned off. When the **A73CPU** is turned **off,** the **A70AF SVON** signal (see Section **5.4.3)**  is turned off.

When the servo amplifier of which control can be stopped in response to the **SVON** signal is used, always connect the **SVON**  signal from the servo amplifier to the **A70AF.** 

When the servo amplifier of which control cannot be stopped in response to the **SVON** signal is to be used, take the following precautions.

- When the **PC** is to **be** turned *off,* make sure that the analog volt age is 0 **V** (the motor **is** at rest).
- Before turning *off* the **PC,** set **up an** external circuit which turns **off** the **+15 VDC** supply at the same time.

i *I* 

<span id="page-26-0"></span>![](_page_26_Picture_1.jpeg)

### **2.4 When the MELSECNET Data Link Is Required**

2.4.1 Overall configuration

This section describes the configuration required for the MELSECNET data link.

(For connection between the servo amplifier and the extension base, see Sections **2.1** through 2.3.)

(1) The A73CPUP21/R21 for the MELSECNET data link can be used for the master and local stations (see the hatched circles in Fig. 2.4).

<span id="page-26-1"></span>![](_page_26_Figure_7.jpeg)

**Fig. 2.4 Data Link System** 

2.4.2 Precautions in system configuring

Take the following precautions when configuring a data link system.

A73CPUP21/R21 independent system

This system is connected with a servo amplifier, extension base, and other equipment in the same manner as independent system (see Sections 2.1 through 2.3).

MELSECNET data link system

The A73CPUP21/R21 can be used as the master and local stations of the MELSECNET data link system composed of the ACPUP21/R21 and the A7LMS.

 $(3)$  Limitations on X/Y0 through X/Y7F

 $X/Y0$  through the  $X/Y7F$  cannot be used in the data link system even when the extension base is not connected for the SCPU.

<span id="page-27-0"></span>![](_page_27_Picture_1.jpeg)

### **2.5 Peripheral Device Configuration**

(1) **Peripheral device for the PCPU** 

**As the peripheral devices** *of* **the PCPU, the AGGPP, AGPHP and AGMD can be used.** 

![](_page_27_Figure_5.jpeg)

Fig. 2.5 Peripheral Device Configuration for PCPU

![](_page_28_Picture_1.jpeg)

**(2) Peripheral device for the SCPU** 

**All the A series peripheral devices can be used for the SCPU.** 

![](_page_28_Figure_4.jpeg)

**Fig. 2.6 Peripheral Device Configuration for SCPU** 

<span id="page-29-0"></span>![](_page_29_Picture_1.jpeg)

### **2.6 System Equipment**

**[Table](#page-33-0) 2.1 List of Equipment** 

| Module                                          |                                             | Type         | Description                                                                                                    | Occupied Points<br>(I/O assignment) |
|-------------------------------------------------|---------------------------------------------|--------------|----------------------------------------------------------------------------------------------------|-------------------------------------|
| <b>CPU</b> module                               |                                             | A73CPU       | [Sequence function]<br>Program capacity: 30K steps,<br>I/O points: 2048<br>T: 256, C: 256, D: 1024, M, L, S: 2048                 |                                     |
|                                                 |                                             |              | [Positioning function]<br>Program capacity: 13K steps,<br>Positioning point: about 400 points/axis<br>(varying with each program) |                                     |
|                                                 |                                             | A73CPUR21    | For coaxial data link (Master/local selectable)                                                                                   |                                     |
|                                                 |                                             | A73CPUP21    | For optical data link (Master/local selectable)                                                                                   |                                     |
| <b>PCPU</b><br>special-<br>pur-<br>pose<br>unit | MR-SB servo<br>interface                    | A70SF        | For connecting the MR-SB servo amplifier                                                                                          |                                     |
|                                                 | General-<br>purpose<br>servo inter-<br>face | A70AF        | For connecting the general-purpose servol<br>amplifier                                                                            |                                     |
|                                                 | Monitor dis-<br>piay interface<br>unit      | A70MDF       | For connecting the A6MD                                                                                                    |                                     |
|                                                 | Unit for limit<br>switch output             | AY42         | For 64-point 12/24 VDC transistor output unit,<br>0.1A                                                                            | 64 points (output)                  |
|                                                 | <b>Main base</b><br>unit                    | A74B         | 4 input/output modules loadable                                                                                                   |                                     |
| Memory cassette                                 |                                             | A3NMCA-0     | Without IC-RAM memory                                                                                                    |                                     |
|                                                 |                                             | A3NMCA-2     | With IC-RAM memory 16K bytes                                                                                                    |                                     |
|                                                 |                                             | A3NMCA-4     | With IC-RAM memory 32K bytes                                                                                                    |                                     |
|                                                 |                                             | A3NMCA-8     | With IC-RAM memory 64K bytes                                                                                                    |                                     |
|                                                 |                                             | A3NMCA-16    | With IC-RAM memory 128K bytes                                                                                                    |                                     |
|                                                 |                                             | A3NMCA-24    | With IC-RAM memory 192K bytes                                                                                                    |                                     |
|                                                 |                                             | A3NMCA-40    | With IC-RAM memory 320K bytes                                                                                                    |                                     |
|                                                 |                                             | A3NMCA-56    | With IC-RAM memory 448K bytes                                                                                                    |                                     |
| Memory                                          | <b>IC-RAM</b>                               | 4KRAM        | 8K bytes (max. 3K steps)                                                                                                    |                                     |
|                                                 | EP-ROM                                      | 4KROM        | 8K bytes (max. 3K steps)                                                                                                    |                                     |
|                                                 |                                             | <b>SKROM</b> | 16K bytes (max. 7K steps)                                                                                                    |                                     |
|                                                 |                                             | 16KROM       | 32K bytes (max. 15K steps)                                                                                                    |                                     |
| input module                                    |                                             | AX10         | 16 points, 100 VAC                                                                                                    | 16 points (input)                   |
|                                                 |                                             | AX11         | 32 points, 100 VAC                                                                                                    | 32 points (input)                   |
|                                                 |                                             | AX20         | 16 points, 200 VAC                                                                                                    | 16 points (input)                   |
|                                                 |                                             | AX21         | 32 points, 200 VAC                                                                                                    | 32 points (input)                   |
|                                                 |                                             | AX40         | 16 points, 12/24 VDC                                                                                                    | 16 points (input)                   |
|                                                 |                                             | AX41         | 32 points, 12/24 VDC                                                                                                    | 32 points (input)                   |
|                                                 |                                             | AX42         | 64 points, 12/24 VDC                                                                                                    | 64 points (input)                   |
|                                                 |                                             | AX60         | 16 points, 100/110 VDC                                                                                                    | 16 points (input)                   |

![](_page_30_Picture_1.jpeg)

Ť

\*1 : Positioning control \*2 : Sequence control<br>M : Master station L : Local station R : Remote station<br>o : Indicates that it is usable.

![](_page_30_Picture_31.jpeg)

![](_page_30_Picture_32.jpeg)

![](_page_31_Picture_1.jpeg)

![](_page_31_Picture_55.jpeg)

### **[Table](#page-33-0) 2.1 List of Equipment (Continued)**

![](_page_32_Picture_1.jpeg)

![](_page_32_Picture_118.jpeg)

### **POINT** I

- (1) The maximum parameter setting range **of** the memory cassette A3NMCA-16 is 96K bytes. For details see Section 8.1.1. The unused memory area of this memory cassette may be used as extension file registers **by** using the **SW[** IGHP-UTLP-FN1.
- **(2)** The maximum parameter setting range **of** the memory cassettes A3NMCA-24, 40, and 56 is 144K bytes. For details see Section 8.1.1.
	- (a) A memory area **of** more than 114 KB can be used **as an**  extension file register using the **SW[** IGHP-UTLP-FN1.
- (3) Any conventional memory cassette A3MCA-[ ] (without N) can be used. The set of the set of the set of the set of the set of the set of the set of the set of the set of the

 $\cdot$ 

<span id="page-33-0"></span>![](_page_33_Picture_1.jpeg)

![](_page_33_Picture_151.jpeg)

![](_page_33_Picture_152.jpeg)

![](_page_34_Picture_1.jpeg)

![](_page_34_Picture_195.jpeg)

![](_page_35_Picture_1.jpeg)

![](_page_35_Picture_394.jpeg)

![](_page_35_Picture_395.jpeg)

 $\overline{\phantom{a}}$
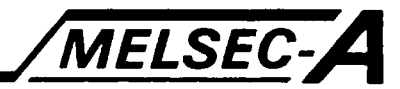

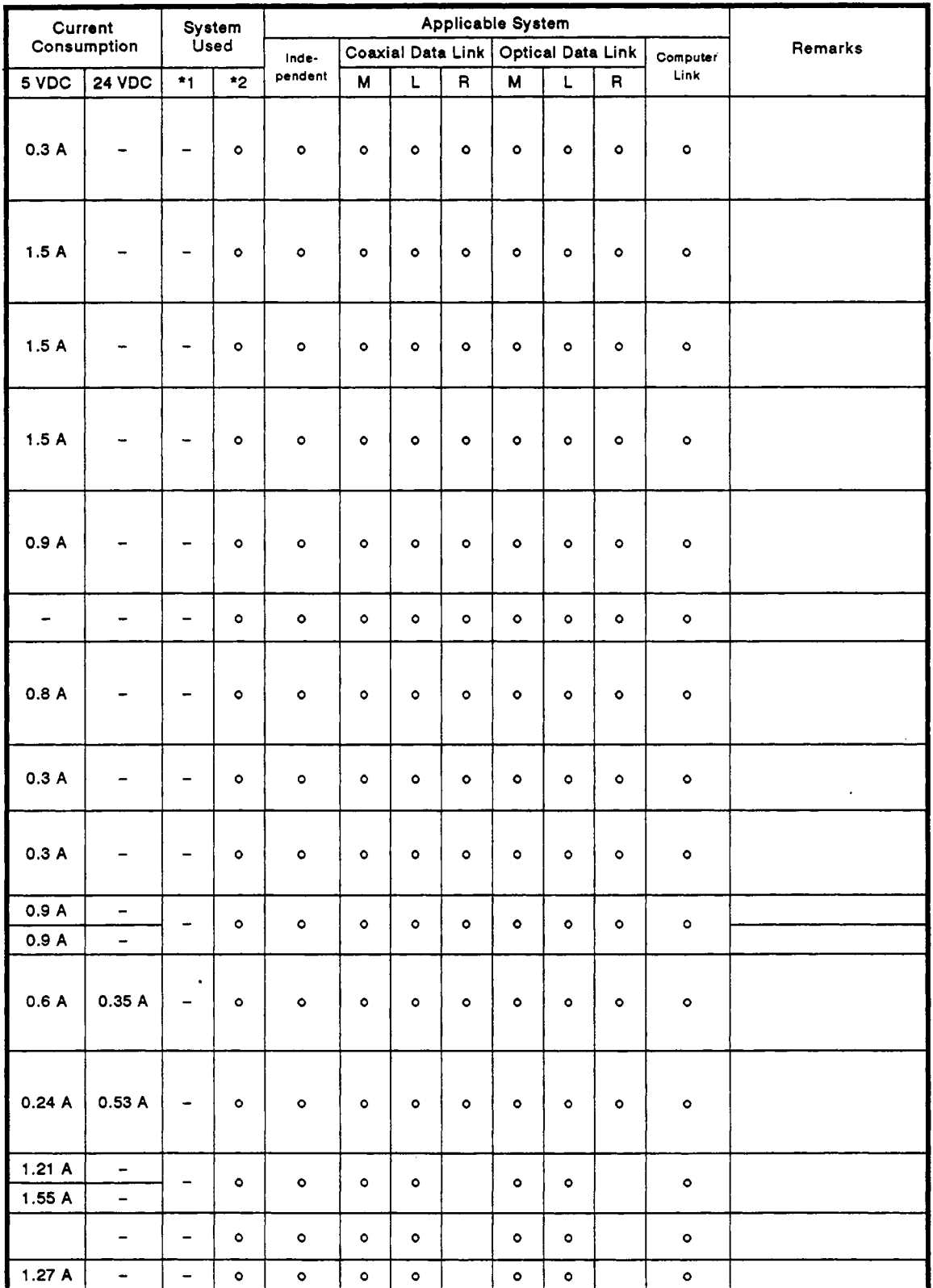

 $\epsilon$ 

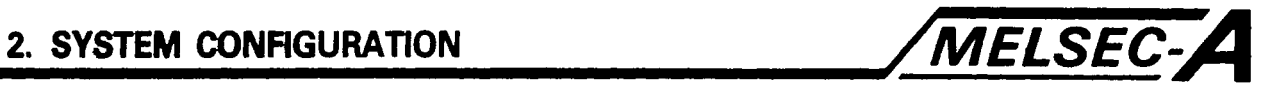

 $\mathbb{Z}^{\mathbb{Z}}$ 

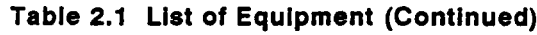

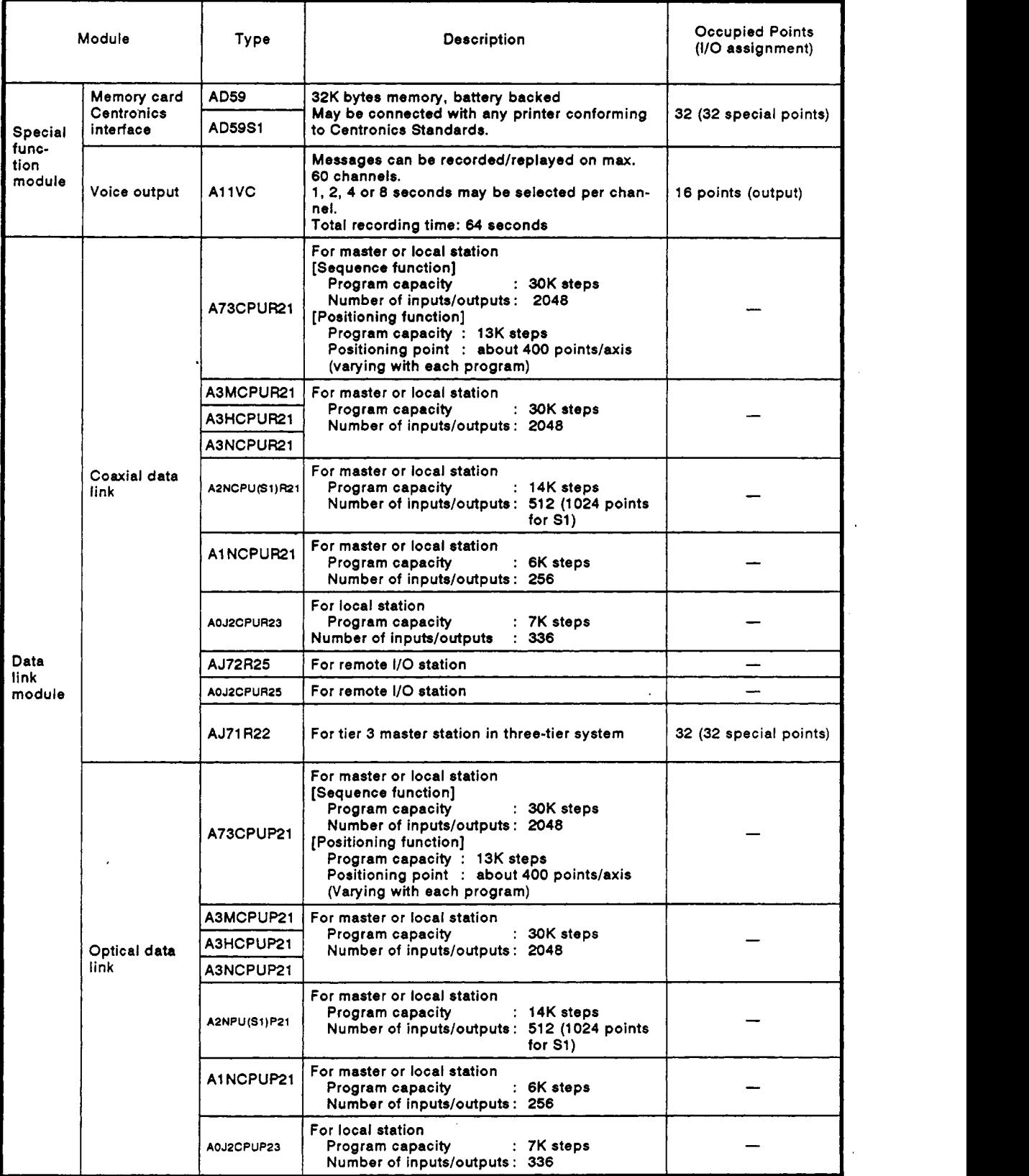

 $\ddot{\phantom{a}}$ 

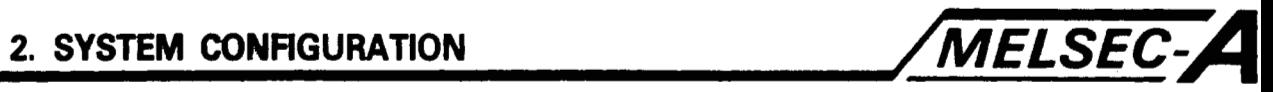

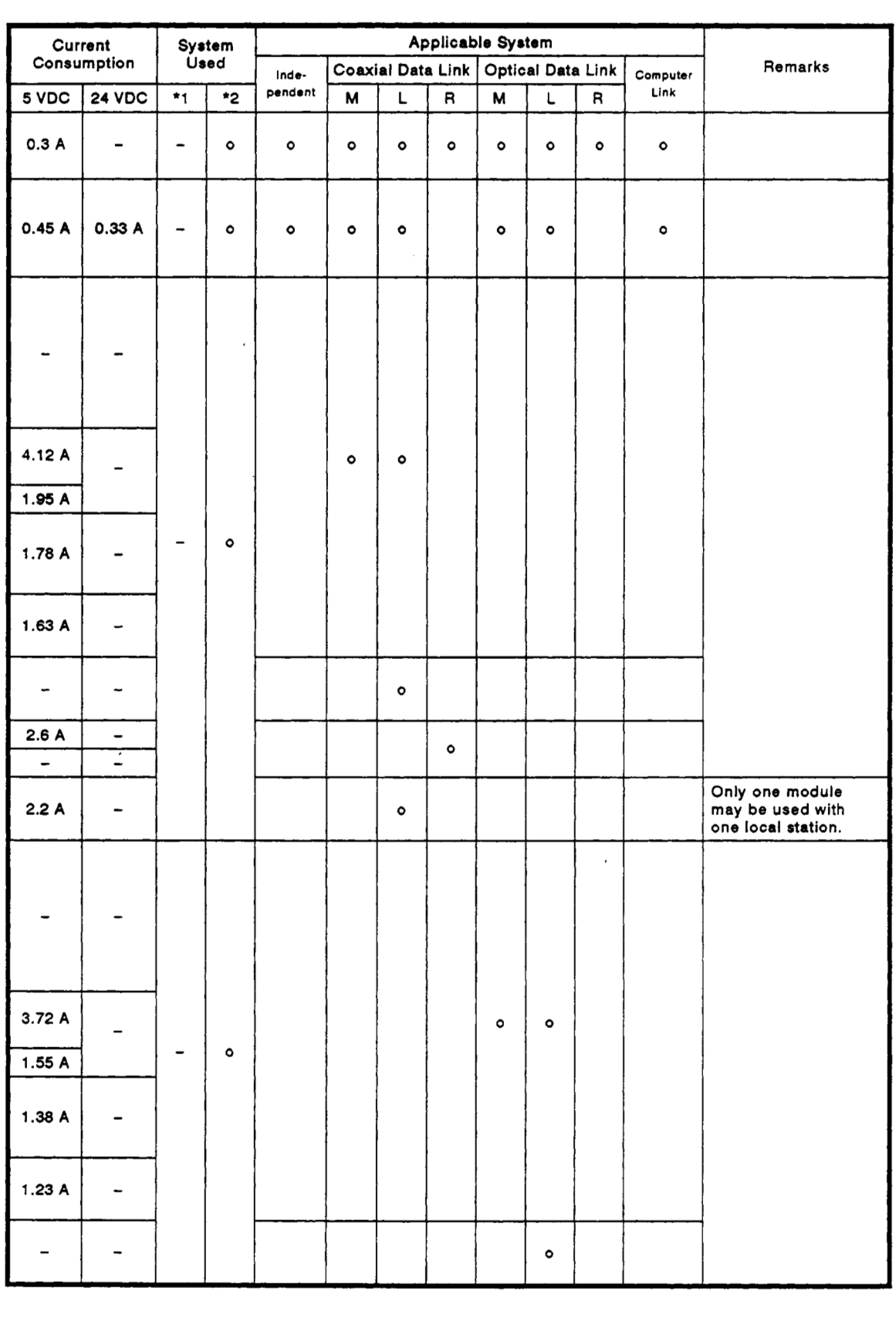

 $\mathcal{L}_{\mathcal{A}}$ 

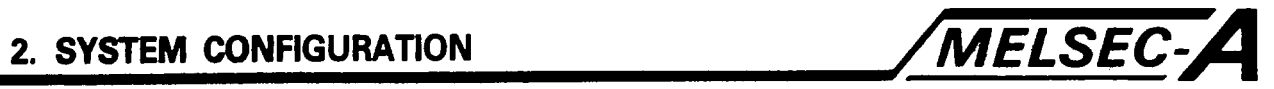

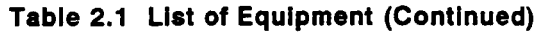

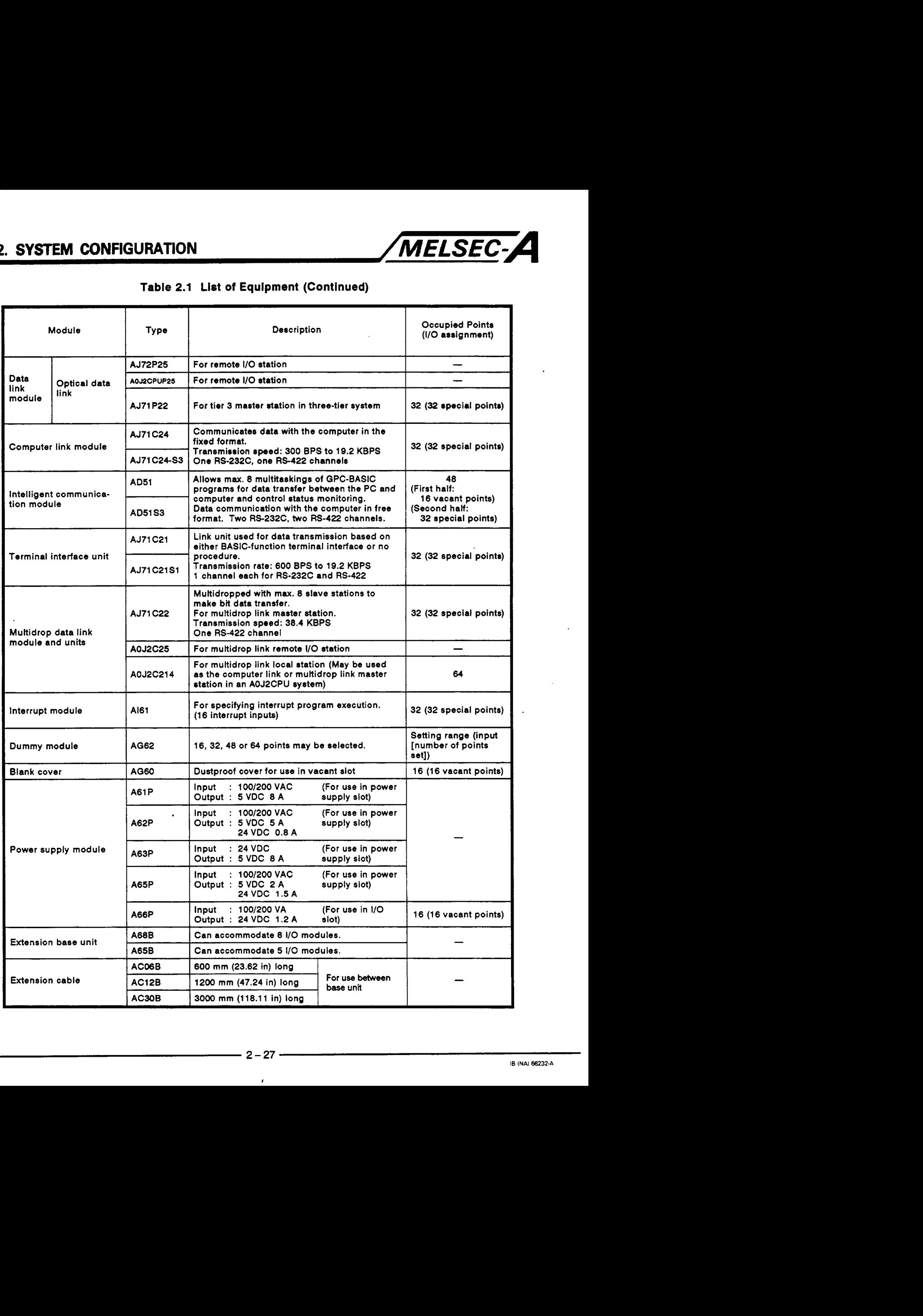

i **<sup>I</sup>**

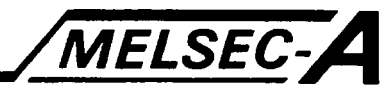

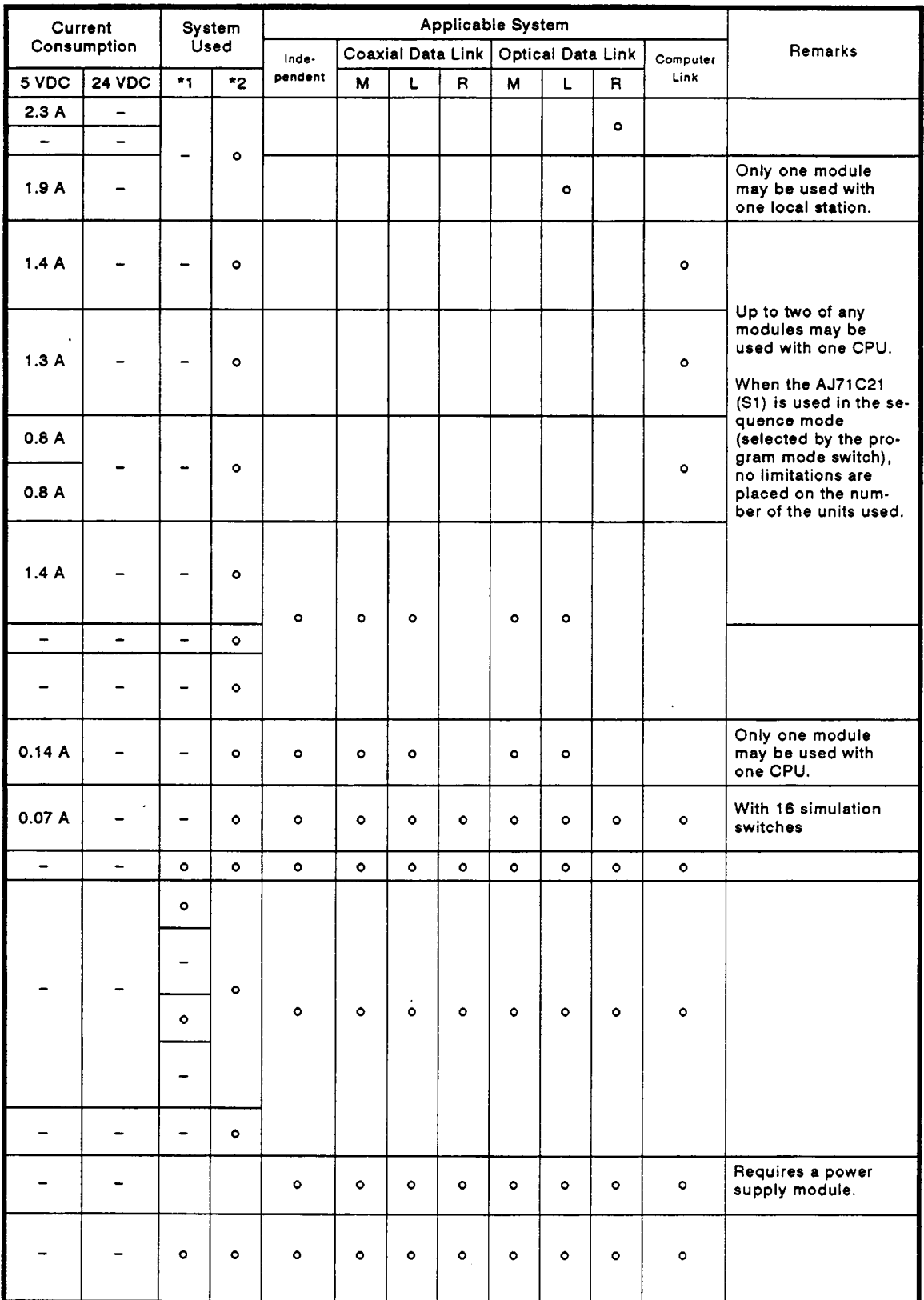

 $\alpha$ 

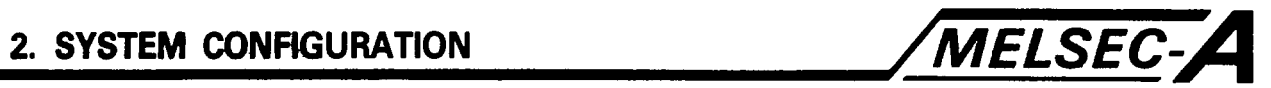

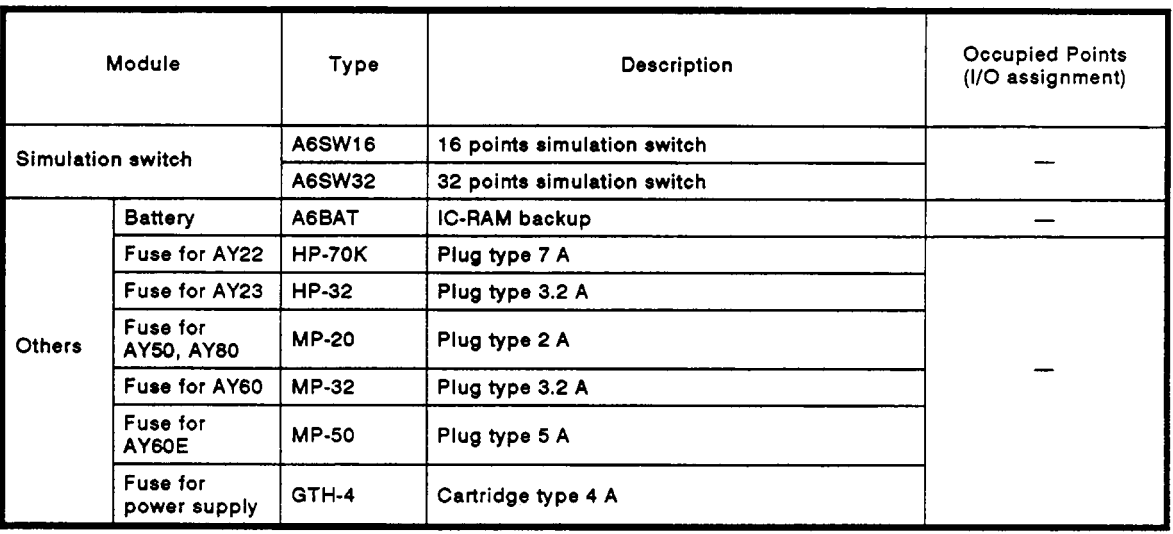

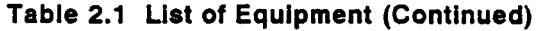

 $\overline{\cdot}$ 

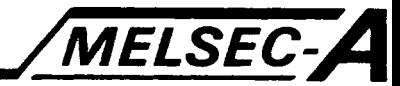

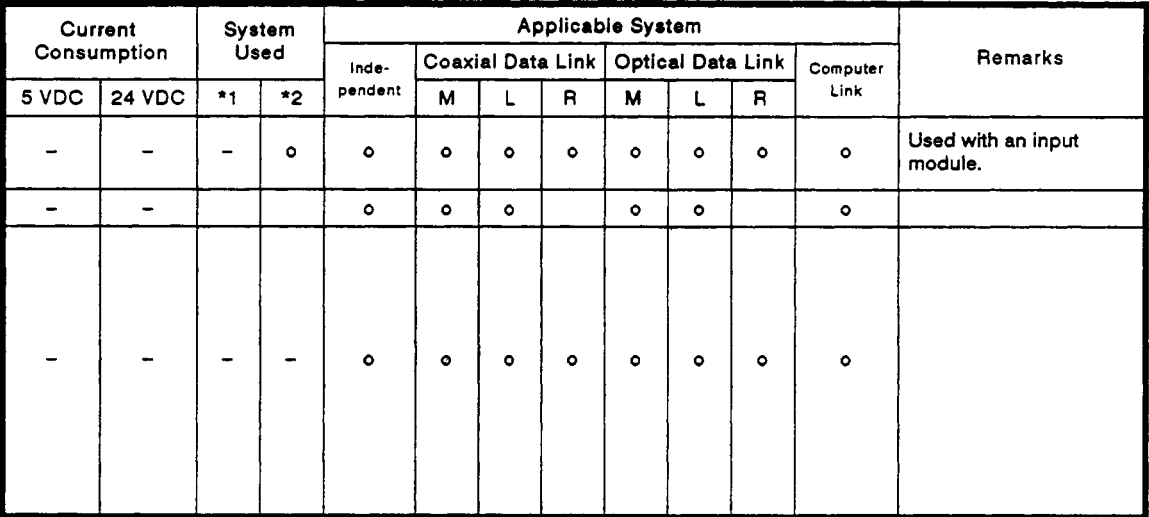

<span id="page-43-0"></span>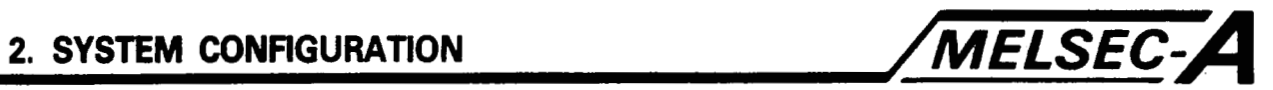

**Table 2.2 Peripheral Device List** 

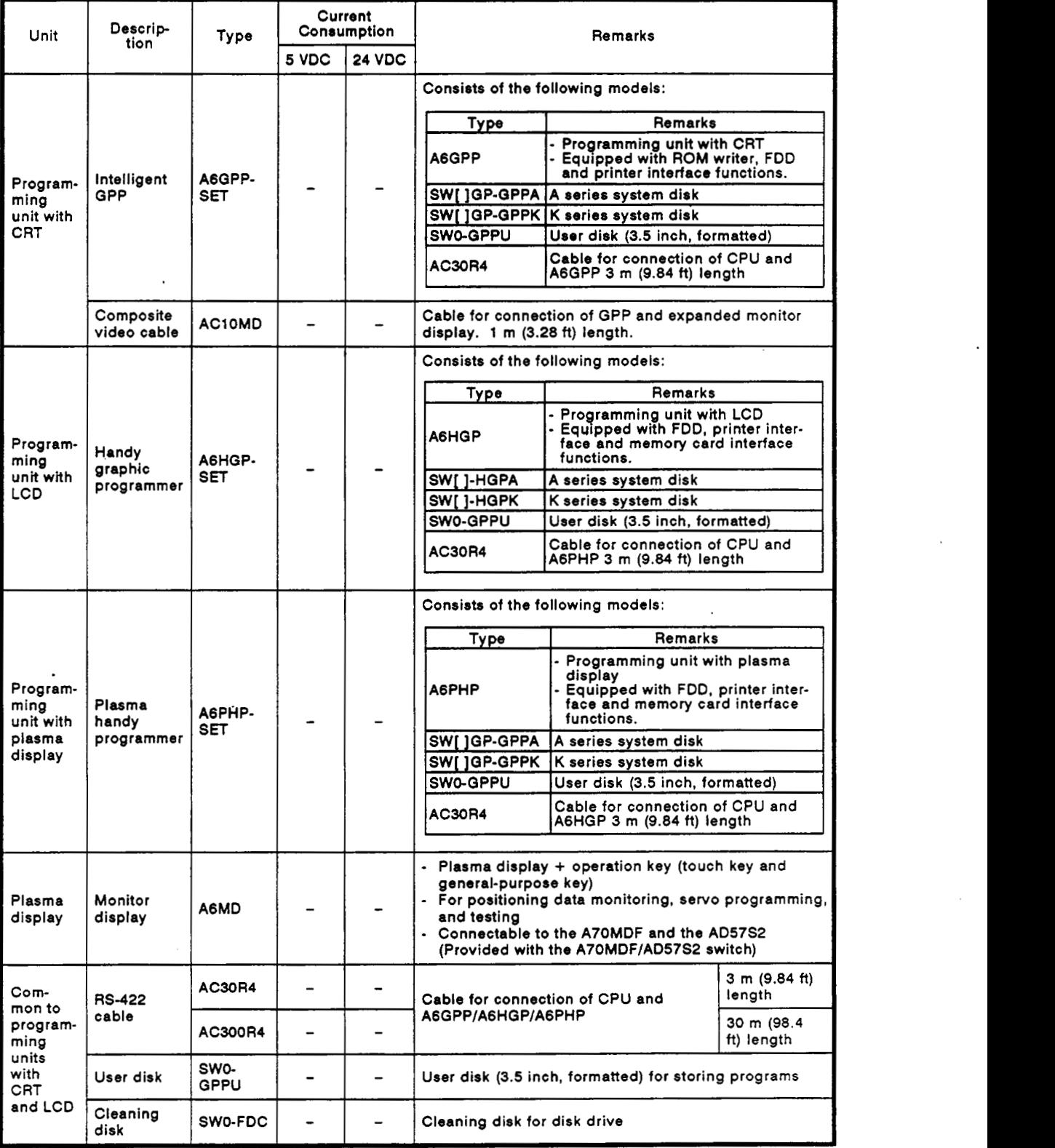

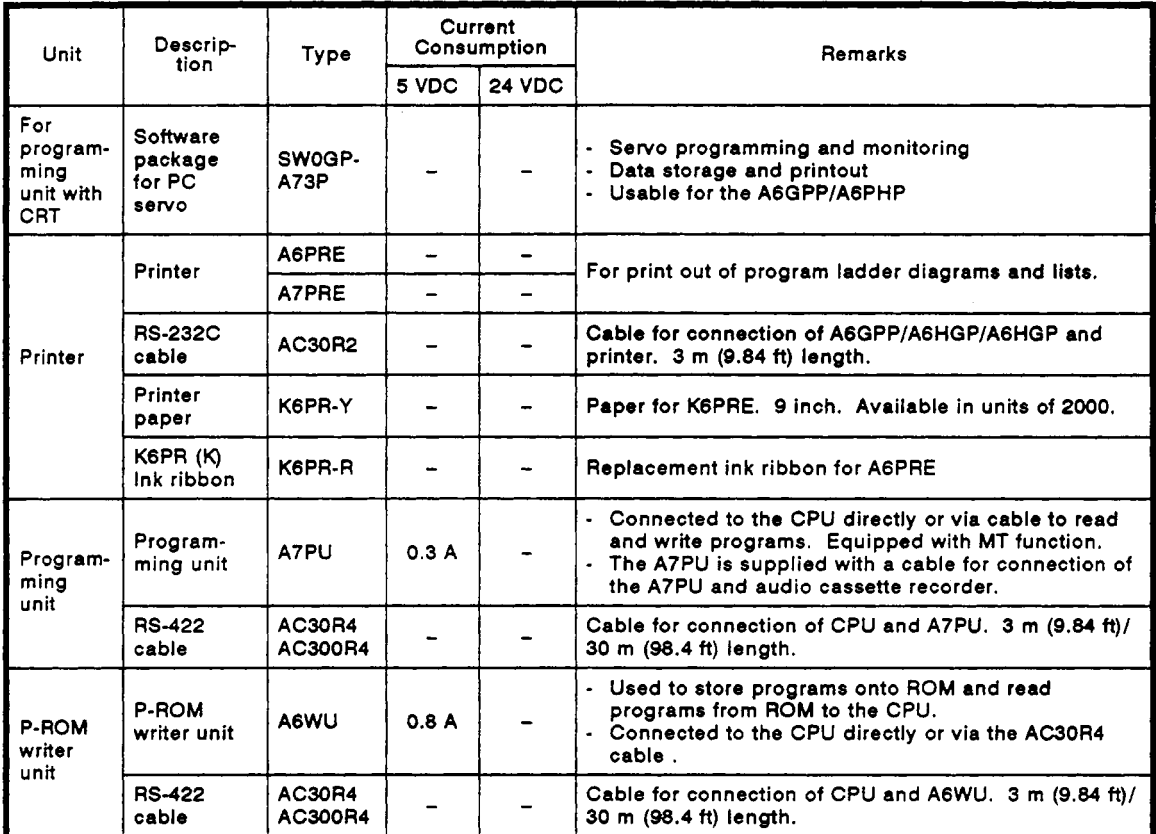

 $\sim$   $\omega$ 

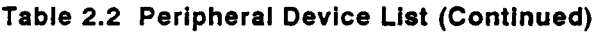

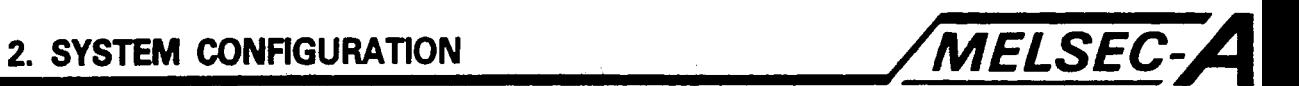

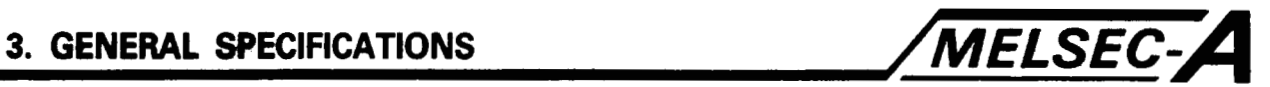

## **3. GENERAL SPECIFICATIONS**

### **Table** 3.1 **shows the general specifications for the AGMD.**

## **Table** 3.1 **General Specifications**

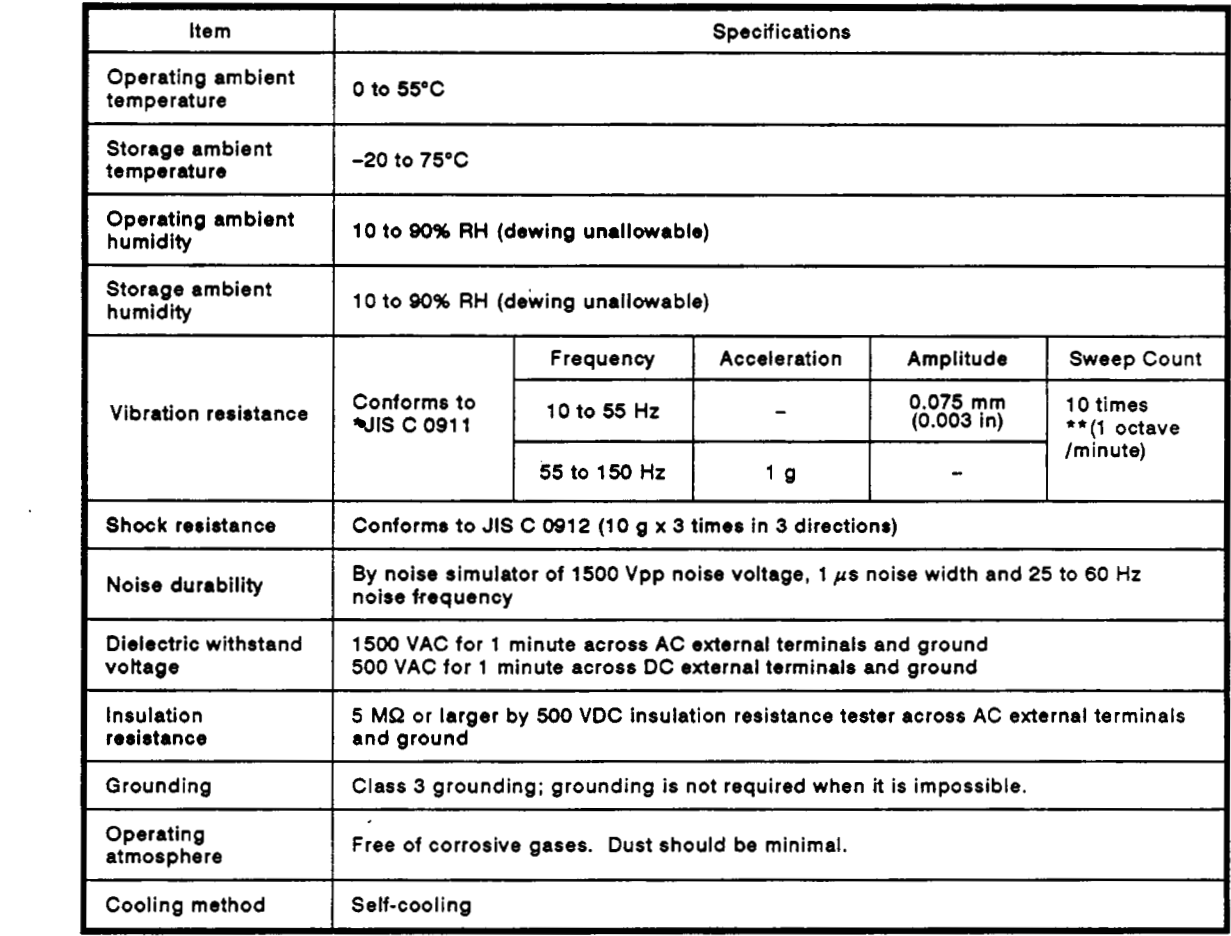

### **REMARKS**

One octave marked \*\* indicates a change from the initial frequency **to** double or half frequency. For example, any of the changes from **10** Hz **to 20 Hz,** from 20 **Hz to 40 Hz,**  from **40 Hz** to **20** Hz, and 20 Hz to **10** Hz are referred to as one octave.

Note: *\*JIS:* Japanese Industrial Standard

 $\overline{\phantom{a}}$ 

# **MEMO**

 $\mathcal{L}^{\text{max}}_{\text{max}}$  ,  $\mathcal{L}^{\text{max}}_{\text{max}}$ 

 $\sim 100$ 

 $\bar{t}$ 

 $\sim 10^{11}$  m  $^{-1}$ 

 $\sim$ 

 $\bar{.}$ 

 $\sim$ 

 $\mathcal{L}^{\mathcal{L}}(\mathcal{L}^{\mathcal{L}}(\mathcal{L}^{\mathcal{L}}(\mathcal{L}^{\mathcal{L}}))$ 

<span id="page-47-0"></span>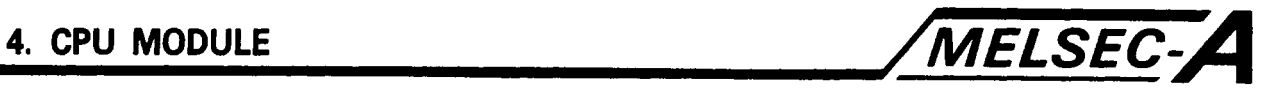

## **4. CPU MODULE**

**This section describes the performance, function, part identification and settings, and input/output interface specifications.** 

**For details on the performance and functions** *of* **the** A73CPU, **see the**  A73CPU **Multi-axis Positioning Unit Reference Manual IB** (NA) - **68142.** 

### **4.1 Performance**

**Tables 4.1 and 4.2 detail the performance of the** A73CPU (PCPU **and**  SCPU).

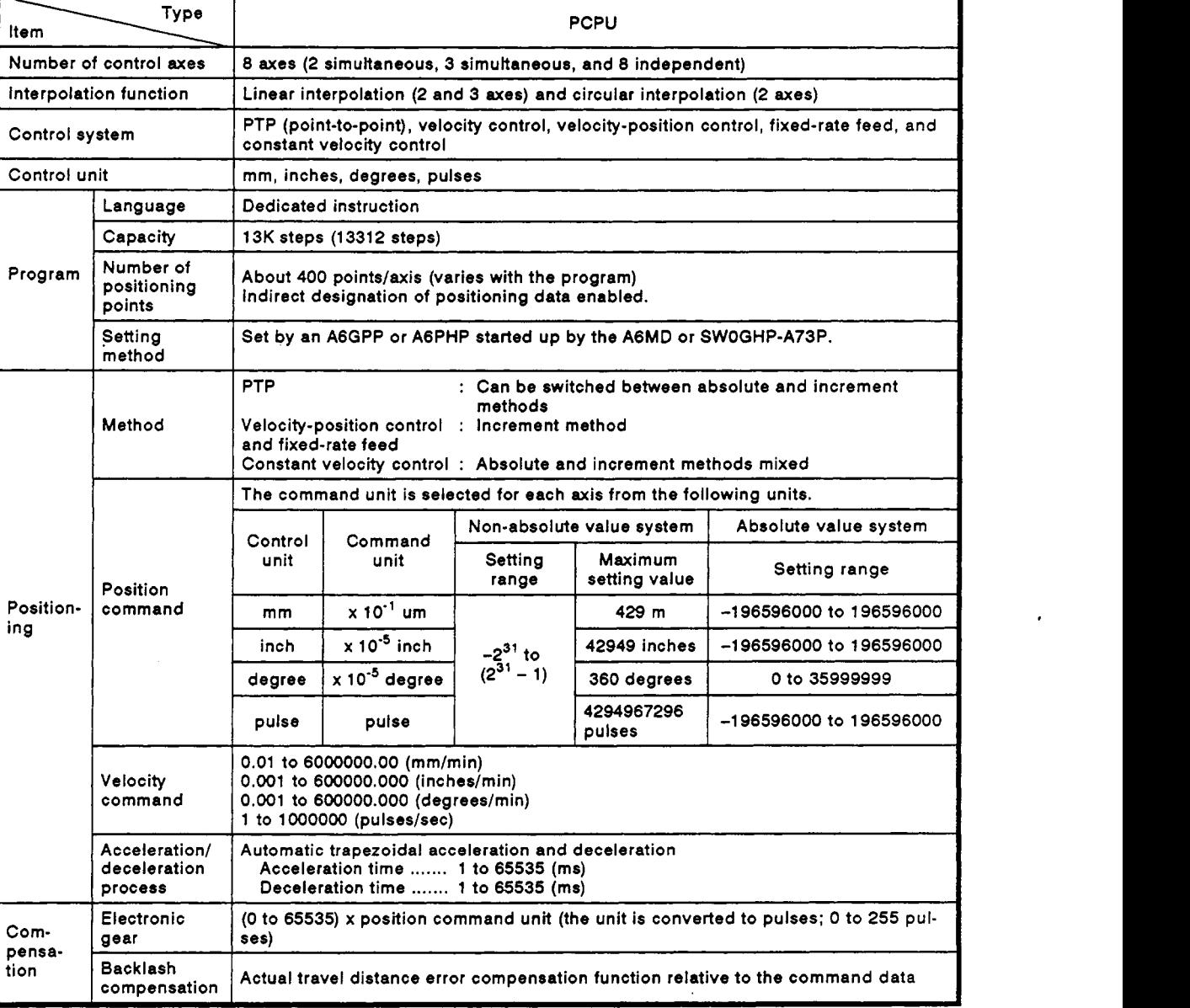

### **Table 4.1 PCPU Performance Speclflcations List**

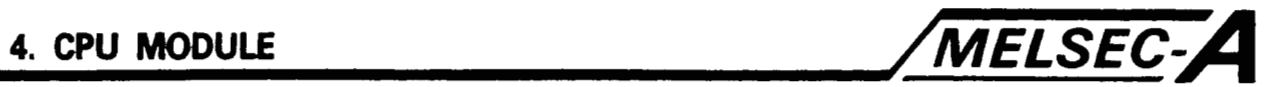

## **[Table](#page-47-0) 4.1 PCPU Performance Speclflcrtlons List (Continued)**

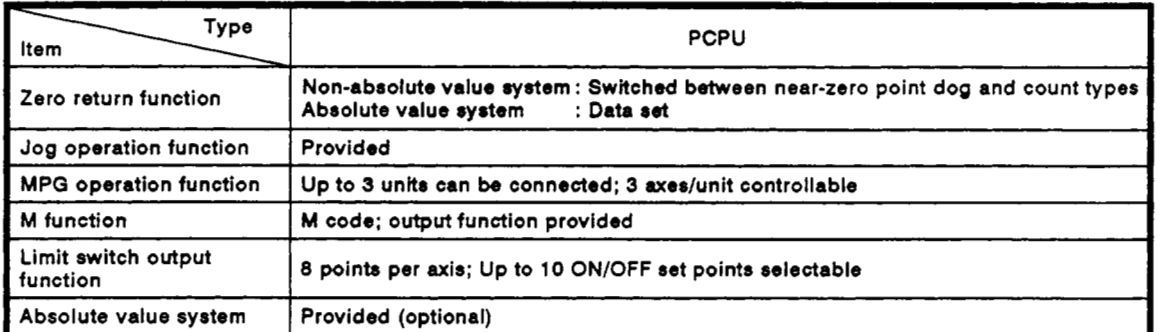

**I** 

<span id="page-49-0"></span>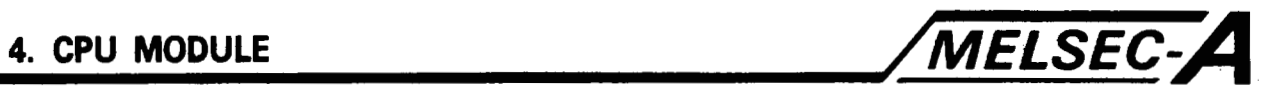

## **Table 4.2 SCPU Performance Specifications List**

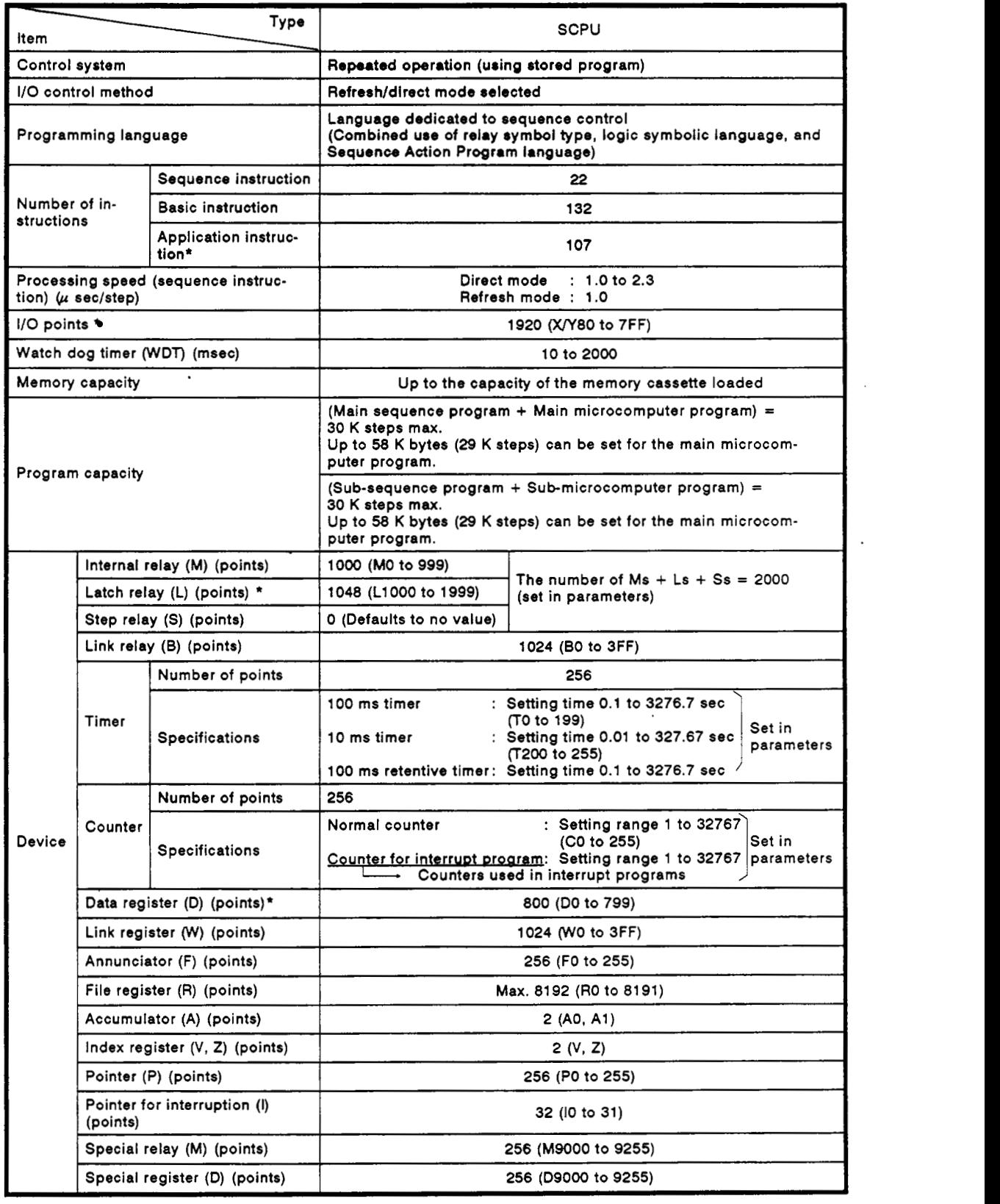

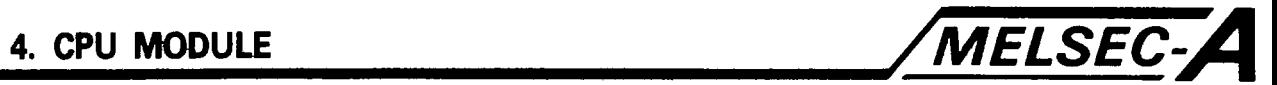

## **[Table](#page-49-0) 4.2 SCPU Performance Specifications List (Continued)**

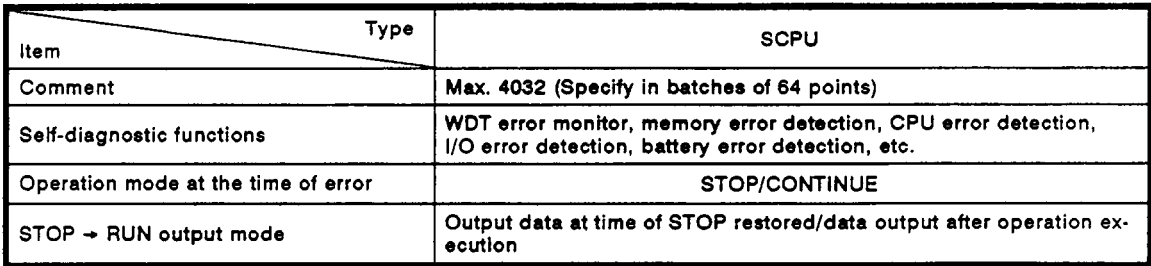

# **REMARKS**

**Indicates items not in the ASNCPU specifications.** 

 $\alpha$  , and in the continuum of the  $\alpha$ 

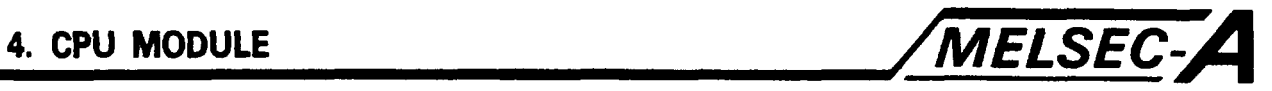

## **4.2 Functions List**

**[Tables](#page-52-0)** 4.3 **and** 4.4 **detail the functions of the** A73CPU (PCPU **and**  SCPU).

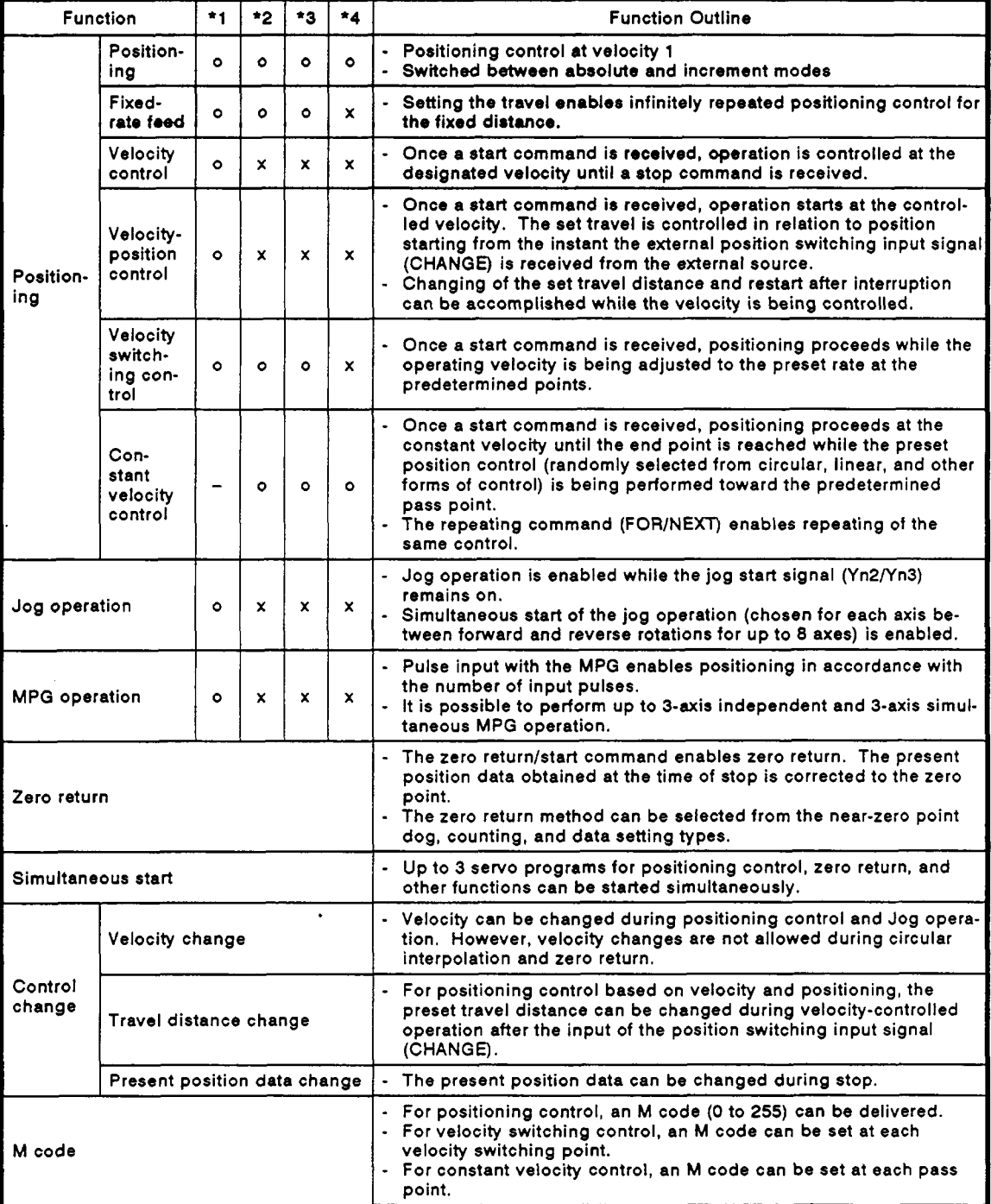

### **[Table](#page-52-0) 4.3 PCPU Functions List**

 $.....................$ 

'1: 1-axis linear interpolation '2: 2-axis linear interpolation

\*3: 3-axis linear interpolation **'4:** 2-axis circular interpolation

 $\epsilon$ 

<span id="page-52-0"></span>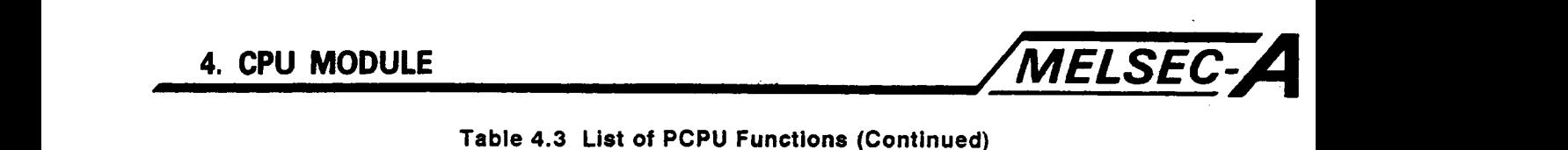

## **Table 4.3 List of PCPU Functions (Continued)**

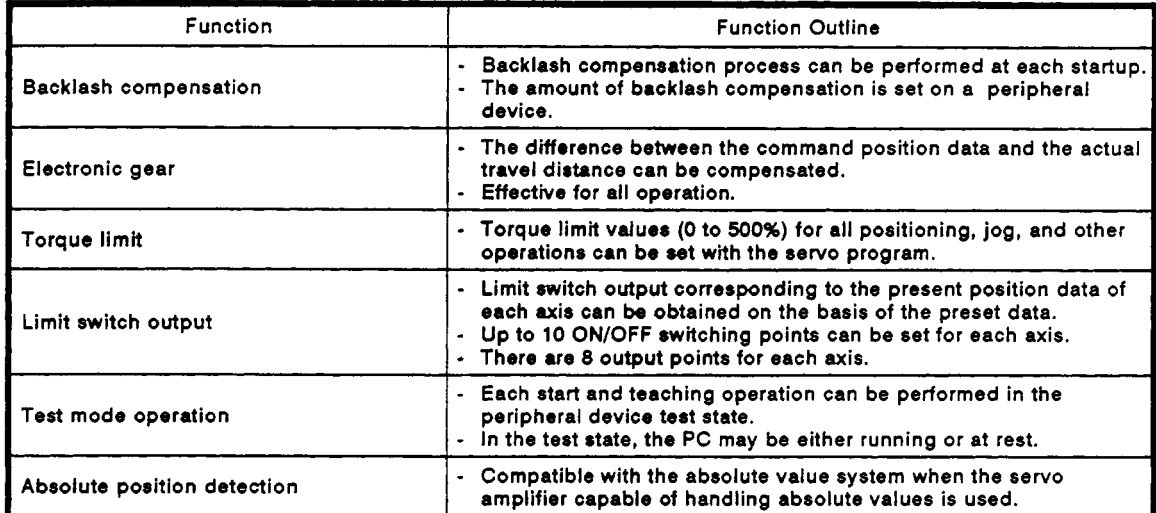

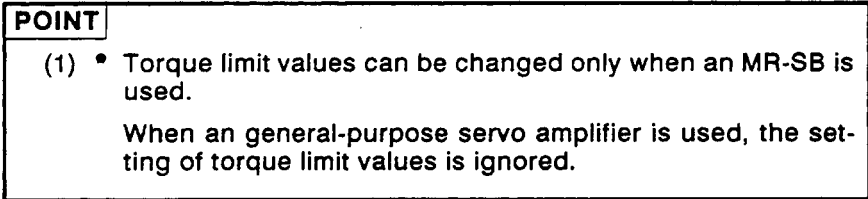

**4-6** 

 $\bar{z}$ 

 $\bar{\ell}$ 

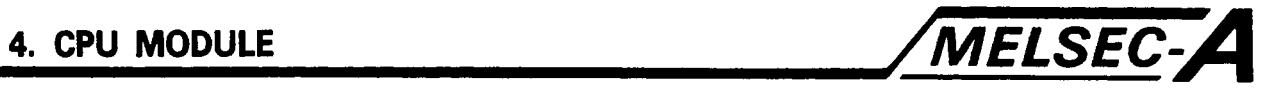

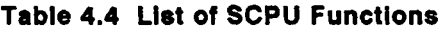

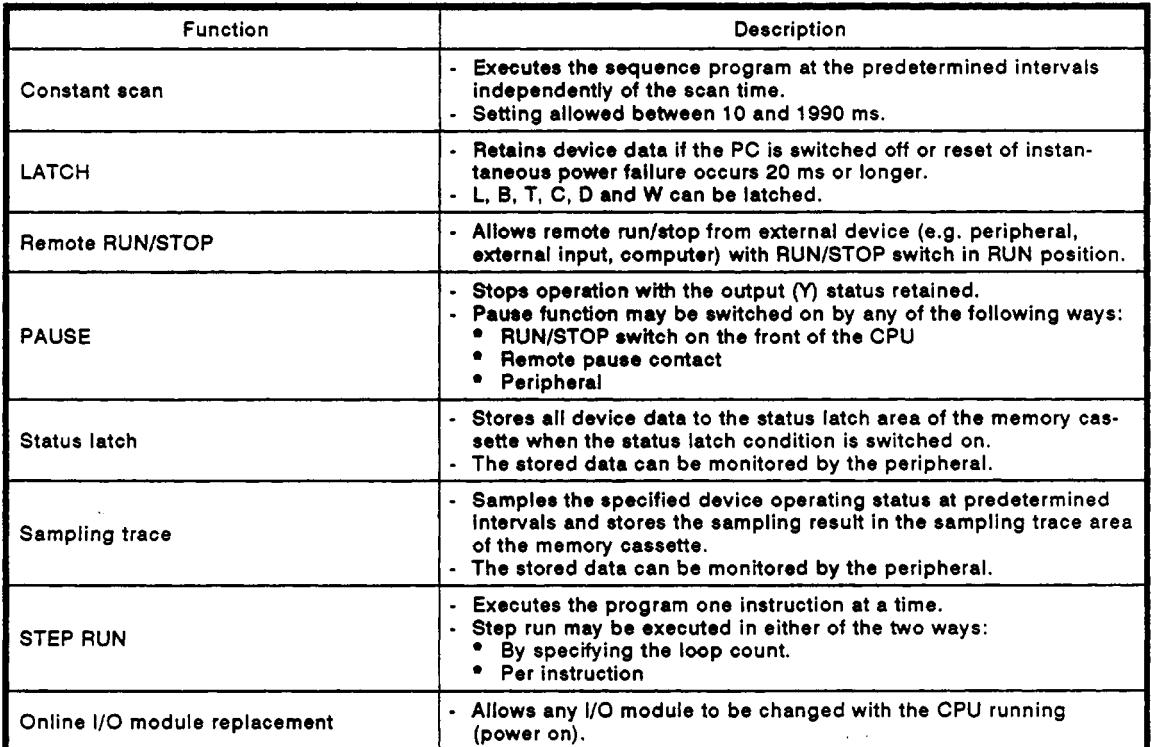

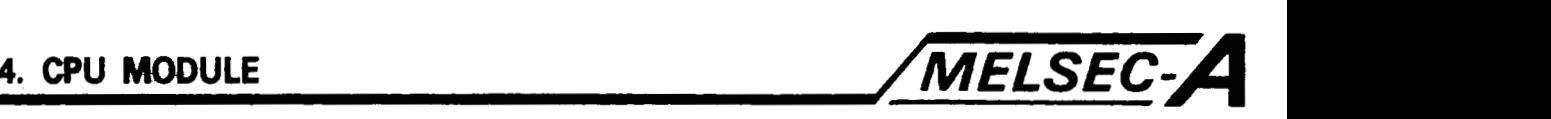

### **4.3 Handling**

This section gives handling instructions, part identification and hardware setting instructions.

### **4.3.1** Handling instructions

- (1) **Do** not subject the **CPU** module and memory cassette to impact or shock.
- (2) **Do** not remove printed circuit boards from the housing. There are no user-serviceable parts on the boards.
- **(3)** Ensure that no conductive debris can enter the module. **If** it does, make sure that it *is* removed. Guard particularly against wire offcuts.
- **(4)** Tighten the module mounting and terminal screws as specified below.

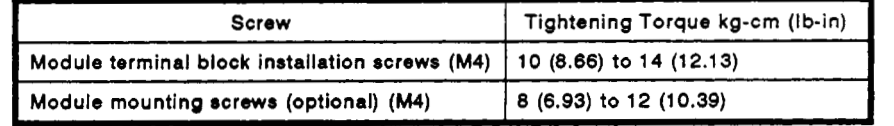

*(5)* To load the module onto the base, hook the two lower lugs into the cut out and gently swing the module into place. Ensure that the top catch engages. To remove, press the top catch and swing the module out before unhooking the lower lugs. (See Section **9.5.)** 

я

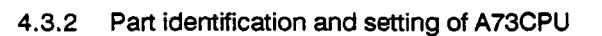

## **(1)** Part identification

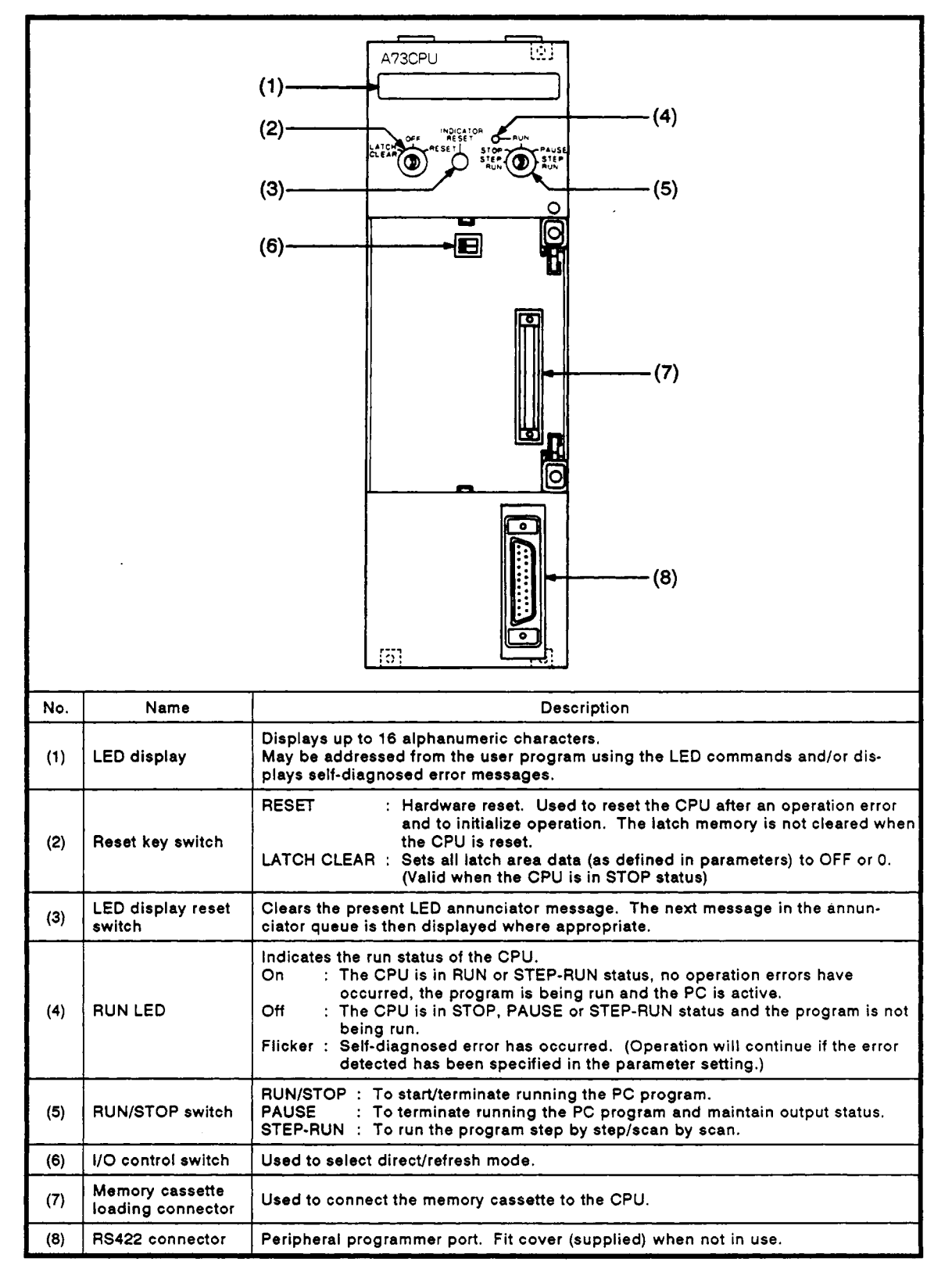

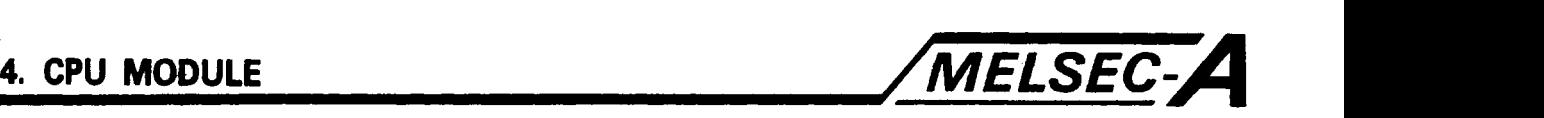

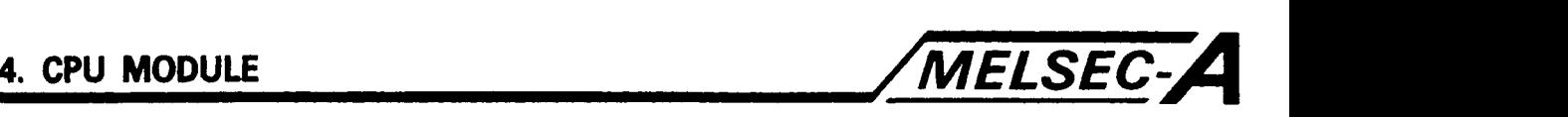

- (2) Settings
	- (a) Set the I/O control switch to direct or refresh mode as indicated below.

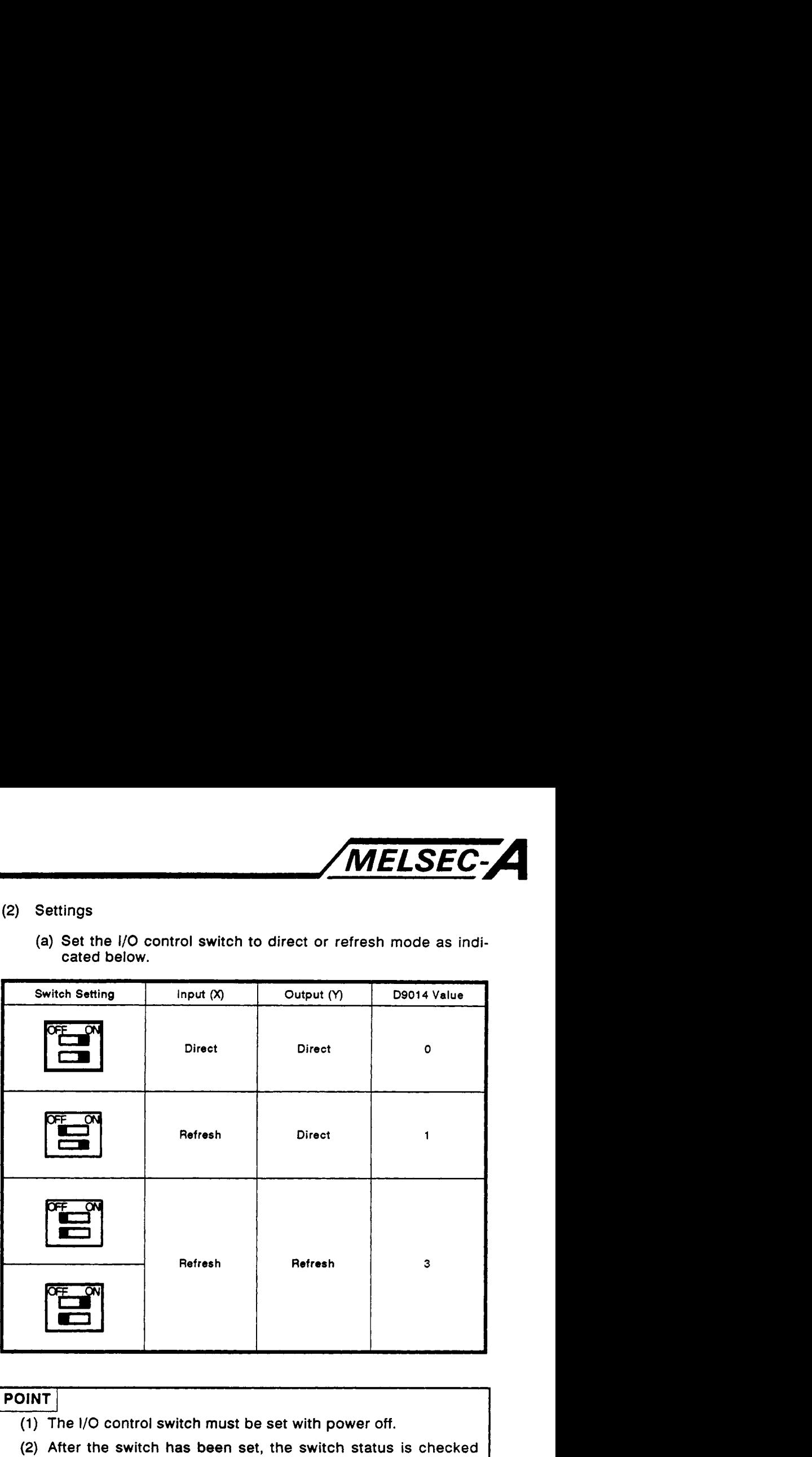

- (1) The I/O control switch must be set with power off.
- (2) After the switch **has** been set, the switch status is checked every time the CPU is powered up or reset. Direct input/refresh output setting is processed as refresh input/refresh output (No. 3 of the above) by the CPU.
- (3) The **BIN** value in special register D9014 can be monitored by the peripheral.
	- (b) For IC and memory cassette settings, see Section **9.2.**

# **4. CPU MODULE**

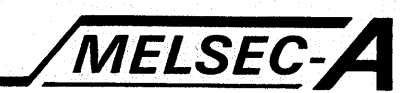

### Part identification and setting of A73CPUP21/R21 4.3.3

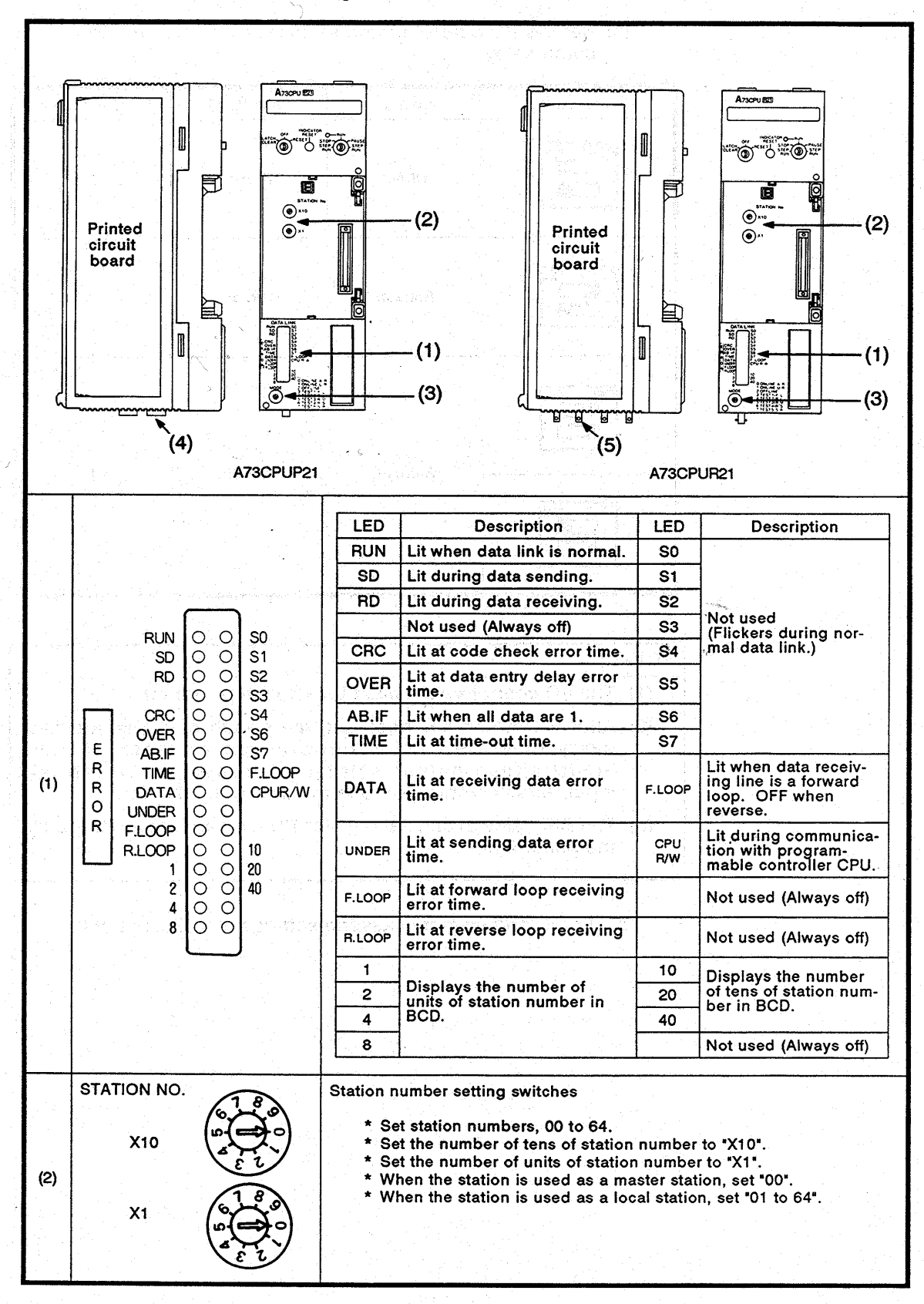

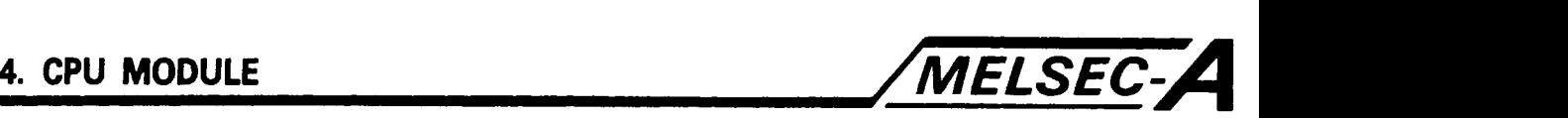

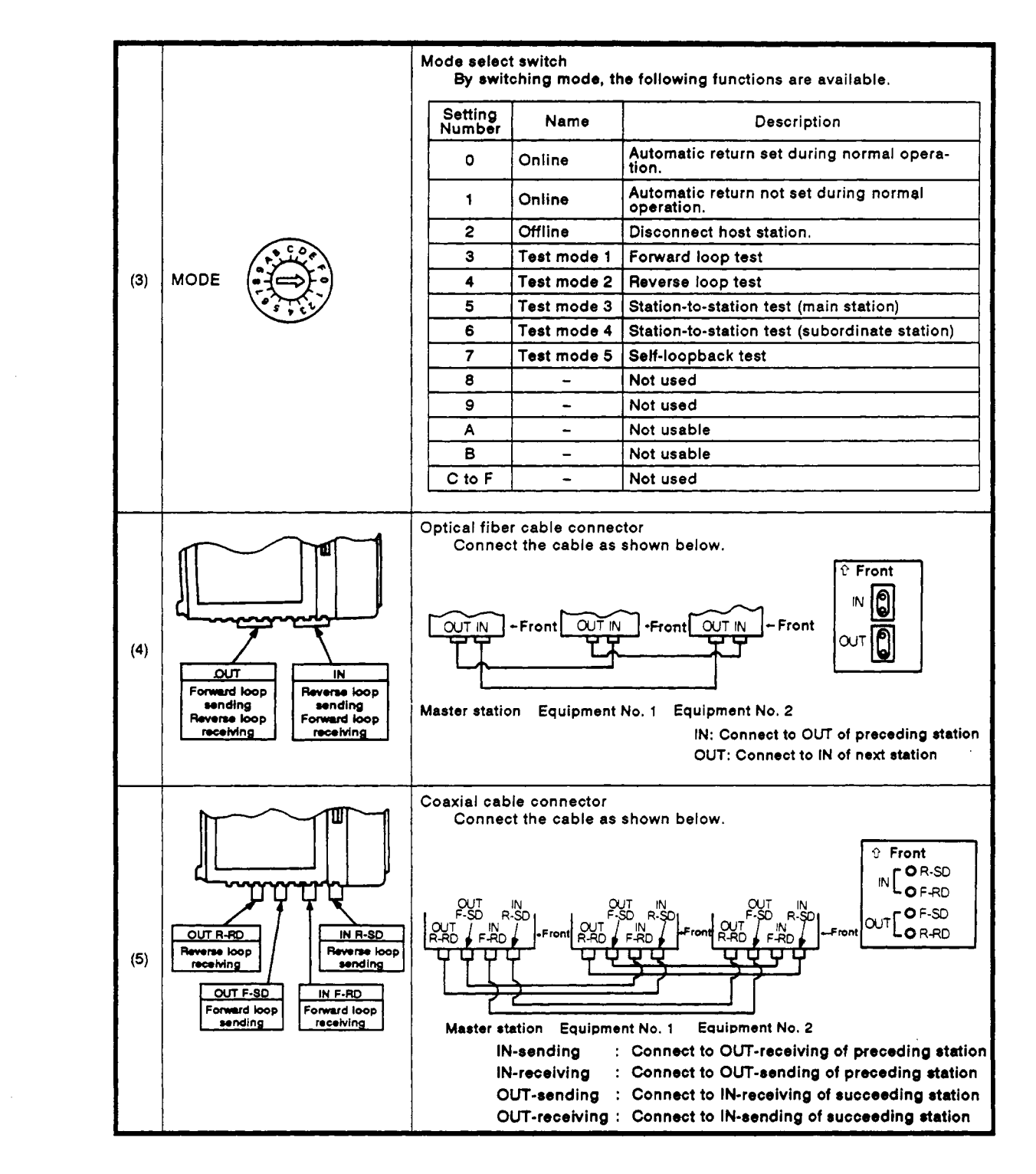

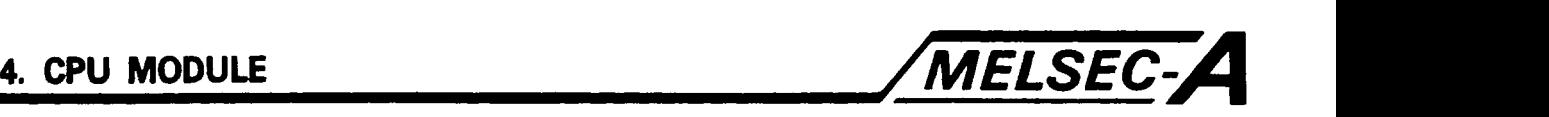

- (1) Section-to-Section Setting
	- (a) The following three items can be set for the A73CPUP21/R21 in the data link system.
		- **1)** Station Number Setting with the Station Number Setting Switch
			- When a given station is to be used as a master station, set the switch to 00.
			- When a given station is to be used **as** a local station, select the station number between **01** and **64.**
		- 2) Mode Setting with the Mode Select Switch

Select the appropriate operation and self-diagnosis test states.

3) Link Parameter Setting on the GPP/HGP/PHP

Set the link parameters on the A73CPUP21/R21 which is in use in the two-tier master station and the two-tier local station provided with the AJ71P22/R22.

# **MEMO**

 $\mathcal{L}(\mathcal{L}^{\mathcal{L}})$  . The contract of  $\mathcal{L}^{\mathcal{L}}$ 

 $\mathcal{L}^{\mathcal{L}}$  and  $\mathcal{L}^{\mathcal{L}}$ 

 $\sim 100$ 

 $\mathcal{L}^{\text{max}}$  and  $\mathcal{L}^{\text{max}}$ 

 $\mathbb{R}^2$ 

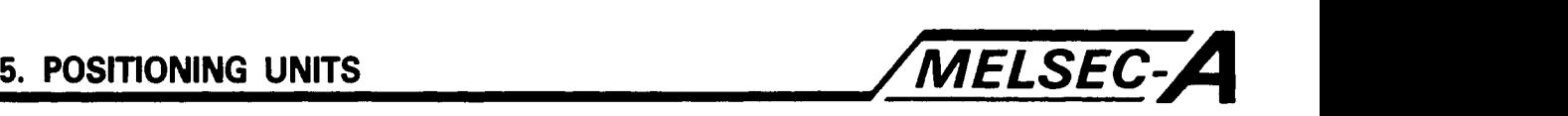

### *5.* **POSITIONING UNITS**

The positioning units are those required for positioning control by the A73CPU.

(1) A70SF : For connecting to the MR-SB servo amplifier and fetching signals (upper and lower limit switch input, stop signal, etc.) from external sources. (2) A70MDF: Interface unit to be connected to the AGMD monitor display unit. (3) A70AF : Interface unit to be connected with the general-purpose servo amplifier. **(4)** AY42 : For delivering limit switch output. (For the specifications, see the Building Block Input/Output Module User's Manual.)

### **5.1 Handling Precautions**

This section describes the precautions to be taken when the positioning unit (see Sections 5.2 through **5.4)** is unpacked and installed.

- (1) **Do** not subject the module, memory cassette, terminal block connector and pin connector to impact or shock.
- **(2) Do** not remove printed circuit boards from the housing. There are no user-serviceable parts on the boards.
- (3) Ensure that no conductive debris can enter the module. If it does, make sure that it is removed. Guard particularly against wire offcuts.
- **(4)** Tighten the module mounting and terminal screws as specified below.

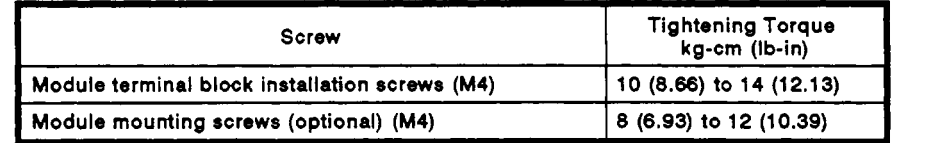

**(5)** To load the module onto the base, hook the tow lower lugs into the cut out and gently swing the module into place. Ensure that the top catch engages. To remove, press the top catch and swing the module out before unhooking the lower lugs. (See Section **9.5)** 

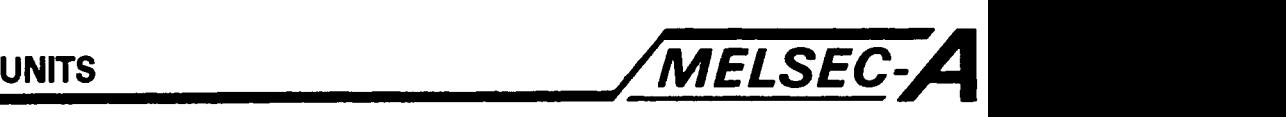

### **5.2 A70SF Servo Amplifier interface Unit**

The **A70SF** servo amplifier interface unit is connected to the **MR-SB,**  upper and lower limit **switch, stop** command, emergency stop command, near-zero point dog/velocity-position switching command, and **MPG.** 

The **A70SF** specifications and part identification is listed below.

### **5.2.1** Specifications

The **A70SF** specifications are listed in Table **5.1.** 

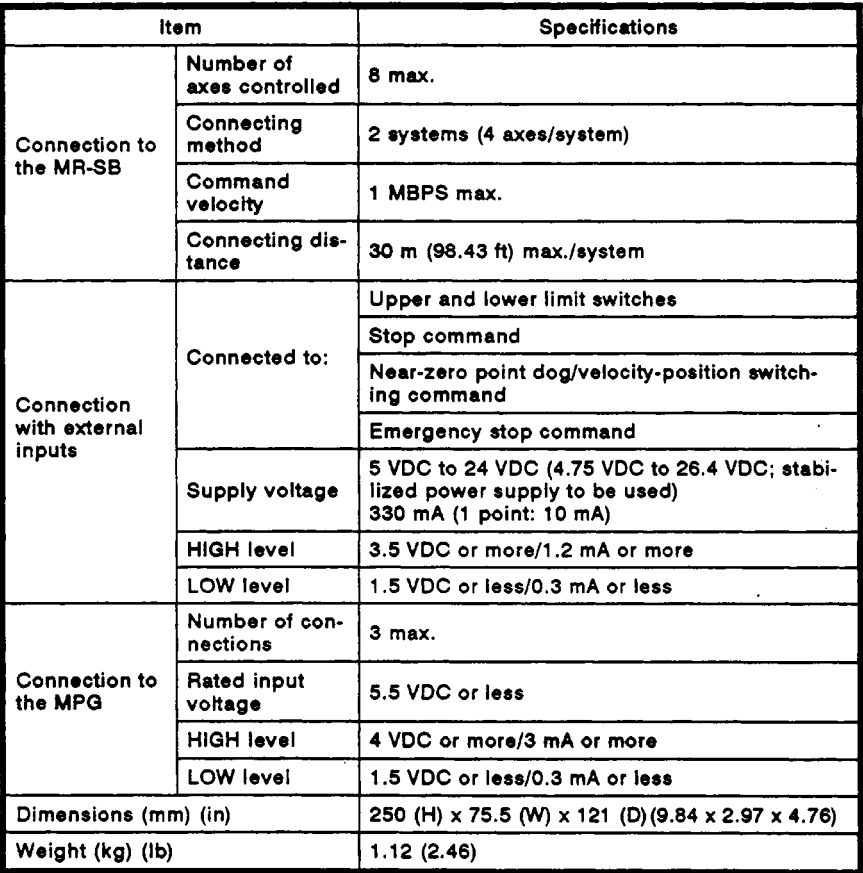

### **Table 5.1 A7OSF Specifications**

# **5. POSITIONING UNITS**

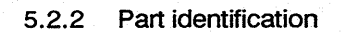

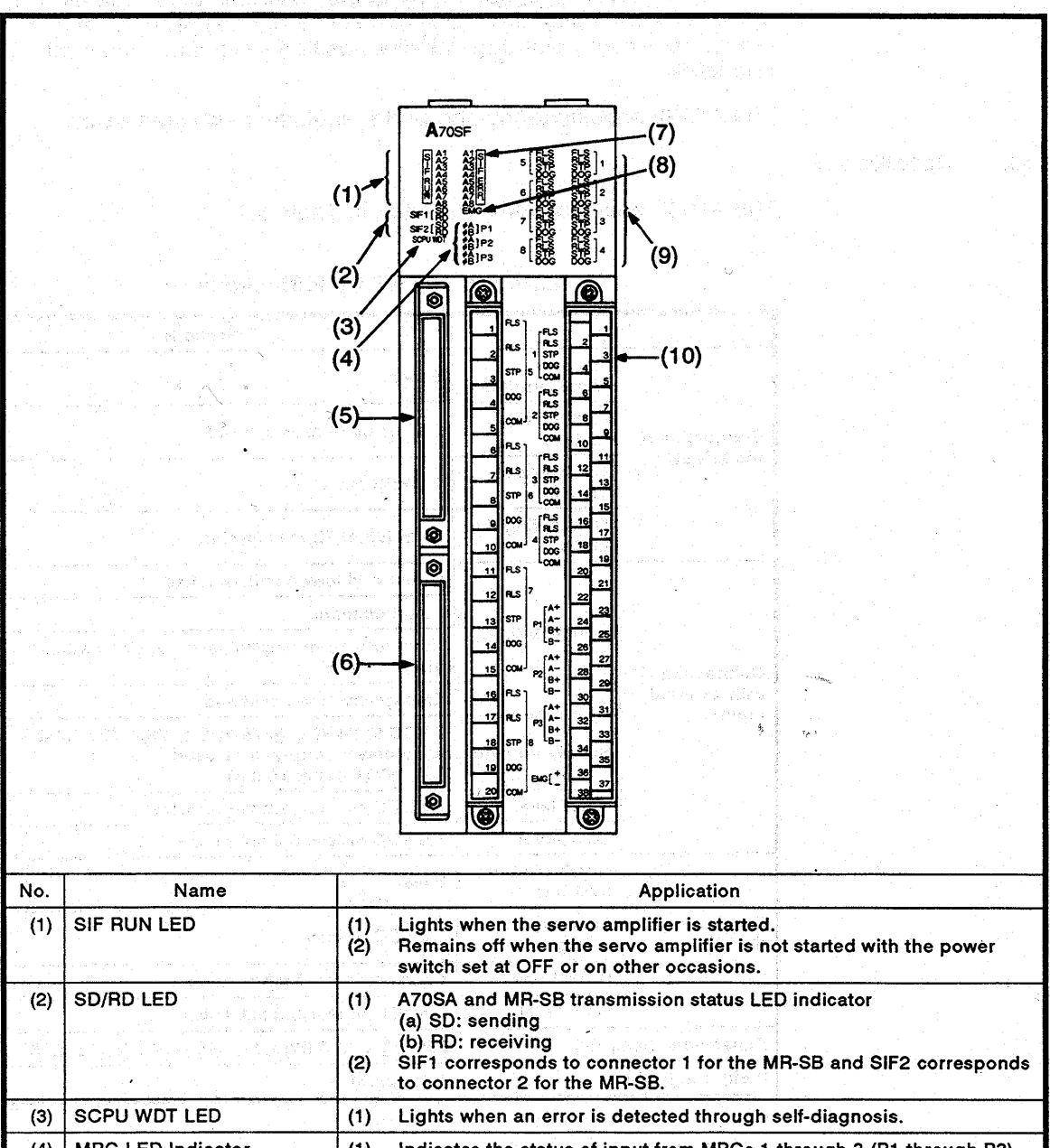

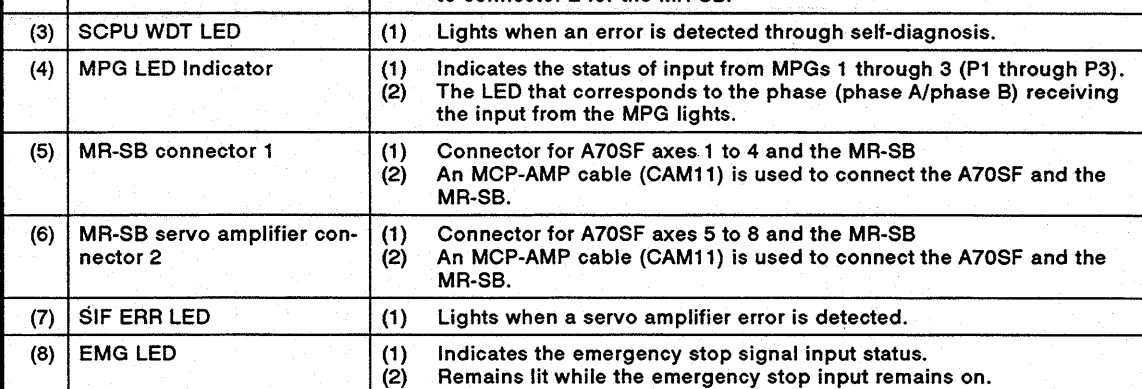

MELSEC-

 $5 - 3$ 

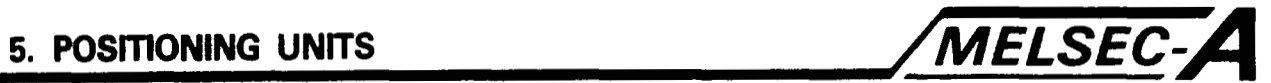

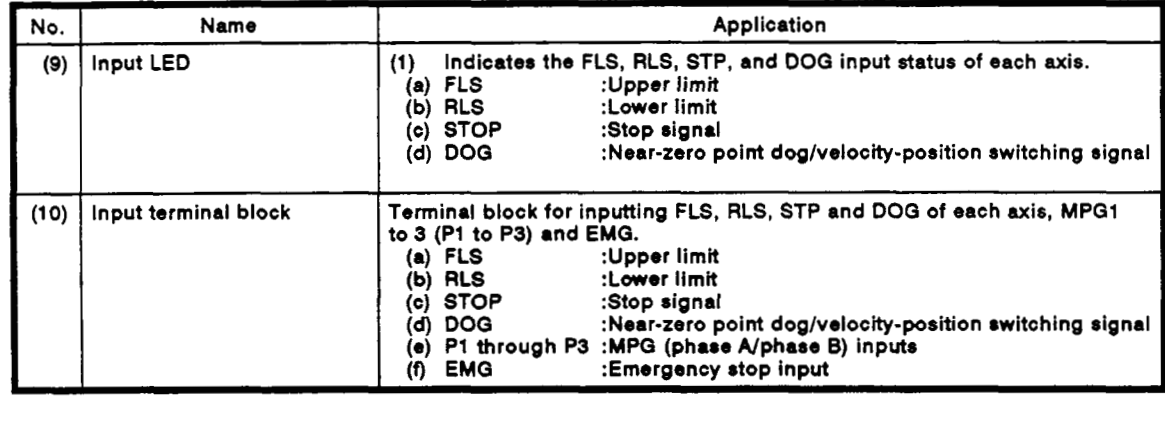

 $\boldsymbol{\cdot}$ 

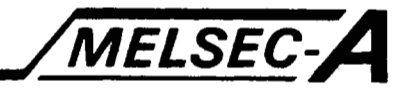

### 5.2.3 Interface with external device

The interface between the A70SF and external devices is indicated in Table 5.2.

No reference is made to the interface area for connecting the A70SF and an MR-SB.

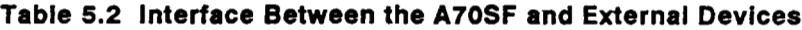

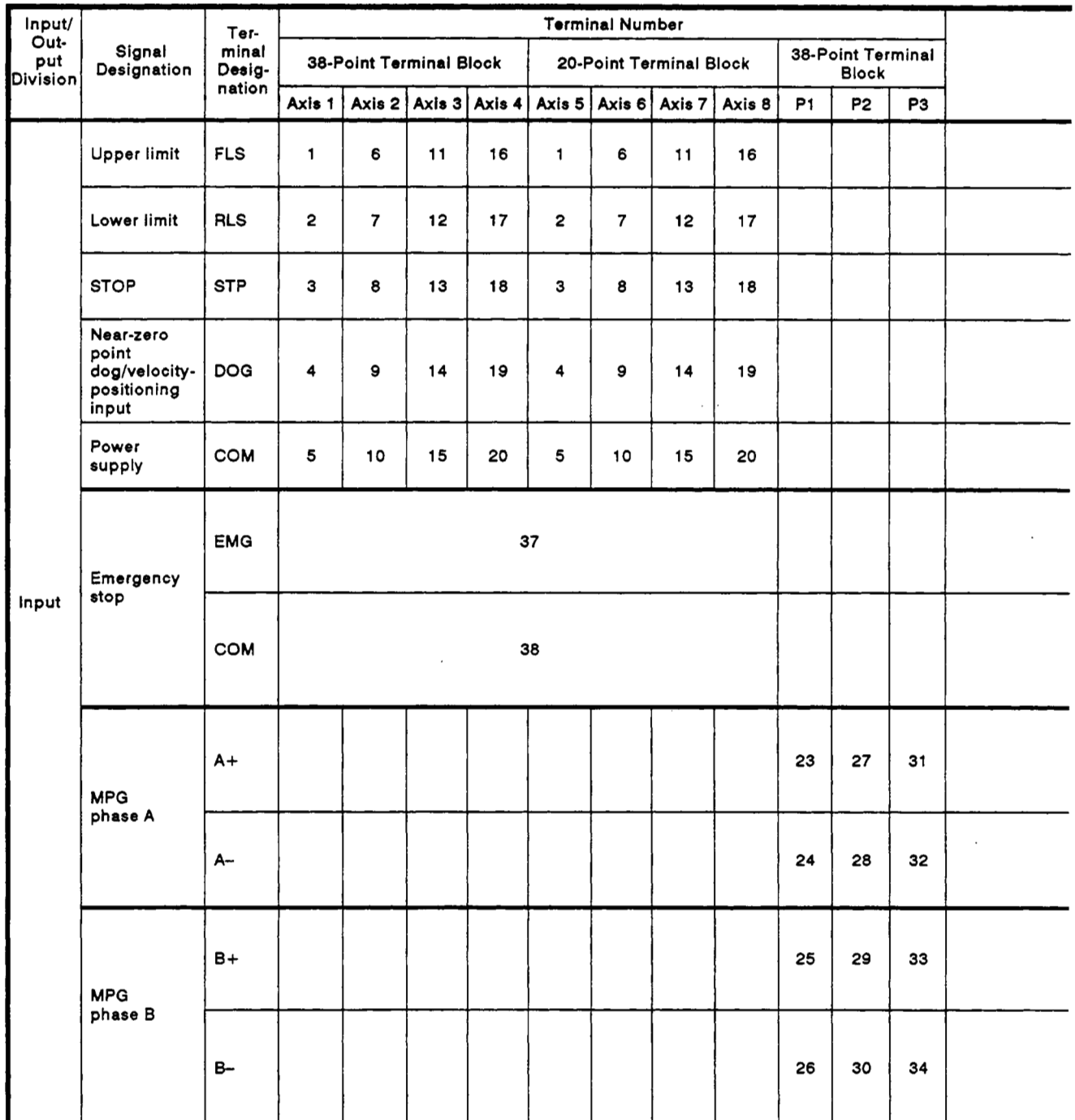

 $\pmb{\cdot}$ 

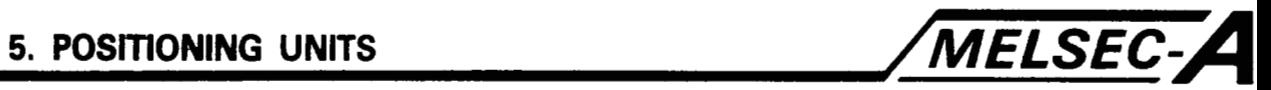

## **POINT** I

**The use of a twisted-pair, shielded wire for the MPG signal wire is recommended. <sup>I</sup>**I

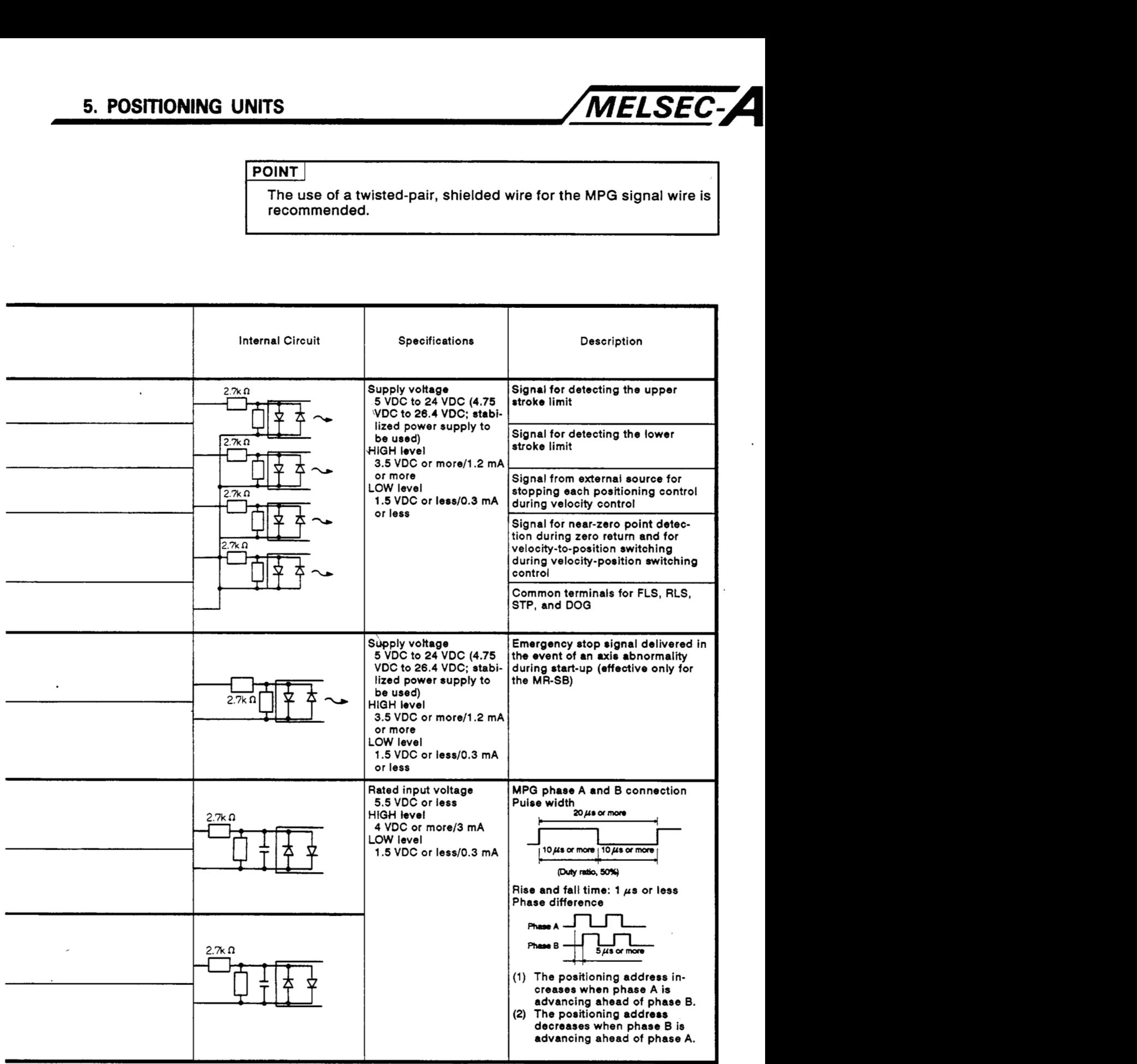

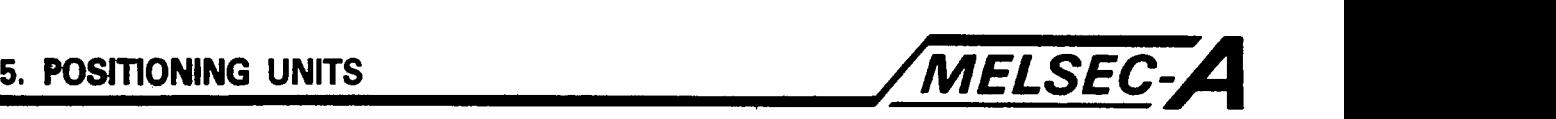

### **5.3** A7OMDF Monitor Display Unit

This unit is used to connect the A7OMDF. It is required when the AGMD is used.

This section describes the A70MDF specifications, part identification, and the connection between the A70MDF and the AGMD.

### **5.3.1** Specifications

The A7OMDF specifications are indicated in Table **5.3.** 

### Table **5.3** A7OMDF Specifications

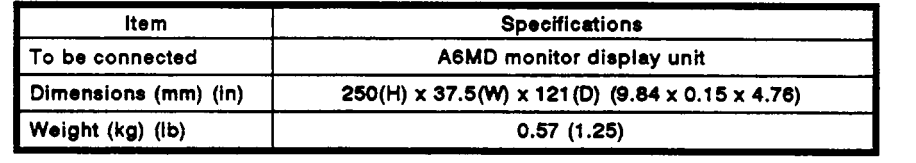

The functions which are performed by the AGMD connected with the A70MDF are listed in Table **5.4.** 

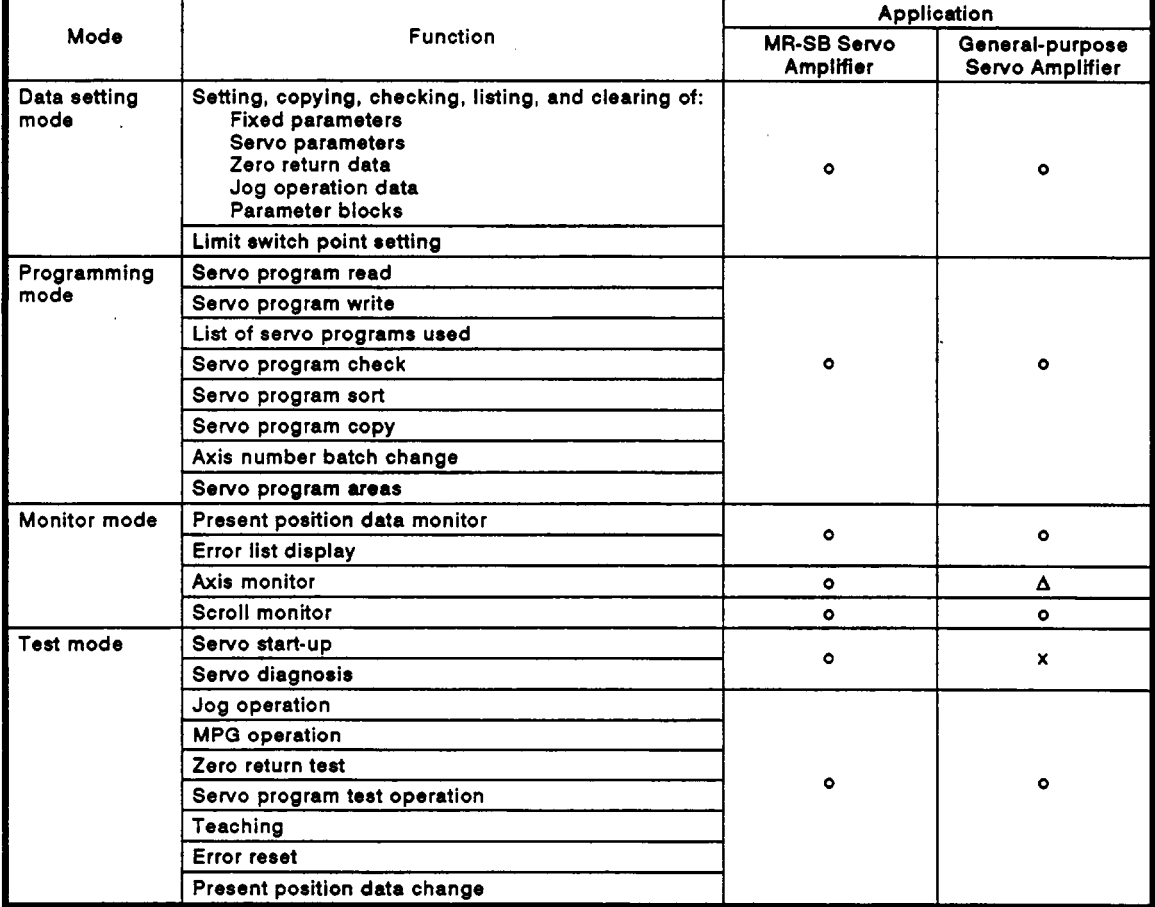

### **Table 5.4 List of A6MD Functions**

 $\circ$  : **Indicates that operation is allowed.** 

 $x :$  **Indicates that operation is disallowed.** 

**<sup>A</sup>**: Indicates that operation is partially disallowed.

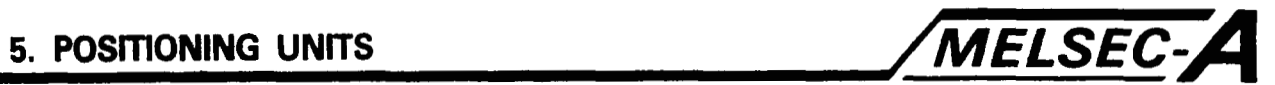

### **5.3.2** Part **identification**

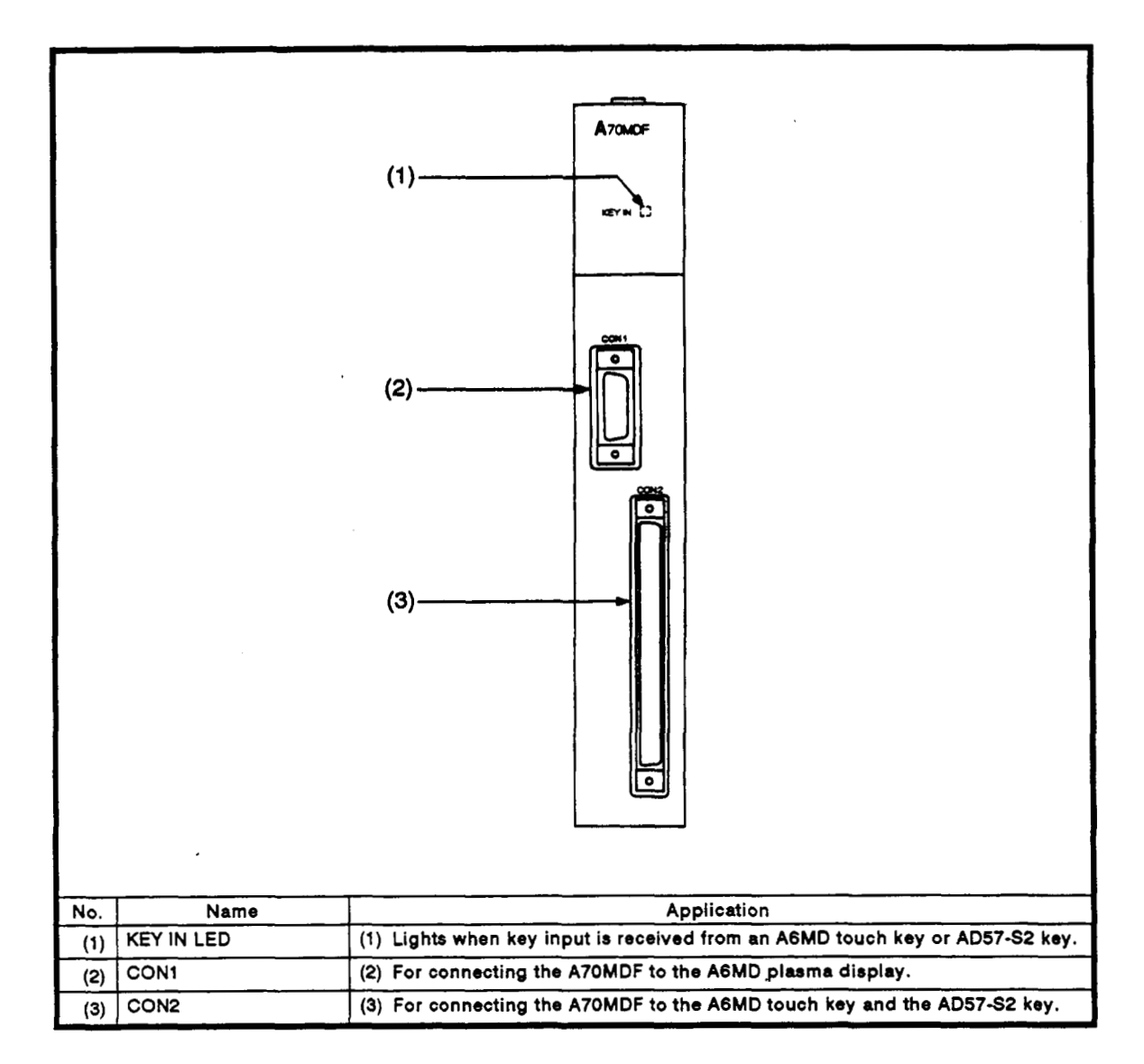

 $\lambda$ 

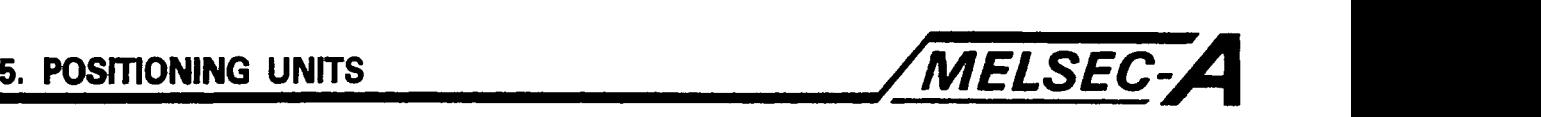

# **5.3.3** External wiring *P*

This section describes the precautions to be taken when connecting the **A70MDF** with the **A6MD** and cable connecting method.

**(1)** Wiring precautions

**To** obtain optimum performance from the **AGMD** connected to the **A70MDF** and make a highly reliable system, external wiring that is resistant to noise is indispensable.

Precautions in making external wiring connections between the **A70MDF** and the **AGMD** are as follows.

(a) **Do** not bring the **AGMD** and the **A70MDF** connecting cable close to the whole circuit line, high-voltage wire, or load wire from units other than the **A73CPU** or the **PC CPU. Do** not bundle the connecting cable with line or wire.

**If** this instruction is not followed, the cable will be subject to excessive noise, surges, **or** induction.

- mize the effect of surges or induction from the **AC** side. (b) Run external **AC** and **AGMD** power cables separately to mini-
- (c) After connecting all interfaces, tighten the fixing screws.
- (d) Use shielded cable for connections. Ground each shielded cable to **A70MDF FG** terminal.

*I* 

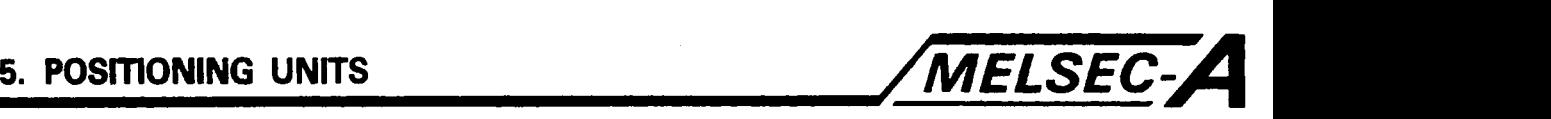

### **(2) Cable connections**

**This section describes the method of connecting the cable between the A70MDF and the AGMD to the connector plug.** 

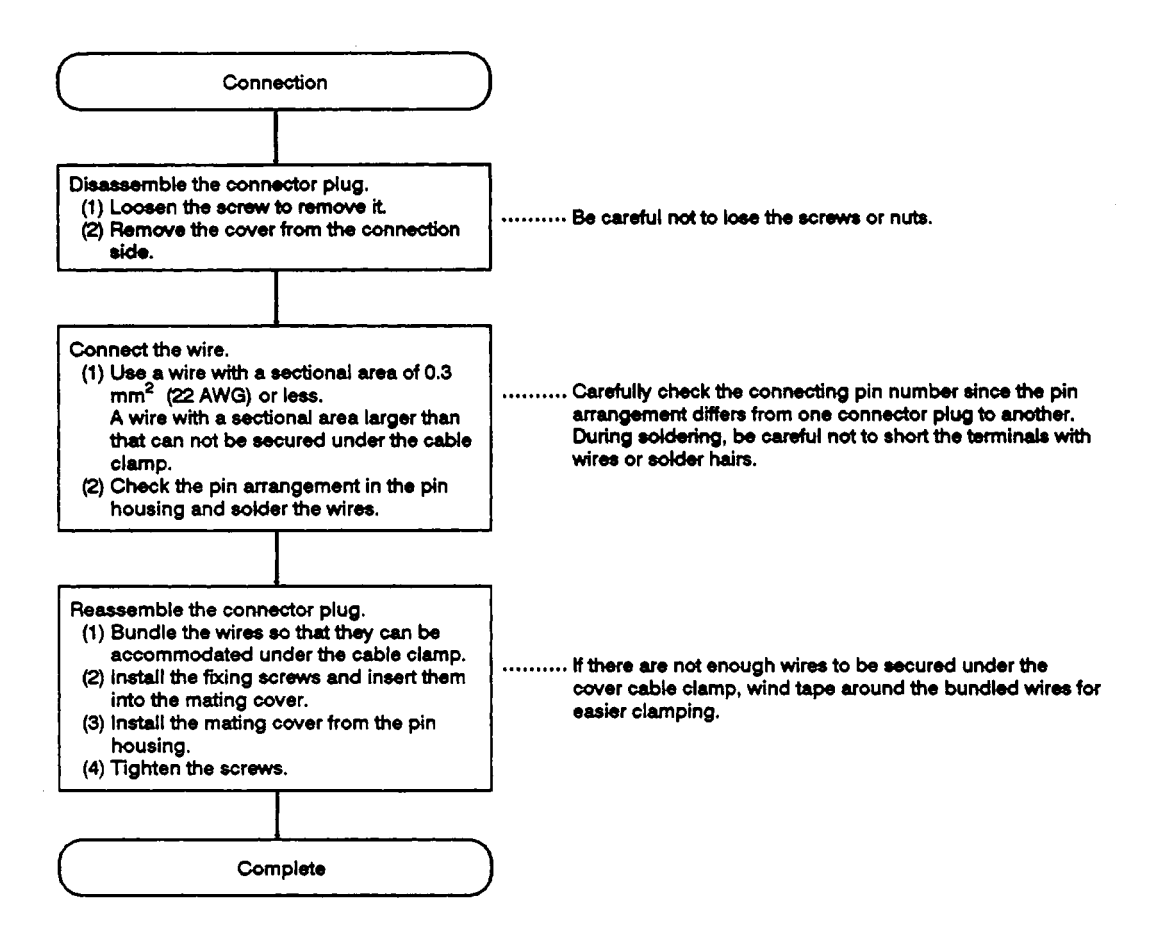

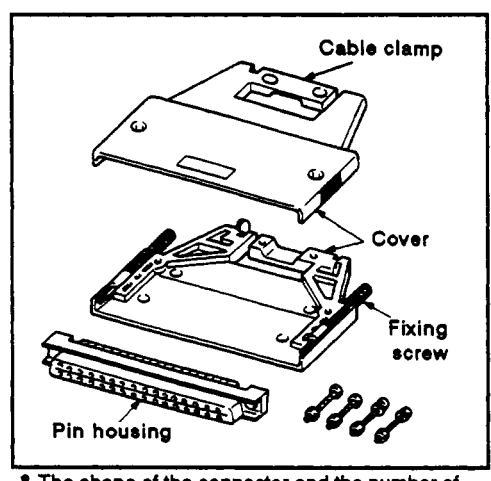

**The** shape **of** the connector **and** the number **of**  screws differ from one interface section to another.

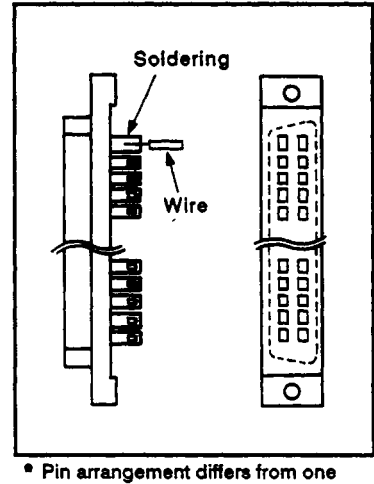

connsctor to another.

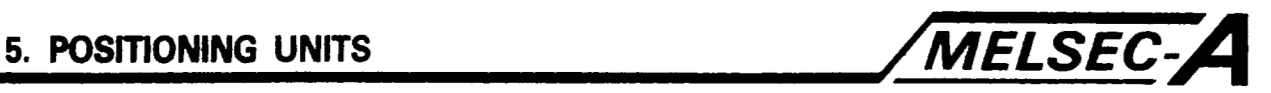

**(3) Wiring connections for the plasma display** *of* **the A70MDF and the AGMD** 

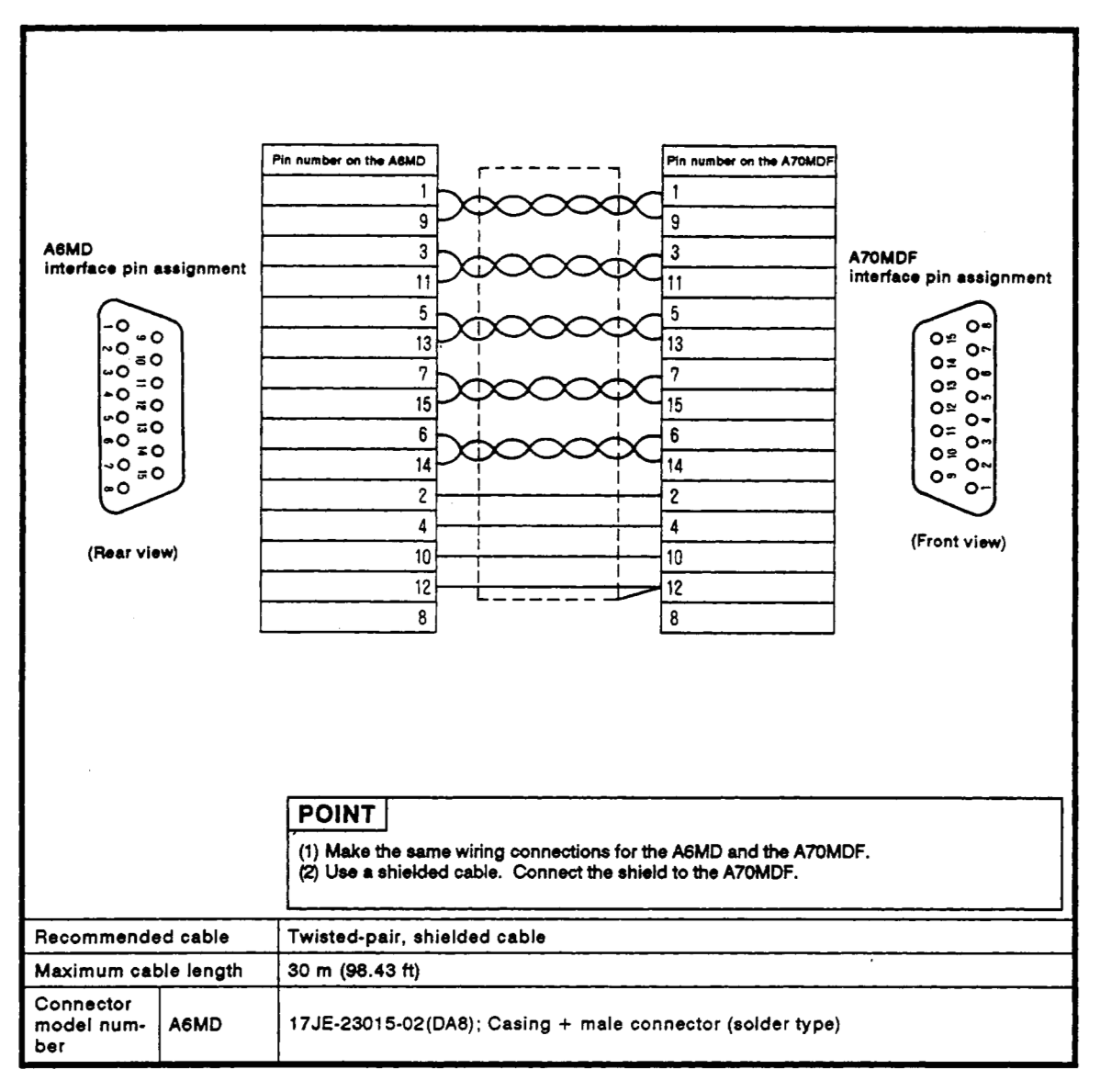

 $\lambda$
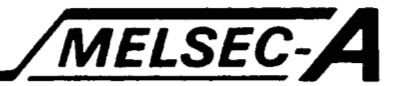

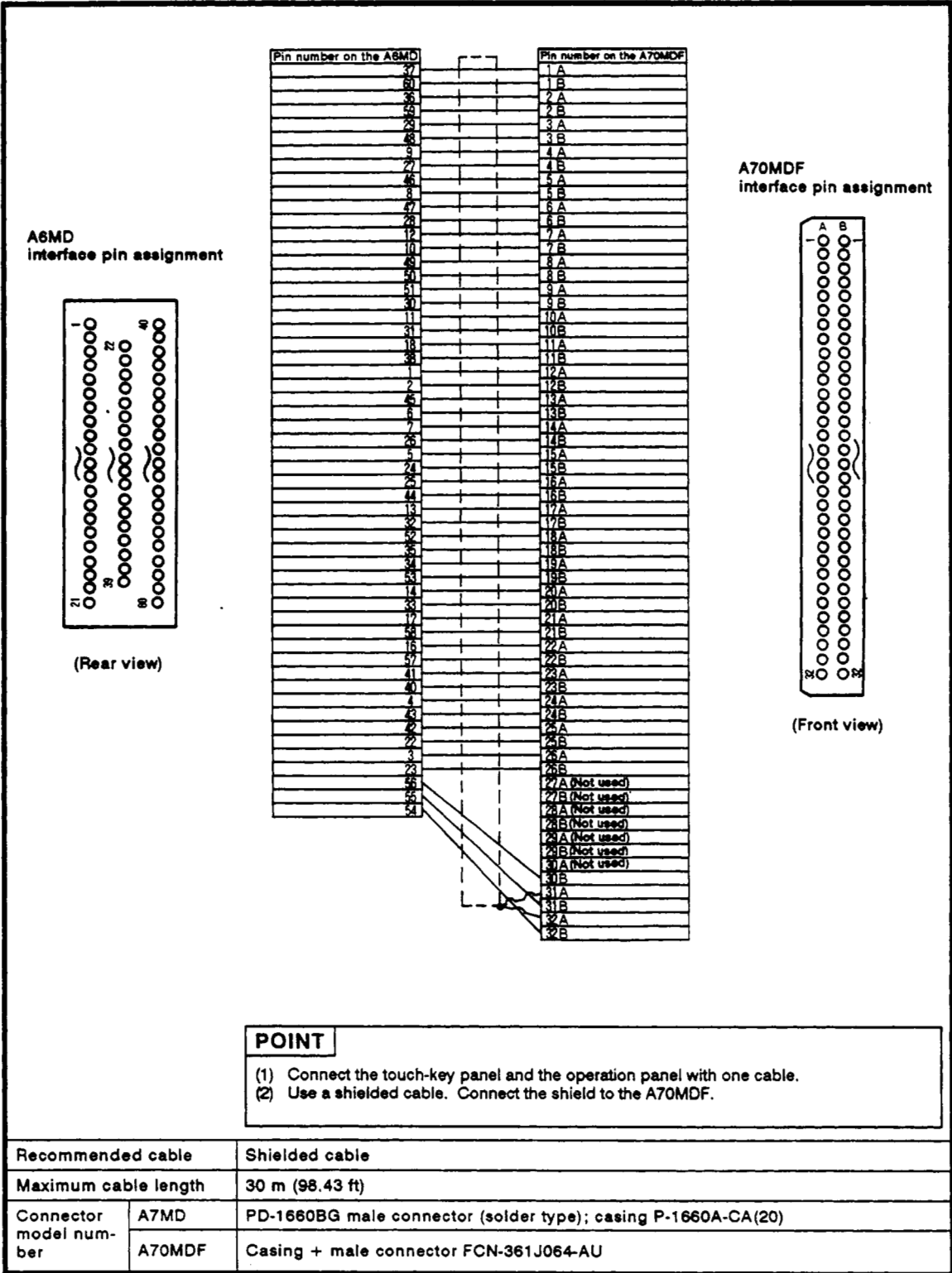

(4) Wiring connections for touch-key panel and operation panel

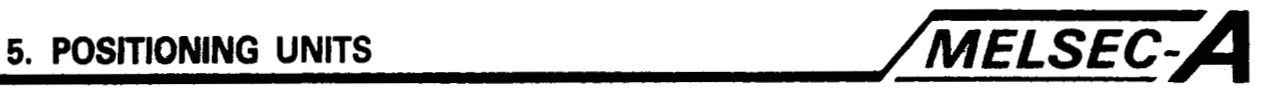

#### **5.4 A70AF** General-Purpose **Servo (Analog)** Interface **Unit**

The **A70AF** is connected to the general-purpose servo amplifier. The **A70AF** and the general-purpose servo amplifier are connected on a one-to-one **basis.**  The specifications, part identification, and settings for the **A70AF** are described below.

#### **5.4.1** Specifications

The **A70AF** specifications are listed in Table *5.5.* 

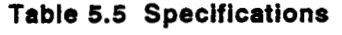

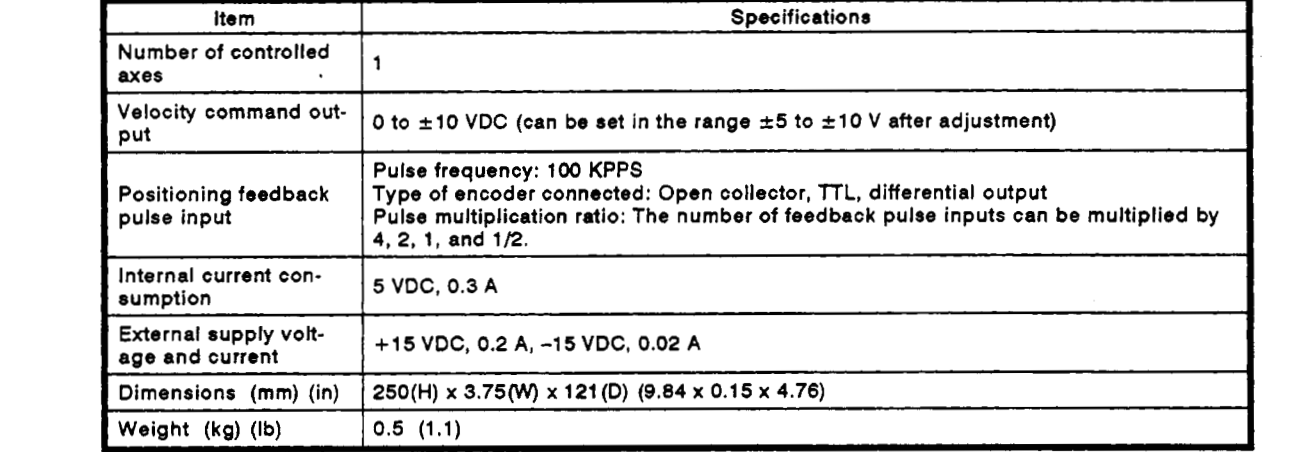

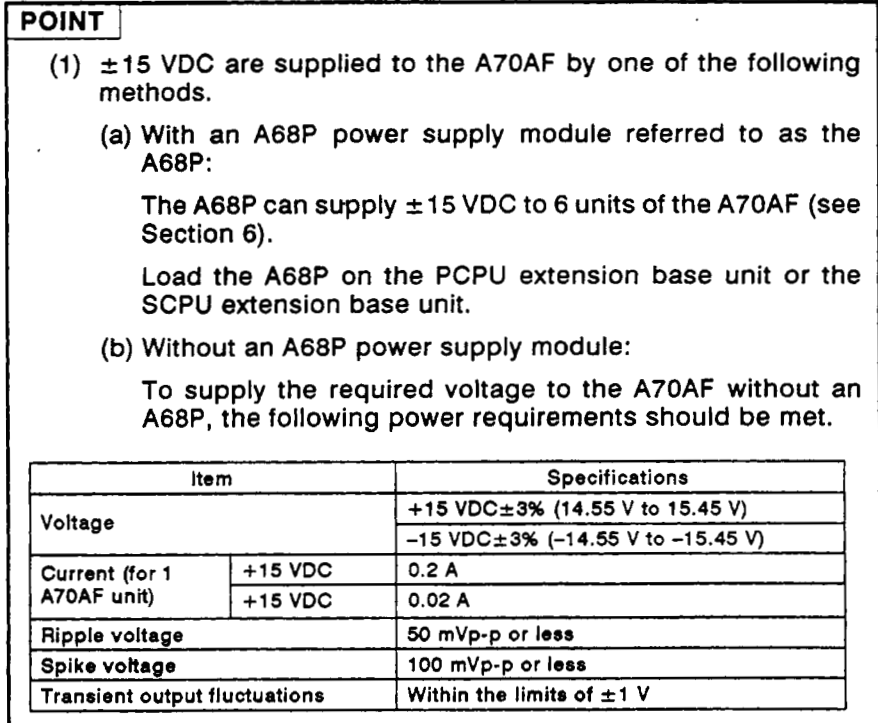

# **5. POSITIONING UNITS**

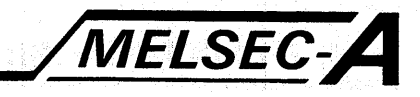

#### Part identification 5.4.2

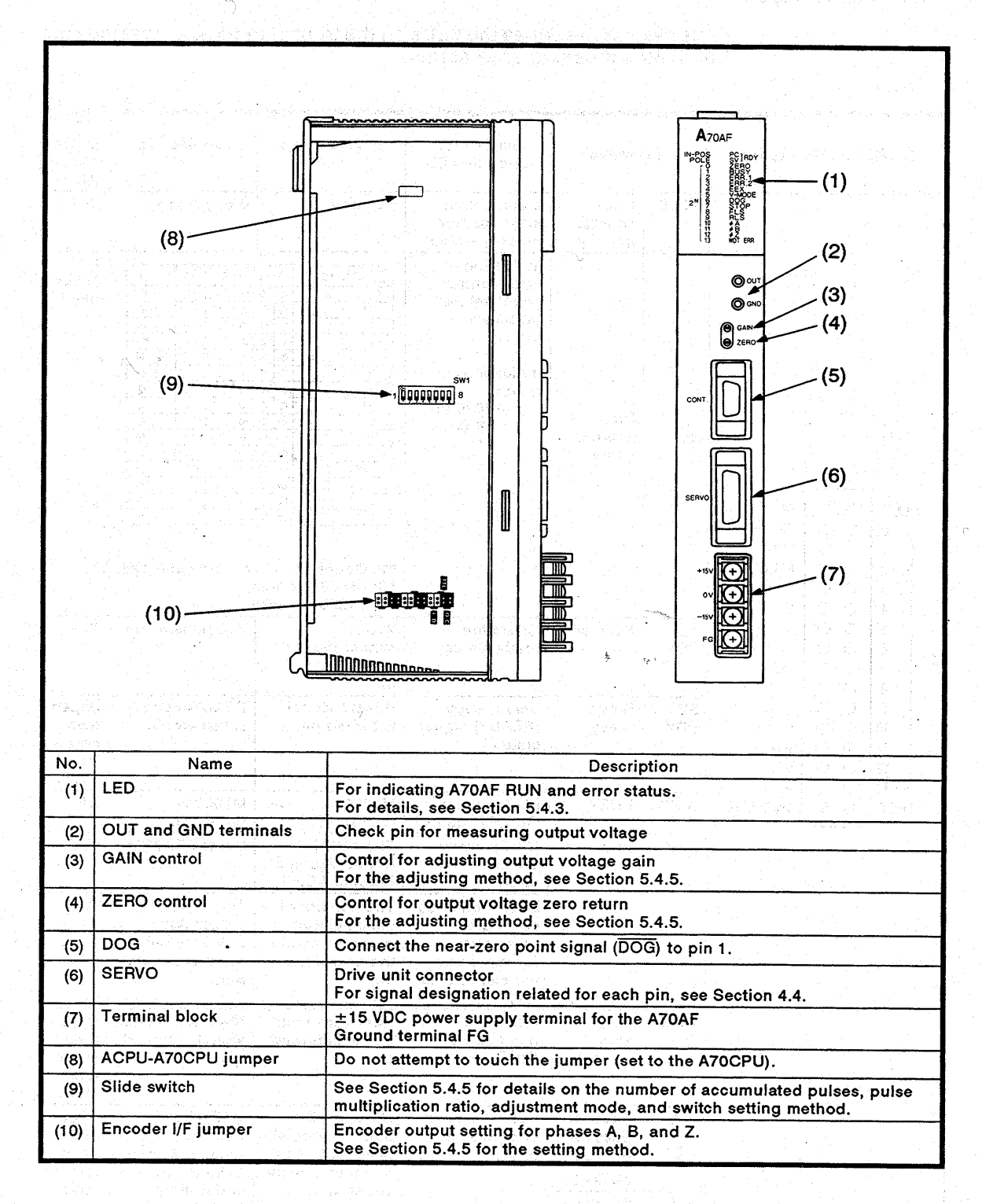

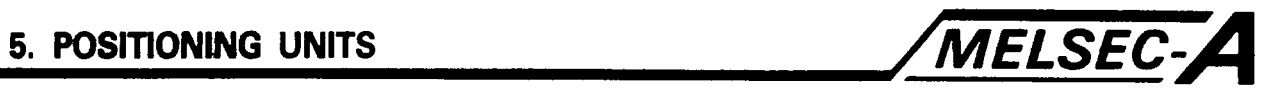

#### **5.4.3** LED indication

This section describes the **LEDs** on the front **of** the **A70AF** that indicate the **RUN** status and error status.

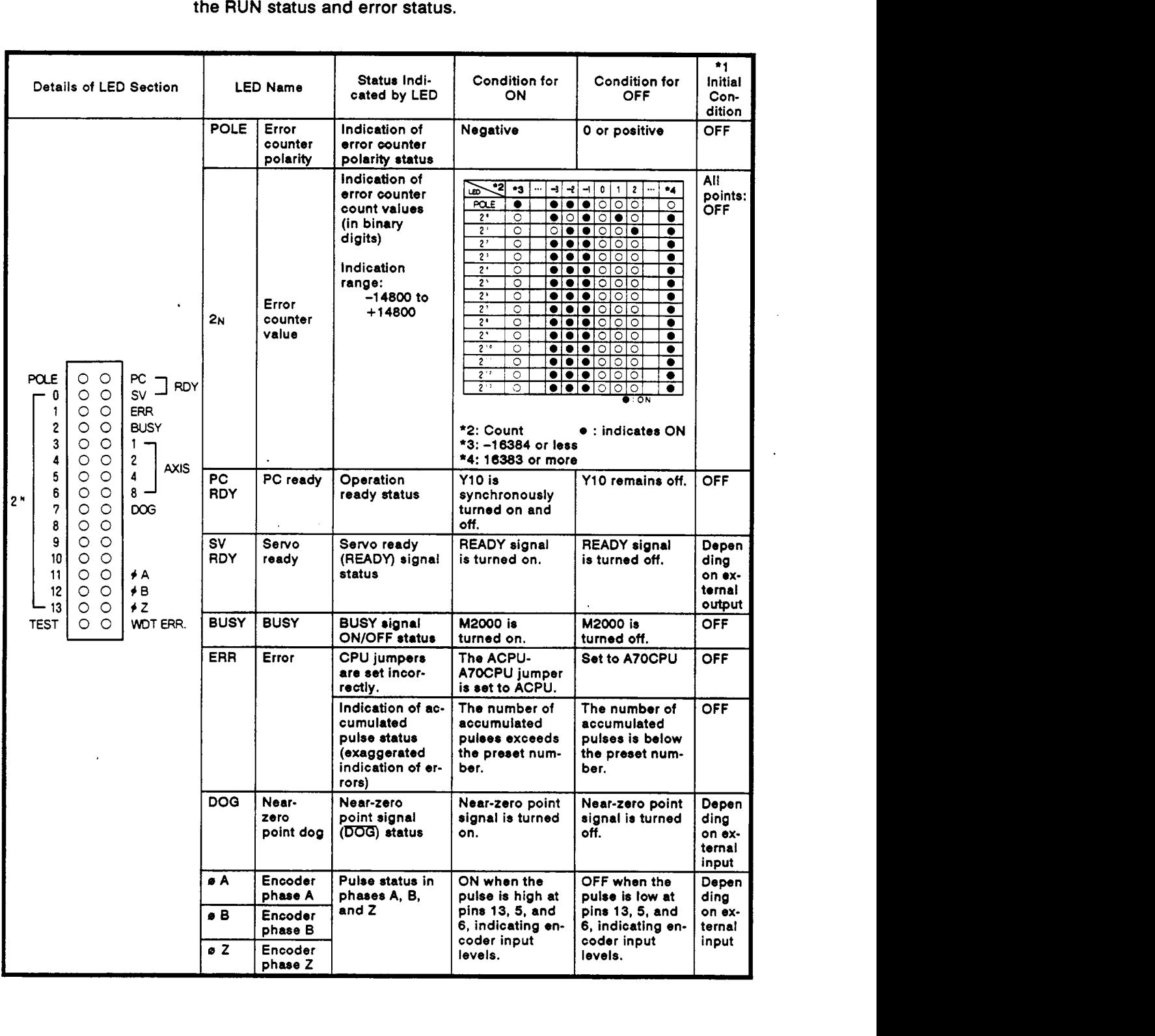

# 5. POSITIONING UNITS

 $\overline{a}$ 

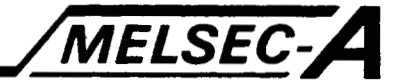

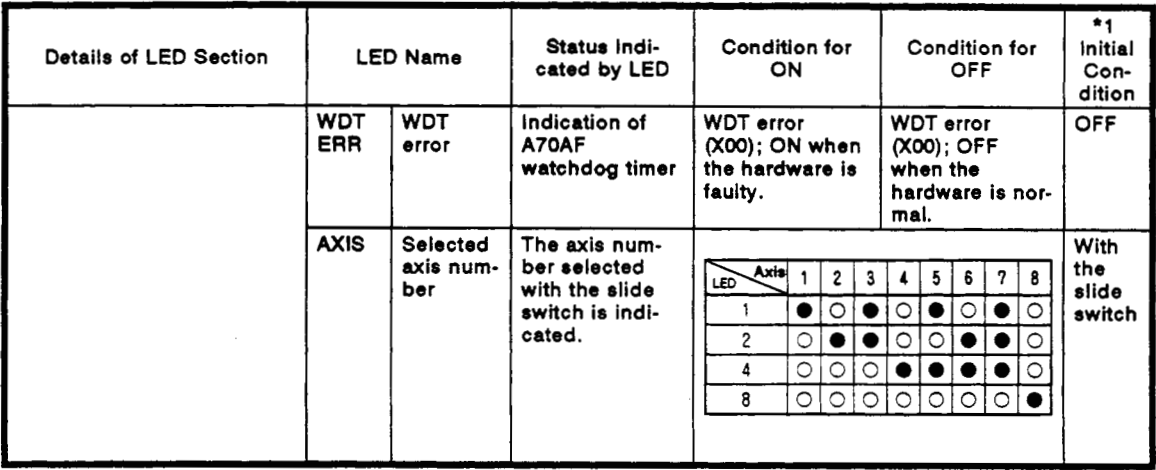

\*1 The initial condition refers to the CPU STOP status reached when the power switch is turned from OFF to ON.

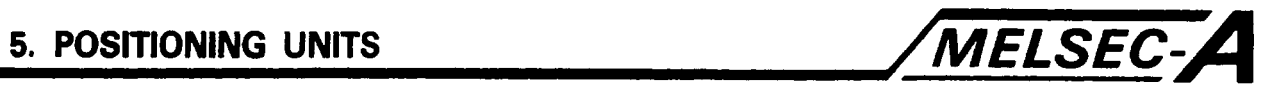

#### **5.4.4** Inputloutput interface with **an** external device

The input/output interface between the **A70AF** and an external device is summarized in Table **5.6.** 

#### **Table 5.6 Input/Output Interface Between the A7OAF and an External Device**

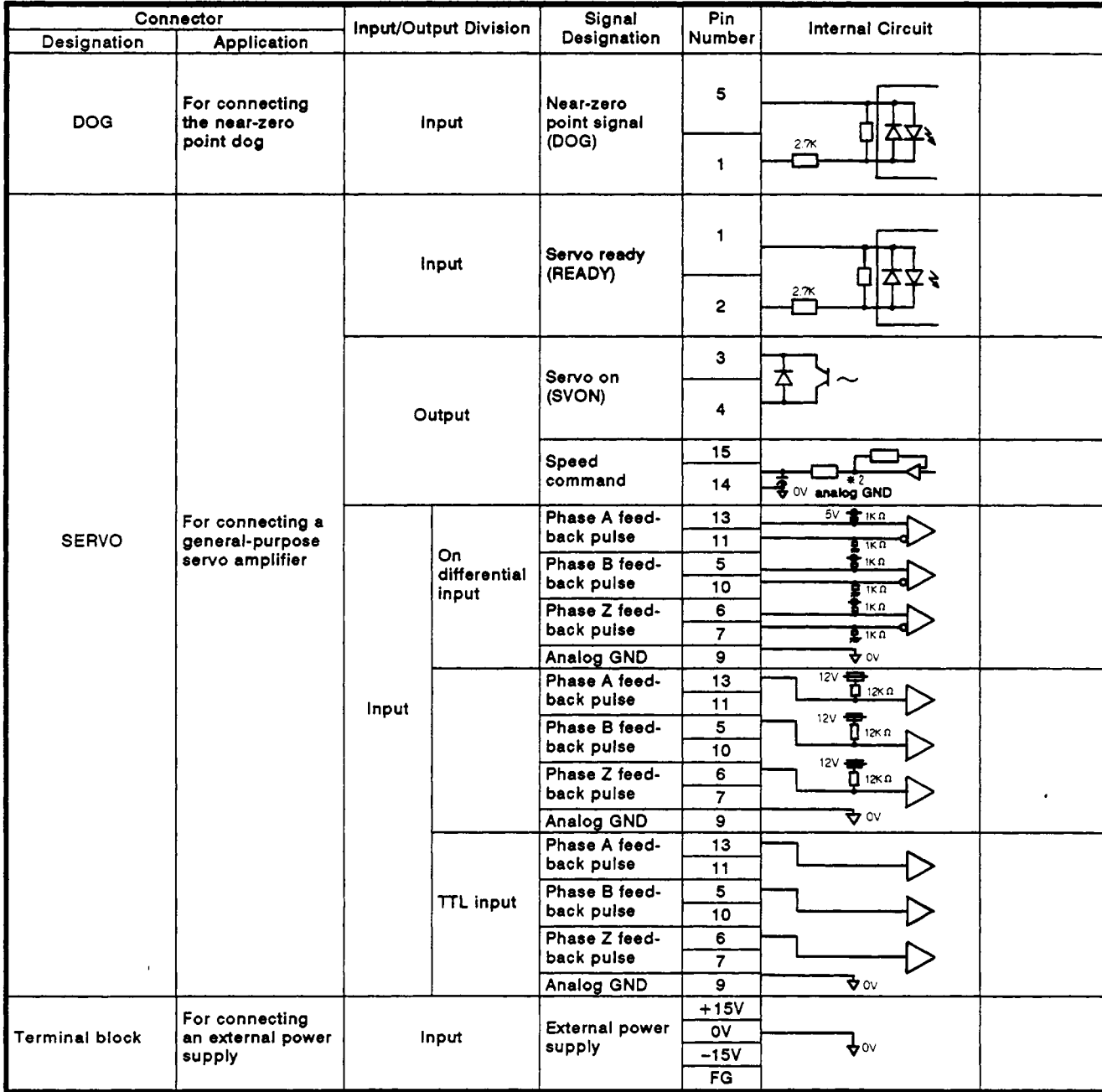

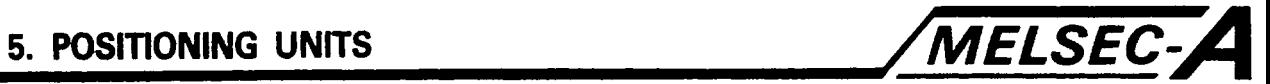

#### **POINT** ]

The use of a twisted-pair, shielded cable **as** the feedback pulse signal line to the **A70AF** is recommended.

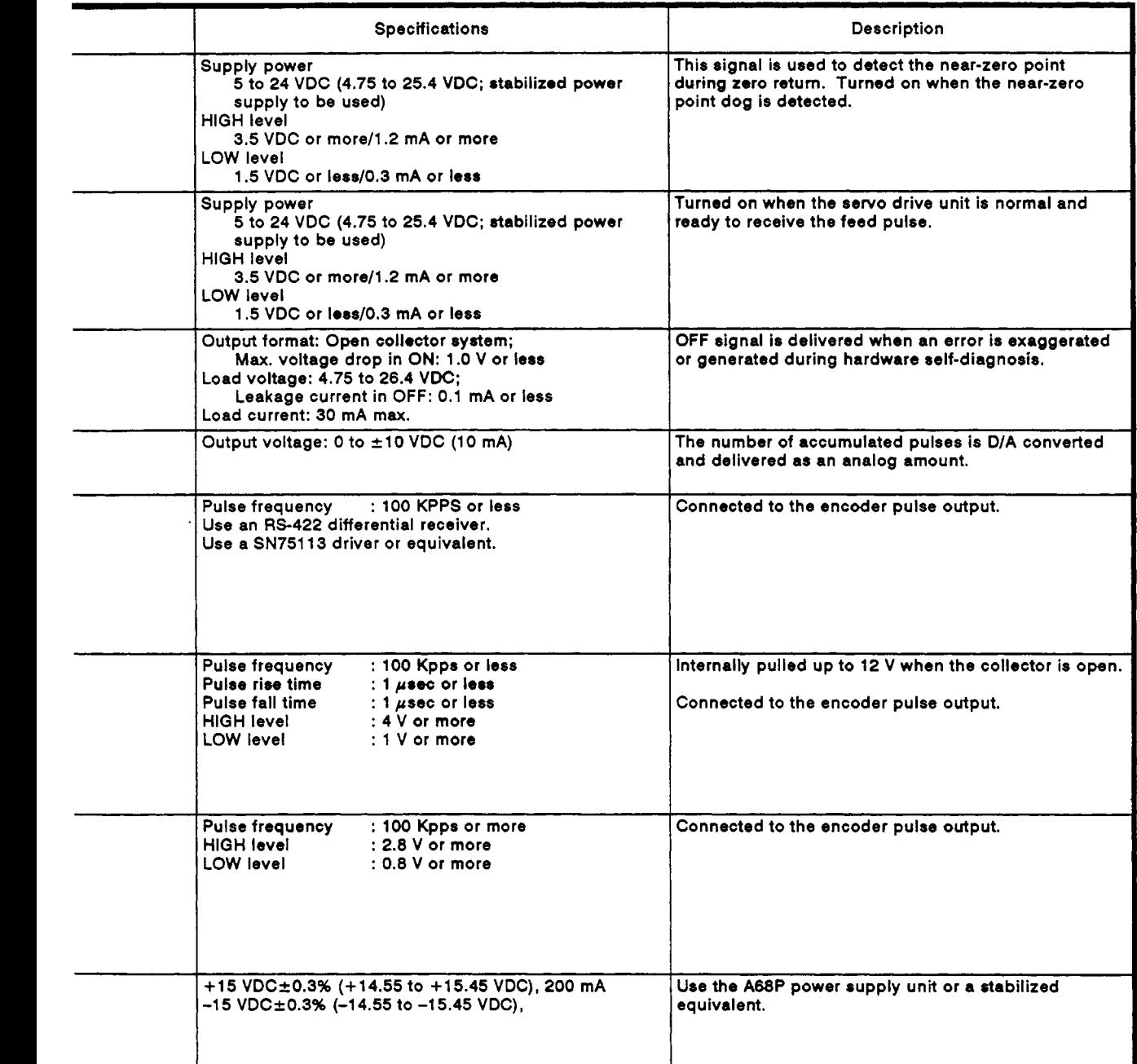

#### **REMARKS**

- (1) '1 The load current for the **SVON** signal is 30 mA maximum. Pay careful attention to the load current when it is received by a miniature relay.
- (2)  $\pm$ 2 When the input impedance of the servo amplifier is too small, the analog output level may be lowered by this resistance. **If** this poses problems, re-adjust the gain with the servo amplifier connected.

 $\mathcal{F}_{\mathbf{r}}$  .

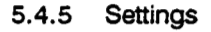

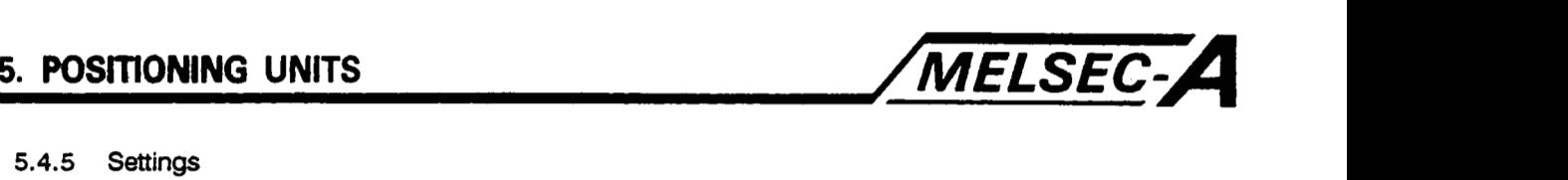

# (1) Encoder output setting **Land and a set of the control of the control of the control of the control of the control of the control of the control of the control of the control of the control of the control of the control**

Set the output of the encoder with the encoder interface jumper on the **A70AF** side panel.

The jumper has been factory-set to the **OPEN** COLLECTOR OUT-**PUT** setting.

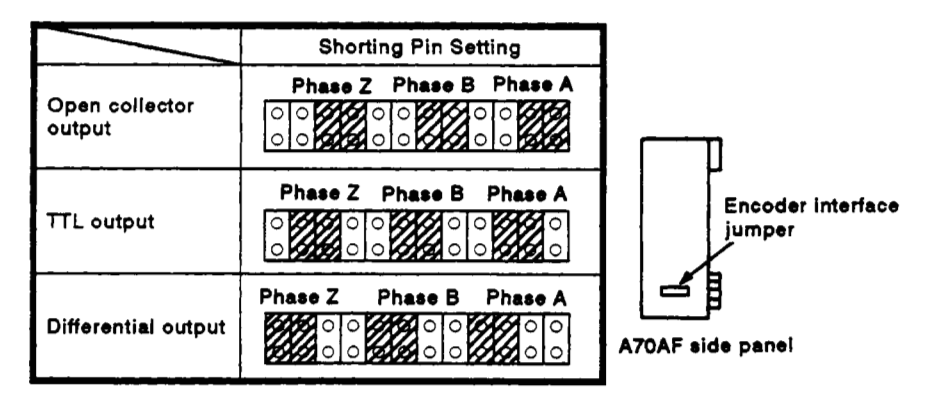

**(2)** Velocity command voltage zero adjustment

Make velocity command voltage zero adjustment with the slide switch and the zero adjustment control on the **A7OAF** side panel.

This voltage has been factory-set to 0 V.

However, re-adjustment is required after a servo motor is connected which can shift the *0* V.

If operation is performed with the 0 V shifted, the motor may rotate slightly upon power on.

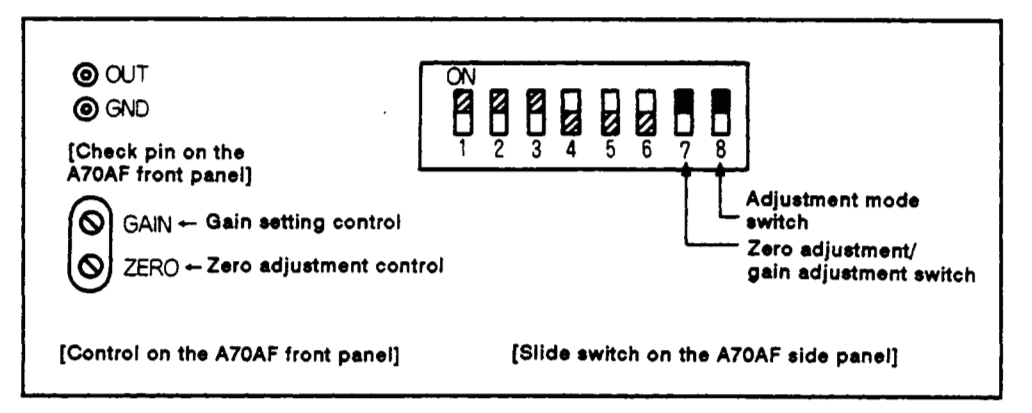

**Fig. 5.1 Zero Adjustment Setting** 

 $\overline{\phantom{a}}$ 

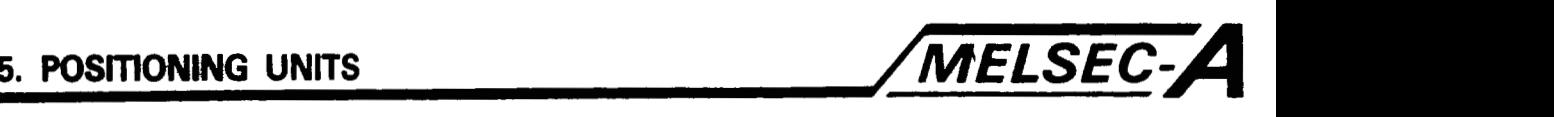

- (a) Zero adjustment method
	- **1)** Servo-lock the servo motor.
	- **2)** Set slide switches (SW7] and [SW8] on the A70AF side panel to ON.
	- 3) Turn the **ZERO** control on the front panel until the voltage across the check pin is 0 V.
	- **4)** After adjustment, set the [SW7] switch to the **AXIS** SET-TING position and the [SW8] switch to the OFF position.

#### **REMARKS**

The TEST LED on the **A7OAF front** panel remains lit during adjustment mode selection.

- (3) Rated velocity command voltage and position loop gain setting
	- **To** set the rated velocity command voltage and position loop gain for a general-purpose servo amplifier, make the gain adjustment with gain adjustment accumulated pulse switches SW1 through SW3.

A70AF velocity command voltage is divided into 8 ranges as indicated in Table 5.7.

Example:

When a general-purpose servo amplifier with a rated velocity command voltage is *5* V is used, the rated velocity command voltage can be set to *5* V over ranges (3) through (7) given in Table 5.7.

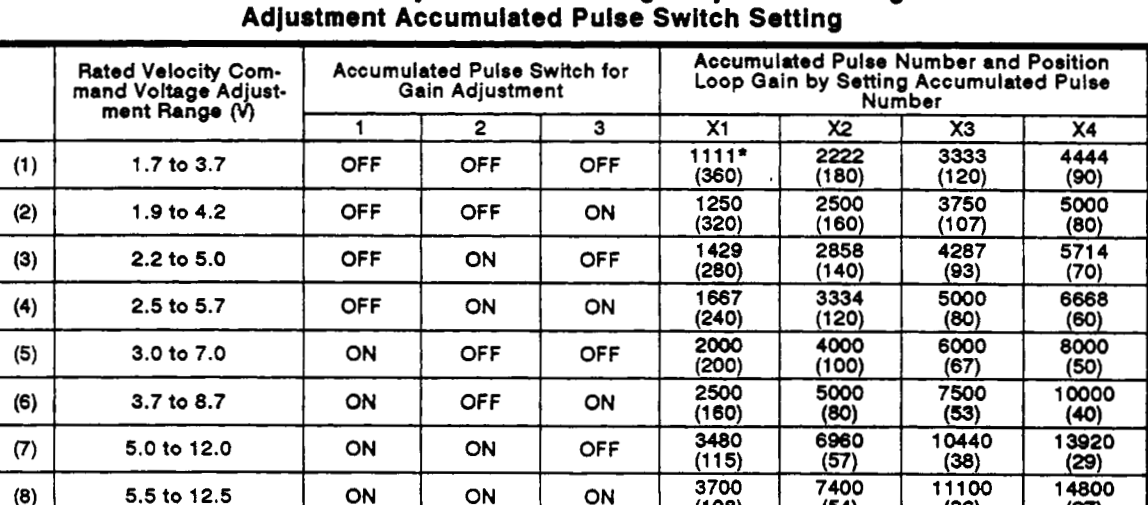

# **Table 5.7 Rated Velocity Command Voltage Adjustment Range and Gain**

### **REMARKS**

**The** number of accumulated pulses for delivering the rated velocity command voltage is given above. The position loop gain value obtained at a maximum velocity **of** 400 kpps is written in parentheses below.

When the maximum velocity is not **400** kpps, calculate the position **loop** gain using the formula shown in (4)(b) on [page](#page-81-0) **5-21.** 

 $(108)$ 

 $(54)$ 

 $-5 - 20$ 

 $(27)$ 

 $(36)$ 

<span id="page-81-0"></span>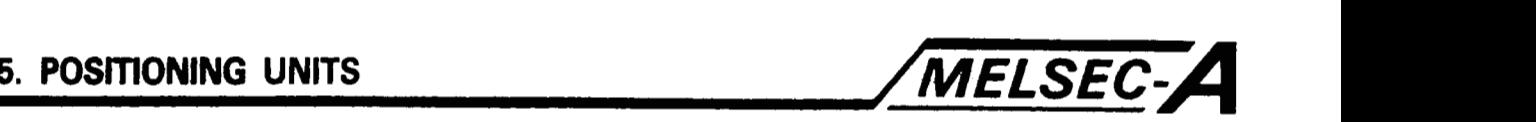

Example: /-

**5 V** power is delivered at **1429** PLS when the gain adjustment accumulated pulse switch is set to **(3),** the gain value is adjusted to 5 V, and the accumulated pulse number switch is set to **XI.** 

(The position loop gain will be **280** sec-' at a maximum speed of **400** kpps.)

- (b) The unit has been factory-set **so** that it delivers **10 V** when the number of accumulated pulses reaches **13920** PLS.
- (c) Gain adjustment method
	- **1)** Set slide switches **[SW7]** and **[SW8]** to **OFF** and ON, respectively.
	- **2)** Refer to the rated velocity command voltage adjustment range and the position loop gain settings and set accumulated pulse switches **[SWl], [SW2],** and **[SW3]** for gain adjustment.
	- **3)** Turn the GAIN setting control on the **A70AF** front panel until the voltage across the check pin reaches the rated velocity command voltage.
	- **[SW3],** and **[SW7]** to their normal positions and set the **[SW8]** switch to **OFF. 4)** After adjustment, set slide switches **[SWI], [SW2],**
- **(4)** Accumulated pulse number setting
	- (a) The accumulated pulse number setting is to select the maximum number of pulses able to be counted on the error counter.
	- (b) When a servo motor **is** used, pulses, the number of which is represented by the following formula, are generated.

**Speed** command [PPS] Position loop gain [sec<sup>-1</sup>] Maximum number of pulses  $=$ 

(c) Set the accumulated pulse number range to exceed the max- . imum number of accumulated pulses obtained from the formula given above, using accumulated pulse number switches **[SWI]** and **[SW2].** 

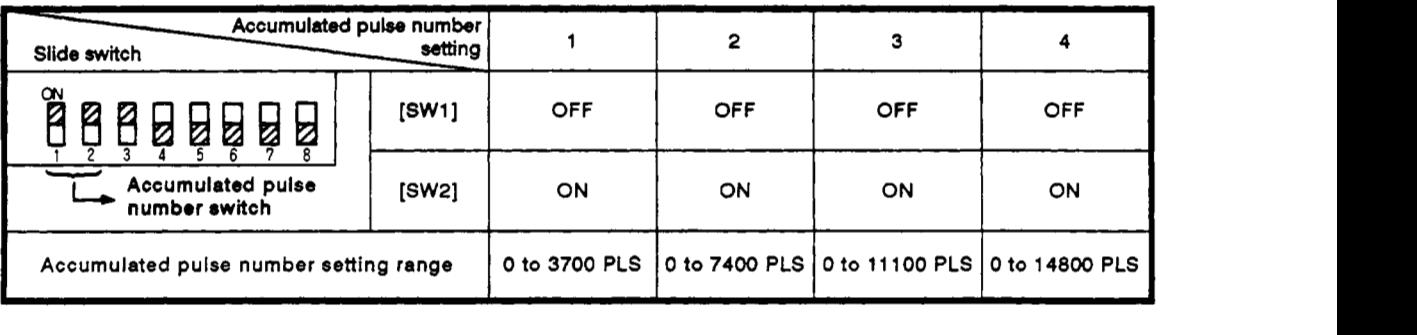

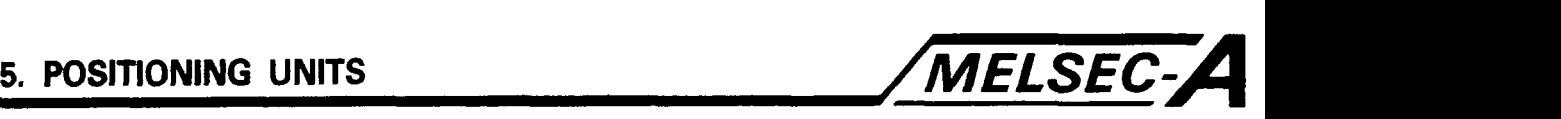

(d) The output voltage from the A70AF is as shown in Fig. **5.2**  depending on the number of accumulated pulses.

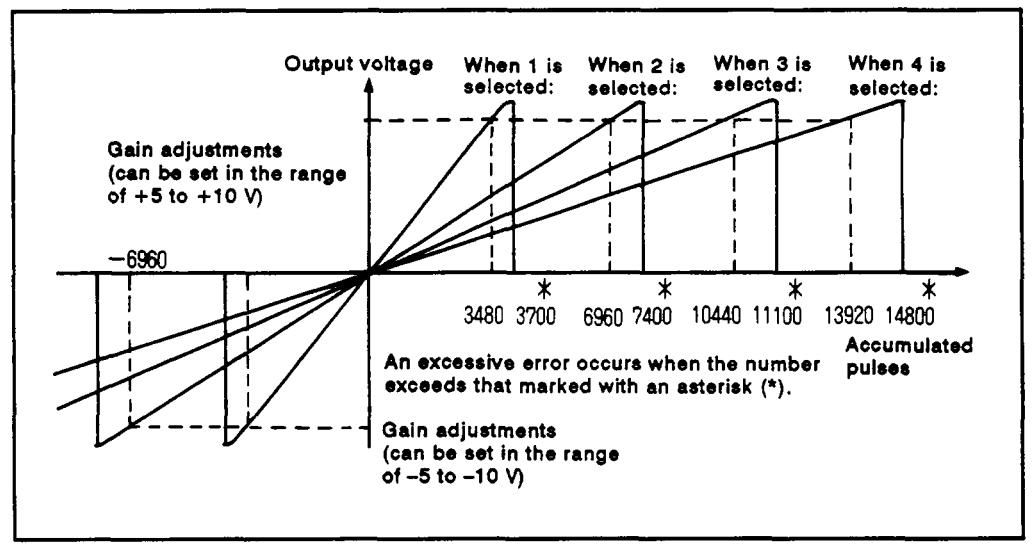

**Fig. 5.2 Relationship Between the Number of Accumulated Pulses and Analog Voltage Output** 

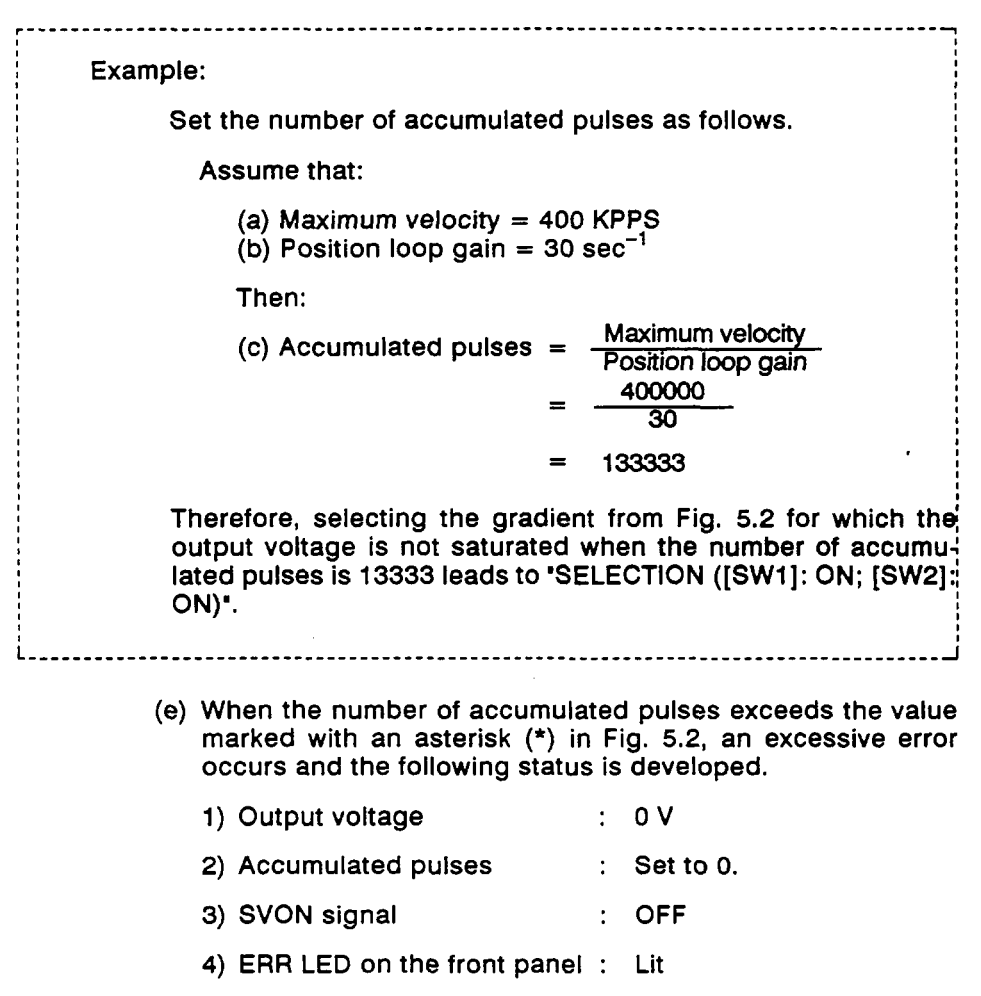

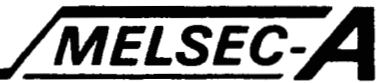

- **Multiplier selection**  $(5)$ 
	- (a) The feedback pulse multipliers from the pulse generator (PLG) are selected.

This is necessary when the travel distance per pulse is to be changed.

(b) Through pulse multiplier selection, the count value for the number of feedback pulses can be multiplied by 4, 2, 1, or  $1/2.$ 

Therefore, this selection should be made when the travel distance per pulse needs be multiplied by 1/4, 1/2, 1, and 2.

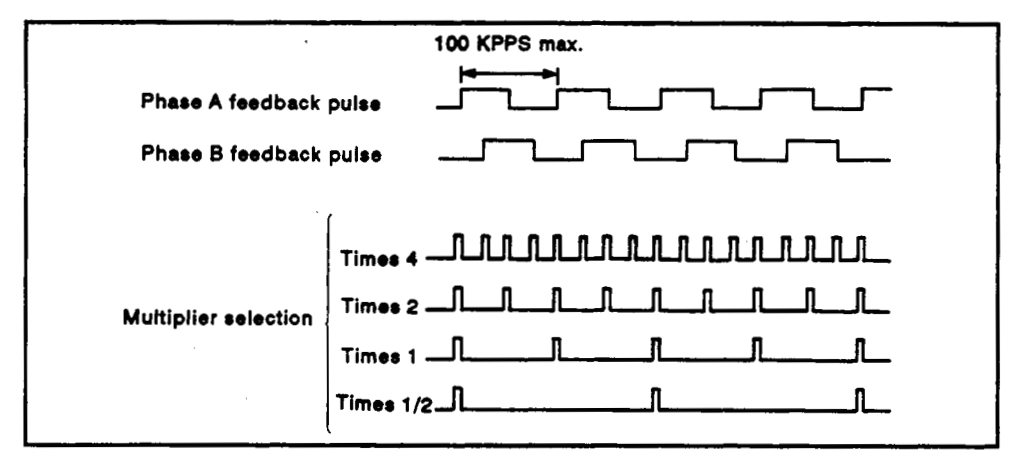

Fig. 5.3 Error Counter Counts Obtained by Multiplier Selection

(c) The relationship between multiplier switch positions and the multipliers is indicated below.

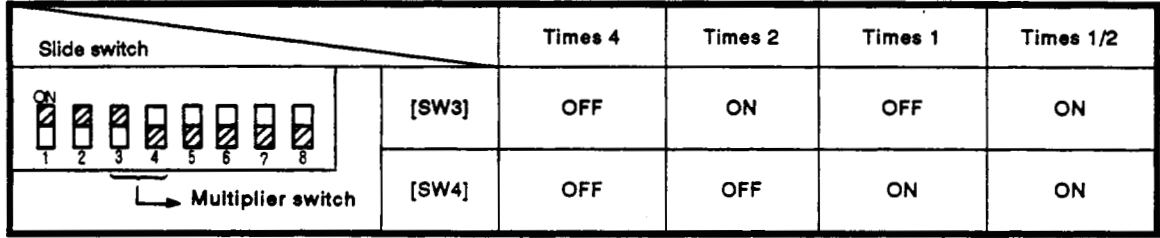

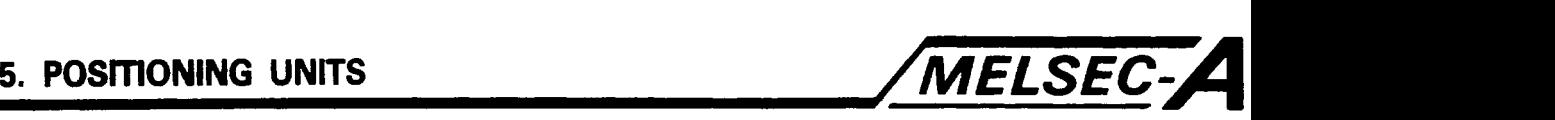

5.4.6 **Wiring** connections

This section describes the precautions to be taken and external wiring connectors to be used when the A70AF is connected to an external device.

**(1)** Wiring precautions

The wiring precautions for the A70AF and external devices (including the drive unit) are as follows.

(a) Length of cable connecting the A70AF to the drive unit

The cable connecting the A70AF to the drive unit is generally **1** to 3 m (3.28 to 9.84 ft) long. However, this length varies with drive unit specifications.

Confirm the specifications of the drive unit used.

- (b) Wiring connections for input/output signals
	- **1)** Avoid bundling the cables with the power line or main circuit line or bringing them close to such lines (run the cable at least *20* cm (7.87 in) away from the line).
	- 2) When the cable must be close to the line, separate the duct or run the conduits separately.
	- **3)** When the cable must be bundled with the line, use a batch shielded cable and ground it at the PC.
	- **4)** When running conduits or making wiring connections,' ground the conduits.
- (c) The length of the cable connecting the A7OAF to the encoder is generally as follows, though it depends on the encoder specifications.

Check the specifications of the encoder.

- **1)** 30 m (98.43 ft) max. for differential output encoder
- $2)$  3 m (9.84 ft) max. for TTL open collector encoder

Use a twisted-pair, shielded cable for the line connected to the A70AF.

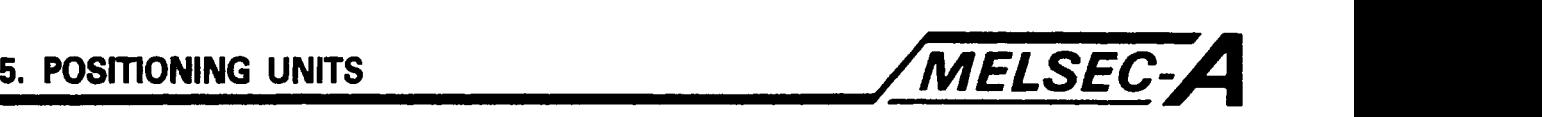

(d) The A70AF does not need to be grounded since an antinoise means is provided.

However, in cases where excessive noises develop **or** cable dislocation occurs, ground the unit as suggested below.

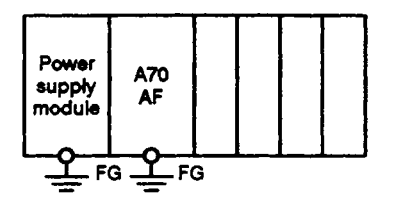

- **1)** When grounding the A70AF, perform independent grounding (Class **3** grounding) by separating the FG terminal of the power supply module from the same terminal of the A7OAF as illustrated above.
- **2)** Use a ground wire with a sectional area **of** at least **2** mm2 **(14** AWG).

Use a ground point close to the PC, keeping the ground wire as short as possible.

(e) Install surge suppressors to the AC relay, AC bulb, and the AC solenoid brake near the drive unit amplifier. Install diodes to the DC relay and DC bulb in parallel with the relays and other parts. For more details, see the drive unit manual.

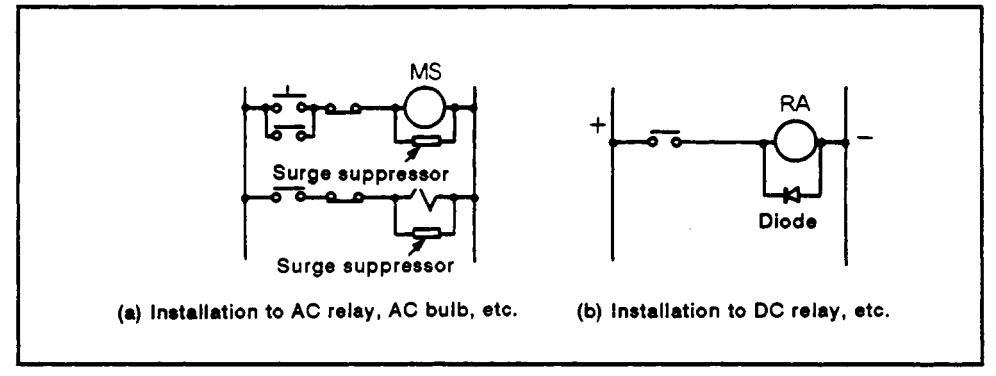

Fig. **5.4** Typical **Installation of** Surge Suppressors

**(9** Always connect the A70AF and drive unit **SVON** signal. Do not turn the signal on and **off** externally.

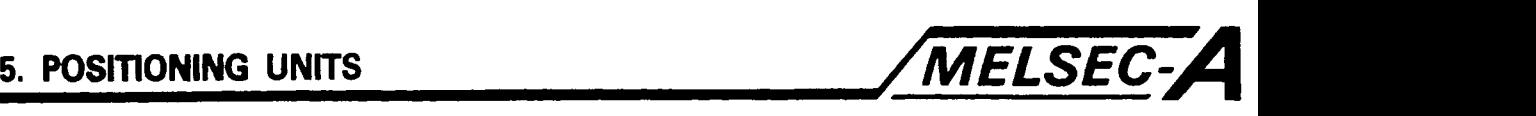

**(2)** Encoder connecting precautions

This section describes the precautions to be taken when connecting the encoder.

(a) The **A70AF** uses an up-and-down error counter.

Addition and subtraction processes are switched between them through comparison of feedback pulse phases.

1) When a feedback pulse in which phase **A** is advancing ahead of phase **B** by **90"** is received, the command pulse count is subtracted.

This subtraction is required when the positive command pulse is **to** be counted (when the motor is rotating forward), with the velocity command being the positive voltage.

**2)** When a feedback pulse in which phase **B** is advancing ahead of phase A by **90"** is received, the command pulse count is added.

This addition is required when the negative command pulse is to be counted (when the motor is rotating in reverse), with the velocity command being the negative voltage.

When feedback pulse phases **A** and **B** are reversed, both the command pulses and the feedback pulses are counted, resulting in excessive errors in the number of accumulated pulses. In that event, control will be discontinued.

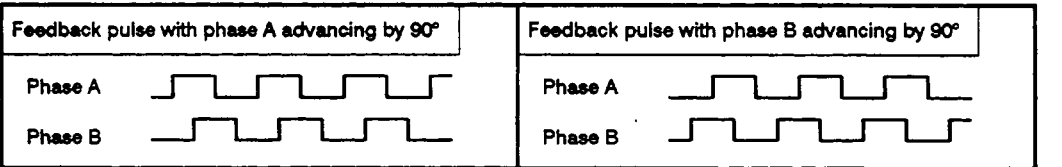

- (b) Command pulse and feedback pulse counting processes are changed in the following cases.
	- **1)** Setting rotation direction by a peripheral device:

Rotation direction **of** the motor and the positive and negative counting processes are changed.

**2)** The rotation direction of the motor and the encoder are different:

The feedback pulse phases are reversed since the encoder rotates in reverse when the motor is rotating.

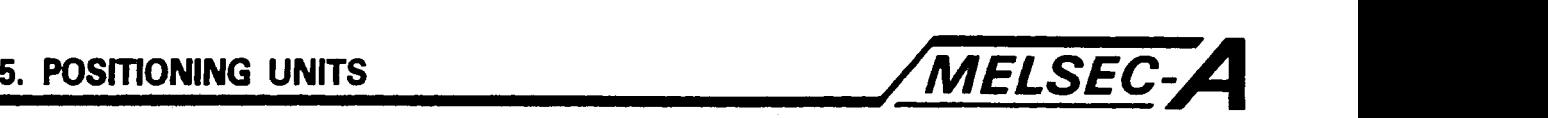

(c) Table *5* indicates the rotation direction set by a peripheral device and the connection method that depends on the difference in the motor and the encoder rotation direction.

Table *5.8* indicates the case when the motor rotates forward at the positive voltage applied to the **servo** amplifier while the motor and the encoder are rotating as illustrated below.

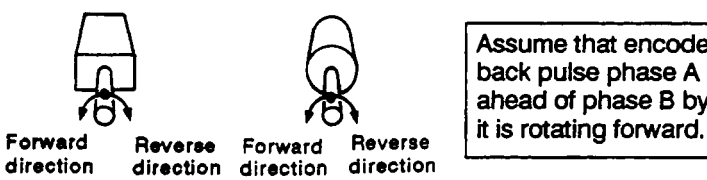

Assume that encoder feed**back pulse** phase **A** advances ahead **of** phase **B** by **90"** when

Servo motor

Encoder

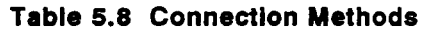

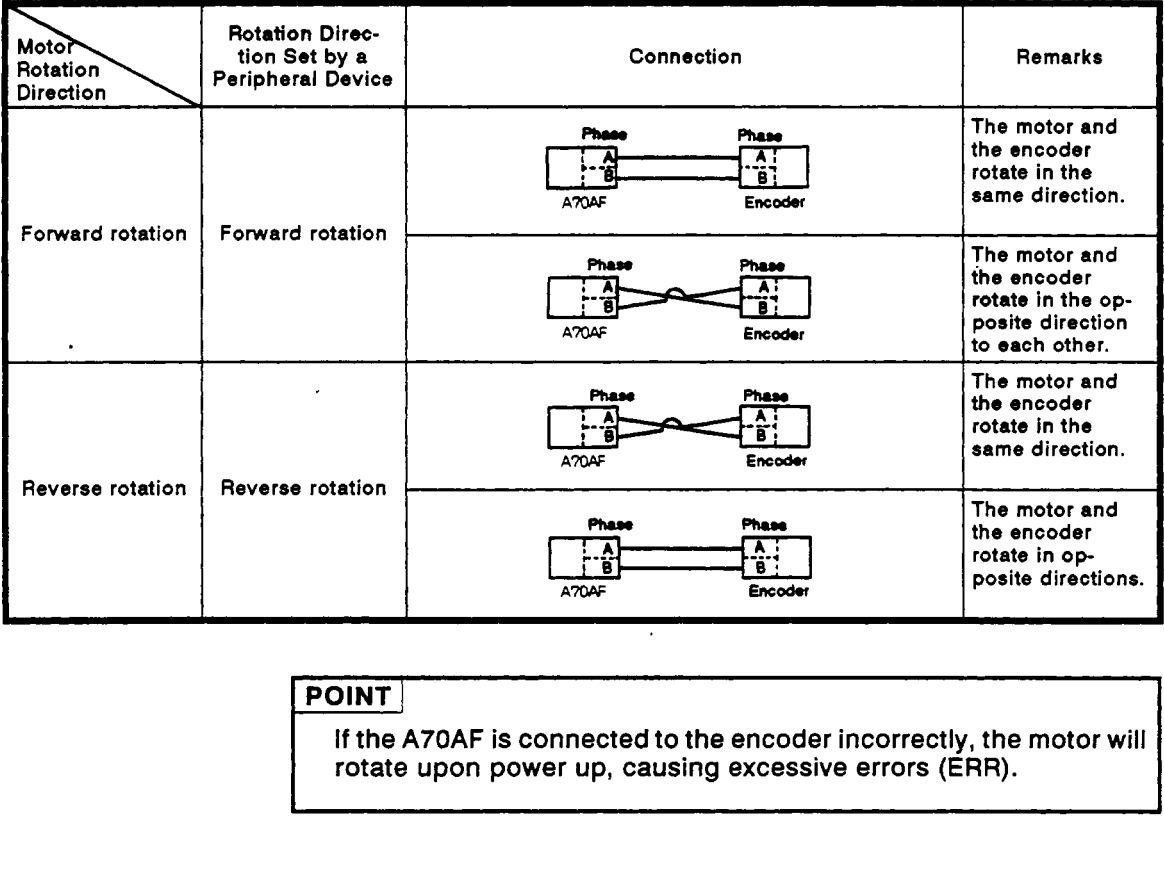

**If** the **A70AF** is connected to the encoder incorrectly, the motor will rotate upon power up, causing excessive errors **(ERR).** 

 $\overline{\phantom{a}}$ 

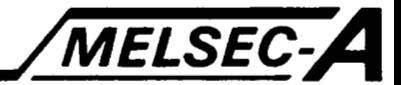

(d) Table 5.9 indicates the connection between the A70AF and the encoder.

| <b>Encoder type</b>              | Connection                                                                                                    |
|----------------------------------|----------------------------------------------------------------------------------------------------|
| Open collector<br>output encoder | A70AF<br>Phase A: pin 13<br><b>PLG</b><br>Phase B: pin 5<br>Phase Z: pin 6<br>Phase A: pin 11<br>π<br>Phase B: pin 10<br>Phase Z: pin 7                        |
| <b>TTL output</b><br>encoder     | A70AF<br>Phase A: pin 13<br><b>PLG</b><br>Phase B: pin 5<br>Phase Z: pin 6<br>Phase A: pin 11<br>Phase B: pin 10<br>Phase Z: pin 7                             |
| Differential output<br>encoder   | A70AF<br>Phase A: pin 13<br><b>PLG</b><br>Phase B: pin 5<br>Phase Z: pin 6<br>Phase A: pin 11<br>SN75113<br>Phase B: pin 10<br>or equivalent<br>Phase Z: pin 7 |

Table 5.9 Connections Between the A70AF and the Encoder

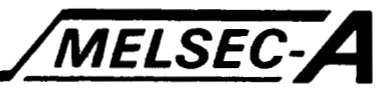

(3) Connection **of** external wiring connectors

This section describes the method of connecting the external wiring connectors.

The unit is supplied with the following connectors.

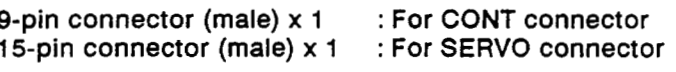

The construction of each connector is illustrated below.

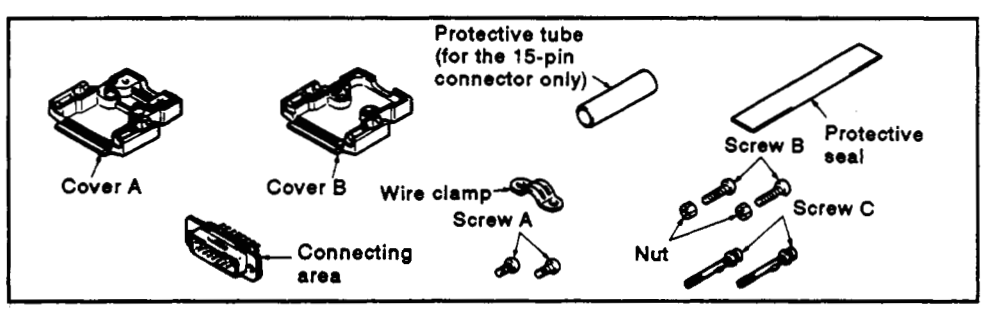

Use the following procedure when assem-<br>bling the connector. bling the connector.<br>
1) Run the wire through the protective

- tube (for the 15-pin connector only).
- 2) Solder the wire to the connecting section.

*U*  3) Install the connecting section onto cover **A** and wind the protective seal around the wire portion that makes

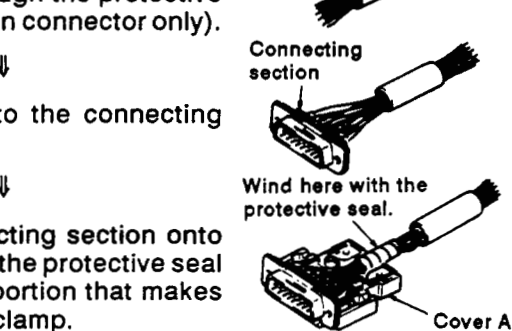

Slide the protective tube until it reaches the protective seal (for the 15-pin connector only). **Wire clamp** Wire clamp

*U* 

v,

them with screw B and the nuts.

U

contact the wire clamp.

5) Install the connecting section to cover A and hold the wire (the **SCRAPT** Screw A protective seal or tube) with the wire **Screw clamp** (using screw A). Install the connecting section to<br>cover A and hold the wire (the<br>protective seal or tube) with the wire screw C<br>clamp (using screw A). -  $\sqrt{2}$ Place cover B onto cover **A;** fasten Screw B

## $-5 - 29$

Install screw C to cover **A.** 

**I** 

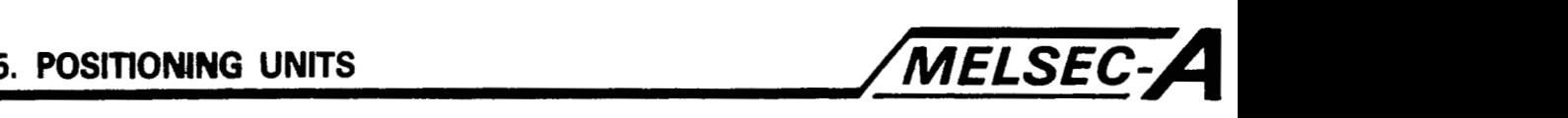

**(4)** Connector connection

The connector pins are arranged as shown below. Make the connections referring to the input and output numbers in Section **3.5.** 

- (a) Cables with a sectional area of up to 0.3 mm2 **(22 AWG)** may be used. Thicker cables will not fit under the cable clamp.
- (b) Make the connections by soldering. Strip properly the cable **so** that short will not be caused by the element wires or solder hairs.

It is recommended to slip an insulating tube on each soldered connection.

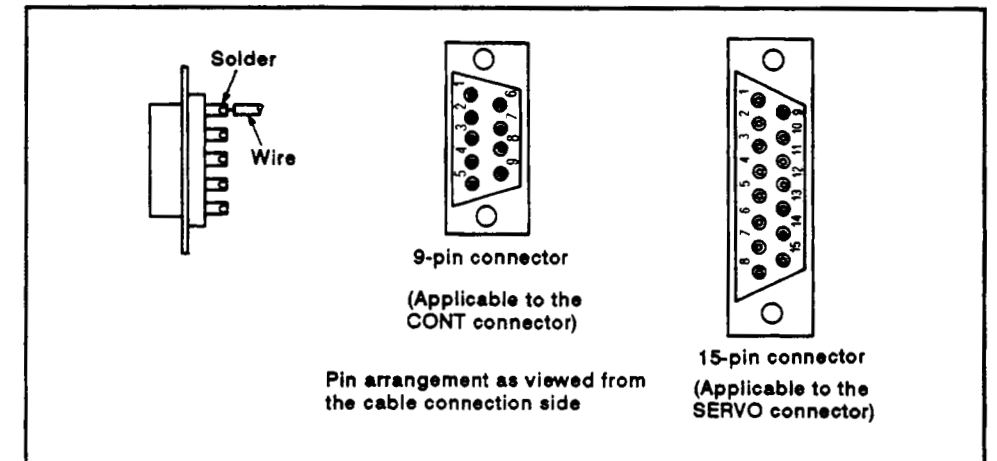

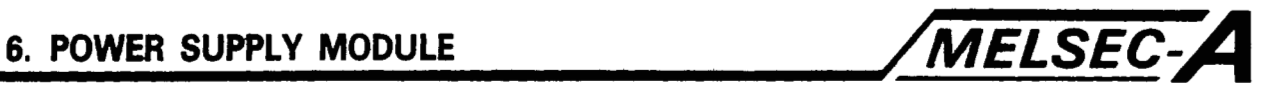

### **6. POWER SUPPLY MODULE**

#### **6.1 Power Supply Module Specifications**

#### **6.1.1 Power** supply module **specifications**

#### **Table 6.1 Power Supply Module Spectflcatlons**

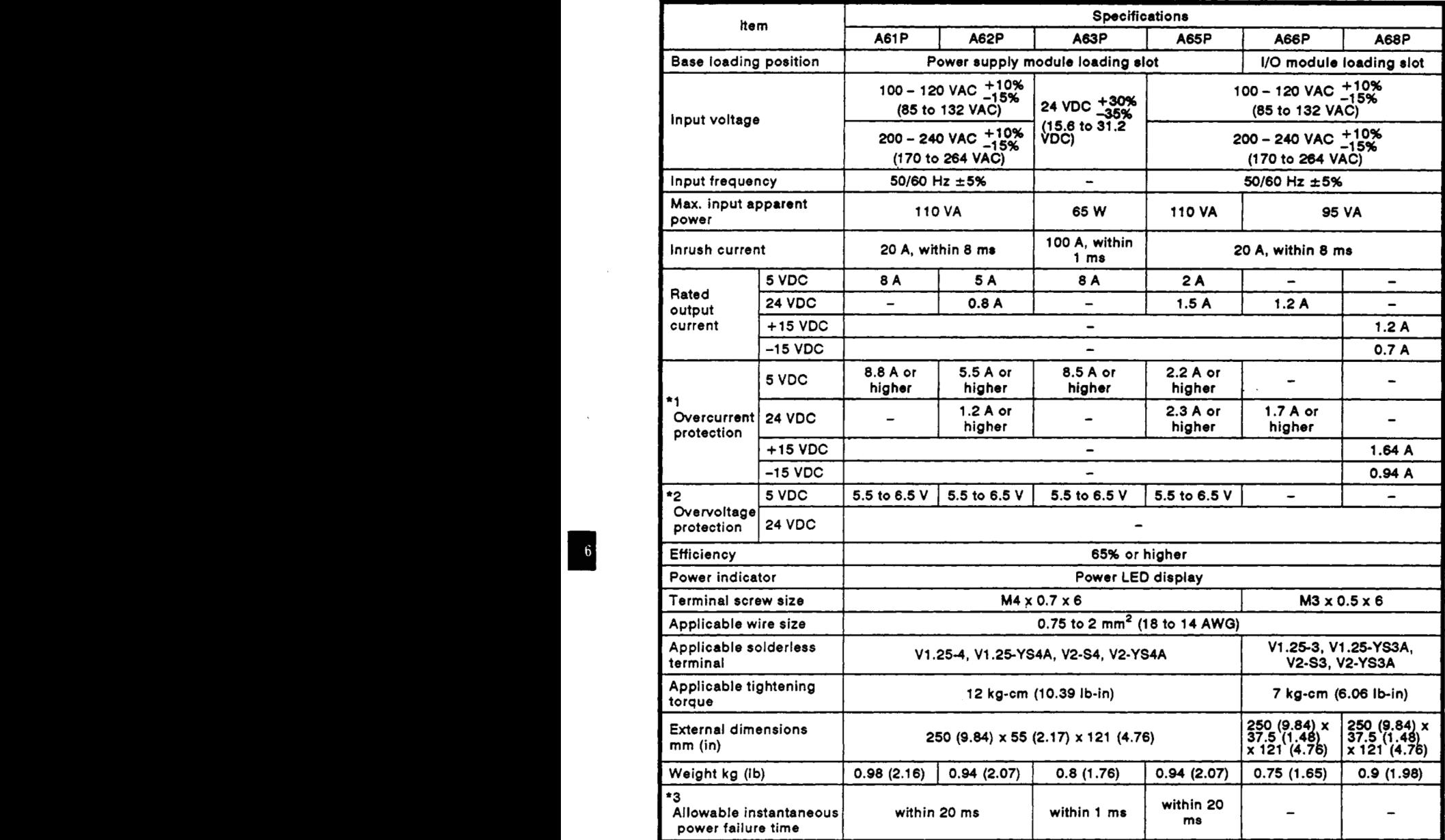

#### **REMARKS**

 $\cdot$ 

The number **of** slots occupied in the A66P and the A68P are as **follows:** 

(a) 1 in the A66P **(b)** 2 in the A68P

 $\ddot{\phantom{a}}$ 

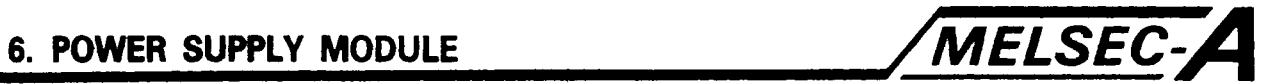

### **POINT**

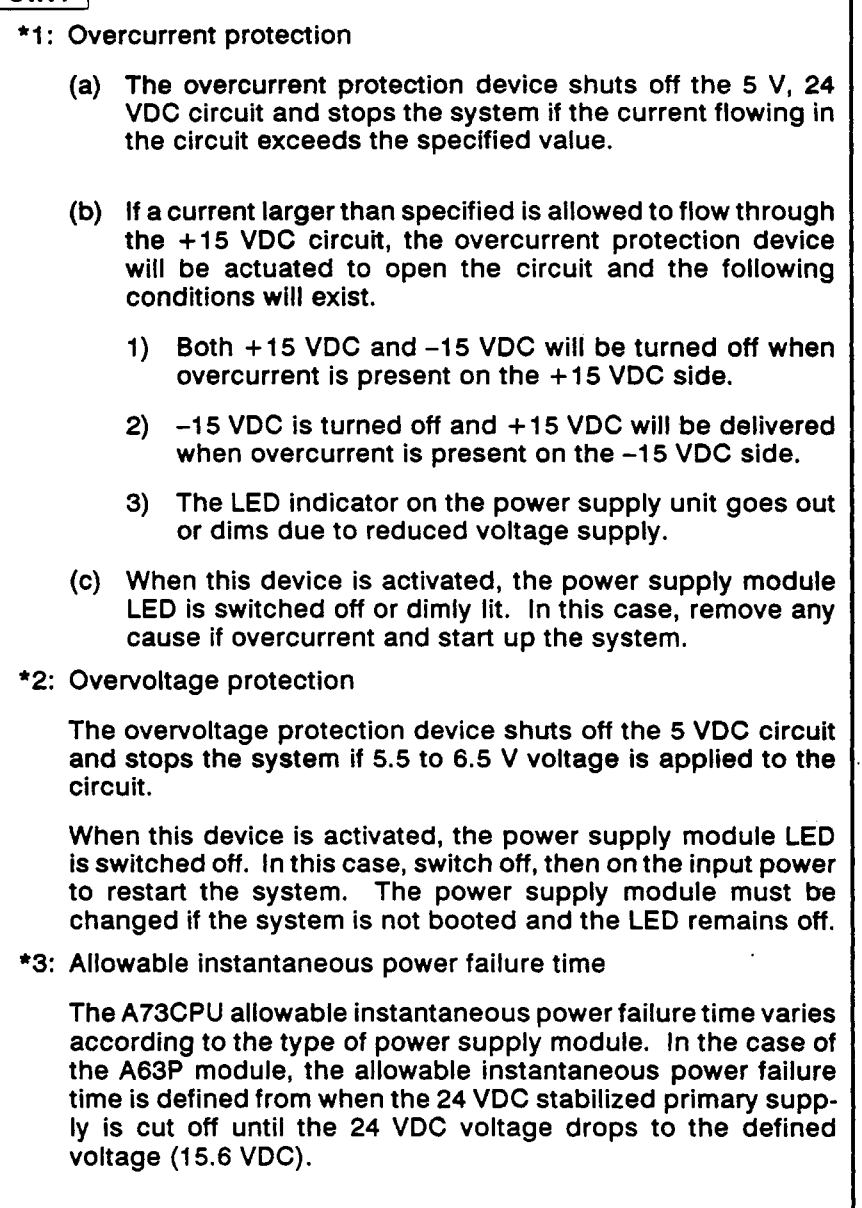

 $\epsilon$ 

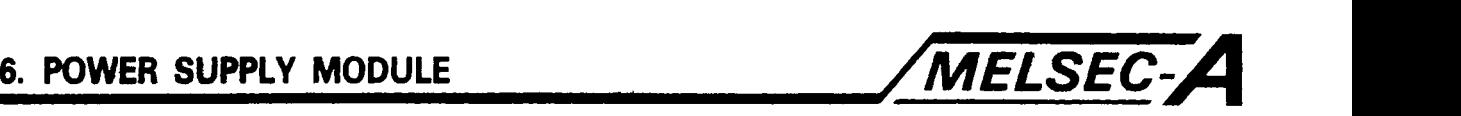

#### 6.1.2 Selection of power suppty module

Select the power supply module according to the total current consumption of **I/O** modules, special function modules, and peripheral device supplied by that power supply module.

- **(1)** Notes on use of the A66P
	- (a) The A66P gives optimum power output when a vacant slot exists on either side of it. It must be located without an 1/0 module to the right, preferably with a vacant slot to the left.
	- (b) The A66P output current **(24 VDC)** depends **on** the left-hand adjacent module.

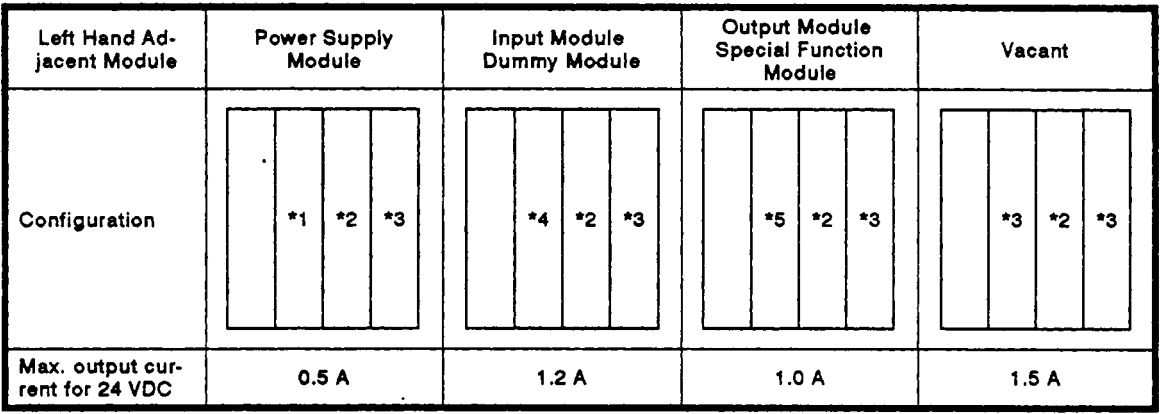

- **\*1 Power supply module**
- **\*2 A66P**
- **'3 Vacant**
- **'4 Input module Dummy module**
- *'5* **Output module Special function module**

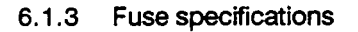

This section describes the specification of fuses used for the power supply modules and output modules.

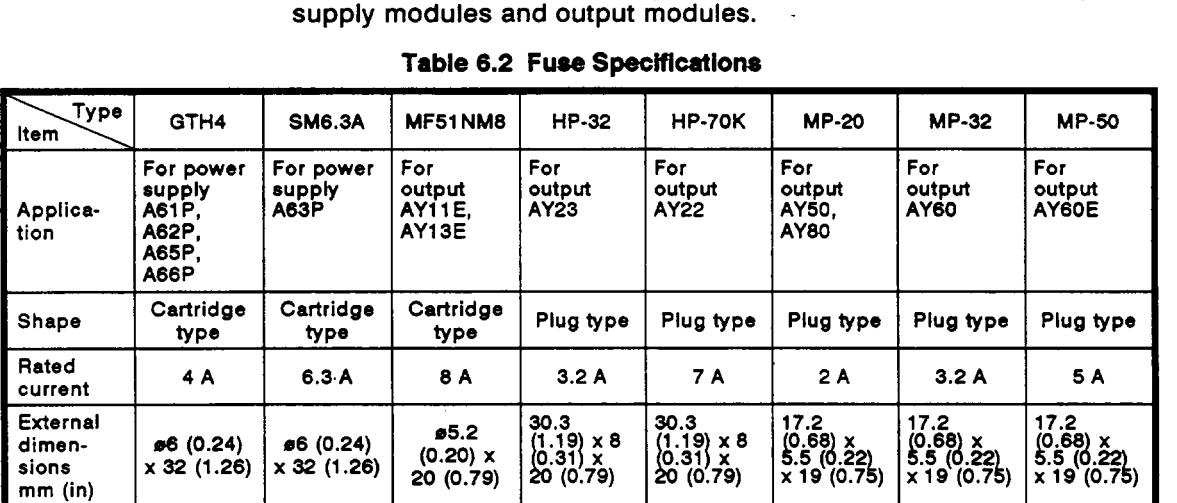

#### **Table 6.2 Fuse Specifications**

#### **6.2 Handling**

This section gives handling instruction, part identification of **PC** and hardware setting instructions.

#### 6.2.1 Handling instructions

This section describes precautions regarding the handling of the power supply module between unpacking and installation.

- **(1)** The power supply module case, terminal, and pin connectors are made of plastic. **Do** not subject the power supply module to impact or shock.
- (2) **Do** not remove printed circuit boards from the housing. There are no user-serviceable parts on the boards.
- (3) Ensure that no conductive debris can enterthe module. If it does, make sure that it is removed.
- **(4)** Tighten the module mounting screws (if required) and terminal screws as specified below.

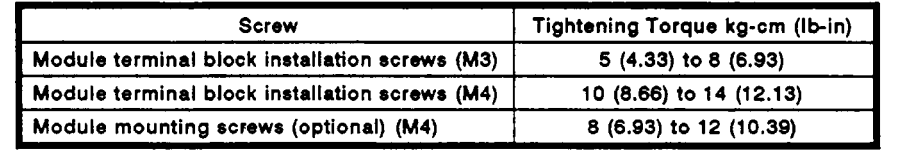

*(5)* To load the module onto the base, hook the tow lower lugs into the cut out and gently swing the module into place. Ensure that the top catch engages. To remove, press the top catch and swing the module out before unhooking the lower lugs. (See Section **9.5)** 

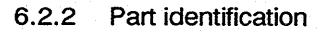

This section describes the parts of the power supply module.

MELSEC-A

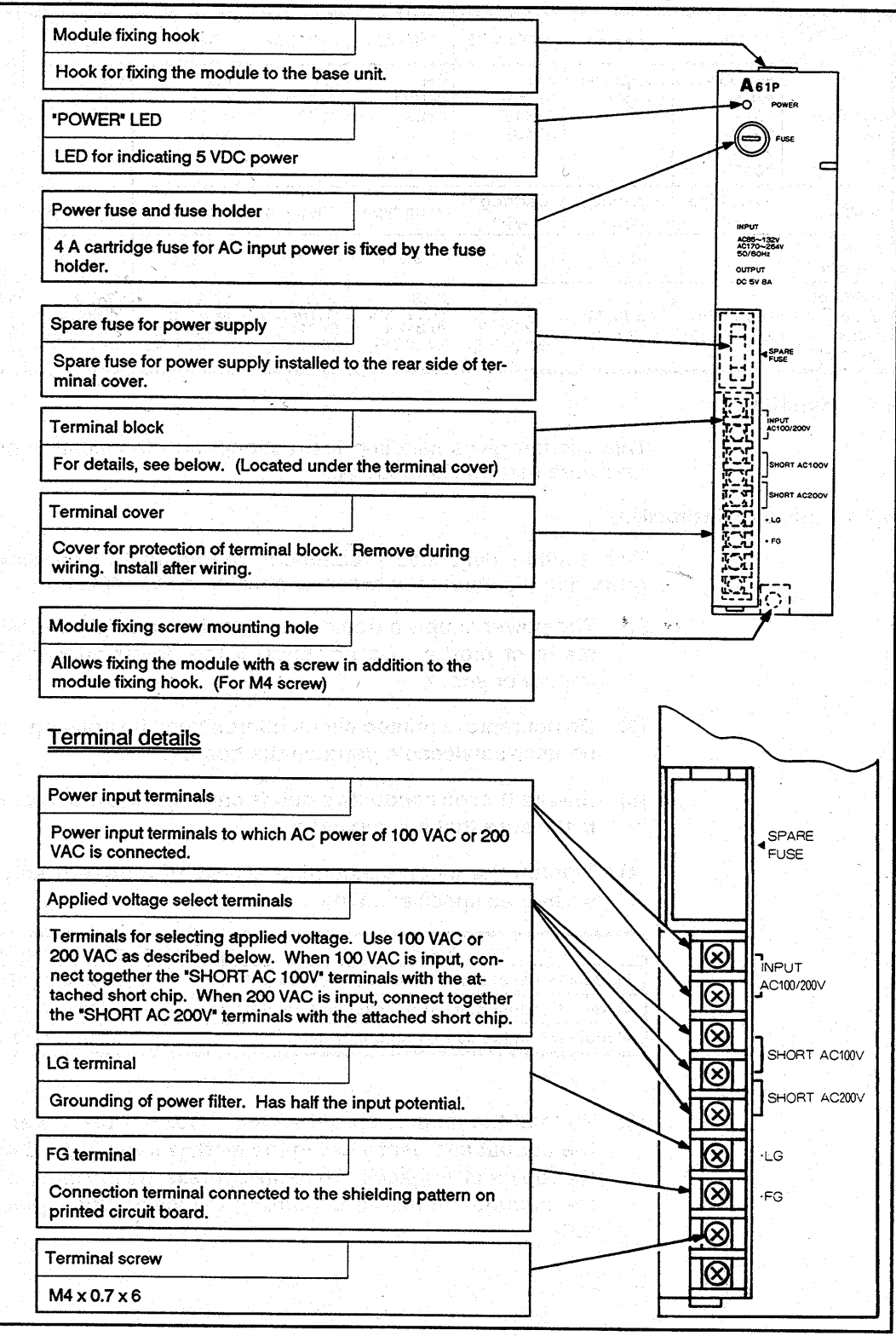

(1) Part identification of A61P module

ł

 $\bar{z}$ 

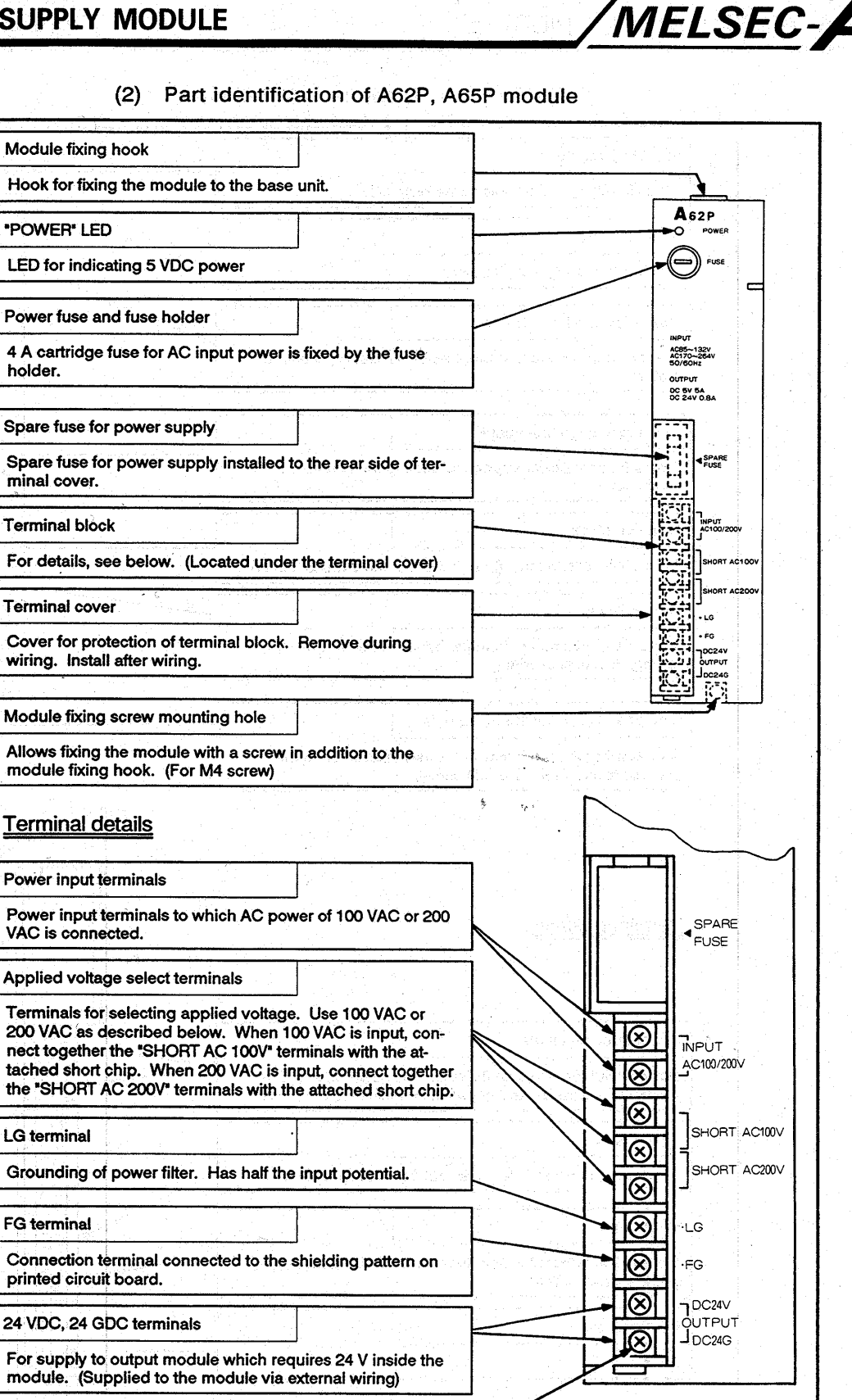

**Terminal screw** 

 $M4 \times 0.7 \times 6$ 

- 6-6 -

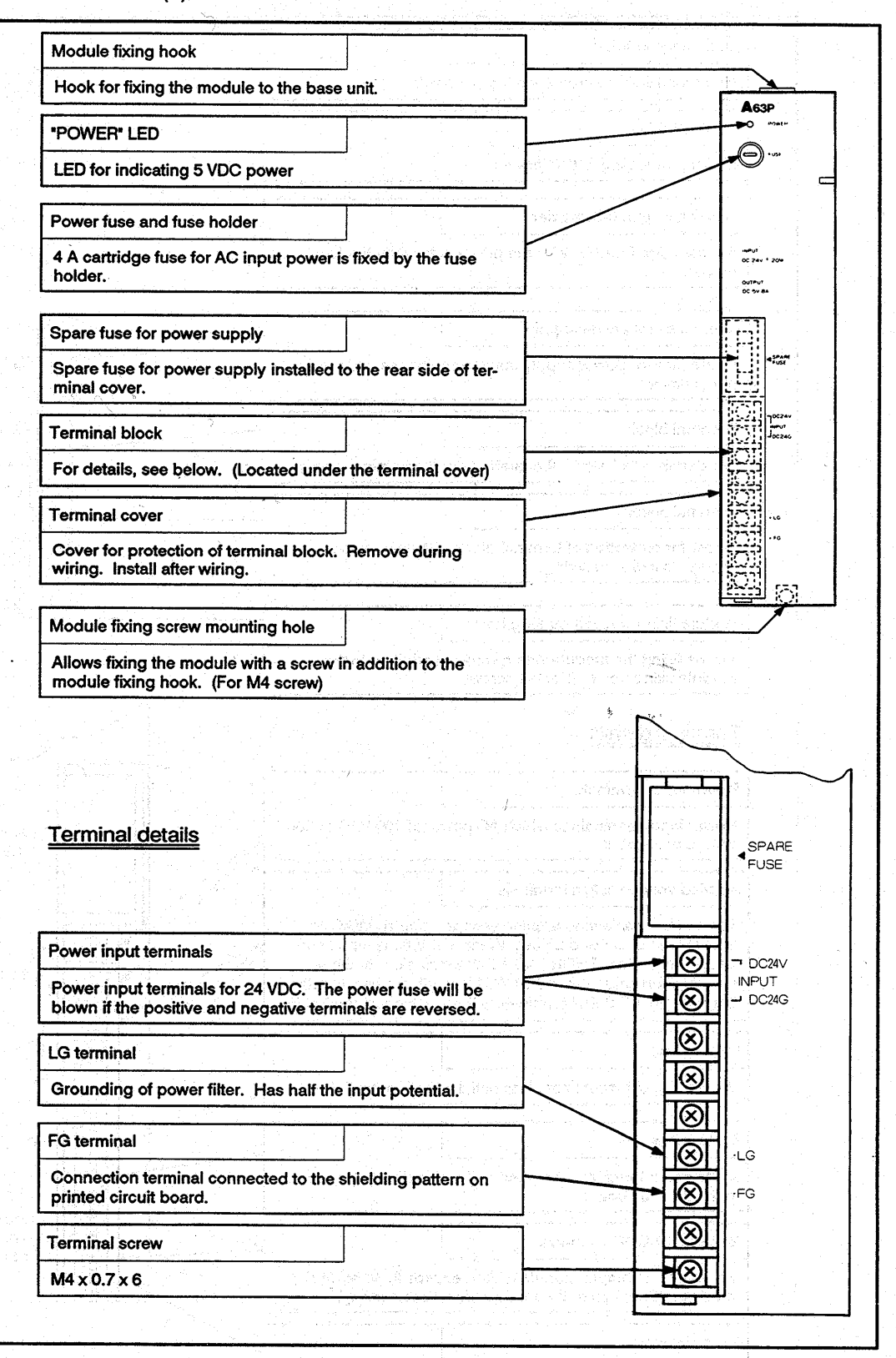

(3) Part identification of A63P module

MELSEC-A

 $6 - 7$ 

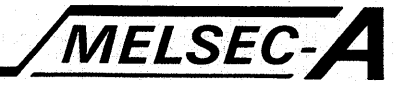

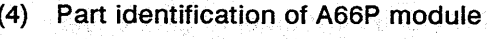

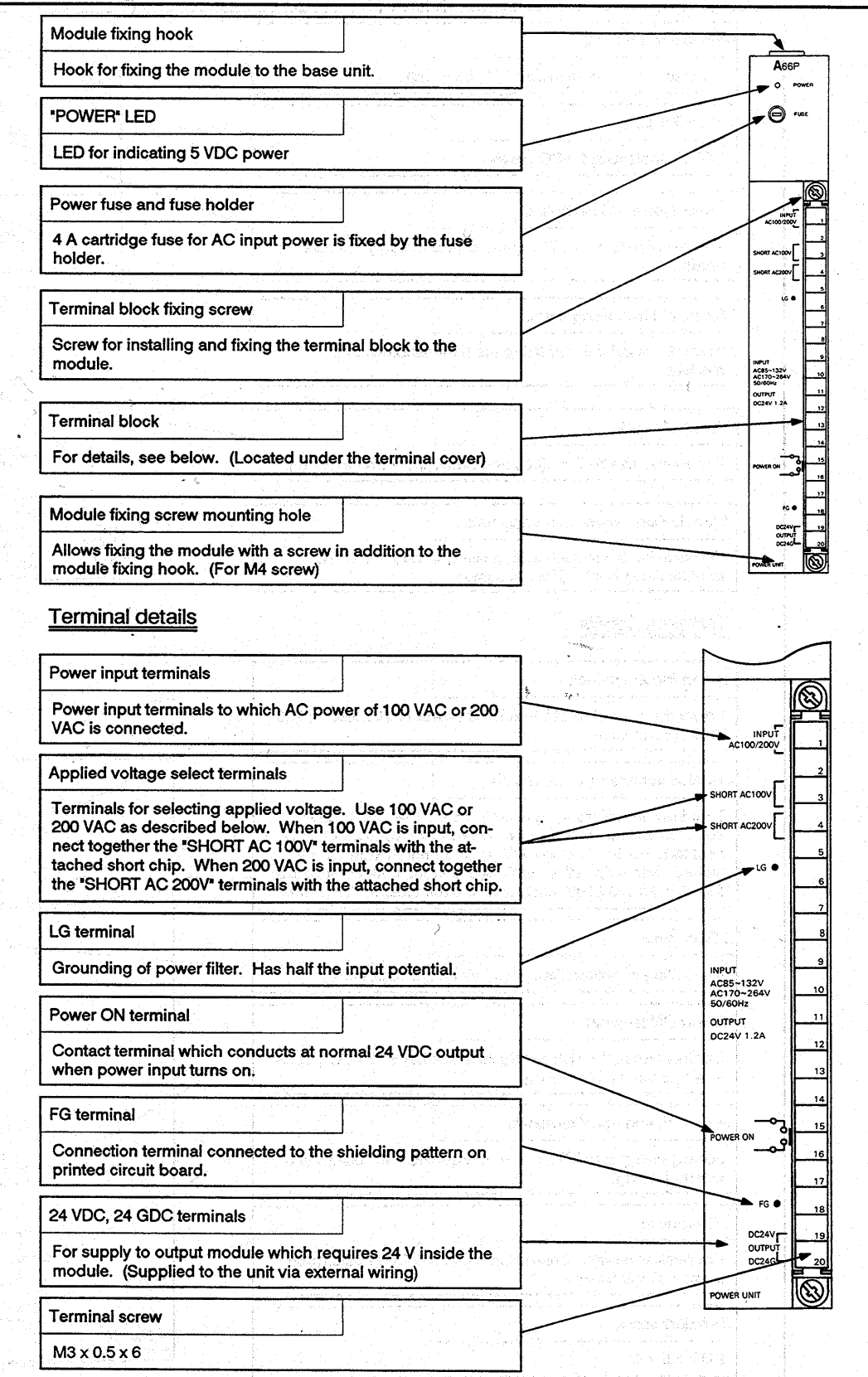

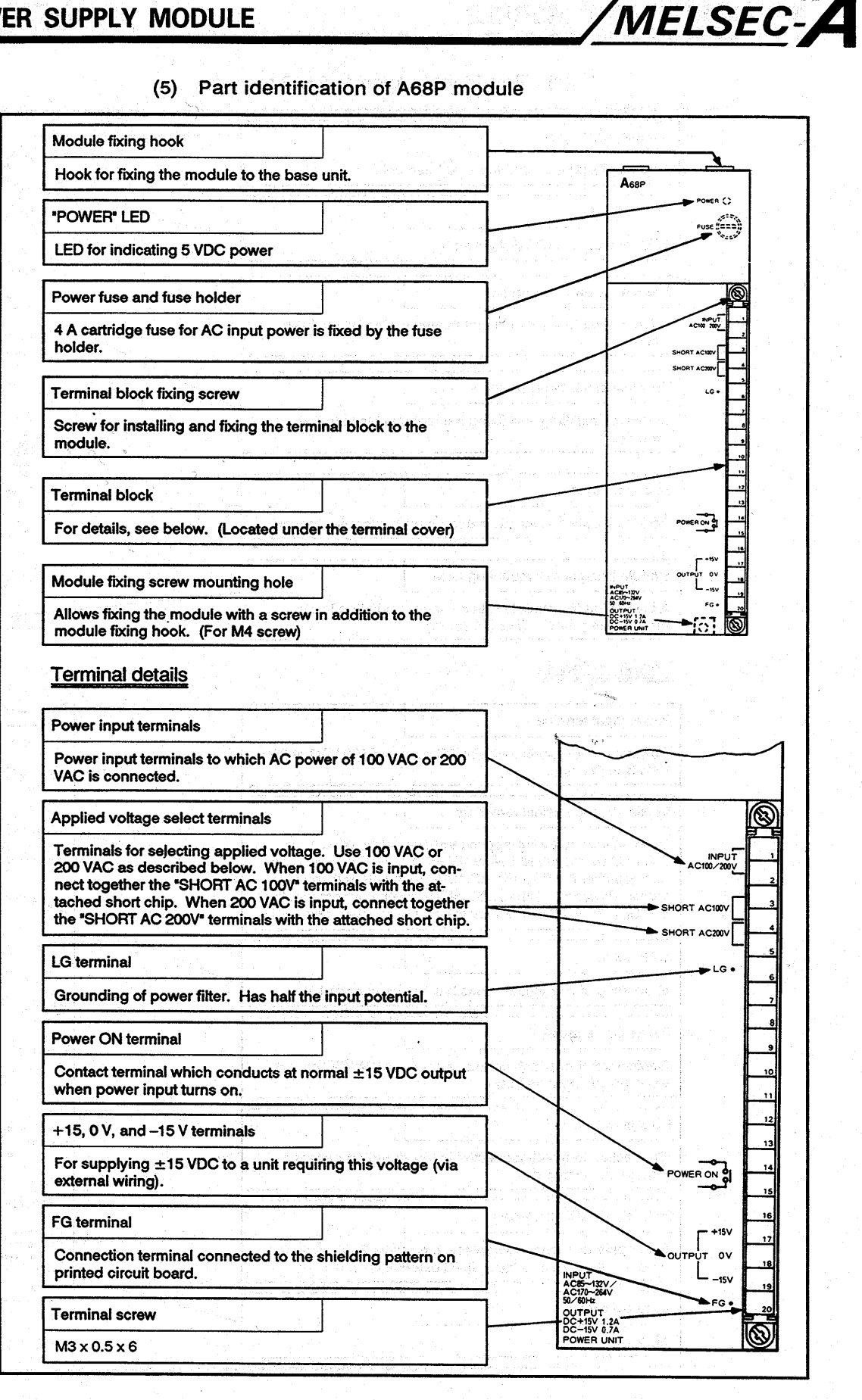

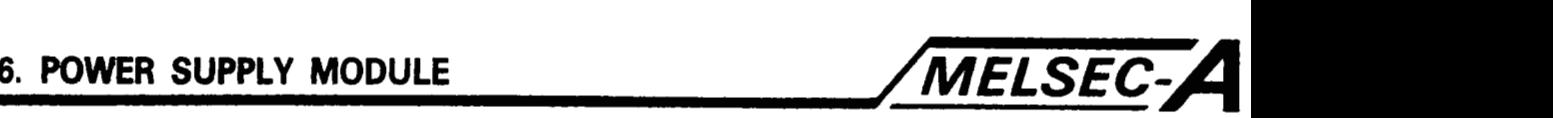

**(6)** Supply power voltage setting

The input voltage of the **A61P, A62P, A65P, A66P,** and **A68P**  power supply modules must be selected by placing a jumper (supplied) across two terminals as described below.

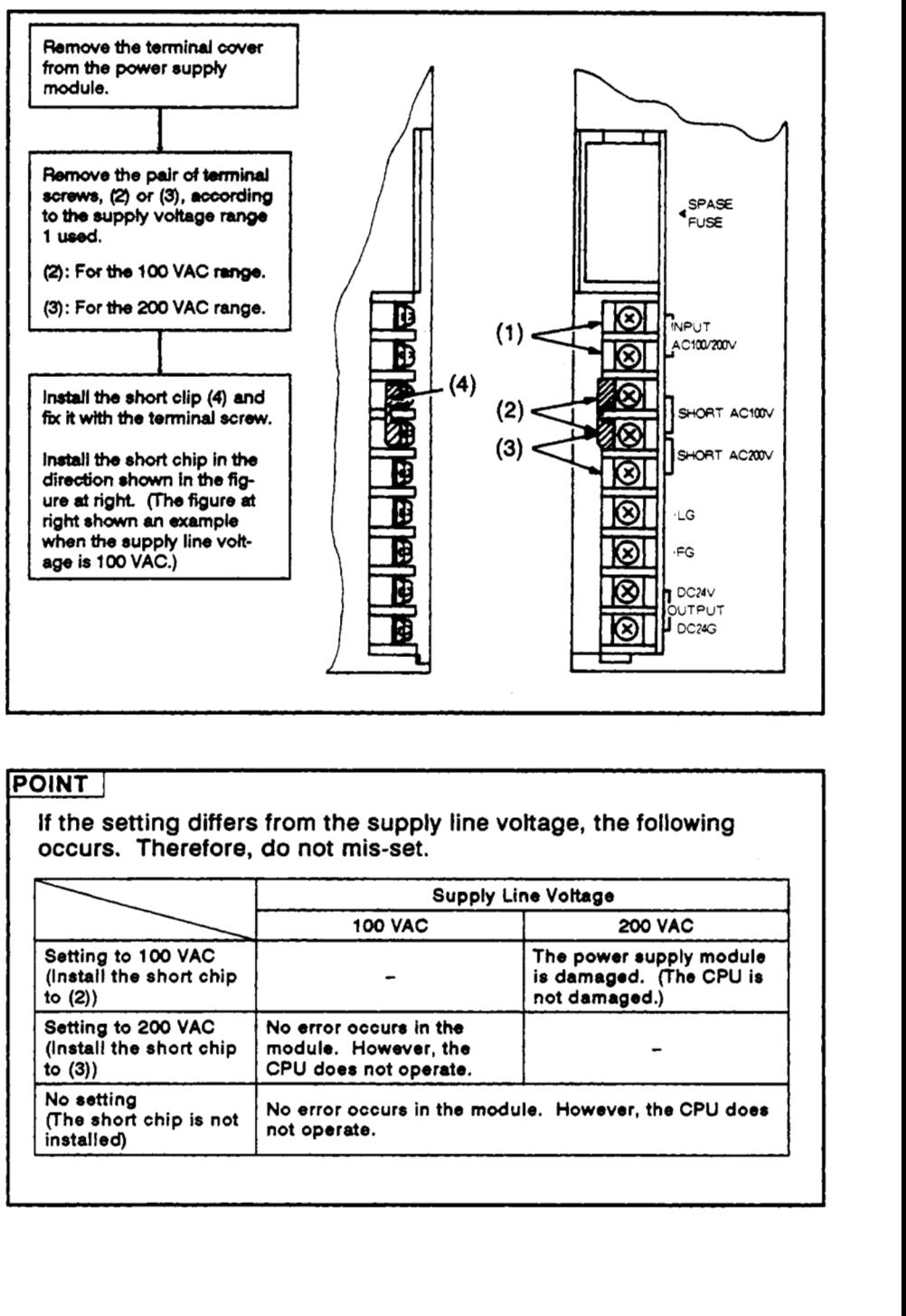

#### **POINT** I

If the setting differs from the supply line voltage, the following occurs. Therefore, do not mis-set.

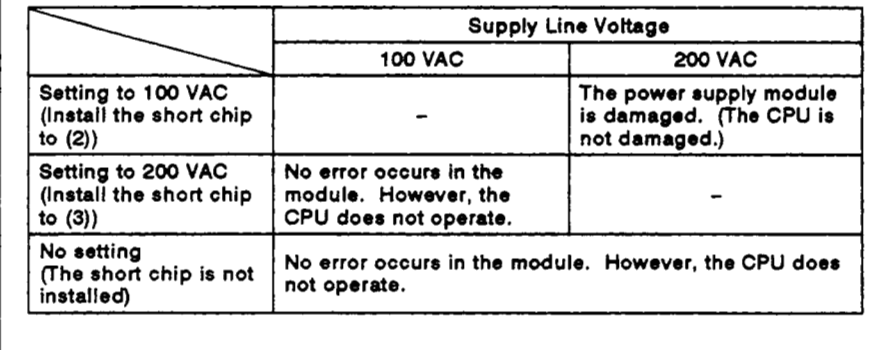

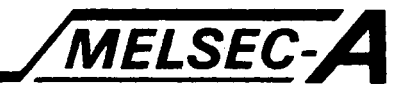

### **7. BASE UNIT AND EXTENSION CABLE**

#### **7.1 Base Unit and Extension Cable Specifications**

This section describes the specifications of the main and extension base units and the extension cable used in this system.

#### **7.1 -1** Specifications **of** the base units

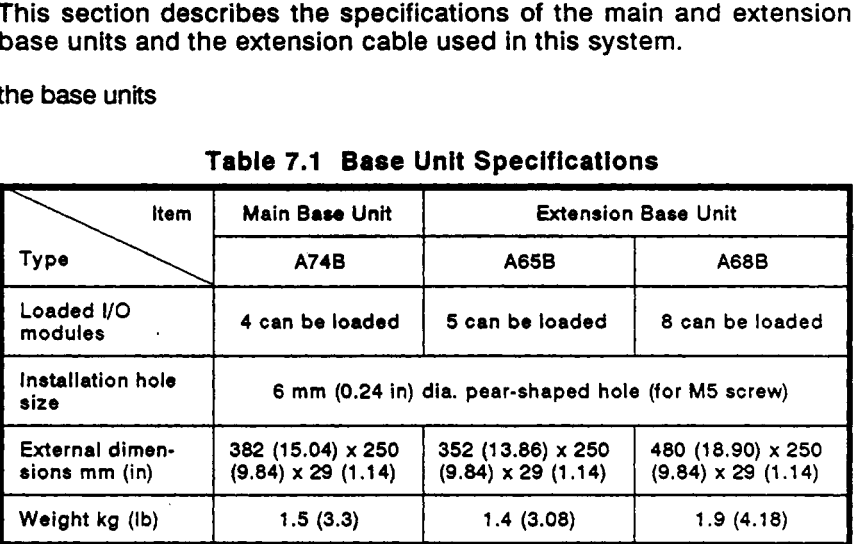

#### **Table 7.1 Base Unit Specifications**

#### **7.1.2** Extension'cable

#### **Table 7.2 Extension Cable Specifications**

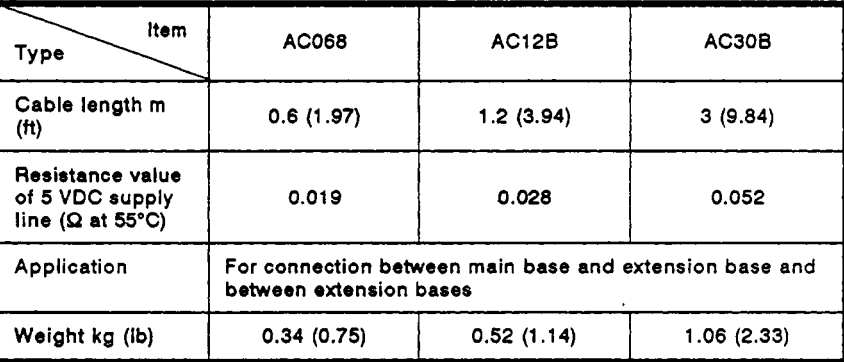

#### **POINT POINT**

**7** *7 Co. 2 × 7 (0.13)*<br>**7 POINT**<br>**7** The A55B or A58B extension base unit cannot be connected to the A74B. **I** 

 $\cdot$ 

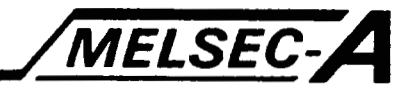

#### *7.2* **Handling**

This section describes handling instruction, **PC** part identification and hardware setting instructions.

#### **7.2.1** Handling instructions

This section describes precautions regarding handling the base unit between unpacking and installation.

- The base unit terminal and pin connectors are made of plastic. **Do** not drop, nor give intense shocks to, the unit.
- **Do** not remove printed circuit boards from the housing. There are no user-serviceable parts on the boards.
- Ensure that no conductive debris can enter the module. If it does, make sure that it is removed. Guard particularly against wire offcuts.
- Tighten the module mounting screws (if required) and terminal screws as specified below.

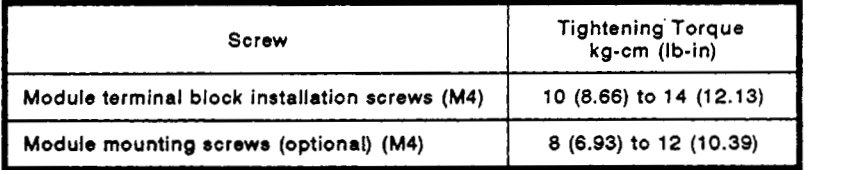

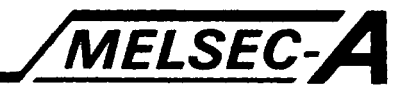

#### **7.2.2 Part identification**

**This section describes the parts of the base unit.** 

**(1) Main base unit (A74B)** 

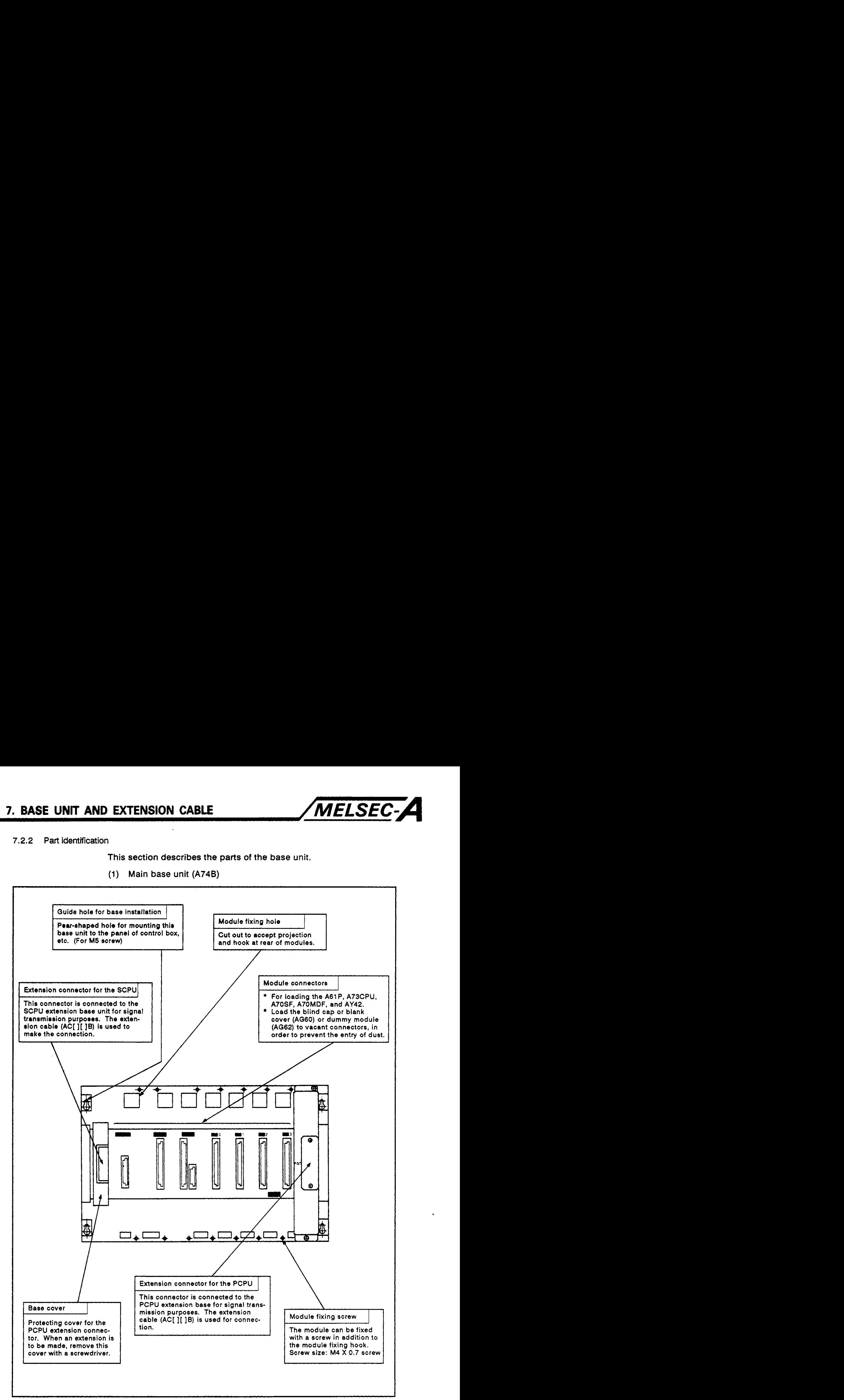

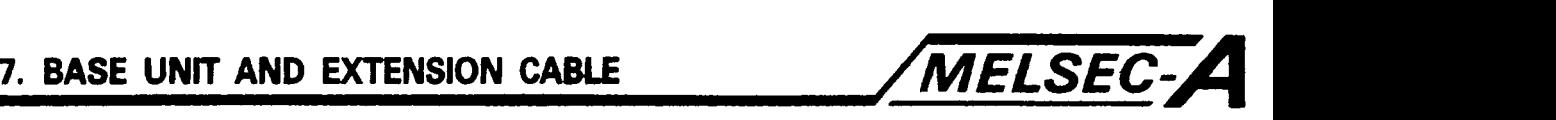

**(2) Extension base unit (A65B, A68B)** 

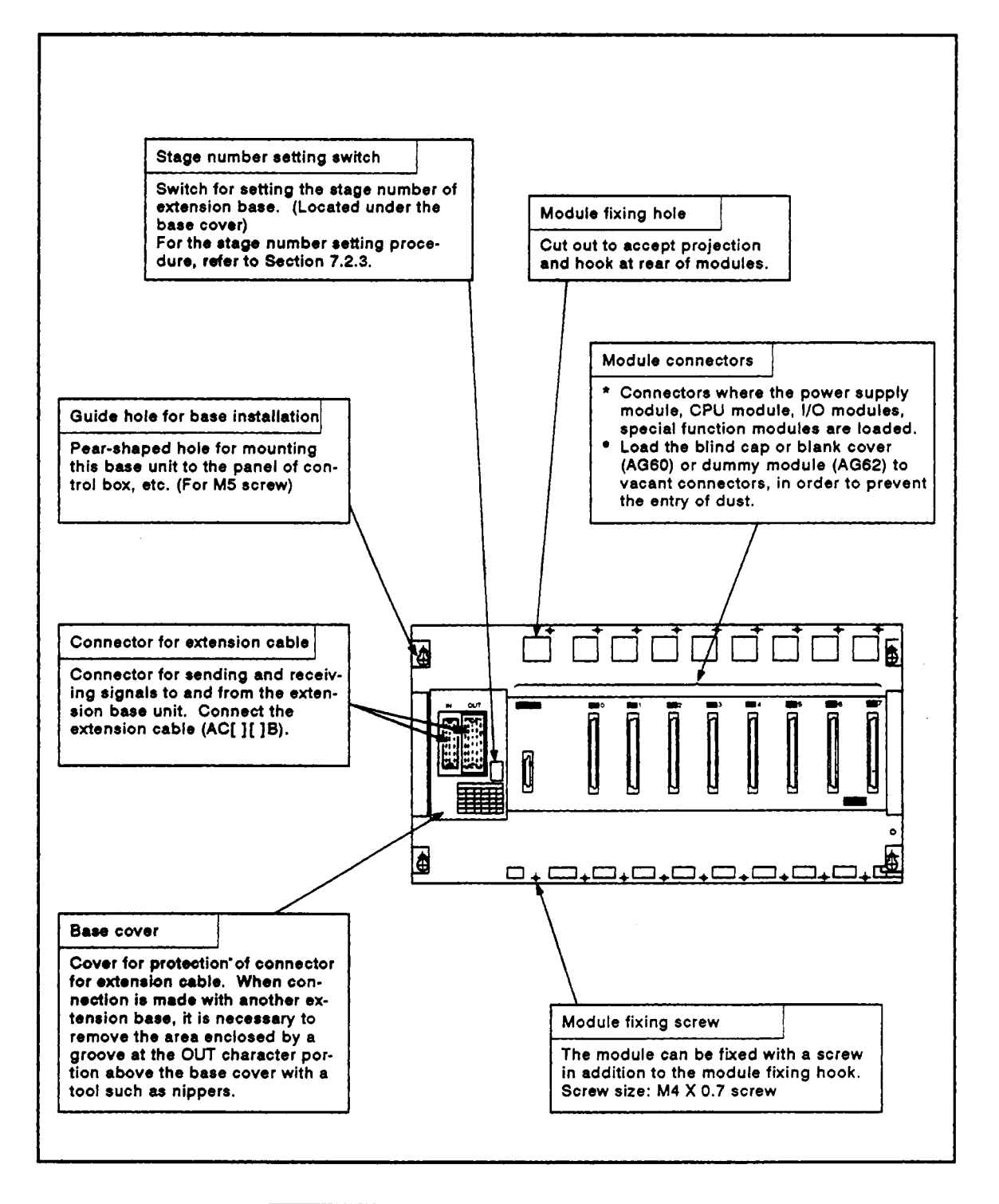

#### **REMARKS**

It is necessary to set the shaded portion before installing the base and starting operation.

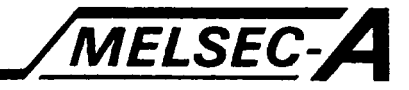

#### 7.2.3 Extension stage number setting *on* the SCPU extension base

When the extension base unit is connected to the SCPU extension connector, it is necessary to set the extension stage number for each extension base unit.

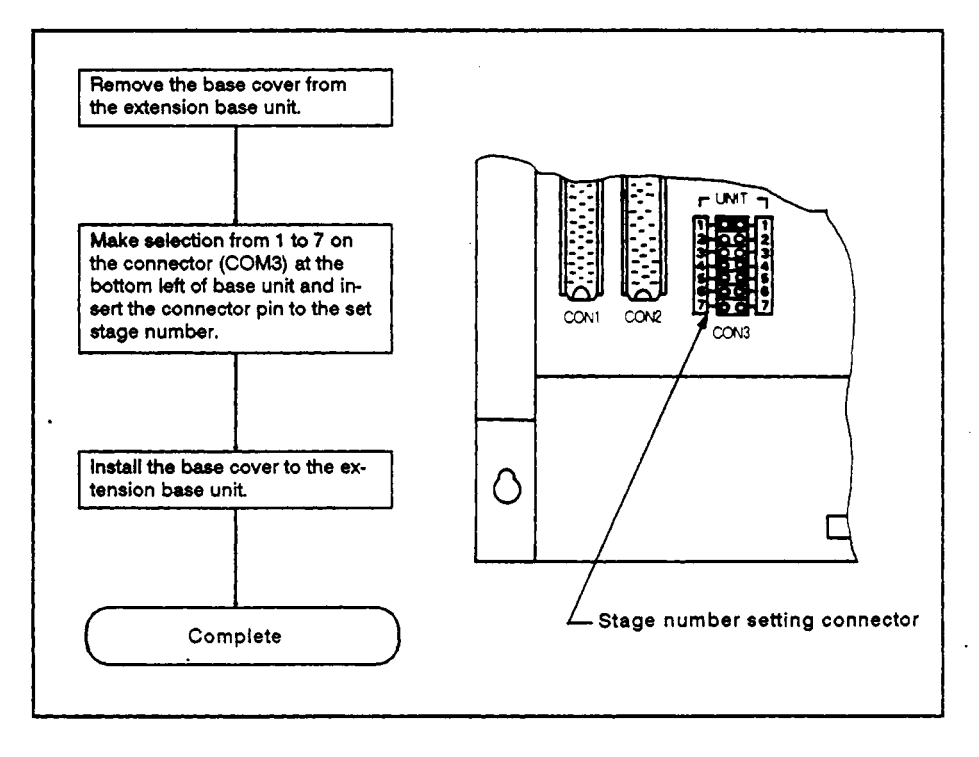

#### **Extension Base Unit Stage Number Setting**

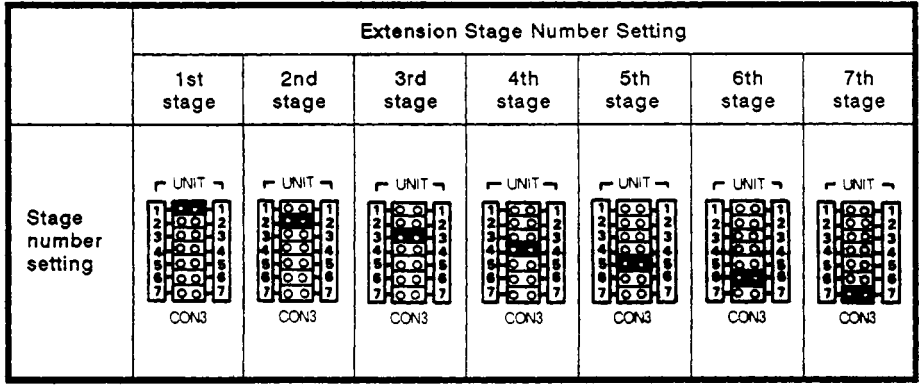

### **[POINT]**

Set the stage number setting connector (CON3) to a number, from **1** to 7, which matches the number of extension stages. If the same number has been set **to** two or more extension base units, or no stage number has been set, mis-input or mis-output will result.

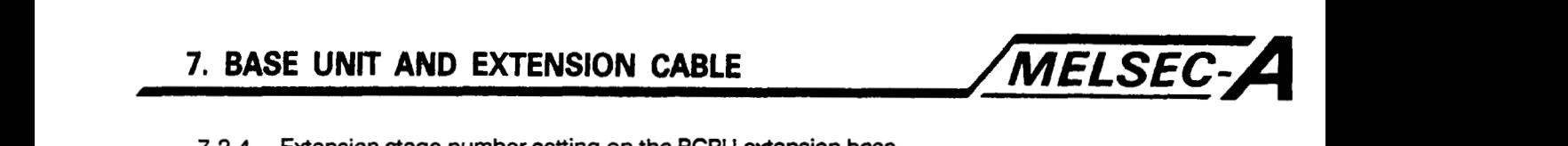

**7.2.4 Extension stage number setting on the PCPU extension base** 

**When the extension base unit is connected to the PCPU extension connector, it is necessary to set the extension stage number** for **each extension base unit.** 

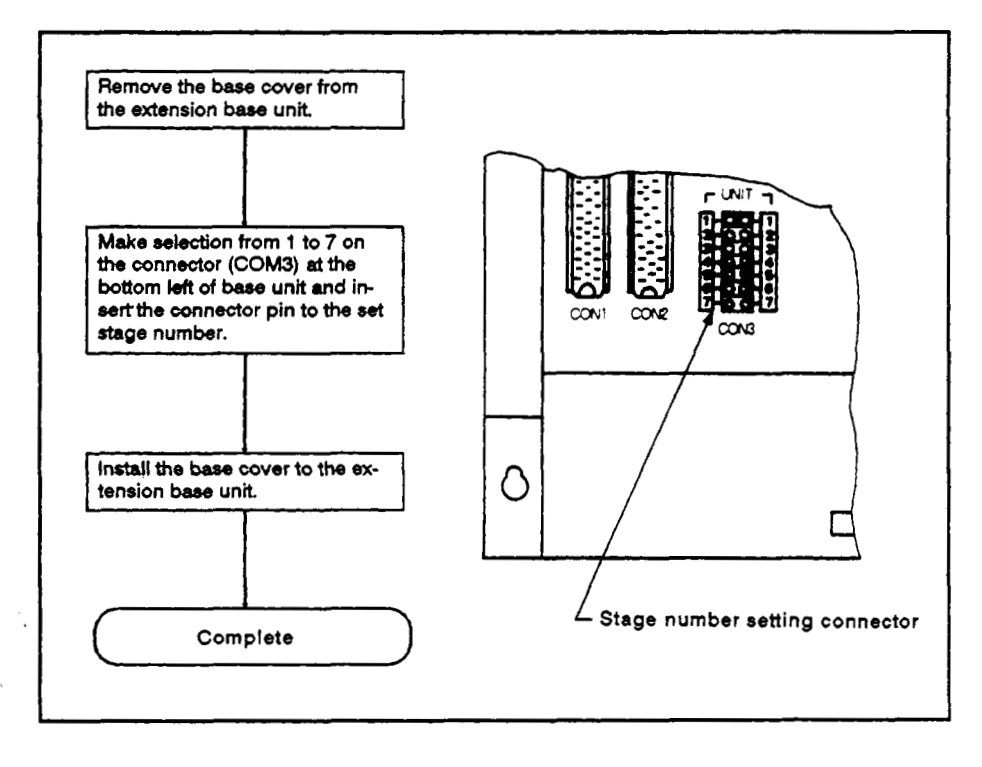

 $\overline{1}$ 

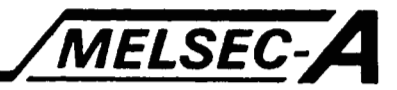

#### 8. **MEMORIES AND MEMORY CASSETTES**

#### **8.1 Specifications**

This section describes the specifications of memories and memory cassettes which can be used with the **A73CPU.** 

#### **8.1.1** Memory cassette specifications

This section describes the specifications of memory cassettes to be used.

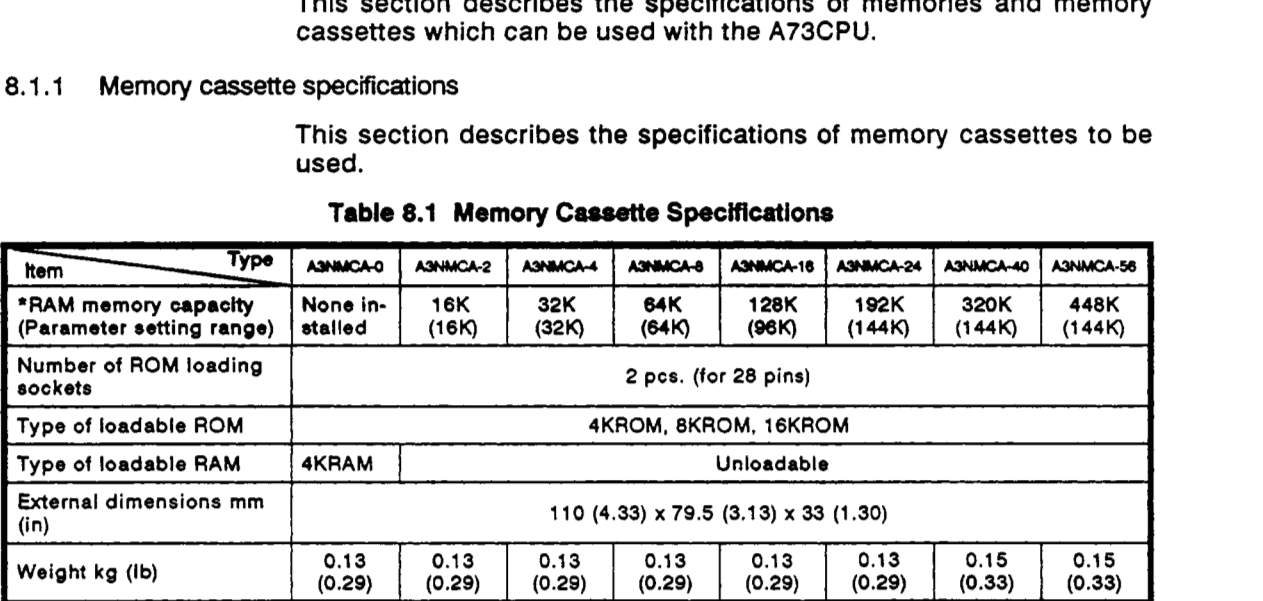

The **RAM** memory capacity is the total memory capacity of the **RAM** chips soldered to the pattern on the memory cassette printed circuit board. The parameter setting range is the memory area set by parameters to store parameters, main programs, subprograms, comments, etc. For details of the types of data and order in which it **is** stored, refer to Section 8.2.4.

#### **8.1.2** Memory specifications

Tbis section describes the specifications **of** the **ROM** and **RAM**  memories that can be used in the memory cassette.

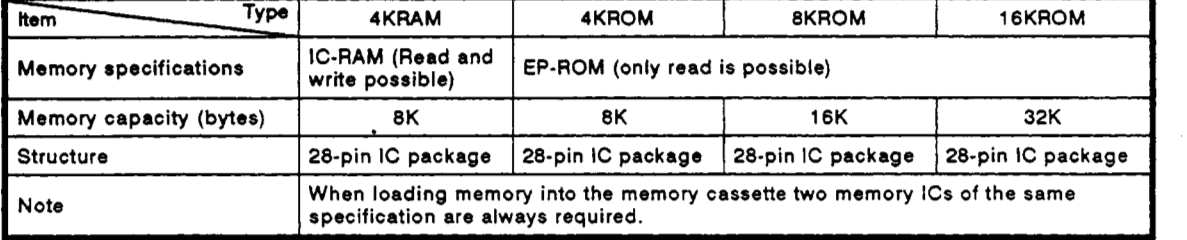

#### **Table 8.2 Memory Specifications**
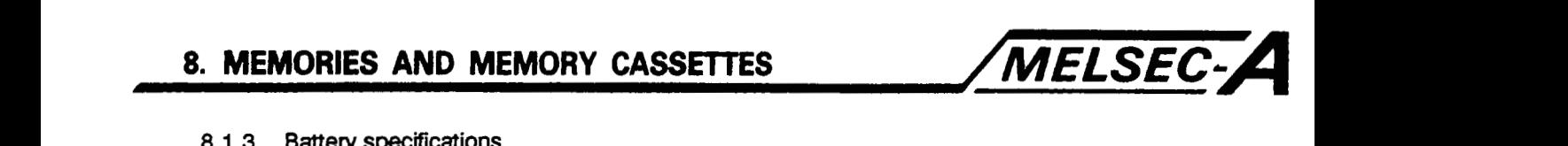

#### **8.1.3 Battery specifications**

**This section describes the specifications of battery used for RAM memory backup and power failure compensation.** 

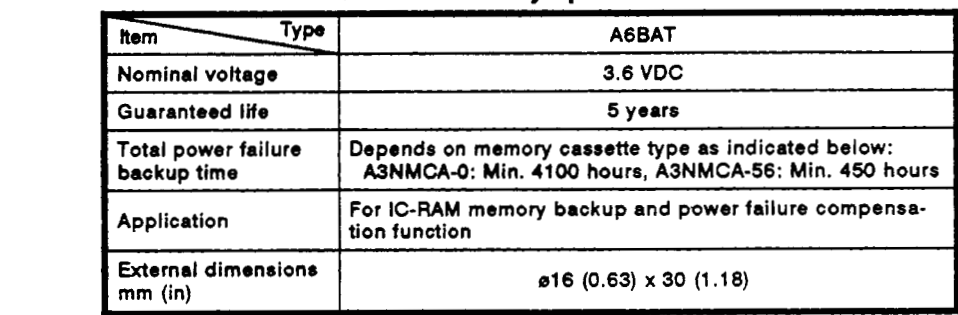

#### **Table 8.3 Battery Specifications**

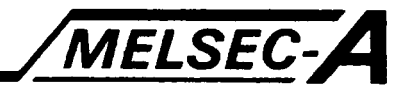

#### **8.2 Handling**

This section explains the handling instructions from unpacking to installation and also part identification and setting.

#### **8.2.1** Handling instructions

This section describes precautions regarding the handling of the memory cassette and battery from unpacking to installation.

- **(1)** Memory cassettes and memories
	- (a) Do not subject the memory cassette and memories to impact or shock.
	- **(b)** Do not remove printed circuit boards from the housing. There are no user-serviceable parts on the boards.
	- (c) Ensure that no conductive debris can enter the module. If it does, make sure that it is removed. Guard particularly against wire offcuts.
	- (d) When loading the memory cassette into the main unit, press the memory cassette securely into the housing.
	- (e) When loading the memory into the socket, press the memory securely against the socket and lock it with the lever.

After loading, check that the memory is flush with the socket.

- (f) Never place the memory on metal, which may allow current flow, or on an object which is charged with static electricity, such as wood, plastic, vinyl, fiber, cable, and paper.
- (9) **Do** not touch the legs of the memory. Also, do not bend the legs.
- (h) When mounting the memory, be sure to fit the memory the right way round as indicated on the socket. If reversely installed, the memory will be damaged.
- (i) **Do** not touch the CPU memory cassette connector. Touching the connector may result in improper contact.

#### **IMPORTANT** <sup>I</sup>

Before installing or removing the memory cassette to or from the CPU or GPP, be sure to turn off the power. If installation or removal is performed with the power on, the contents of the memory cassette will be damaged.

- **(2)** Battery
	- (a) **Do** not short-circuit the battery.
	- (b) **Do** not disassemble the battery.
	- (c) **Do** not throw the battery into flames.
	- (d) **Do** not heat the battery.
	- (e) Do not solder the poles of the battery.

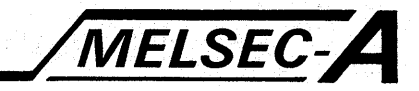

### 8.2.2 Part identification

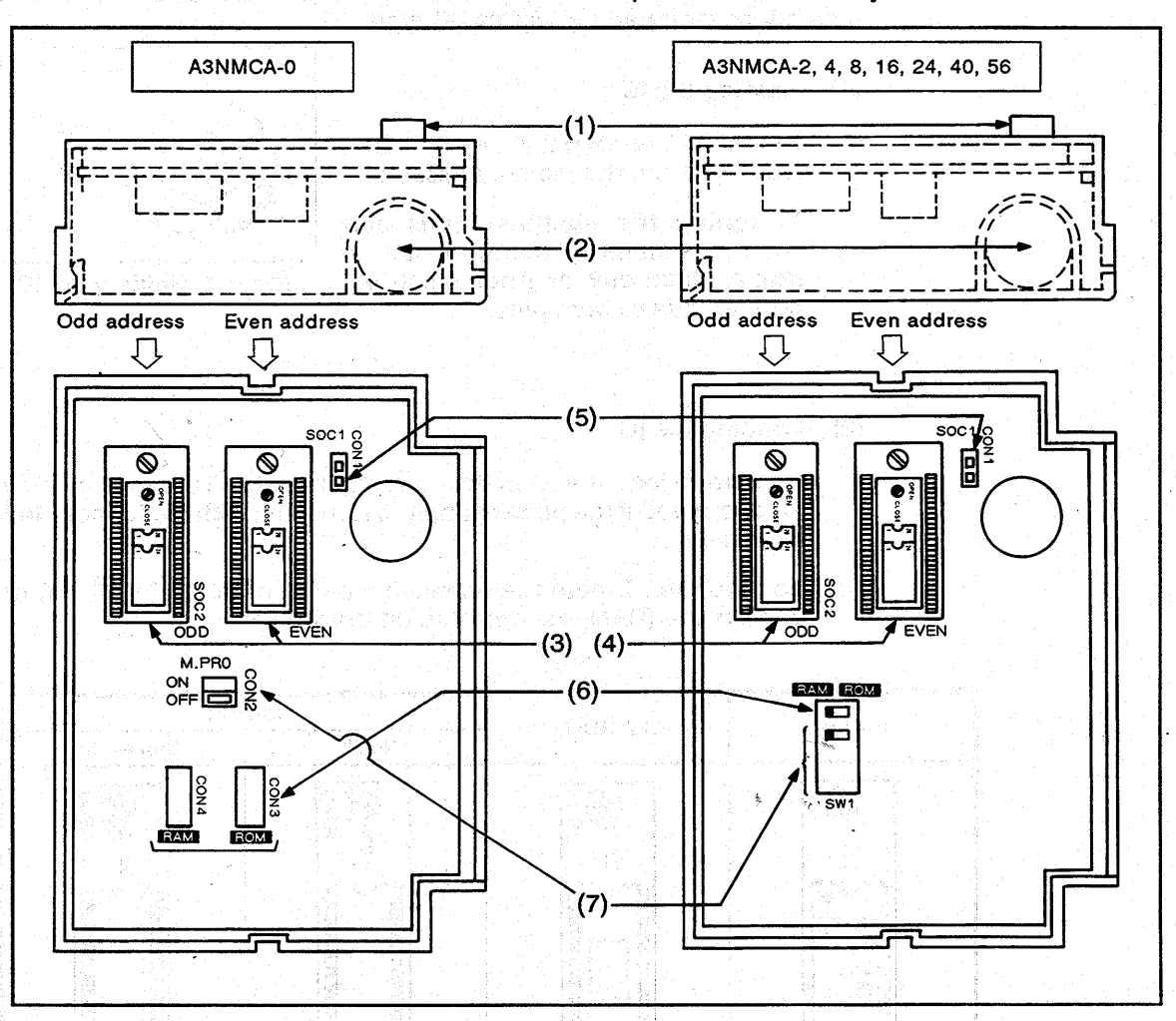

This section describes the parts of the memory cassette.

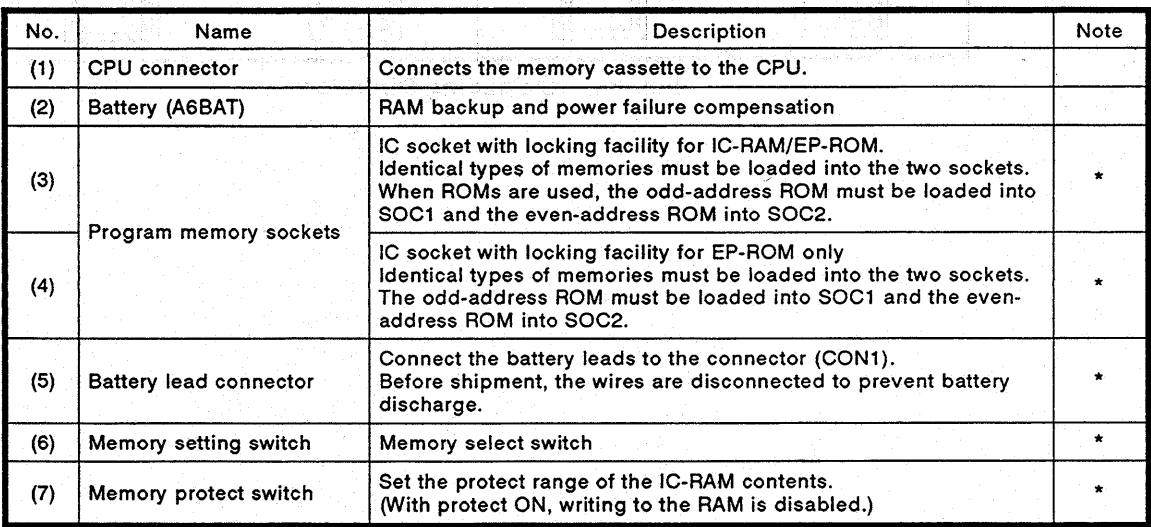

\* Requires setting before using the memory cassette.

 $8 - 4$ 

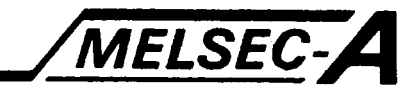

#### <span id="page-111-0"></span>**8.2.3** Memory IC installation

This section describes the procedure to load **RAM** and ROM in the memory cassette and to set the IC type.

**(1)** Holding the IC

Hold the IC as shown in Fig. **8.1** when loading it into the memory cassette.

Touching the memory leads can result in memory damage due to static electricity or poor electrical contact due to bent pins.

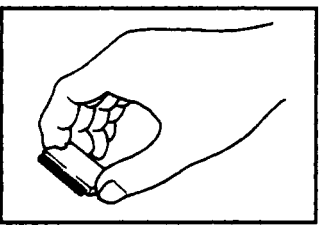

Fig. **8.1** Holding the IC

**(2)** Loading the IC

Be sure to load the **IC** in the correct direction. The memory may be destroyed if the power supply **is** turned on with the ICmounted incorrectly.

**To** load the IC, note the orientation of the notch **(ROM, RAM)** or broken line **(RAM)** as indicated on the socket.

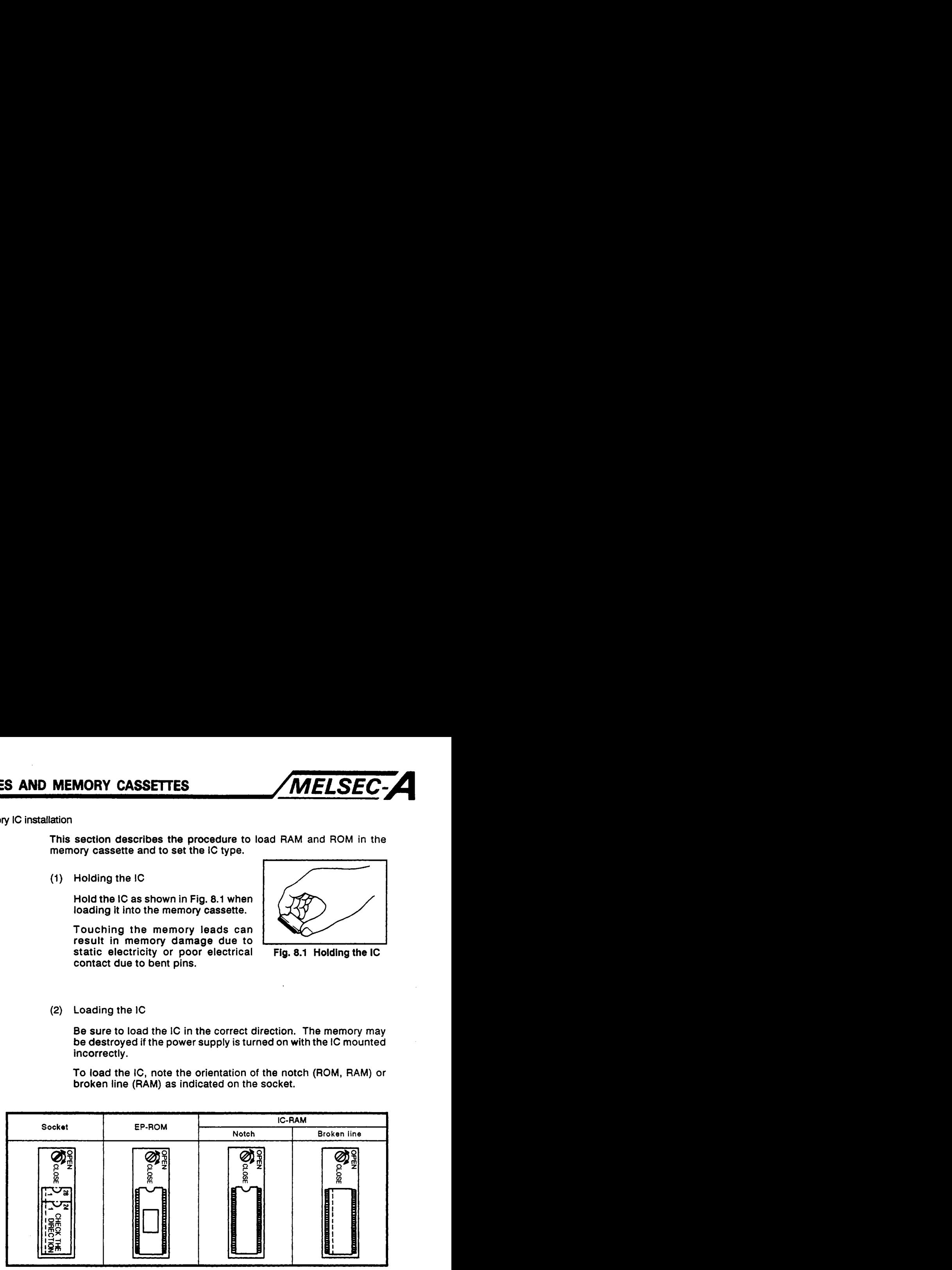

Fig. **8.2** IC Loading Direction

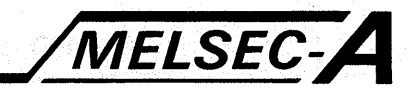

Setting the IC type  $(3)$ 

> Set the jumper or switch to RAM or ROM in accordance with the IC used.

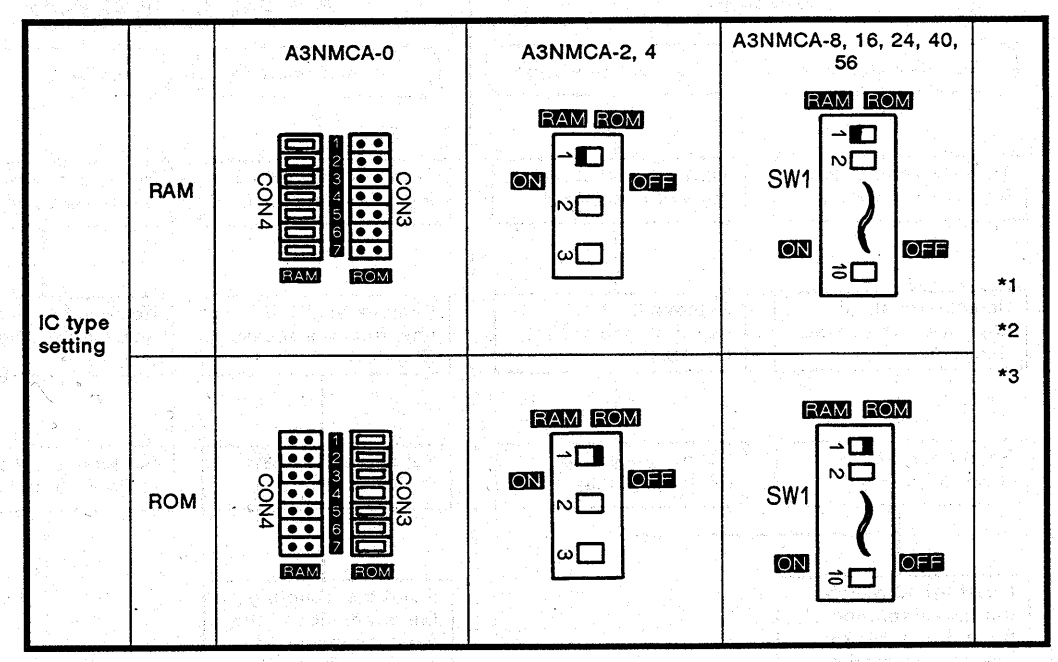

#### Fig. 8.3 Setting the IC Type

- \*1 Load the IC after setting its type.
- \*2 When the A3NMCA-0 is used, set the jumper to CON3 (ROM) or CON4 (RAM).
- \*3 When the A3NMCA-2 to 56 is used, set switch 1 of SW1 to the appropriate position.

#### **REMARKS**

yashe ndish Alab

neksi askrenok

 $\bar{z}$ 

The IC type is set to RAM when the memory cassette is dispatched from the factory.

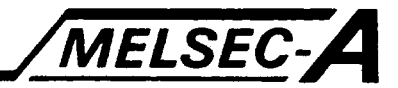

#### **(4)** IC **loading procedure**

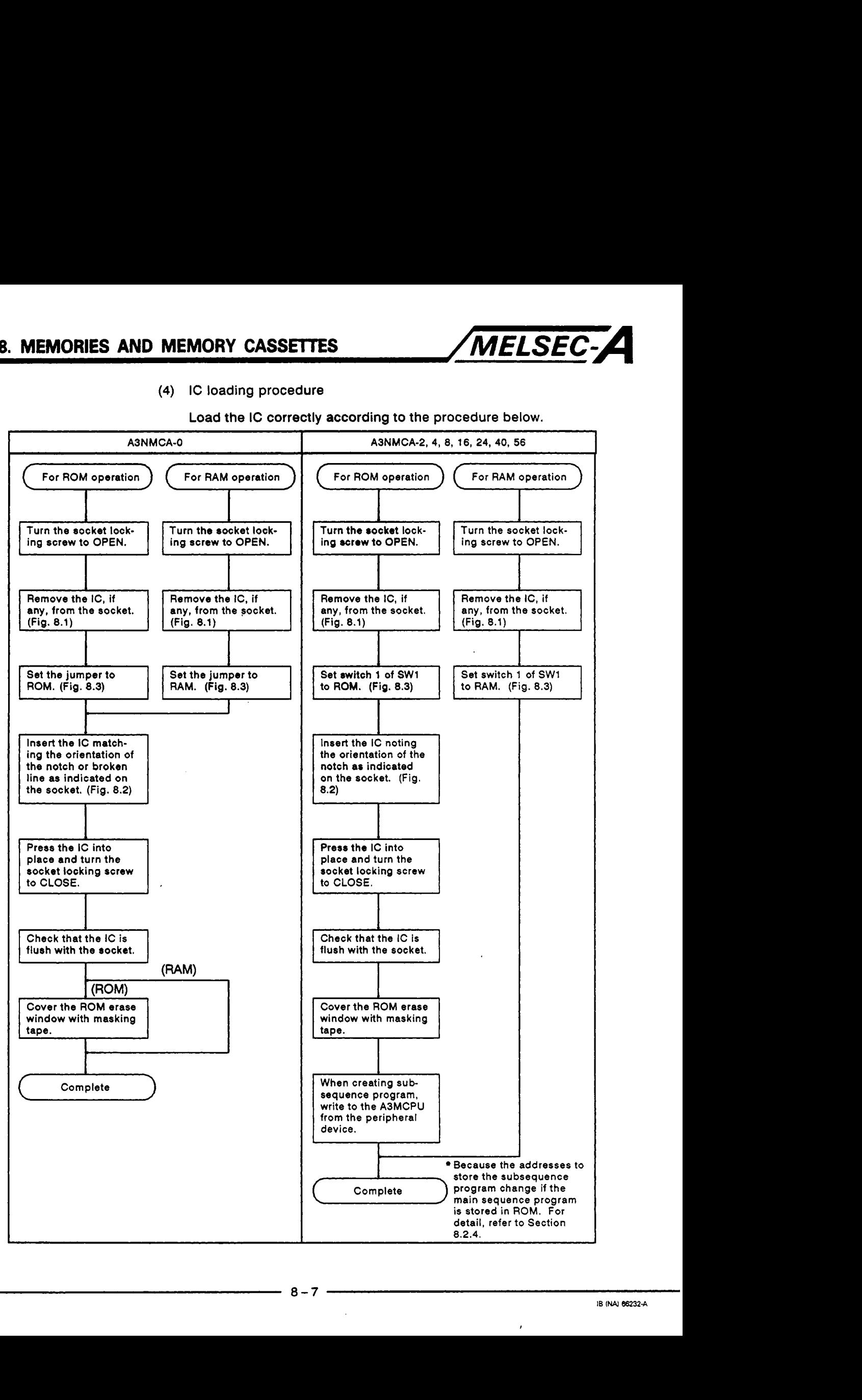

**Load the IC correctly according to the procedure below.** 

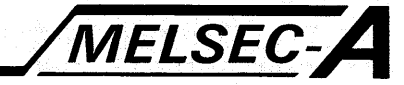

 $8.2.4$ Memory protect switch setting

> The RAM memory may be protected by switching the memory protect switch ON (See below). This protects the memory from accidental program changes.

> When changes to the PC program are to be made, switch the memory protect switch OFF.

(1) The switch layout varies depending on the memory cassette type as shown below.

The memory protect switch is set OFF when the memory cassette is dispatched from the factory.

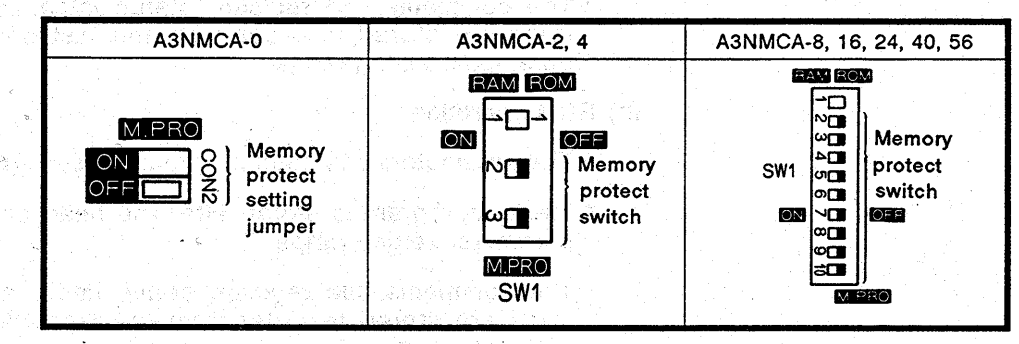

#### $(2)$ The memory ranges protected by each switch are shown below:

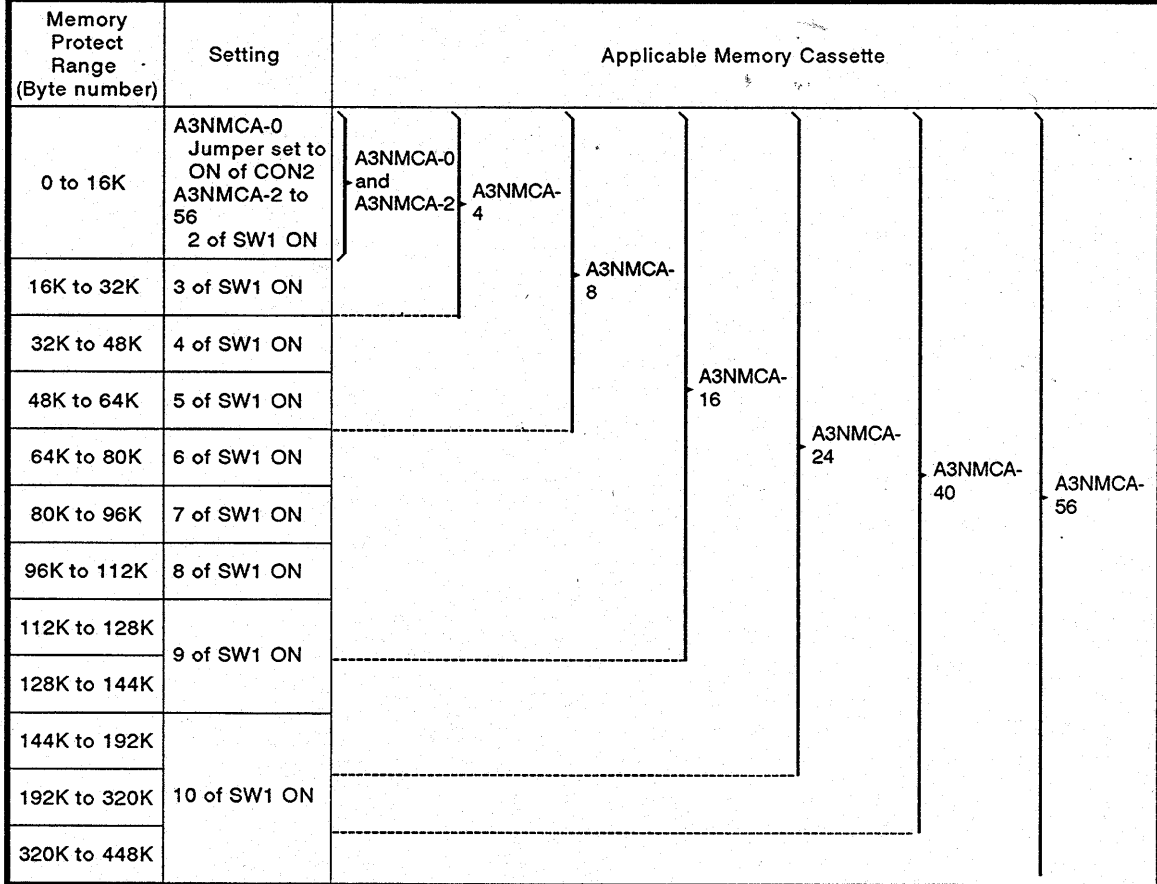

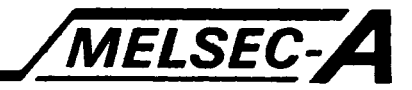

**(3)** Check the memory cassette areas where programs and data are stored before setting the protected memory ranges.

The order in which data is stored in the memory cassette is shown in the diagram below.

The types of data stored are set with the parameters.

- (a) **RAM** operation
	- \* The parameters, main program, and subprogram are stored in order from the head address of the parameter setting range.
	- \* The comments, file register, status latch, and sampling trace are stored in order from the last address of the parameter setting range.
- (b) **ROM** operation
	- \* The parameters and main program are stored in **ROM.**
	- The subprogram is stored after the head address **of** the parameter setting range.
	- \* The comments, file register, status latch, and sampling trace are stored in order from the last address of the parameter setting range.

# **8. MEMORIES AND MEMORY CASSE'ITES** */MELSEC=A*

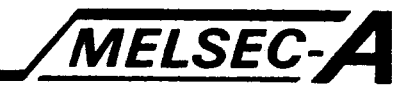

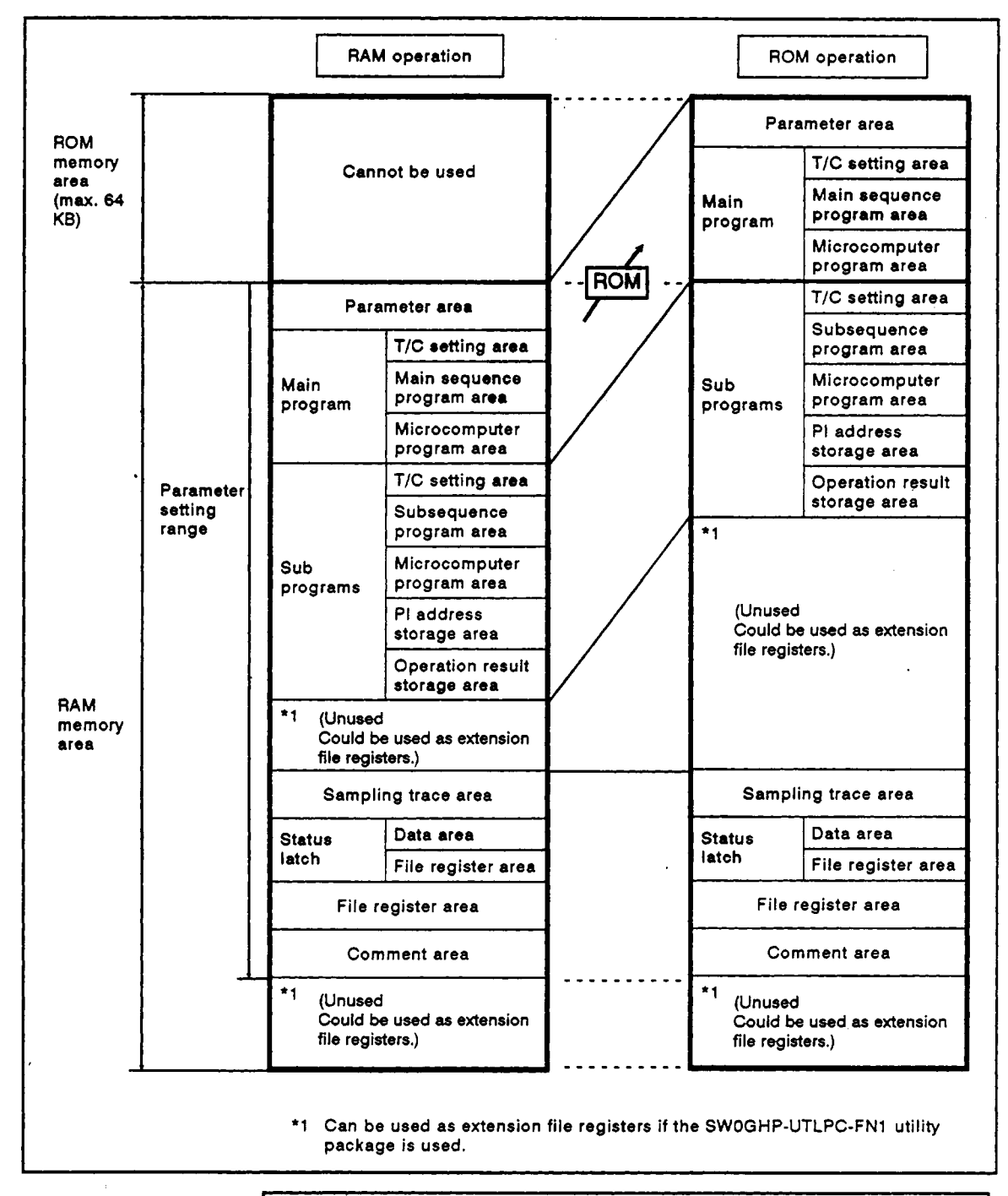

### **POINT**

- (1) Do not protect the memory before executing sampling trace or status latch. This prevents data from being stored in memory.
- **(2)** Turn OFF switch 10 *of* SW1 when using the SWOGHP-UTLPC-FN1 utility package or the SWOGHP-MBASC software package.

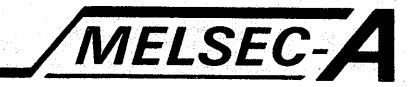

#### $8.2.5$ **Battery installation**

The connector of battery is disconnected before shipment. When power failure compensation is required, connect by the following procedure.

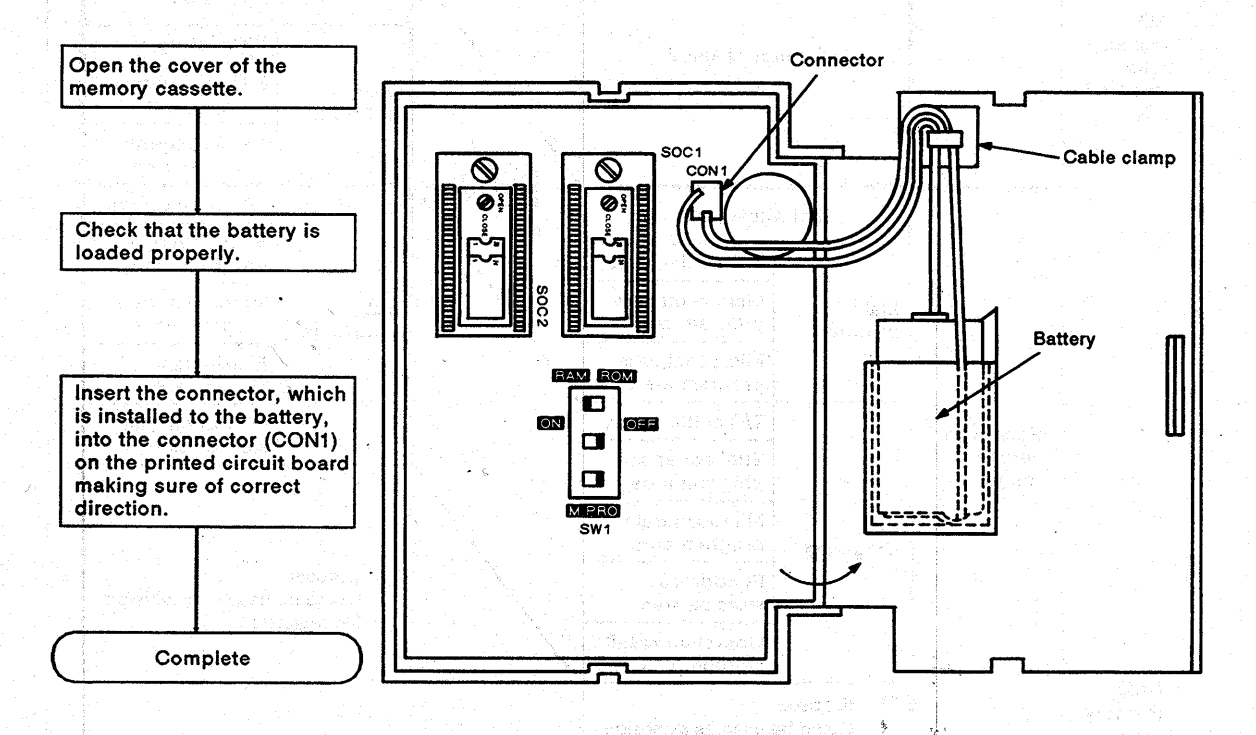

#### **REMARKS**

gib, i geblar hær storpel gærleprættehetski

Offentivista vidata endrana dall'en apita to giovenista (potografi man hij is light to speech who are deputy for an abusto all t

STAR WALL STREET IN

The connector of the battery has been disconnected in order to prevent discharging of the battery during transportation and storage. Couple the connector before use.

a na Oma Leo Por,

الرؤاء فتستعدد وكالأمالي فيتوا والقراء والمتكاف والتنافي

inis Girl Card and countries

# $MEMO$

 $\ddot{\phantom{0}}$ 

 $\epsilon$ 

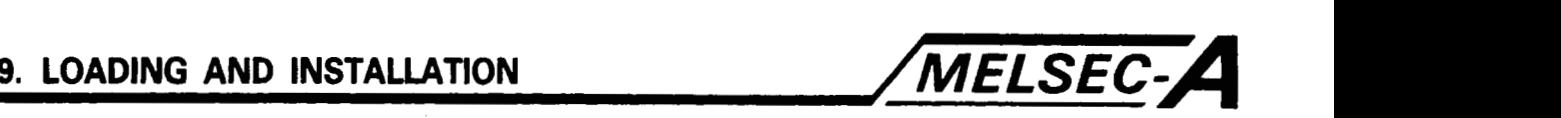

### **9. LOADING AND INSTALLATION**

This section describes the loading and installation procedures and instructions for maximum reliability of the system.

#### **9.1** Consideration for Safety

#### **9.1.1** Consideration for *safety*

When the power of system is turned on or off, process output may not temporarily perform normal operation due to the difference between the delay time and rise time of the power supply of programmable controller main unit and the external power supply (especially DC) for the process. Also, at the time of an error of the external power supply, output process may possibly make an erroneous operation.

In order to prevent the aforementioned erroneous operations from resulting in an erroneous operation of the entire system and also for safety reasons, constitute circuits (such as emergency stop circuit, protection circuit, and interlock circuit), that prevent machine damage and/or accident due to erroneous operation outside the programmable controller.

A system design circuit example based on the above concept is shown on the following page.

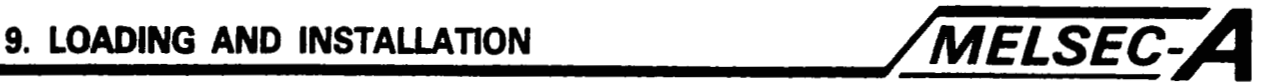

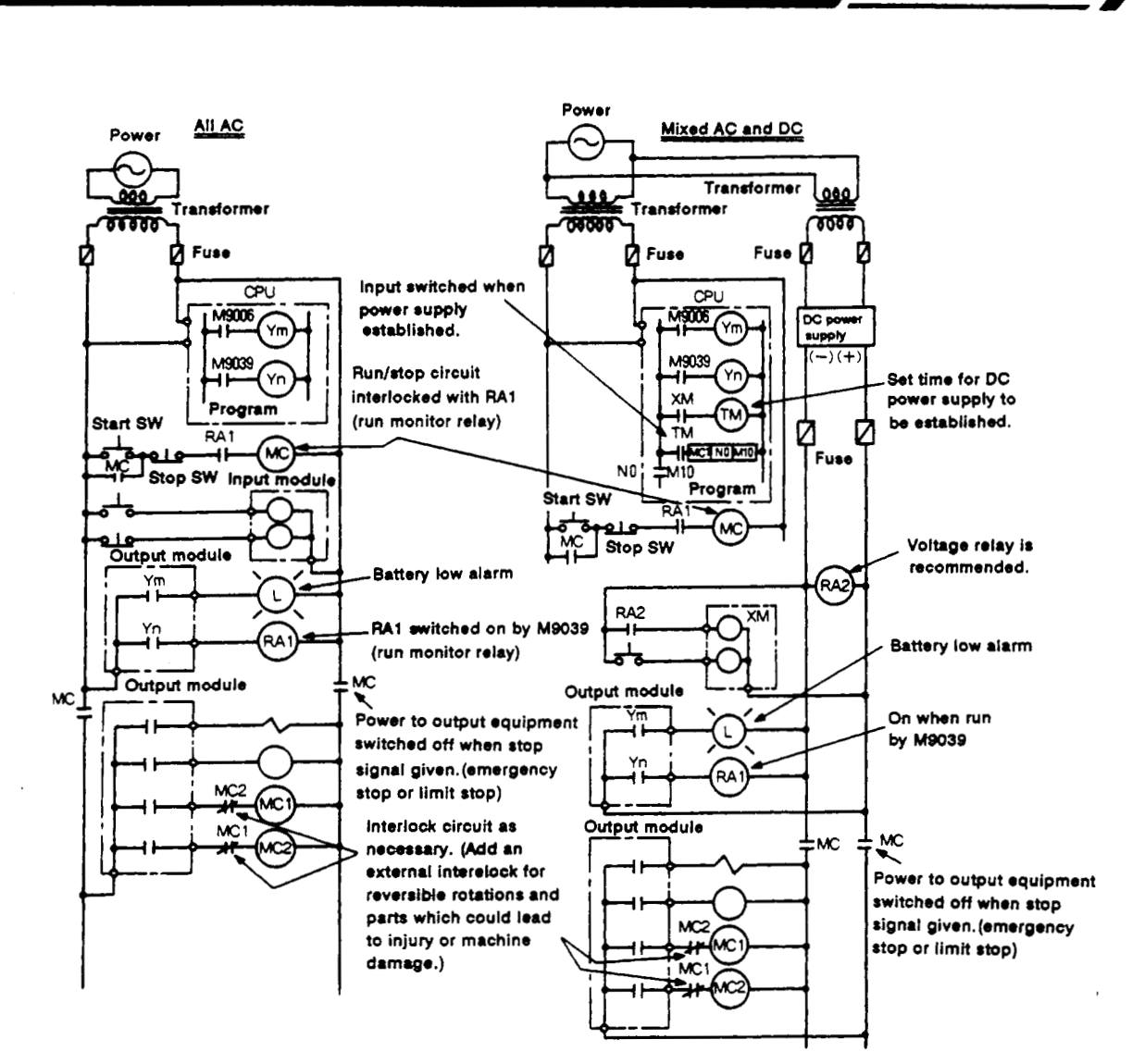

The start-up procedure is **as** follows:

#### For AC

- **(1)** Switch on power.
- **(2)** Set CPU to RUN.
- **(3)** Switch **on** the start switch.
- When the magnetic contactor (MC) comes in, output equipment is powered and may be driven from the program.

#### For AC/DC

- **(1)** Switch **on** power.
- **(2)** Set CPU to RUN.
- 
- **(3)** When DC power is established, **RA2** turns on. (4) Timer (TM) times out after the DC power reaches 100%.<br>The set value of TM should be the period of time from<br>when RA2 switches on to the establishment of 100% DC<br>voltage. Set the set value to approximately 0.5 second.)
- **(5)** Switch on the start switch.
- *(6)* When the magnetic contactor **(MC)** comes in, the output equipment is powered and may be driven by the program.

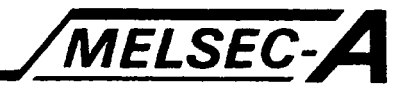

- *r* **9.1.2** Precautions in using a positioning system employing an **MRSB** servo amplifier
	- (1) Wiring connections required when a motor with a solenoid brake **is** used
		- **(a)** The motor with a solenoid brake comes to a stop in an emergency through the application of a dynamic brake. Therefore, combined use of the solenoid brake is not helpful in reducing coasting distance.

To ensure safety, calculate the coasting distance moved by the motor in the event of failure of the dynamic brake.

1) Refer to the figure below when using a brake as a preventive means against drop of upper and lower axes.

Remember that this figure is given not for motor protection but for preventing the drop during initialization.

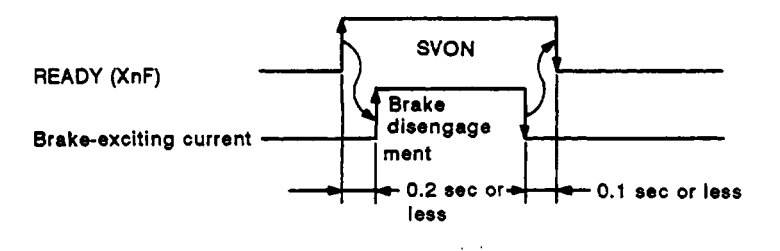

(b) Operation circuit for a motor with a solenoid brake

The solenoid brake **is** applied to the motor when the solenoid brake terminal is turned off. In the A73CPU system, the wiring connections required for the solenoid brake to be actuated are **as** follows:

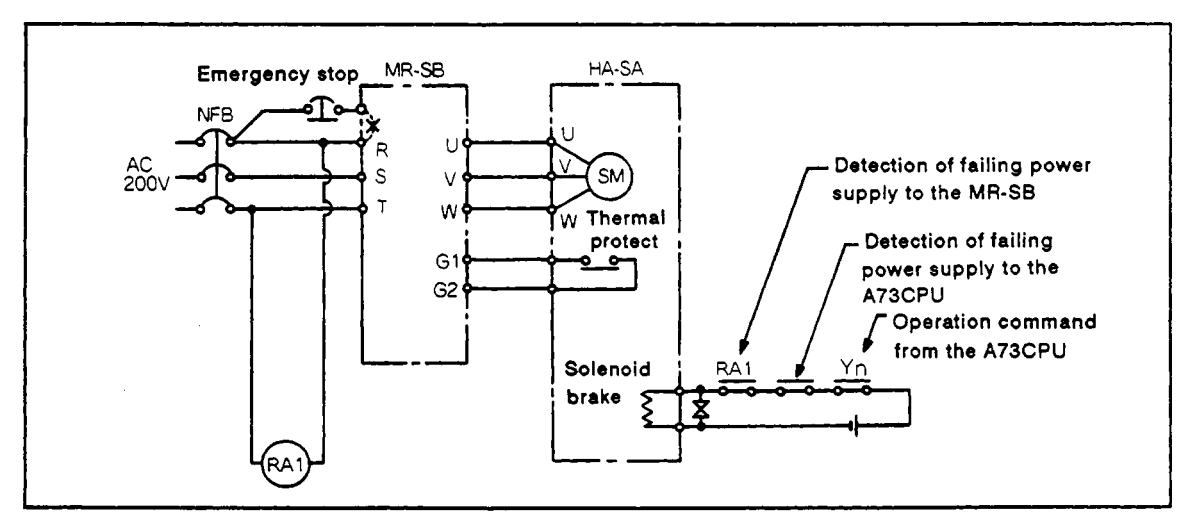

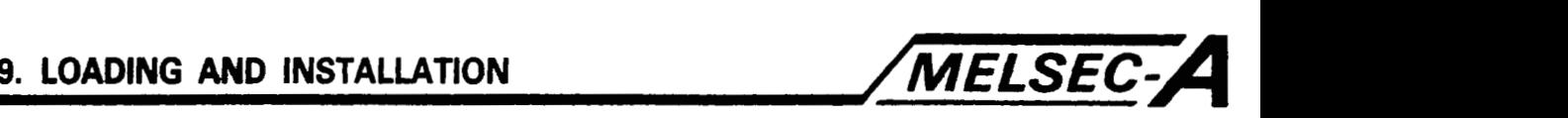

*(2)* Operation sequence program **of** the **A73CPU** solenoid brake

When an **A73CPU** sequence program is used, turn off the solenoid brake output **by** turning *off* the servo error detection signal (Xn8) or servo ready signal (XnF).

Make sure that the solenoid brake output is turned off 200 **ms**  after the servo **is** found normal (Xn8: **OFF** and XnF: **ON).** 

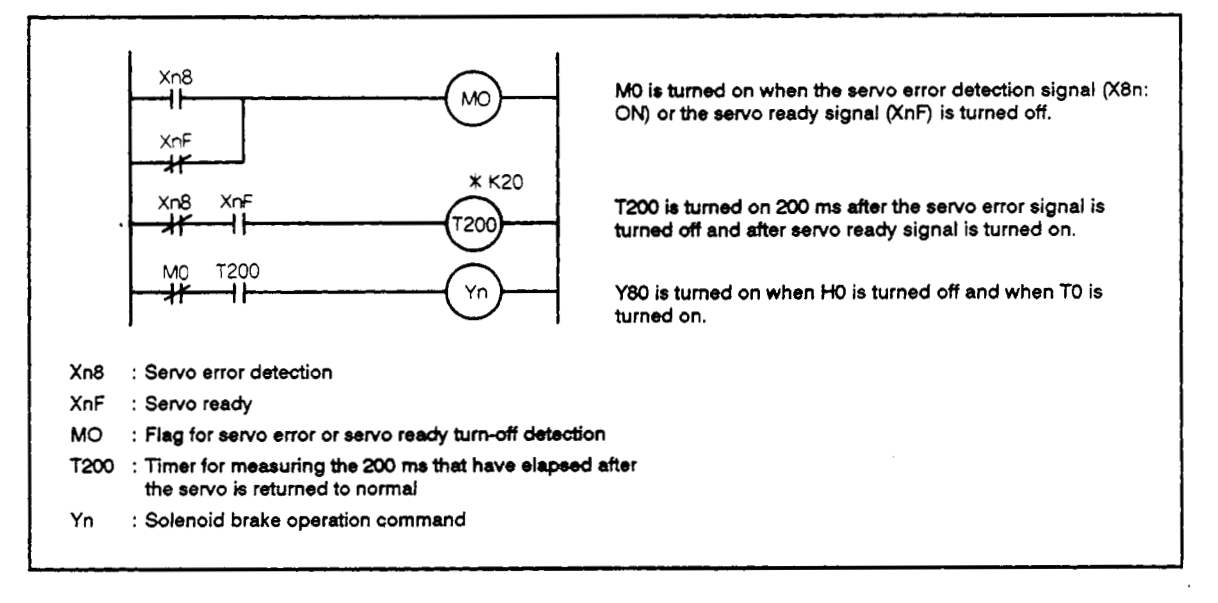

#### **POINT**

T200 is a **10** ms timer. It is subject **to** error.produced by scan time *of* the sequence program. The error is within the limits **of** *-2*  scans/+ **1** scan.

Disengage the solenoid brake and adjust the settings so that the servo is free of errors.

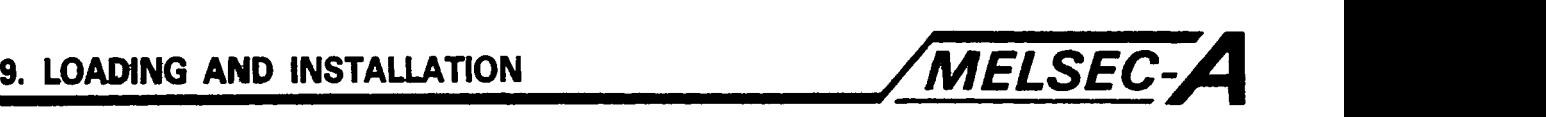

(3) Emergency stop methods

The MR-SB is brought to an emergency stop by the methods described below.

- (a) By an emergency stop command to the A70SF
	- **1)** This enables a batch emergency stop for all axes of the MR-SB.
	- *2)* The batch emergency stop for all MR-SB axes is affected by turning on (low level) the A70SF **EMR** (emergency stop) terminal.

After emergency stop, operation of the MR-SB can be resumed by removing the cause of the problem and turning off (high level) the **EMR** terminal to the A7OSF and the error detection signal (Xn7).

- (b) By making emergency stop wiring connections to the **MR-SB** 
	- 1) The MR-SB axes can be brought to an emergency stop individually.
	- *2)* This method is the most reliable since the emergency stop is affected by opening the emergency stop contact in the **MR-SB.**

After emergency stop, it is necessary to start up the **MR-SB**  again.

- **(4)** Allowable duration **of** a momentary power failure
	- (a) The allowable duration **of** a momentary power failure is 70 ms.

However, the MR-SB may stop control in the event of a momentary power failure since its allowable power failure duration is **15** ms at 200 **V.** In that event, the **MR-SB** will require initial startup.

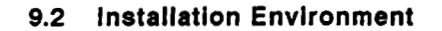

Never install the **A73CPU,** I/O module in the following environments:

- **(1)** Locations where ambient temperature **is** outside the range 0 to **55°C.**
- **(2)** Locations where ambient humidity is outside the range of 10 and **90%RH.**
- (3) Locations where dew condensation takes place due to sudden temperature changes.
- **(4)** Locations where there are corrosive gasses **or** combustible gasses.
- *(5)* Locations where there *is* a high level of conductive powder such as dust and iron filings, oil mist, salt, and organic solvent.
- *(6)* Locations exposed **to** the direct rays of the sun.
- **(7)** Locations where a strong power field or magnetic field is generated.
- *(8)* Locations where vibration and shock are directly transmitted to the main unit.

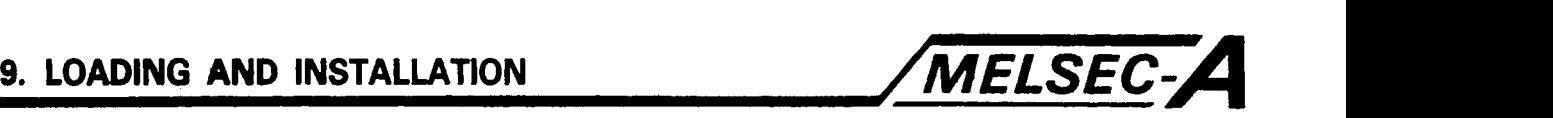

#### **9.3 PC Generated Heat Calculation**

The ambient temperature around the PC installed in a panel must be kept below 55°C (131°F). **To** provide adequate cooling for the control box, the average current consumption (heat generation) for all equipment and instruments inside the panel must be calculated. The average current consumption for the A73CPU and the resulting temperature rise are calculated as follows:

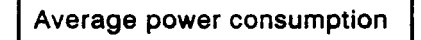

Power is consumed **by** the following PC areas:

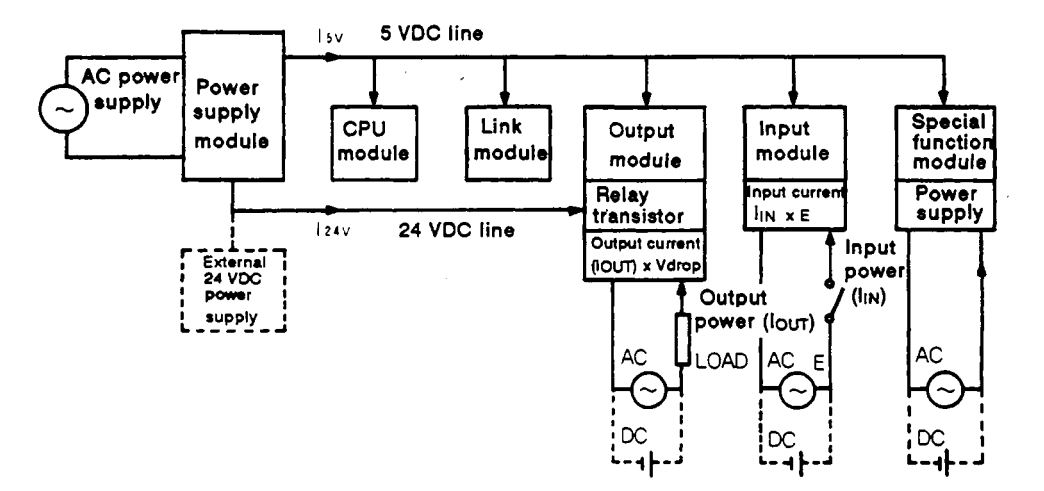

(1) Power supply module power consumption

Approximately 70% of the power supply module current is converted into power with the remaining 30% dissipated as heart, i.e., '

3/7 of the output power is used.  
\n
$$
W_{\text{pw}} = \frac{3}{7} ((15 \text{ y} \times 5) + (124 \text{ y} \times 24))
$$
 (W)

where,  $I_5 v = 5 \text{ VDC logic circuit current consumption of$ each module.

- $124$  v = current consumption of the output modules (with an average number of points switched on)<br>...(Not for 24 V input power supply modules)
	-
- **(2)** Total 5 VDC power consumption

*5* V is supplied to each module via the base plate, this powers the logic circuitry.

 $W_{5V} = I_{5V} \times 5$  (W)

**(3)** Total **24** VDC output module power consumption (with an average number of points switched on)

**24 V** is supplied to drive output devices.

 $W_{24V} = 124 \text{ y} \times 24 \text{ (W)}$ 

i *<sup>I</sup>*

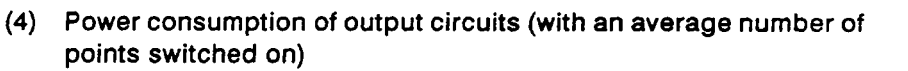

**Wout** = **lout** x **Vdrop** x average number of outputs on at one time  $(W)$ 

where,  $I_{\text{out}}$  = output current (actual operating current)  $(A)$ 

**Vdrop** = voltage dropped across each output load (V)

Power consumption of input circuits (with an average number of  $(5)$ points switched on)

 $W_{in}$  =  $I_{in} \times E \times$  average number of inputs on at one time  $(W)$ 

Where,  $I_{in}$  = input current (effective value for AC) (A)

 $E = input voltage (actual operating voltage) (V)$ 

 $(6)$ Power consumption of the special function module power supply is expressed as:

 $Ws = (15 \text{ y} \times 5) + (124 \text{ y} \times 24) + (1100 \text{ y} \times 100)$  (W)

The sum **of** the above values is the power consumption of the entire PC system.

$$
W = W_{pw} + W_{5V} + W_{24V} + W_{out} + W_{in} + W_{s}
$$
 (W)

Further calculations are necessary to work out the power dissipated by the other equipment in the panel.

Generally temperature rise in the panel is expressed as:

$$
T = \frac{W}{UA} \quad (°C)
$$

where, W = power consumption of the entire **PC** system (obtained as above)

 $A =$  panel inside surface area  $(m^2)$ 

 $U = 6$  if the panel temperature is controlled by a fan, etc. 4 if panel air is not circulated.

### **POINT** <sup>I</sup>

Fans, heat exchangers, or cooling units must be installed if the panel temperature is likely to exceed the specified temperature.

If using a fan for ventilation, beware of effects on the PC from dust drawn in with the air.

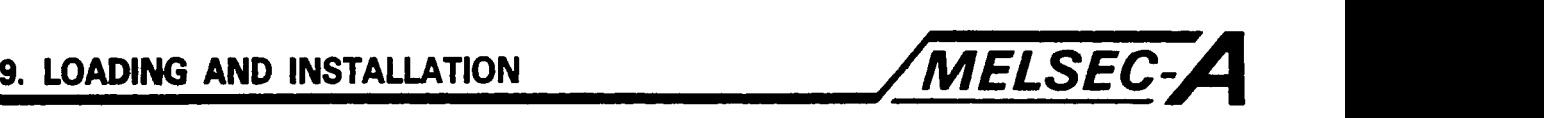

#### **9.4 Mounting the B8se Unit** *f-*

This section describes precautions regarding installation of the main base and extension base units.

#### 9.4.1 Mounting instructions

Explanation is given to the instructions for mounting the **PC** to a panel,

- **To** improve ventilation **or** facilitate the replacement of unit, **pro**vide *80* mm (3.15 in) or **more** the clearance around the PC.
- **Do** not mount the base unit vertically or horizontally to allow ventilation.
- Ensure that the base unit mounting surface is uniform to prevent strain. If excessive force is applied to the printed circuit boards, this will result in incorrect operation. Therefore, mount the base unit on a flat surface.
- Avoid mounting the base unit close to vibration source, such as large-sized magnetic contactors and no-fuse breakers. Install the base unit in another panel **or** separate the base unit from the vibration source.
- (5) Provide a wiring duct as necessary.

However, if the dimensions from the top and bottom of the **PC** are less than those shown in [Fig. 9.1,](#page-128-0) note the following points:

(a) When the duct is located above the PC, the heiaht **of** the duct should be *50* mm (1.97 in) or less to allow for sufficient ventilation.

Set the distance form the top of the **PC so** that the hook latch at the top of the module can be pushed. If the hook latch at the top of the module cannot be pushed, the module cannot be replaced.

- (b) When the duct is located under the **PC,** install the duct **so** that optical fiber cables or coaxial cables may be connected and also consider the minimum bending radius of the cable.
- All other equipment should be installed at least 100 mm (3.94 in) away from the **PC** to protect it from heat and noise. The bases must be installed at least *50* mm **(2** in) away from any equipment on both sides.

<span id="page-128-0"></span>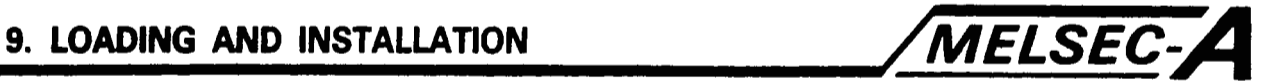

#### **9.4.2 Installation**

**This section explains the mounting procedure for the main and extension base units.** 

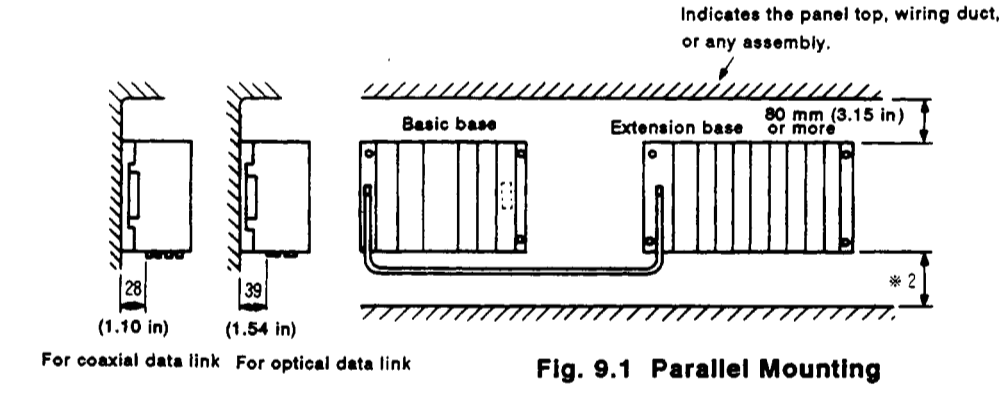

**Indicates the panel top, wiring duct, or any assembly.**  <u>життийшиннин, </u> **Basic base** 80 mm (3.15 in) or more  $\overline{\bullet}$ 777777777 80 mm (3.15 in.) or more **Duct (max. 50 mm**  $\sqrt{6}$ Extension base **(1.97**  \*1 \*2 

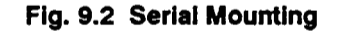

**'1** : **De end8 on the length of the extenrion cable a8 in8cnted below.** 

**450 mm (17.72 in) or less for Type AC06B cable 1050 mm (41 34 in) or less for Type ACl2B cable 2850 mm (1 12.20 in) or loss for Type AC3OB cable** 

**\*2** : **100 mm (3.94 in) or more when the link unit is not ured.**  150 mm (5.91 in) or more when *ø*4.5 mm (0.18 in) dia.<br>optical fiber cable or coaxial cable issued. **180. mm. 7.09 in) or more when 68.5 mm** *(0.33* **in) opttcal flber cable 1s used.** 

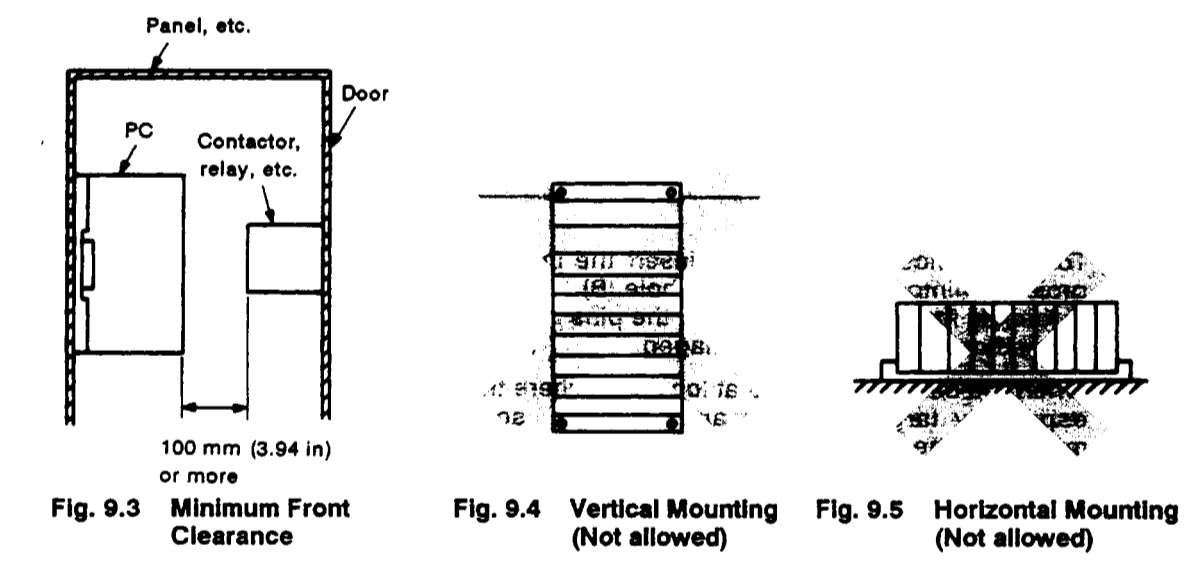

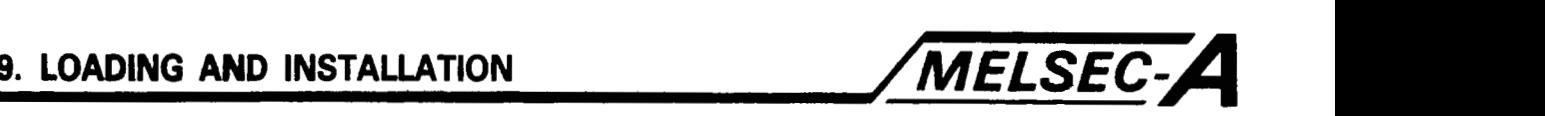

#### **9.5** Installation and Removal *of* Module

This section explains the installation and removal procedures of the power supply module, **CPU** module, I/O module, special function module, etc. to and from the base module.

(1) Installation of module

The installation procedure is as follows.

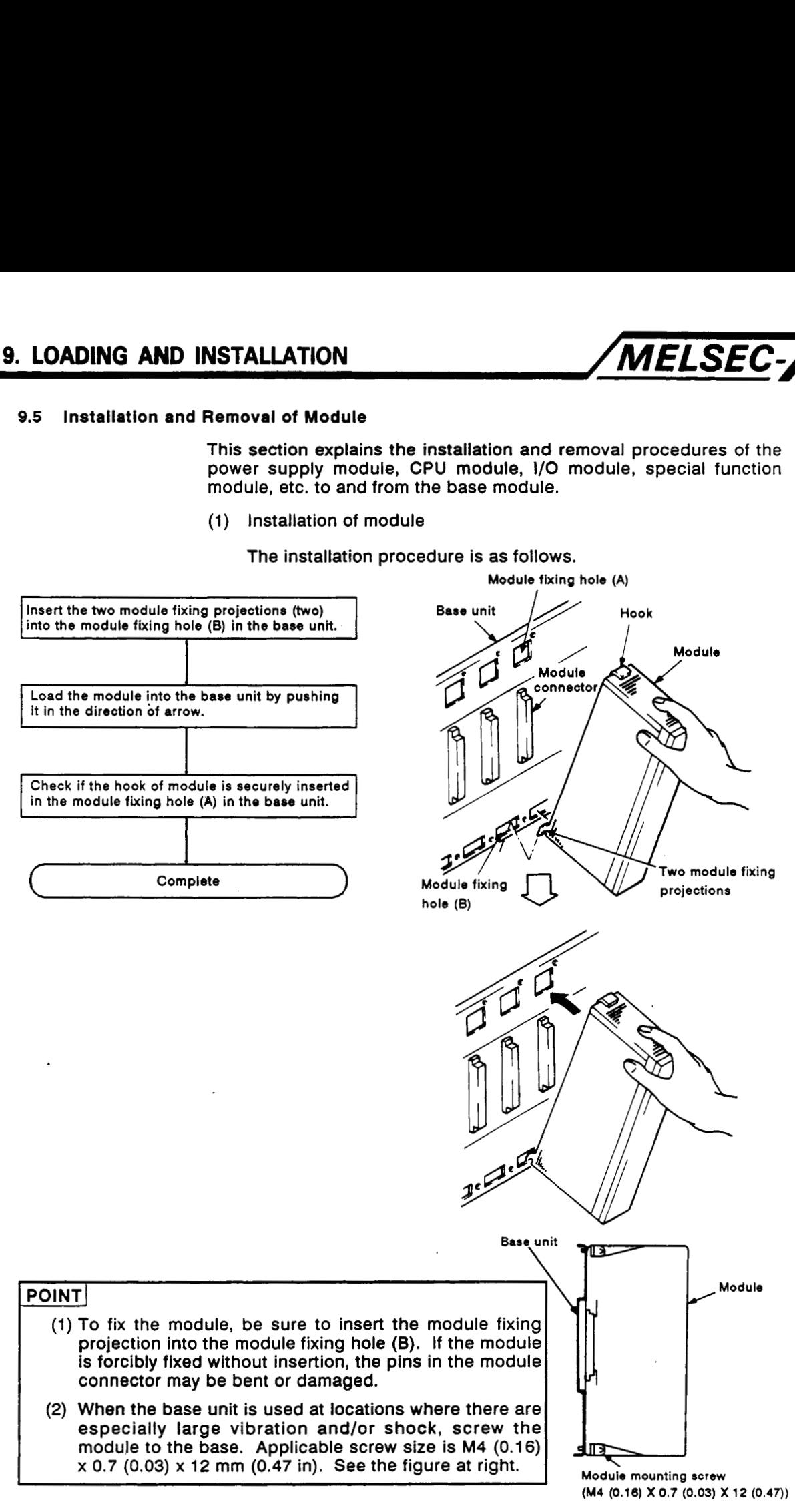

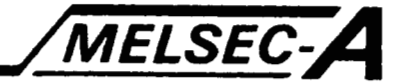

**(2)** Removal of module

The removal procedure **is** as follows.

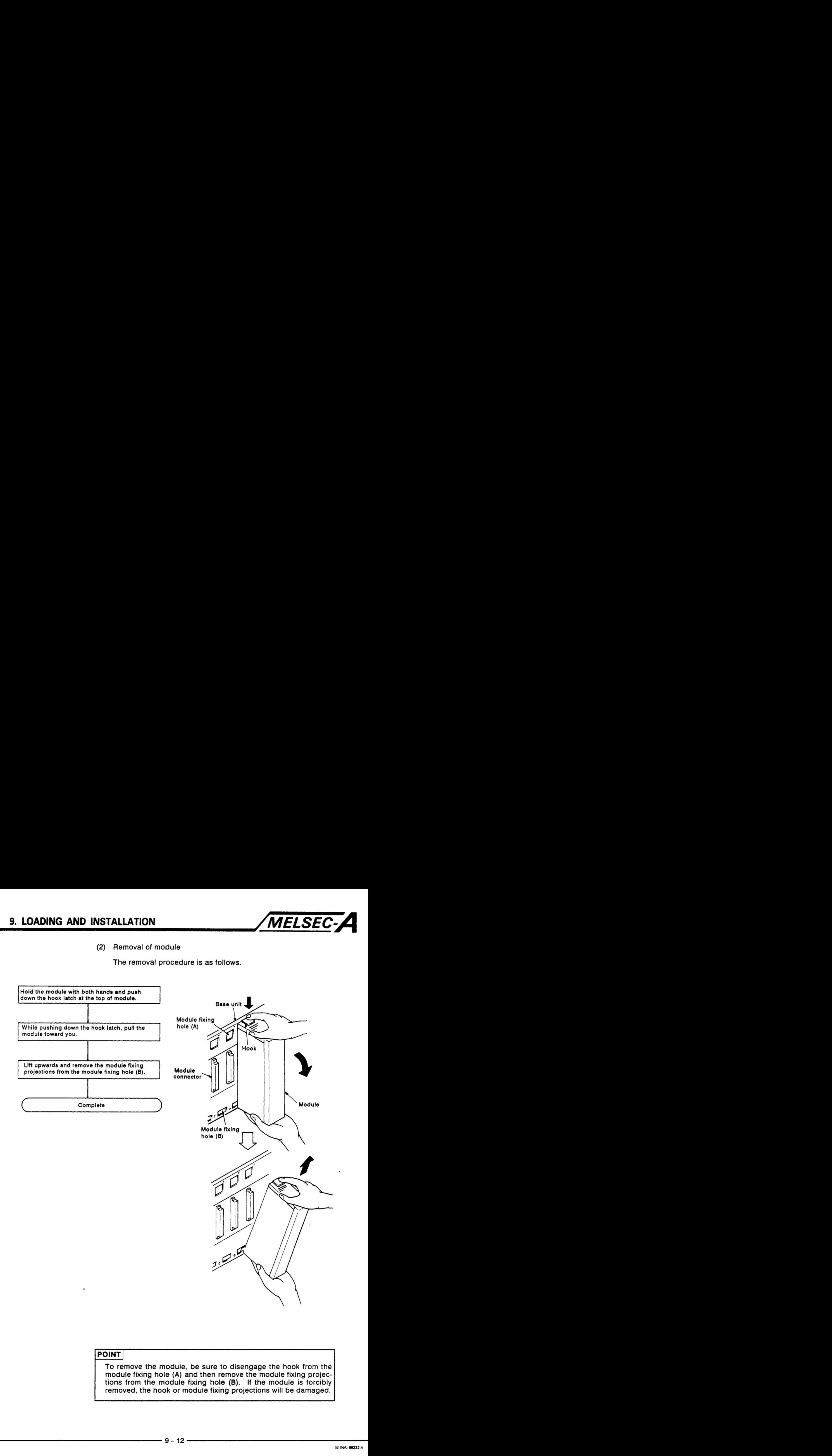

To remove the module, be sure to disengage the hook from the module fixing hole **(A)** and then remove the module fixing projections from the module fixing hole **(B).** If the module is forcibly removed, the hook or module fixing projections will be damaged.

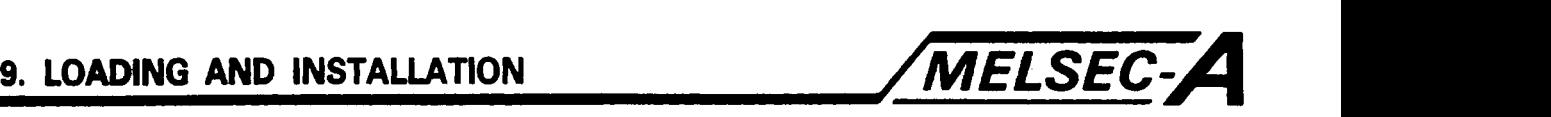

#### **9.6** Wiring

- **9.6.1** Wiring instructions
	- **(1)** Wiring of power source
		- (a) When voltage fluctuations are larger than the specified value, use a constant-voltage transformer.

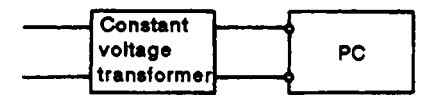

(b) Use a power supply which generates minimal noise across wire and across PC and ground. When excessive noise is generated, connect an insulating transformer.

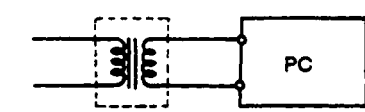

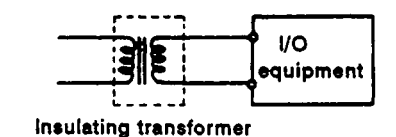

**Insulating transformer** 

When a power transformer or insulating transformer is employed to reduce the voltage from **200** VAC to **100** VAC, use one with a capacity greater than that indicated in the following table. .

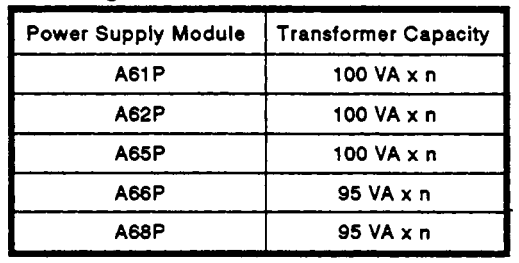

A61 **P** 100 VA x n \*n' stads for **the** number <sup>I</sup>**of power** supply modules.

When wiring, separate the PC power source from those for I/O equipment and power equipment as shown below.

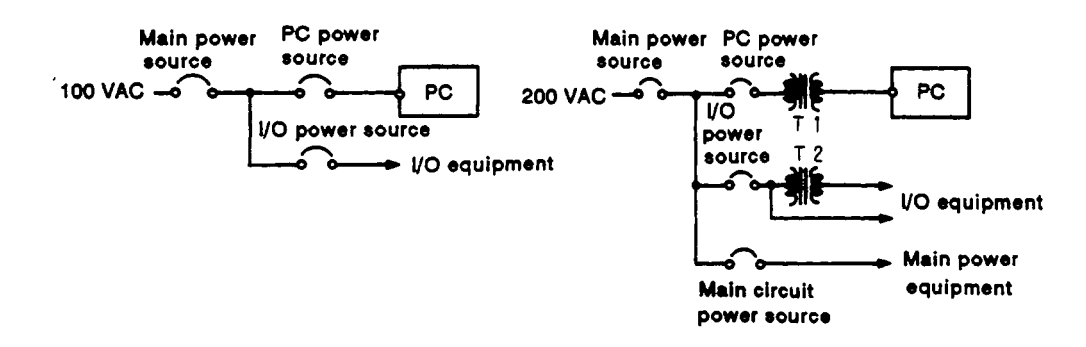

#### **REMARKS**

+

Aa safety measures, install a switch for **use** with 'online **I/O** module change' only to each of the corresponding modules and equipment.

ru shi Kog

Val içê veda barering

적품평원을

ers i Bibli

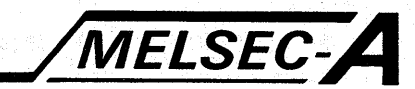

(e) Note on using 24 VDC output of the A66PC power supply modules

To protect the power supply modules, do not supply one I/O module with 24 VDC from several power supply modules connected in parallel.

If 24 VDC output capacity is insufficient for one power supply module, supply 24 VDC from the external 24 VDC power supply as shown below:

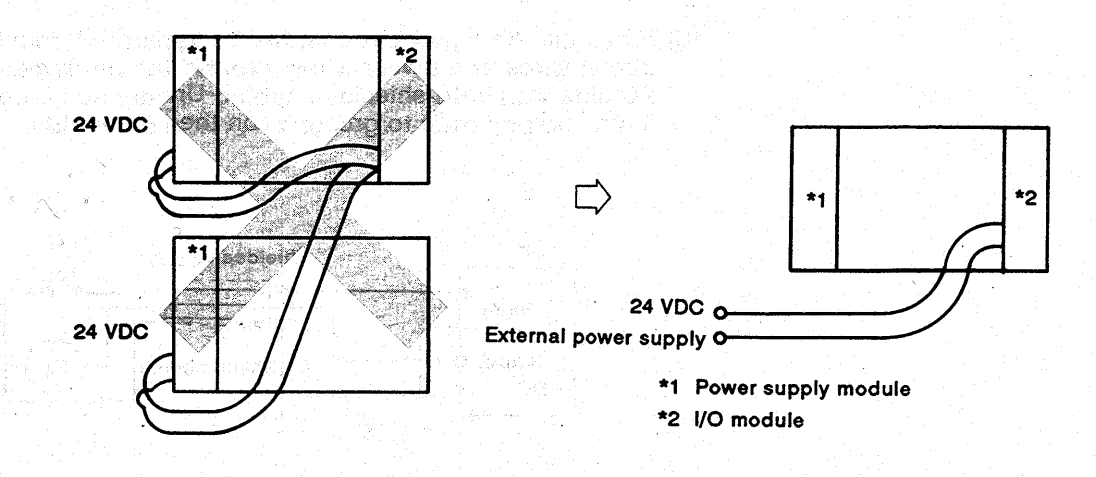

- (f) Twist the 100 VAC, 200 VAC, and 24 VDC cables as closely as possible. Connect modules with the shortest possible wire lengths.
- (g) To minimize voltage drop, use the thickest (max.  $2 \text{ mm}^2$  (14) AWG)) wires possible for the 100 VAC, 200 VAC, and 24 VDC cables.
- (h) Do not bundle the 100 VAC and 24 VDC cables with main-circuit wires or the I/O signal wires (high-voltage, large-current). Also, do not wire the above indicated cables close to the aforementioned wires. If possible, provide more than 100 mm (3.94 in) distance between the cables and wires.
- (i) As a measure against very large surges (e.g. due to lightening), connect a surge absorber as shown below.

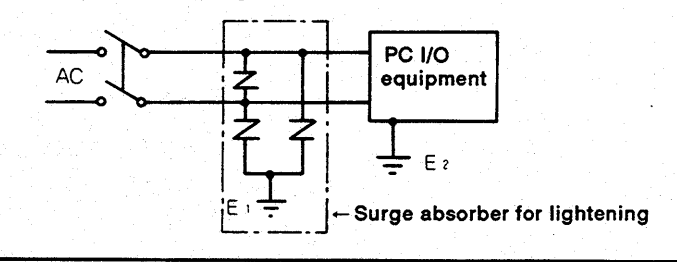

#### **POINT**

- (1) Ground the surge absorber (E1) and the PC (E2) separately from each other.
- (2) Select a surge absorber making allowances for power voltage rises.

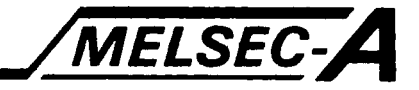

- **(2)** Wiring of **I/O** equipment
	- (a) Applicable size of the wire which connects to the terminal block connector is *0.75* **(18)** to **2** mm2 **(14** AWG). However, it is recommended to use wires of **0.75** mm2 **(18** AWG) for handling convenience.
	- (b) Separate the input and output lines.
	- (c) **I/O** signal wires must be at least **100** mm **(3.94** in) away from high-voltage and large-current main circuit wires.
	- (d) When the I/O signal wires cannot be separated from the main circuit wires and power wires, ground the equipment **on** the PC side with batch-shielded cables. Under some conditions it may be preferable to ground it **on** the other side.

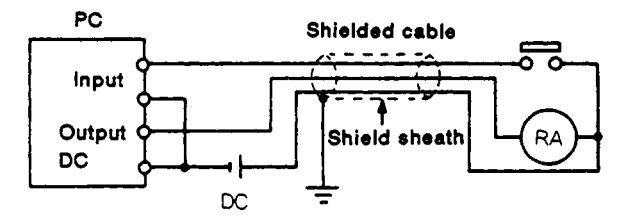

- (e) If wiring has been done with piping, ground the piping.
- **(9** Separate the **24** VDC **I/O** cables from the **100** VAC and 200 VAC cables.
- (9) If wirinq requires over *200* mm **(7.87** in) or lonqer distance, trouble can be caused bv leakaae currents due to line capacitv. Take corrective action as described in Section **7.4.**

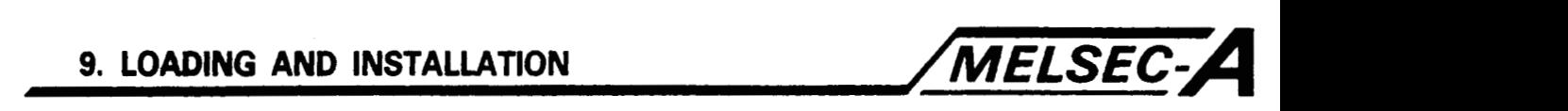

- **(3)** Grounding
	- (a) The **A** series **PC** has good noise resistance. Therefore, the **PC** may be used without grounding except when there is excessive noise.

However, follow (b) to (e) described below.

- **(b)** Ground the **PC** as independently as possible. Class **3**  grounding should be used (grounding resistance **1000** or less).
- (c) When independent grounding is impossible, use the joint grounding method **as** shown in the figure below **(2).**

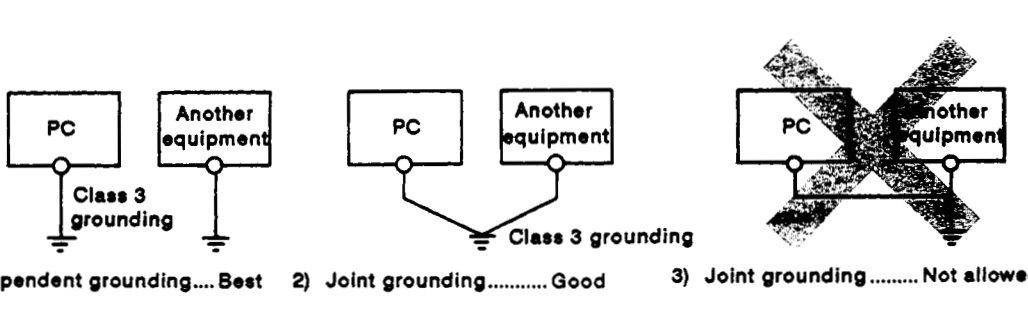

\

**1) Independent grounding** .... **Best 2) Joint grounding** ........... **Good 3) Joint grounding** ........ . **Not abw\*d** 

- (d) Use **2** mm2 **(14** AWG) or thicker grounding wire. Grounding point should be as near to the **PC** as possible to minimize the distance of the grounding cable.
- (e) Should incorrect operation occur due to grounding, disconnect one or both of the LG and FG terminals of the base unit from the ground.

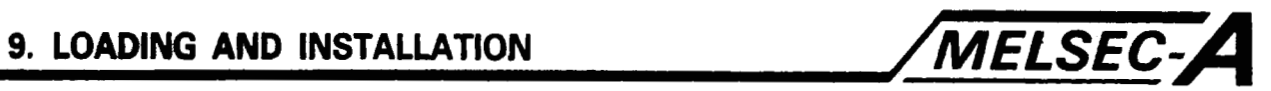

#### **9.6.2 Wiring to terminals**

**This section explains the wiring of power lines and grounding lines** to **the CPU module and power supply module.** 

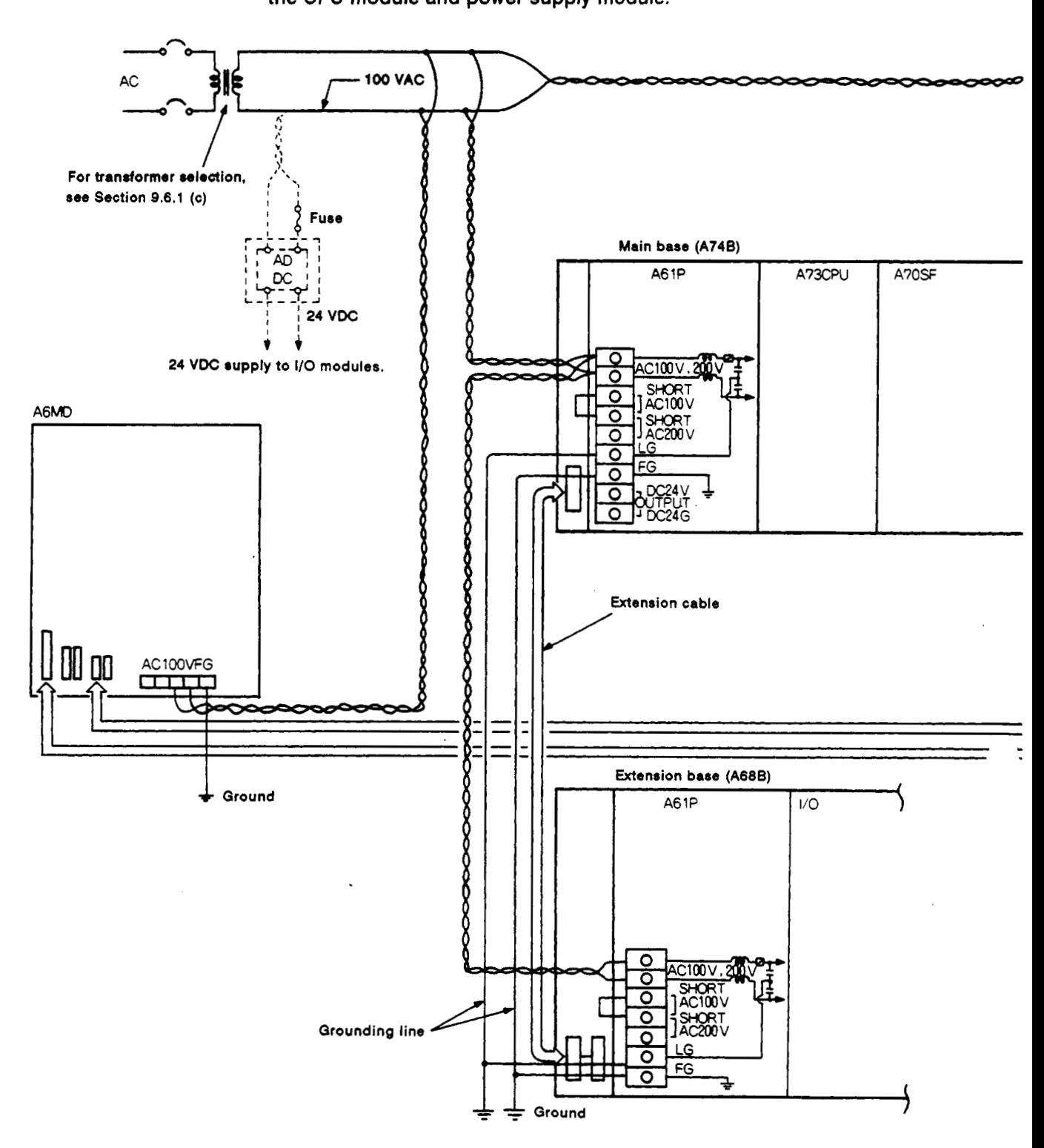

 $\cdot$ 

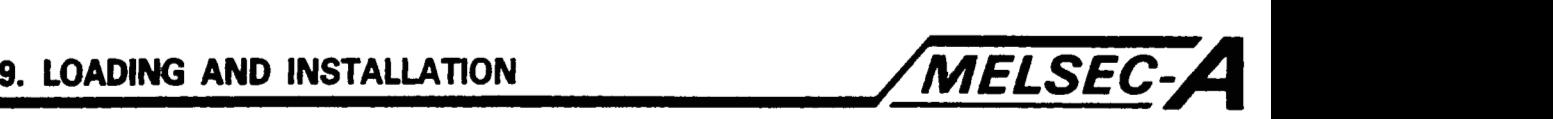

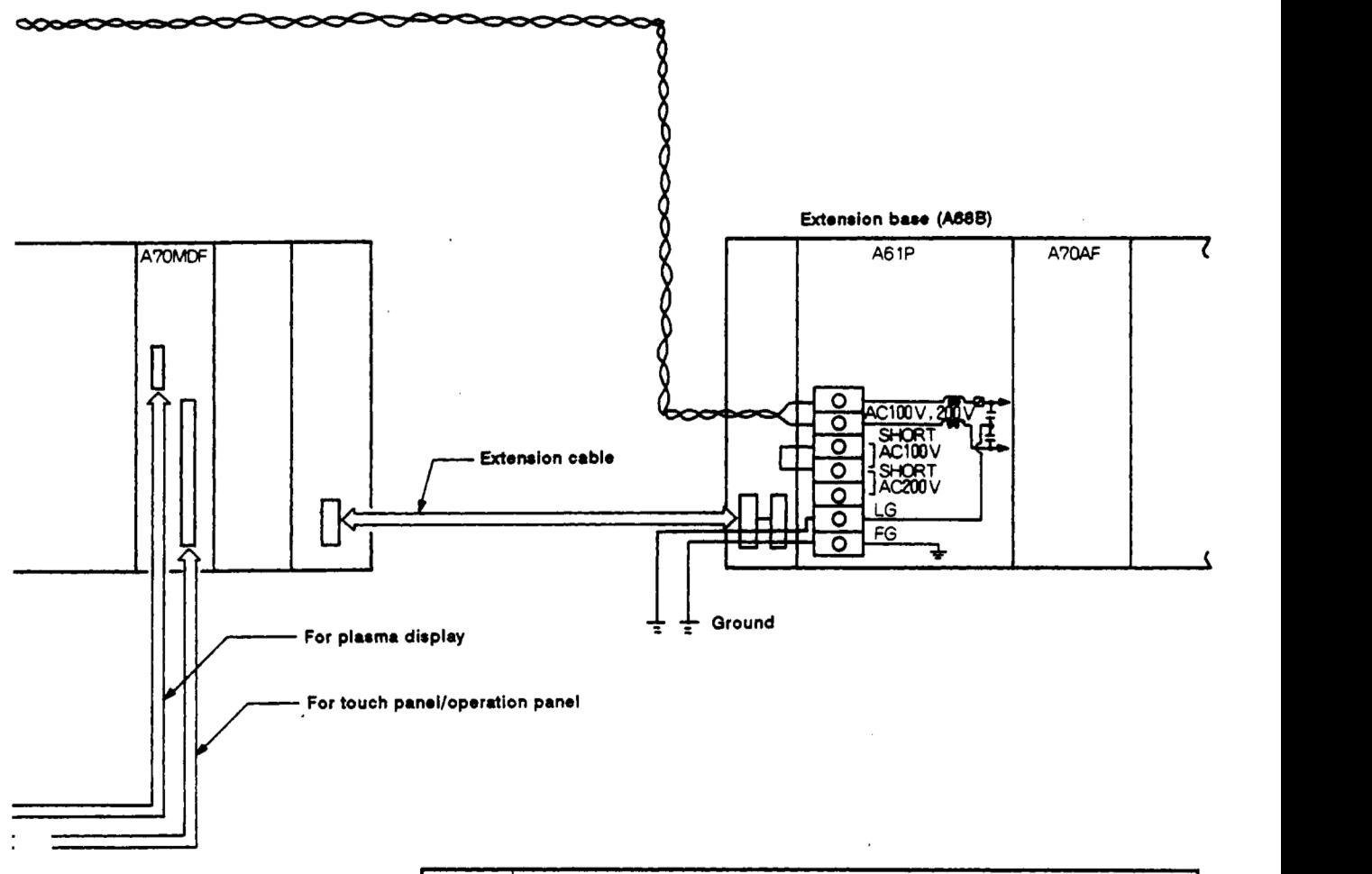

#### **POINT**

- (1) Use the thickest possible (max. **2** mm2 **(14 AWG))** wires for the **100 V/200 VAC** and **24 VDC** power cables. Be sure to twist these wires starting at the connection terminals. **To** prevent shortcircuit should any screws become loose, use solderless terminals with insulation sleeves.
- **(2)** When the LO terminals and FG terminals are connected, be sure to ground the wires. **Do** not connect the **LG** terminals and FG terminals to anything other than ground. If **LG** terminals and **FG** terminals are connected without grounding the wires, the **PC** may be susceptible to noise. **Also** since the **LG** terminal has half the potential **of** the input voltage, the operator may get an electric shock if he touches it.
- (3) Make sure that the power to the main base **(A74B)** and extension base **(ASSB/ASSS)** power supply modules the **A68P**  power supply modules, and the **AGMD** remains the same.
- **(4)** Ground terminal **FG** of the **A6MD.**

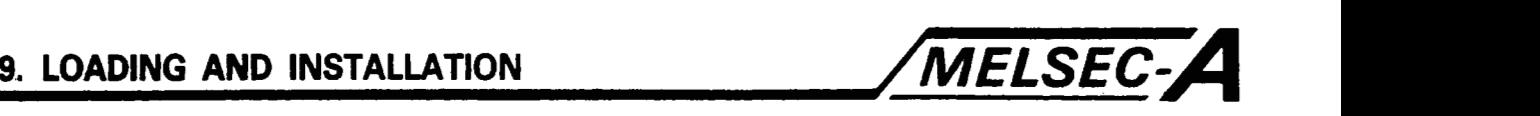

#### **9.7 Grounding the A70SF-MR-SB Cable with Cable Clamps**

**The cable (MR-BUS[** ]M) **connecting the A70SA with the MR-SB must be grounded with the cable clamp (supplied with the A70SF) provided on the A70SF side.** 

**Using the cable clamp, ground the cable according to the procedure described below.** 

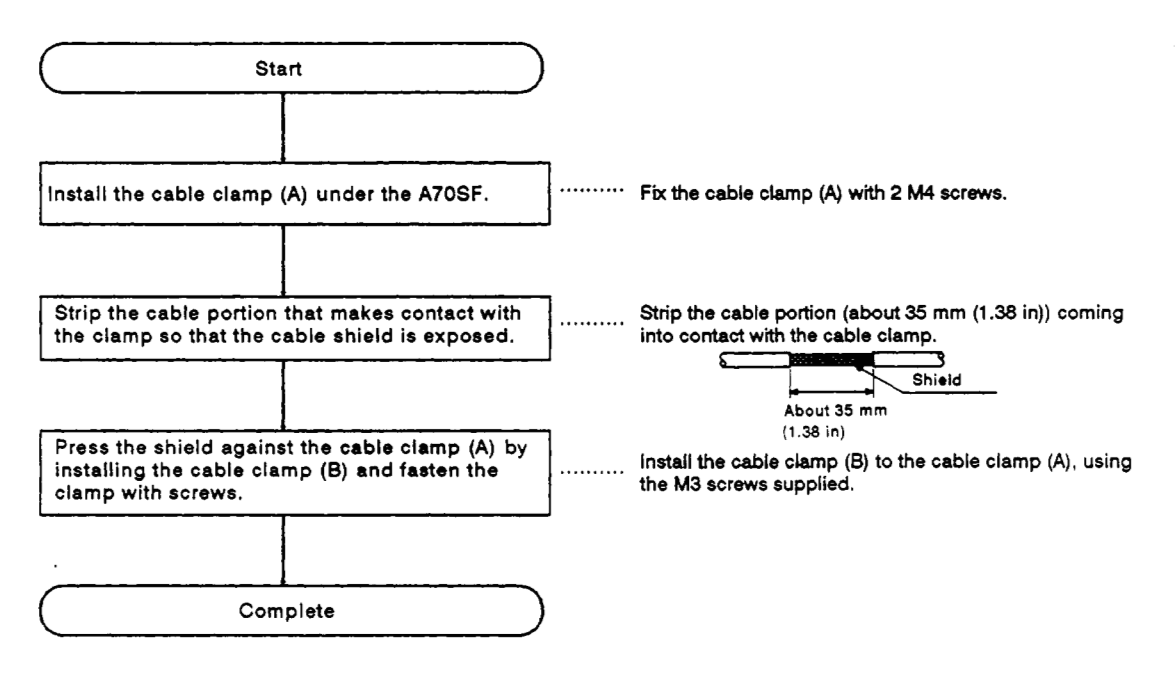

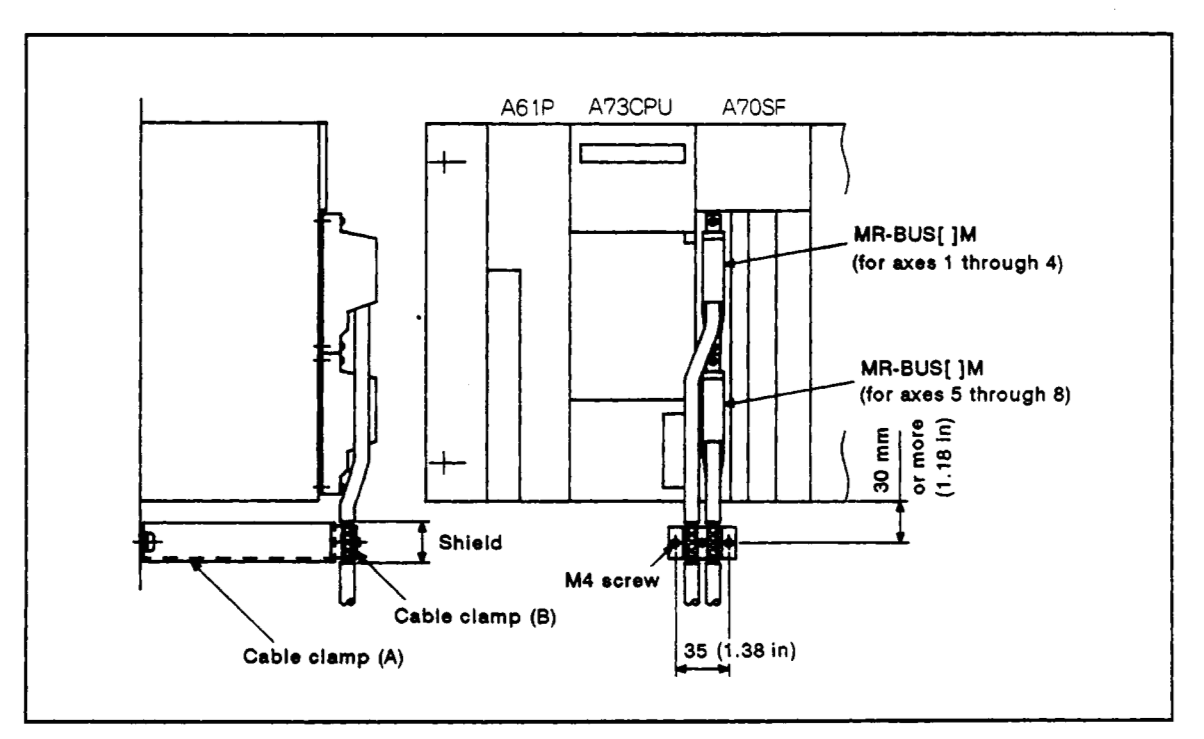

**Fig. 9.6 Grounding of MR-BUS[ ]M Cable with Cable Clamps** 

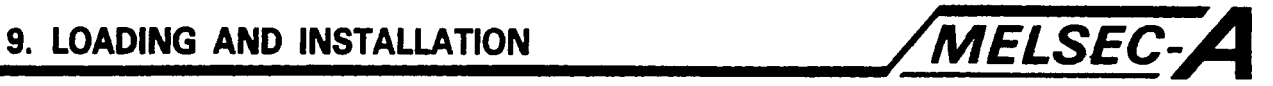

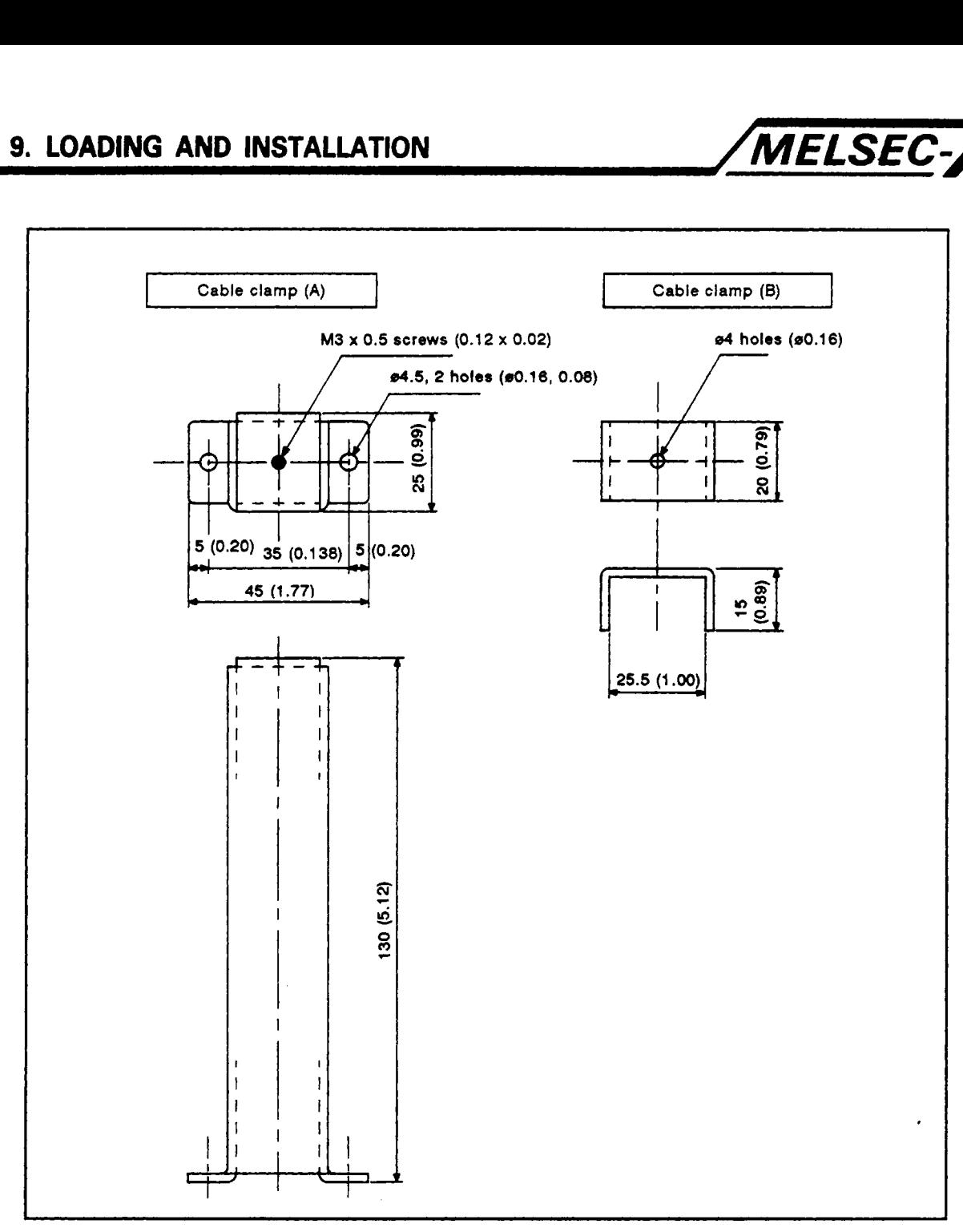

**Fig. 9.7 Cable Clamp** 

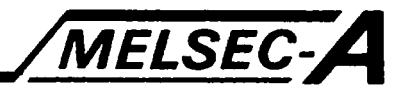

## **IO. PRE-START-UP AND TEST PROCEDURES**

#### **10.1 Checks Before Test Start**

#### **Checks before testing are listed in Table** 10.1.

### **Table 10.1 Checks Before Test Start**

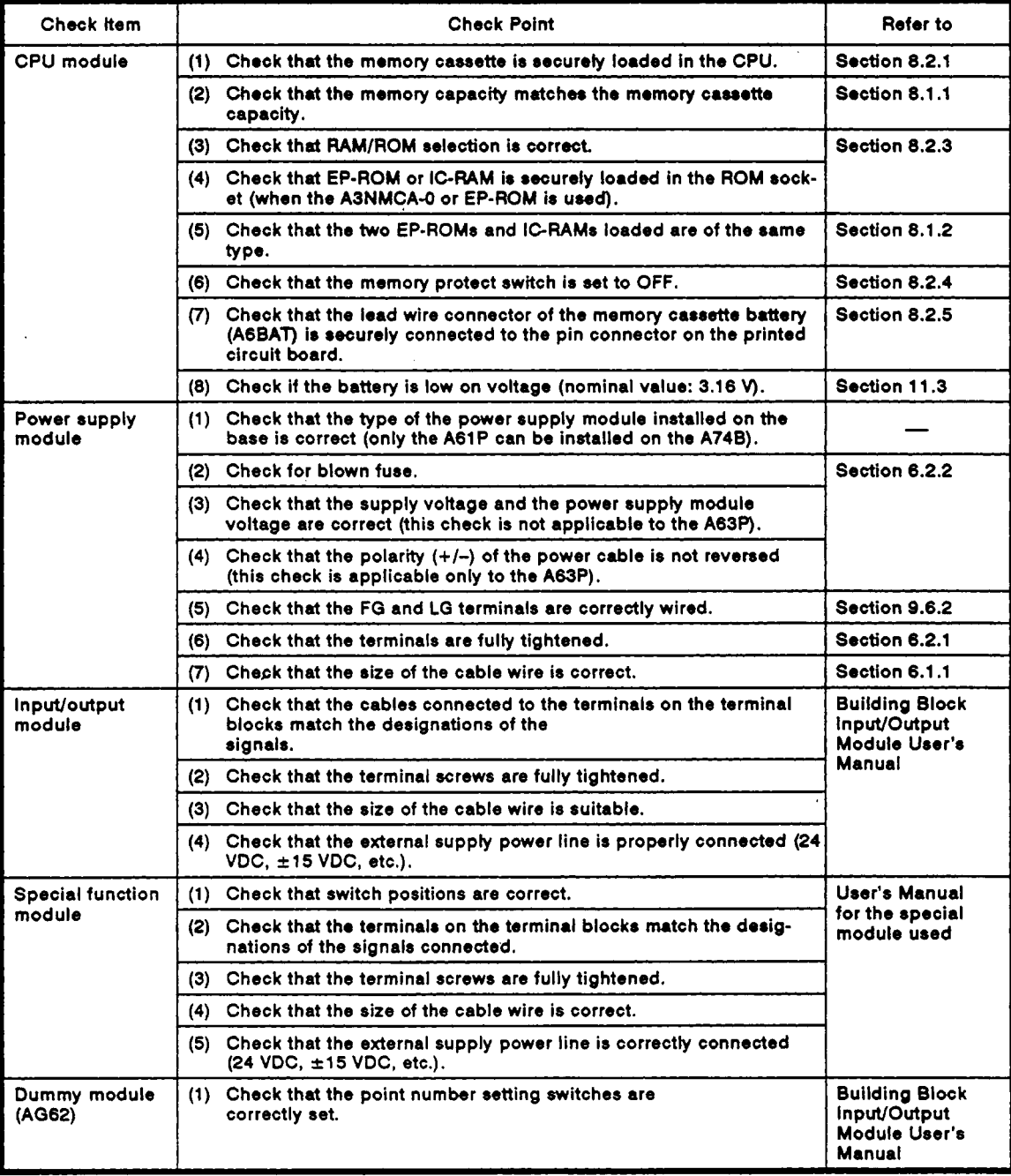

 $\epsilon$ 

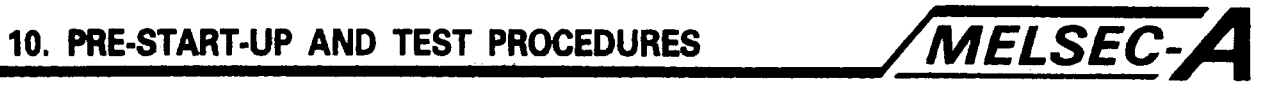

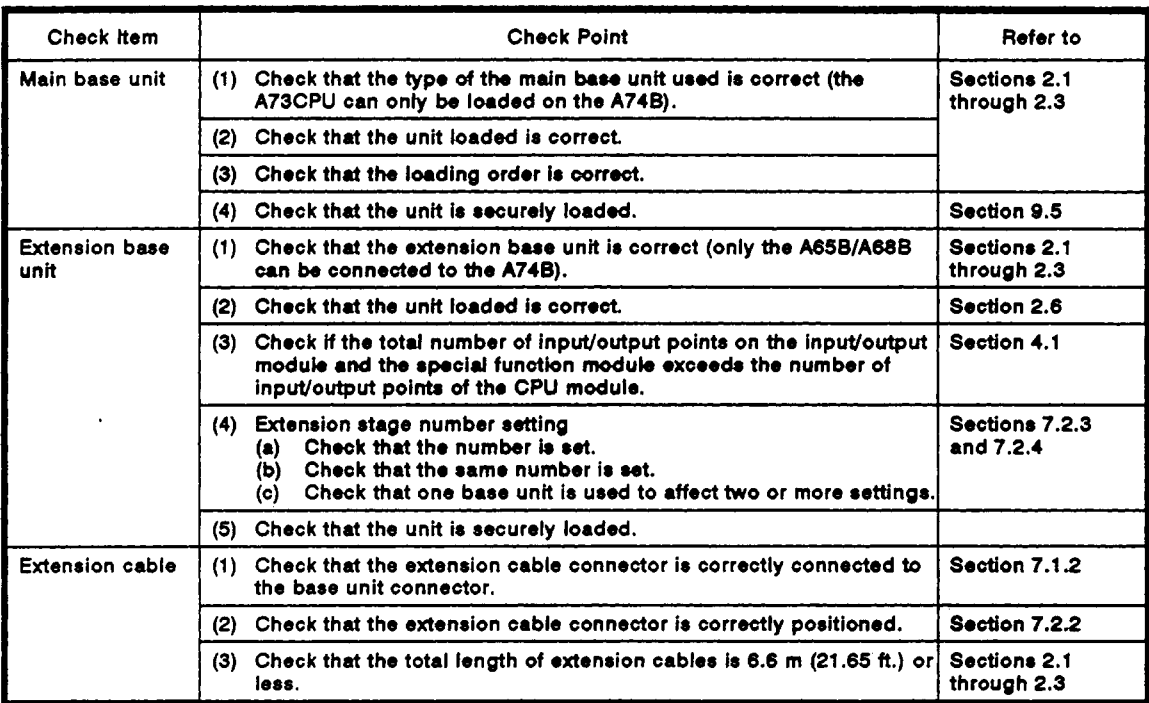

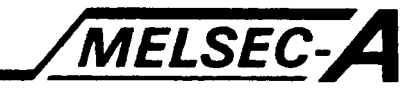

#### **10.2 Servo Start-up**

**I** 

This section describes the servo start-up procedure to be followed by the **A73CPU** and peripheral devices.

#### **POINT**

- **(1)** The nameplate cannot be seen when the motor is installed on the machine. Take note of the motor model number on the nameplate before motor instaliation.
- **(2)** Before initially turning on the servo amplifier **or** servo motor, check its performance separately. This precaution should be taken to prevent unexpected machine failure or accident.
- **(3)** The confirmation **or** setting mode for peripheral devices applies when the **MRSB** is used.

Confirmation **or** setting cannot be affected in modes marked with an asterisk (\*) when a general-purpose servo amplifier is used.

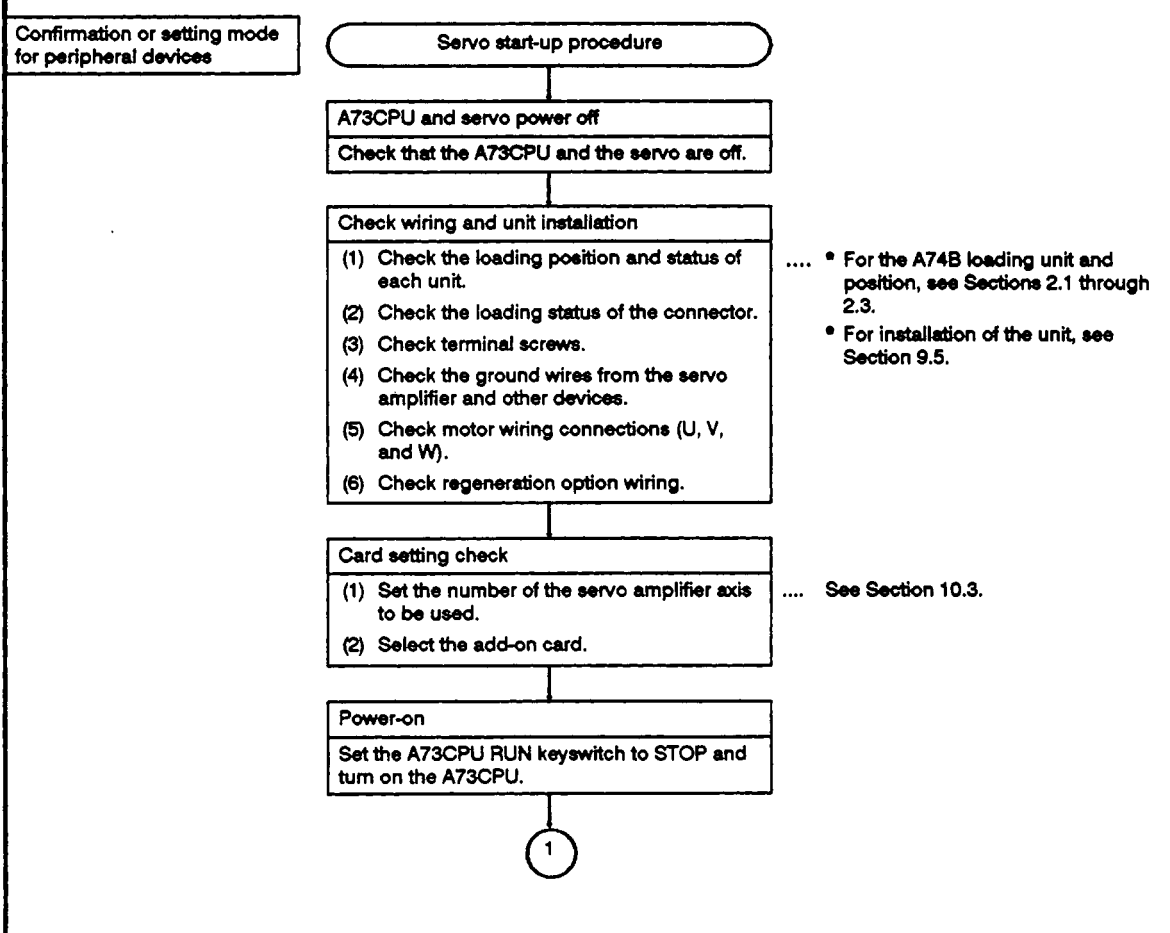

# 10. PRE-START-UP AND TEST PROCEDURES

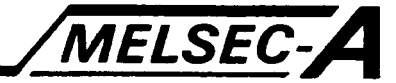

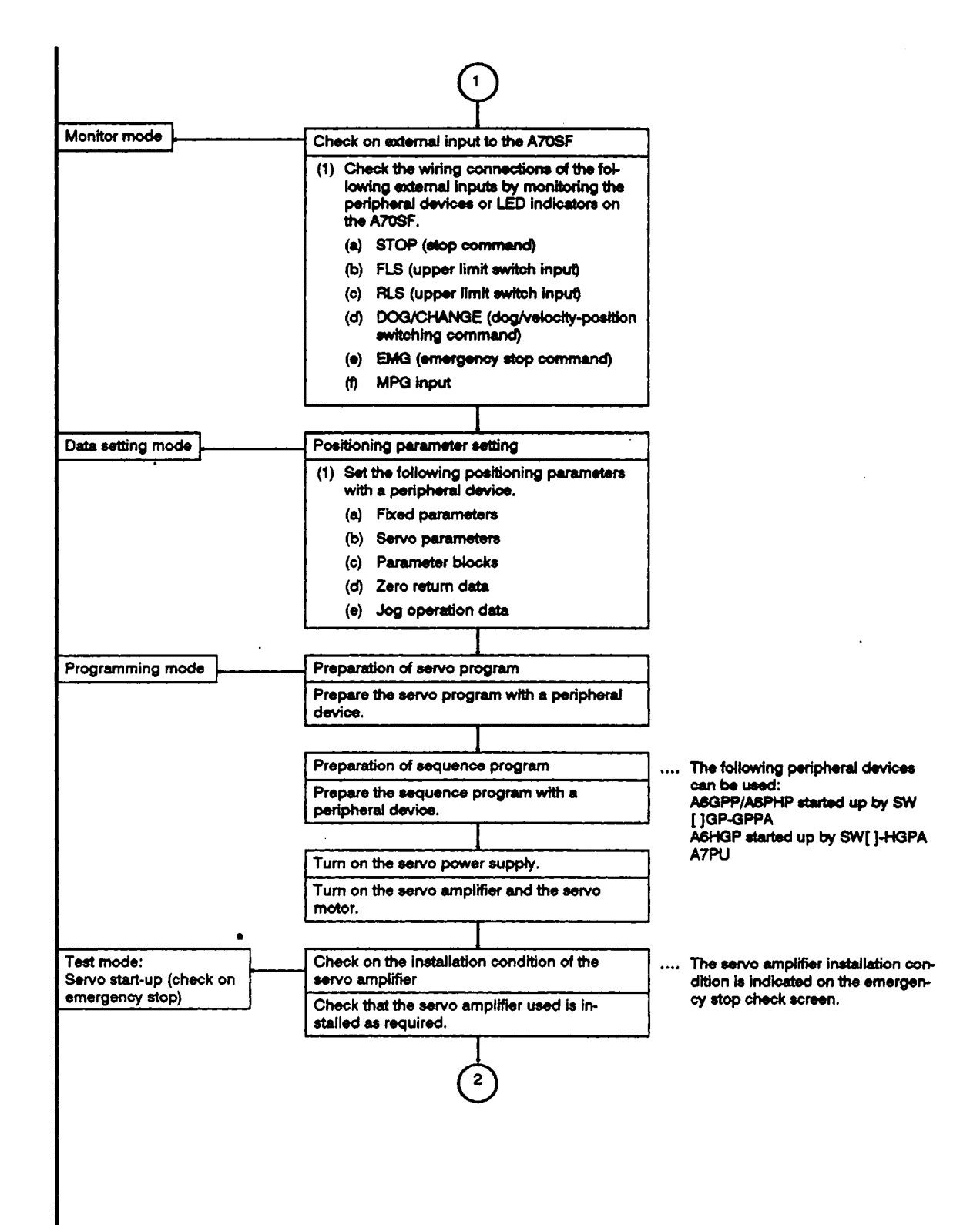

# 10. PRE-START-UP AND TEST PROCEDURES

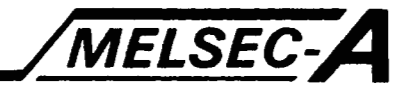

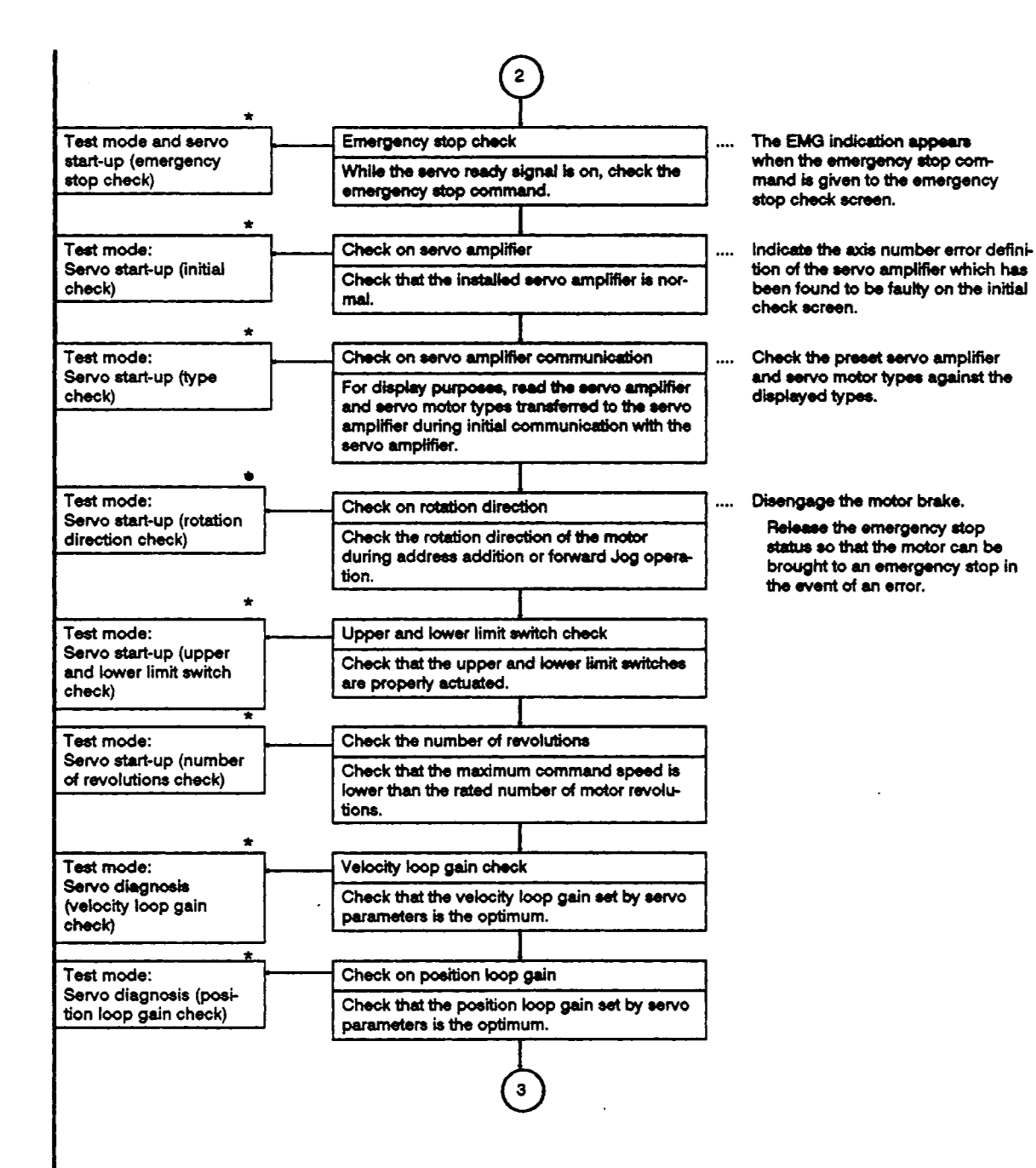
## 10. PRE-START-UP AND TEST PROCEDURES

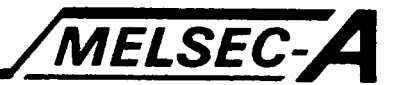

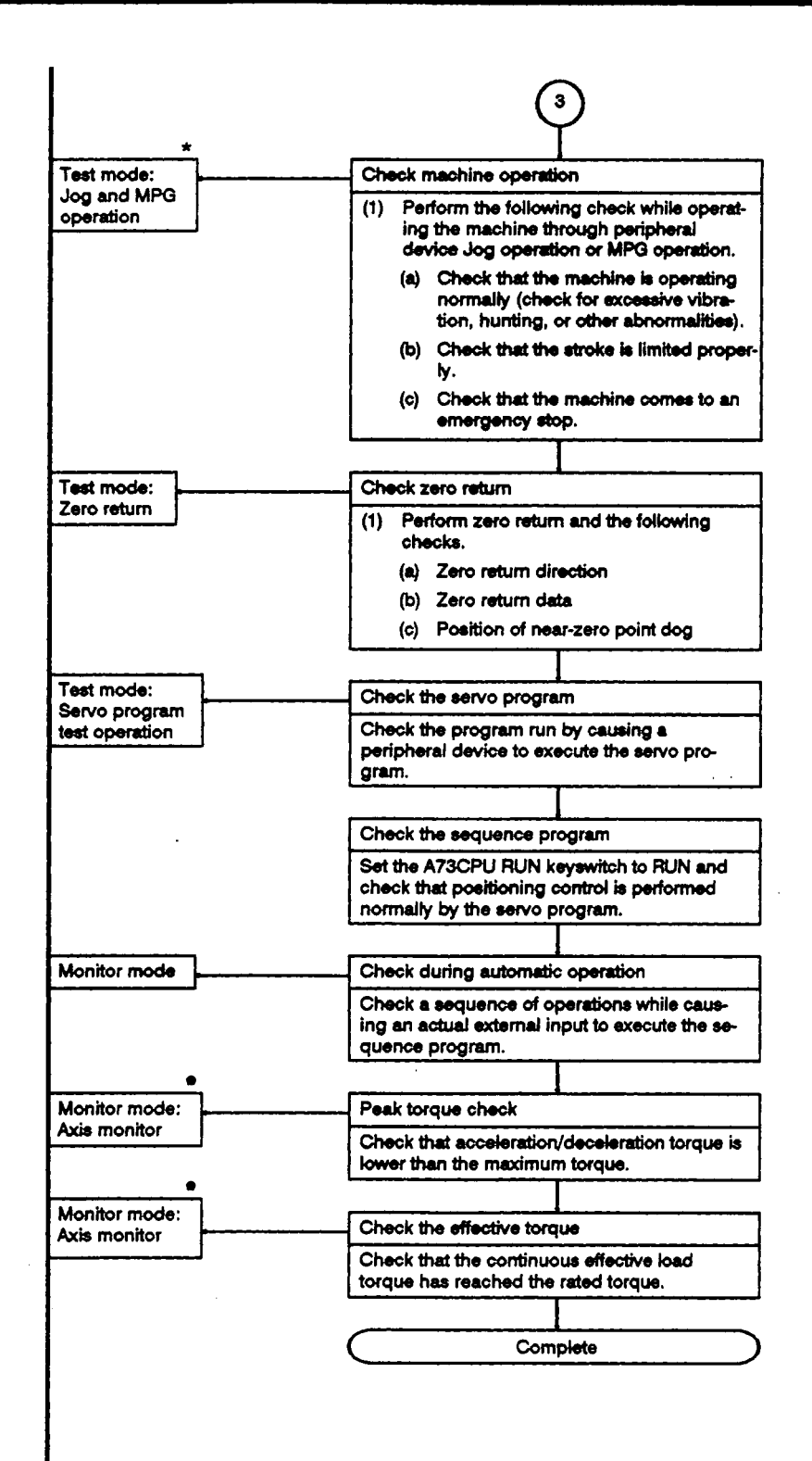

 $\overline{1}$ 

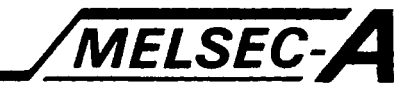

#### **10.3** Axis Number Setting

The A73CPU is capable of controlling a total of *8* axes for an **MR-SB**  and a general-purpose servo amplifier.

During positioning control, all the axes are controlled on an axis number basis.

The method of setting the **axis** number for the **MR-SB** and the generalpurpose servo amplifier is described below.

**(1) MRSB** 

Connect **2 MR-SB** systems, each consisting of **4** axes, to the A70SF.

When the axis number switch is set from 0 to 3 in either system, the **MRSB** switch setting represents axes 1 to **4** or axes **5** to *8*  when the A70SF connector **is** connected. The axis number can be set without regard to the connecting order of servo amplifiers.

However, the axis number set for one **MR-SB** amplifier should not be the same as those set for another **MR-SB** amplifier connected to the same connector. If the same axis number is set, that axis will not function.

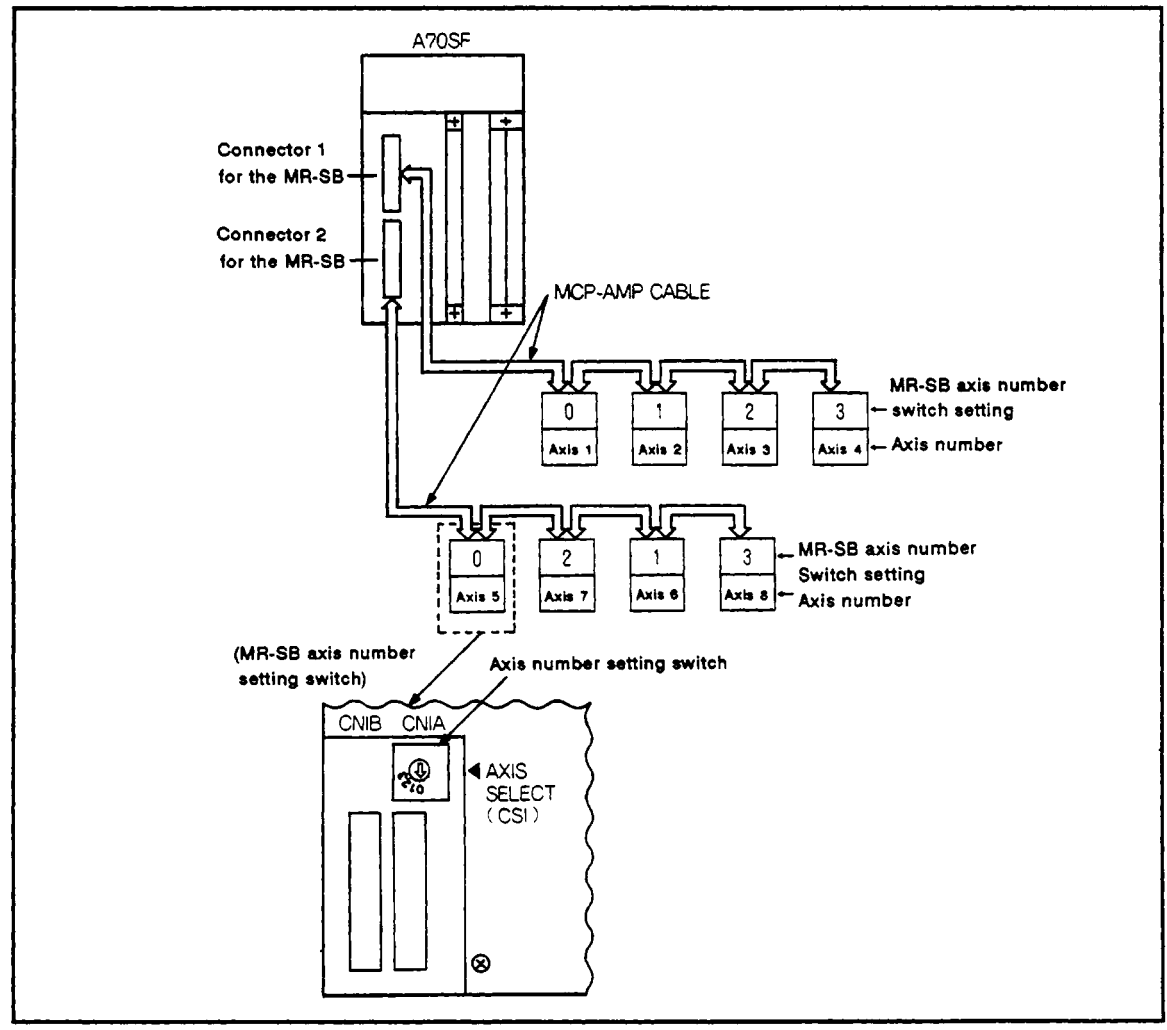

Fig. **10.1 MR-SB Axis** Number Setting

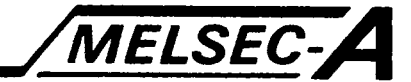

**(2)** General-purpose Servo Amplifier

The general-purpose servo amplifier is connected to the A7OAF on a one-to-one basis.

When the axis number is set, use slide switches *5* to 7 on the A70AF **so** that axes 1 to *8* can be set. The axis number can be set without regard to the loading order of the A70AF.

The axis number set by the general-purpose servo amplifier should not be the same as that set by the general-purpose servo amplifier connected **to** the same connector. If the same axis number is set, that axis will not function.

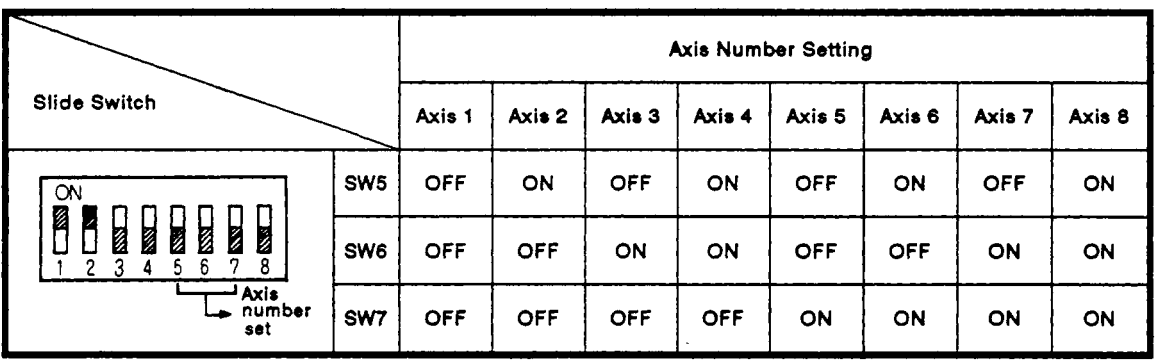

(3) When an **MR-SB** and a general-purpose servo amplifier are used together

When an **MR-SB** and a general-purpose servo amplifier are used together, a total of *8* axes can be used and axes 1 to *8* can be selected through axis number setting.

The axis number set by the **MR-SB** should not be the same as that set by the general-purpose servo amplifier.

If the same axis number is set, the following condition will exist:

- **(a)** The axis number which is set at the same time by **two MR-SB**  amplifiers or by two A70AF interfaces will not function.
- (b) When the axis number set by the **MR-SB** is the same as that set by the general-purpose servo amplifier, the servo amplifier that has been set with parameters will function.

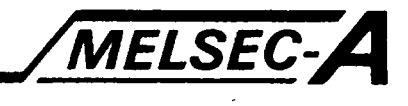

#### **10.4** Servo Diagnosis

The term 'servo diagnosis' means checking, at the peripheral device, whether the velocity and position loop gain values are optimum to the load connected to the servo motor.

Servo diagnosis can only be performed when the **MR-SB** servo amplifier is in use.

- **(1)** Velocity **loop** gain check
	- (a) During velocity loop gain check, the responsibility and **stability of** the servo motor are diagnosed by checking the settling time (response time) and the amount **of** overshoot which are measured when the motor rotates **1.6** turns in response to the number **of** revolutions **(200** rpm) command from the **A73CPU.**

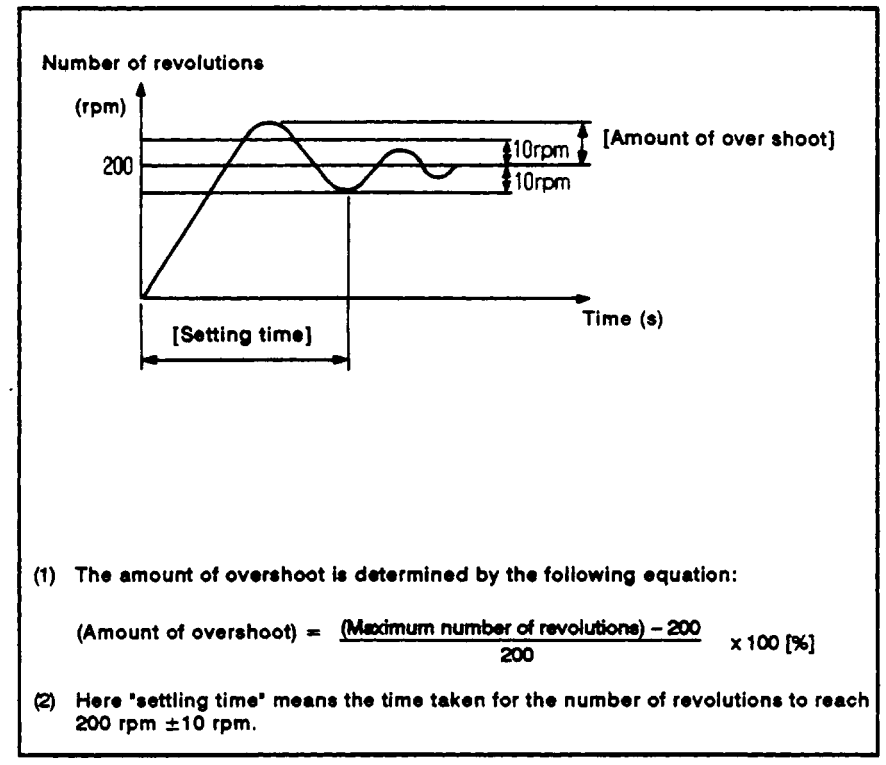

**Fig. 10.2 Velocity Loop** Gain **Check** 

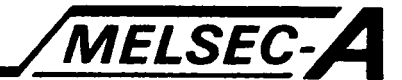

**(2)** Position loop gain check

During the position loop gain check, the responsibility and stability **of** the servo motor are diagnosed by checking the amount of undershoot feedback in response to the positioning command from the **A73CPU,** settling time (response time), and vibration width (number **of** pulses accumulated in the error counter).

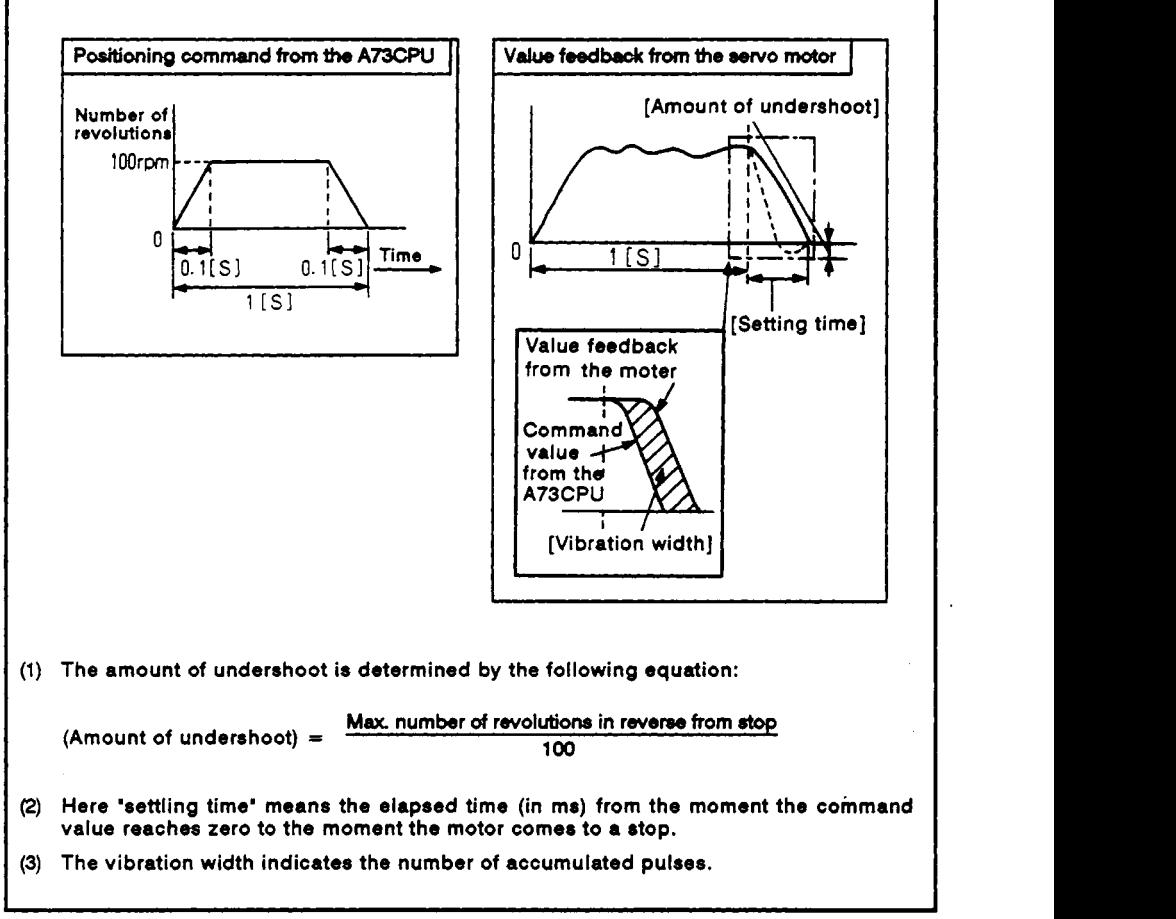

**Fig. 10.3 Poshion Loop Gain Check** 

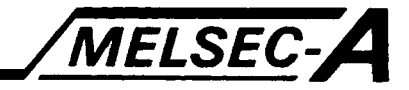

#### **10.5 Self-diagnosis**

(1) In self-diagnosis, the A73CPUP21/R21 hardware, fiber optic cable, and coaxial cable are checked for broken wires. Any of the following checks can be selected by changing the mode select switch position.

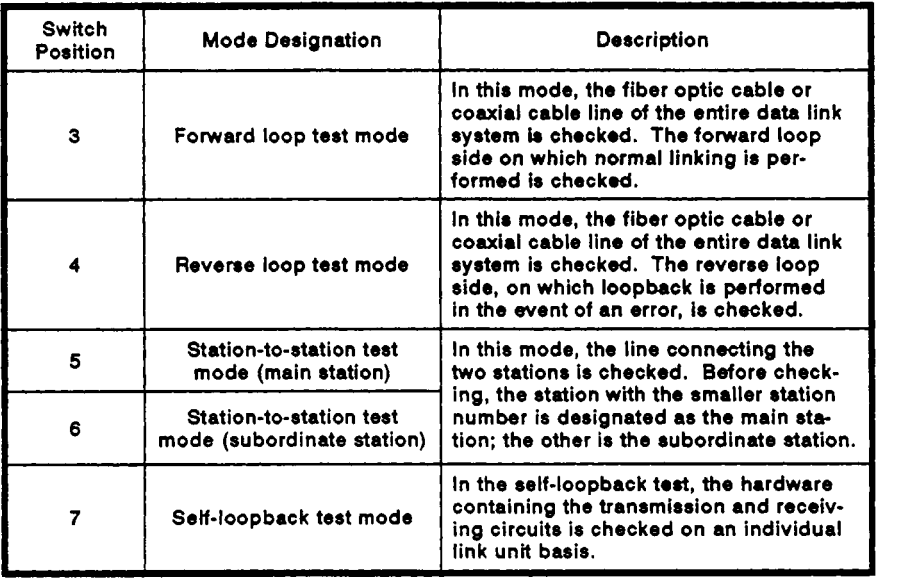

(2) For tests other than the self-loopback test, see the MELSECNET Data Link System Reference Manual.

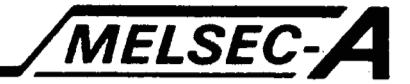

#### **1 0.5.1** Self-loopback test

- **(1)** Self-loopback test
	- (a) The self-loopback test is intended to check the link unit hardware containing the transmission and receiving circuits (forward and reverse loops) on an individual link unit basis.
	- (b) **A** distinction between normal and faulty conditions is made depending on whether the data sent from the send end can be received within the specified duration at the receive end of the forward and reverse loops.

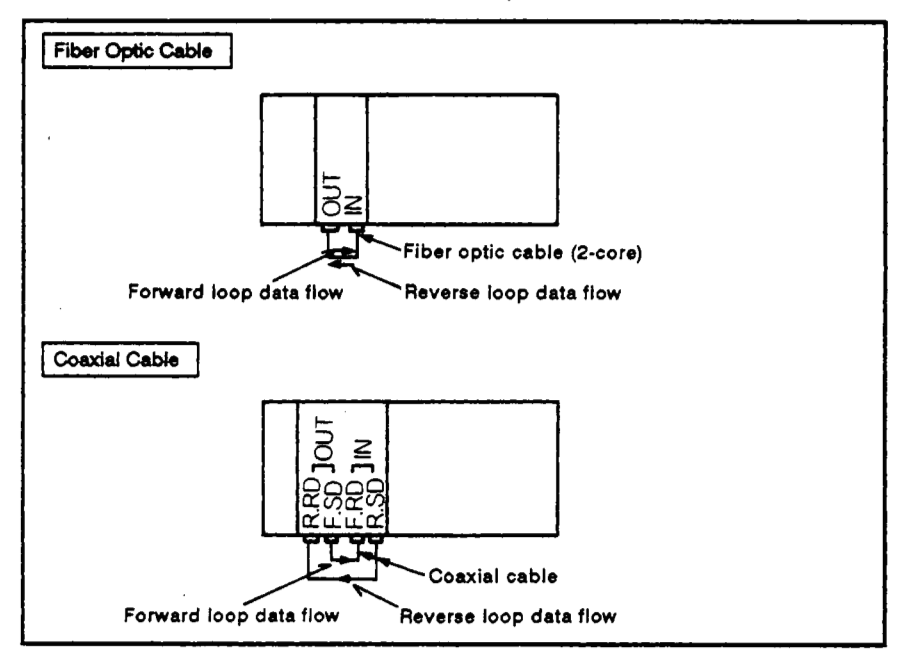

**Fig. 10.4 Self-loopback Te8t** 

**(2)** Testing method

The self-loopback test procedure is given below.

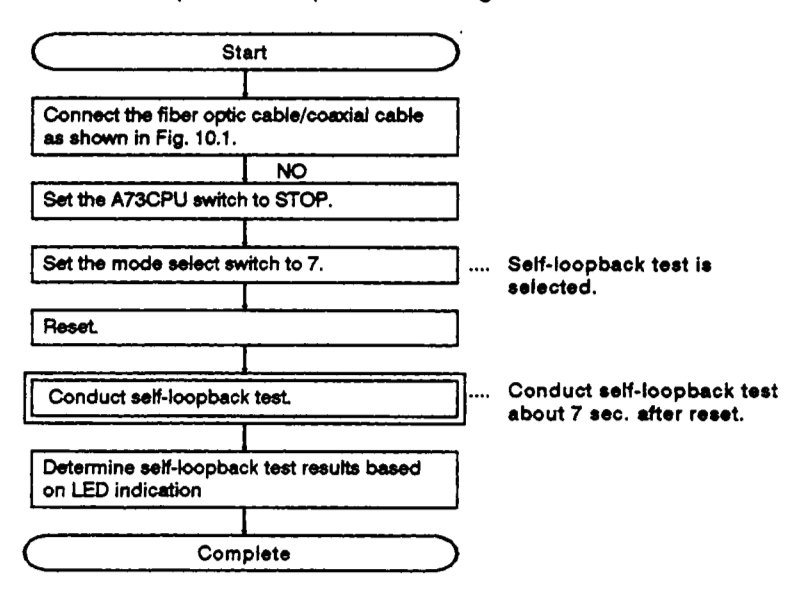

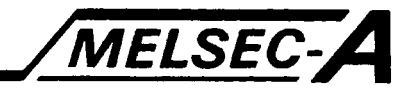

- **(3)** Judgment on test results The test results are indicated by the LEDs on theA73CPUP21/R21 front panel.
	- (a) When the resutts are normal:

The CRC, **OVER, ABJF,** TIME, DATA, and UNDER LEDs successively turn on and **off.** 

(b) When the results are abnormal:

The LED indicating the error in question lights and the test is discontinued.

- **1)** When the F.LOOP, R.LOOP, and TIME LEDs are lit:
	- *i)* The forward loop cable is broken.
	- ii) The forward loop send side and receive side are not connected.
	- iii) The forward **loop** send side is connected with the reverse loop send side and the reverse loop receive side is connected with the forward loop receive side.
- 2) When the **F.LOOP,** R.LOOP, and DATA LEDs are lit:
	- *i)* The reverse loop cable is broken.
	- ii) The reverse loop send side and receive side are not connected.
- 3) When the **ERROR** LEDs other than those mentioned in items **(1)** and **(2)** are lit:
	- *i)* The hardware is faulty.
	- ii) The cable was disconnected during testing.
	- iii) The cable was broken during testing.

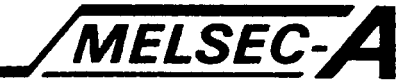

### **11. MAINTENANCE AND INSPECTION**

This section describes items for daily and periodic maintenance and inspection in order to maintain the programmable controller in the normal and best conditions.

#### **11.1 Daily** Inspection

Table **11.1** shows the inspection items which are to **be** checked daily.

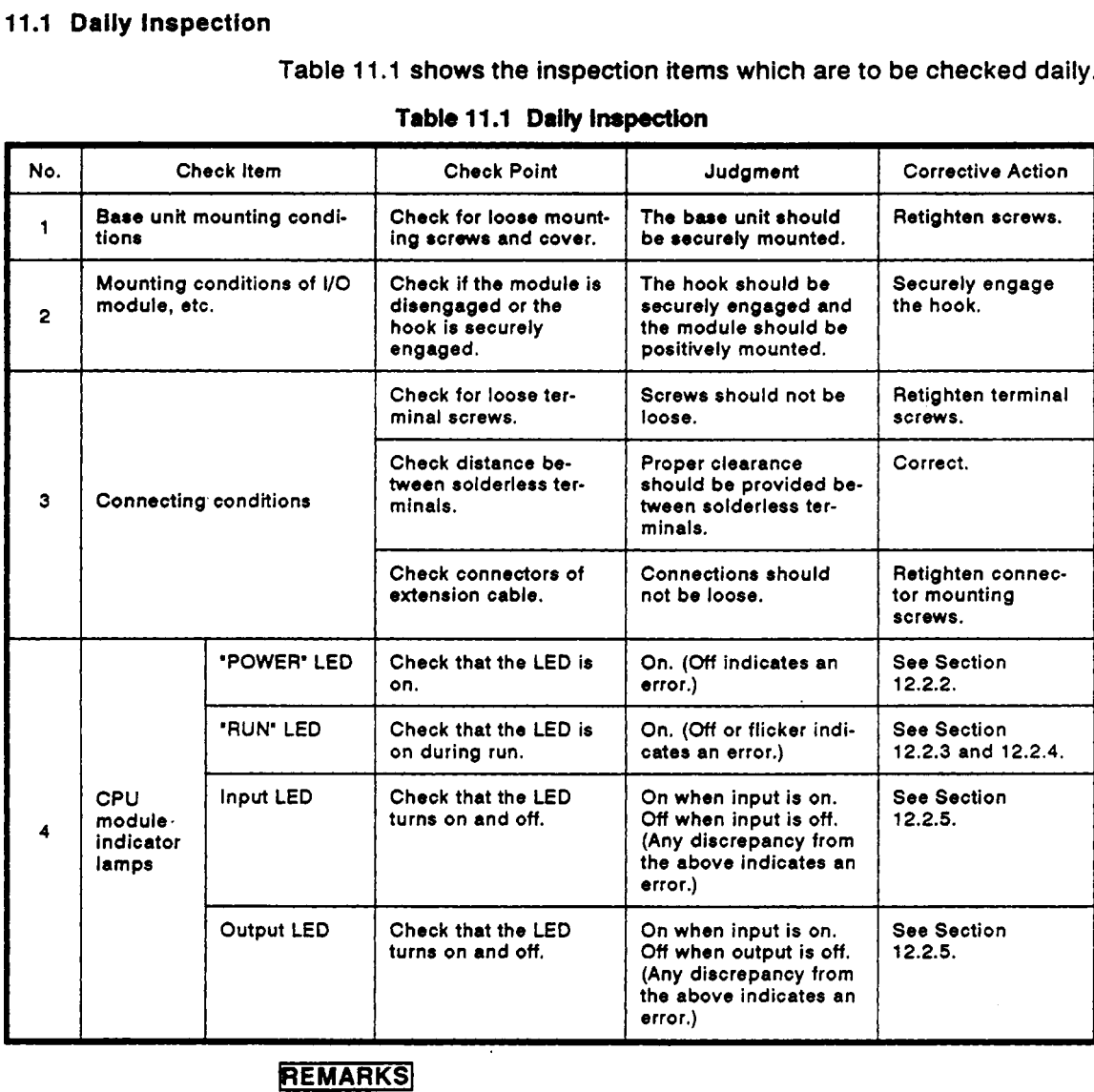

### **REMARKS**

To change any I/O module during PC operation, see Section 2.2.8 'Online I/O module<br>replacement' (see the A73CPU Reference Manual).

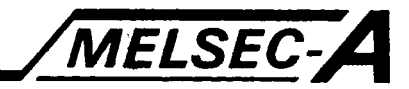

#### **11.2 Periodic inspection**

**This section explains the inspection items which are to be checked every six months to one year. if the equipment have been moved or modified or wiring has been changed, also make the inspection.** 

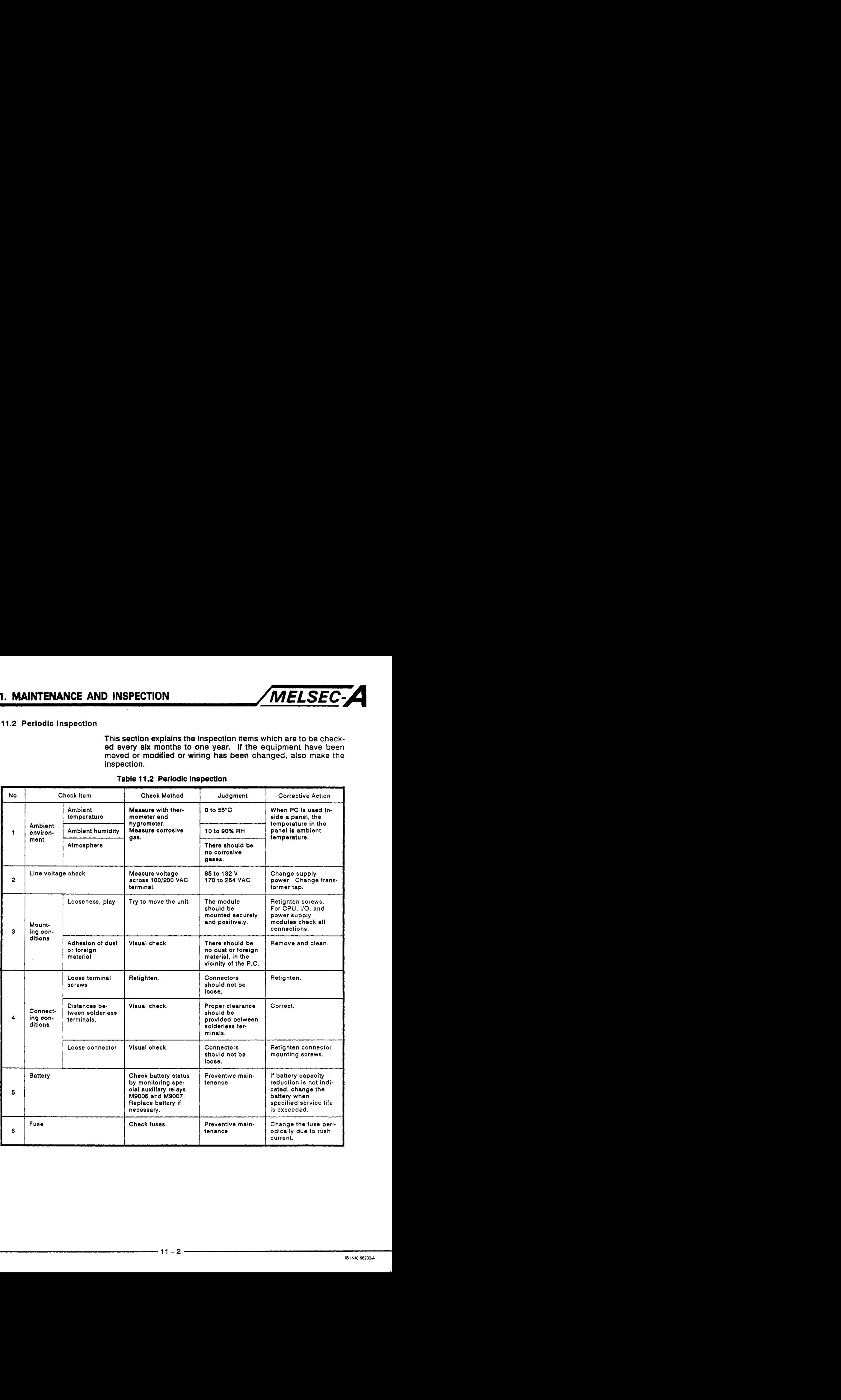

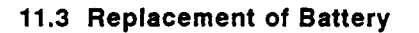

M9006 or M9007 turns on when the voltage of battery for program backup and power failure compensation reduces.

Even if this special relay turns on, the contents of the program and power failure compensation are not lost immediately.

However, if the **ON** state is overlooked, the **PC** contents may be lost.

Special auxiliary relays **M9006** and M9007 are switched on to indicate that the battery life has reduced to the time (minimum) indicated in Table 11.3 and it must be replaced if continued power failure **RAM**  and/or data back-up **is** required.

The following sections gives the battery service life and the battery changing procedure.

#### 11.3.1 Service life of battery

This service life of the battery depends on the capacity **of** the memory. Table 11.3 shows service life according to memory.

| <b>Battery Life</b>  | Battery Life (Total power failure time) [Hr] |                                        |                                      |
|----------------------|----------------------------------------------|----------------------------------------|--------------------------------------|
| Memory Cassette Type | <b>Guaranteed Value</b><br>(Min.)            | <b>Actually Applied Value</b><br>(Typ) | After M9006, M9007<br>has turned on. |
| A3NMCA-0             | 4100                                         | 10250                                  | 168                                  |
| A3NMCA-2             | 4100                                         | 10250                                  | 168                                  |
| A3NMCA-4             | 3410                                         | 8525                                   | 168                                  |
| A3NMCA-8             | 3410                                         | 8525                                   | 168                                  |
| A3NMCA-16            | 2600                                         | 6500                                   | 168                                  |
| A3NMCA-24            | 2140                                         | 5350                                   | 168                                  |
| A3NMCA-40            | 1400                                         | 3500                                   | 168                                  |
| A3NMCA-56            | 450                                          | 1125                                   | 168                                  |

Table **11.3** Battery **Life** 

\* The actually applied value indicates a typical value and the guaranteed value indicates the minimum value.

Preventive maintenance is as described below.

- (1) Even if the total power failure time is less than the guaranteed value in the above table, change the battery after four to five years.
- (2) When the total power failure time has exceeded the guaranteed value in the above table and M9006 has turned on, change the battery.

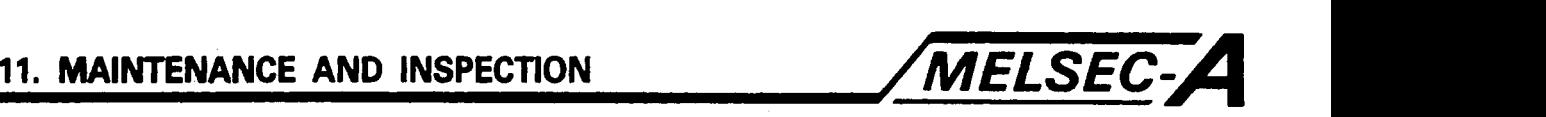

#### **1 1.3.2** Battery changing procedure

When the service life of the battery has expired, change the battery using the following procedure.

Even if the battery **is** removed, the memory is backed by a capacitor for some time.

However, if the changing time exceeds the guaranteed value shown **in**  the following table, the contents **of** the memory may be lost. Therefore, change the battery as fast as possible.

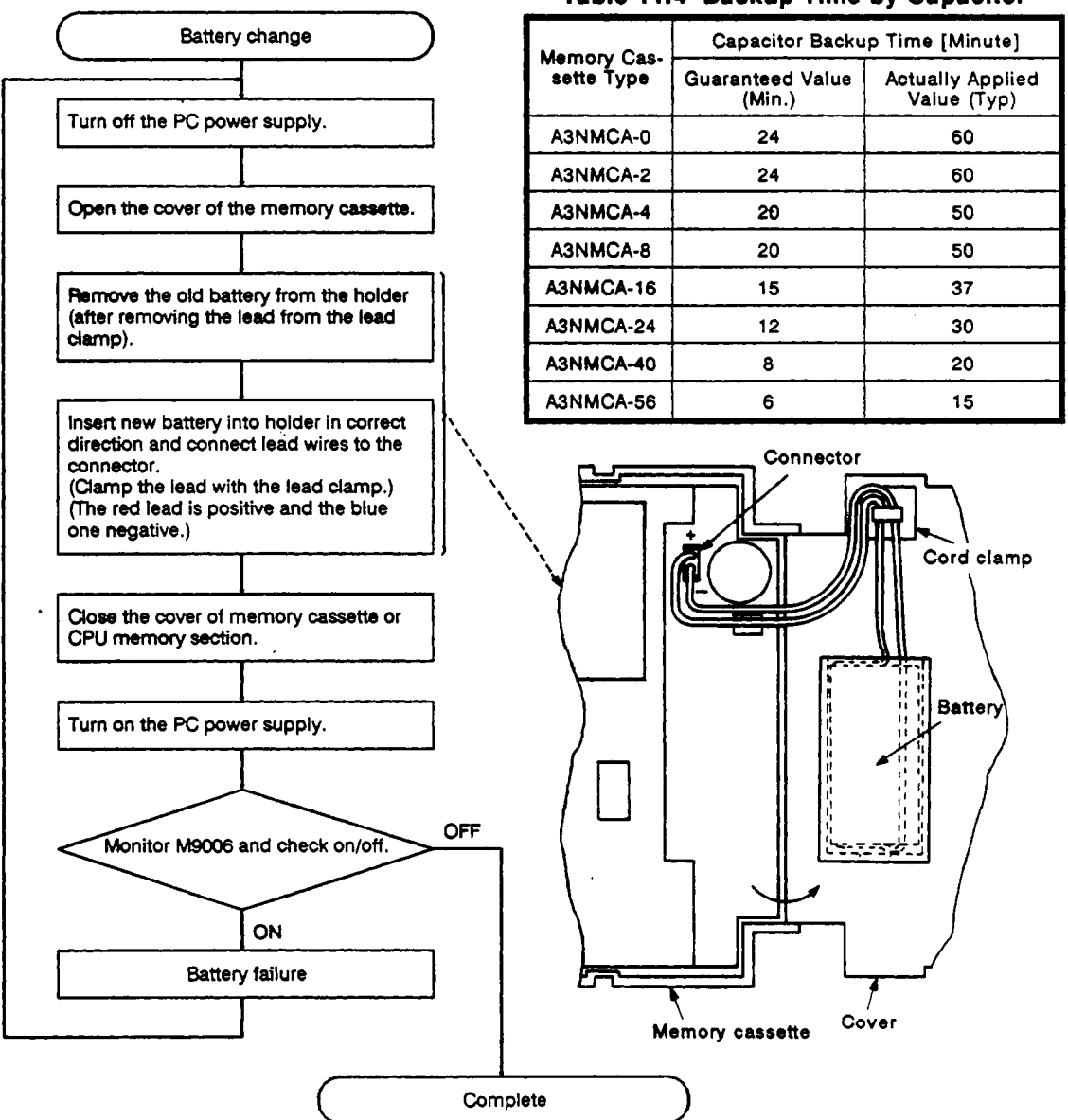

#### **Table 11.4** Backup **Time by** Capacitor

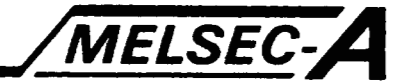

#### **11.4 Replacement of Fuse**

**Even if the fuse does not blow, its element may be consumed due to rush current. Therefore,** it **is recommended** *to* **change the fuse periodically.** 

#### **1 1.4.1 Replacement of** *fuse* **for power supply**

**The fuse changing procedure is explained.** 

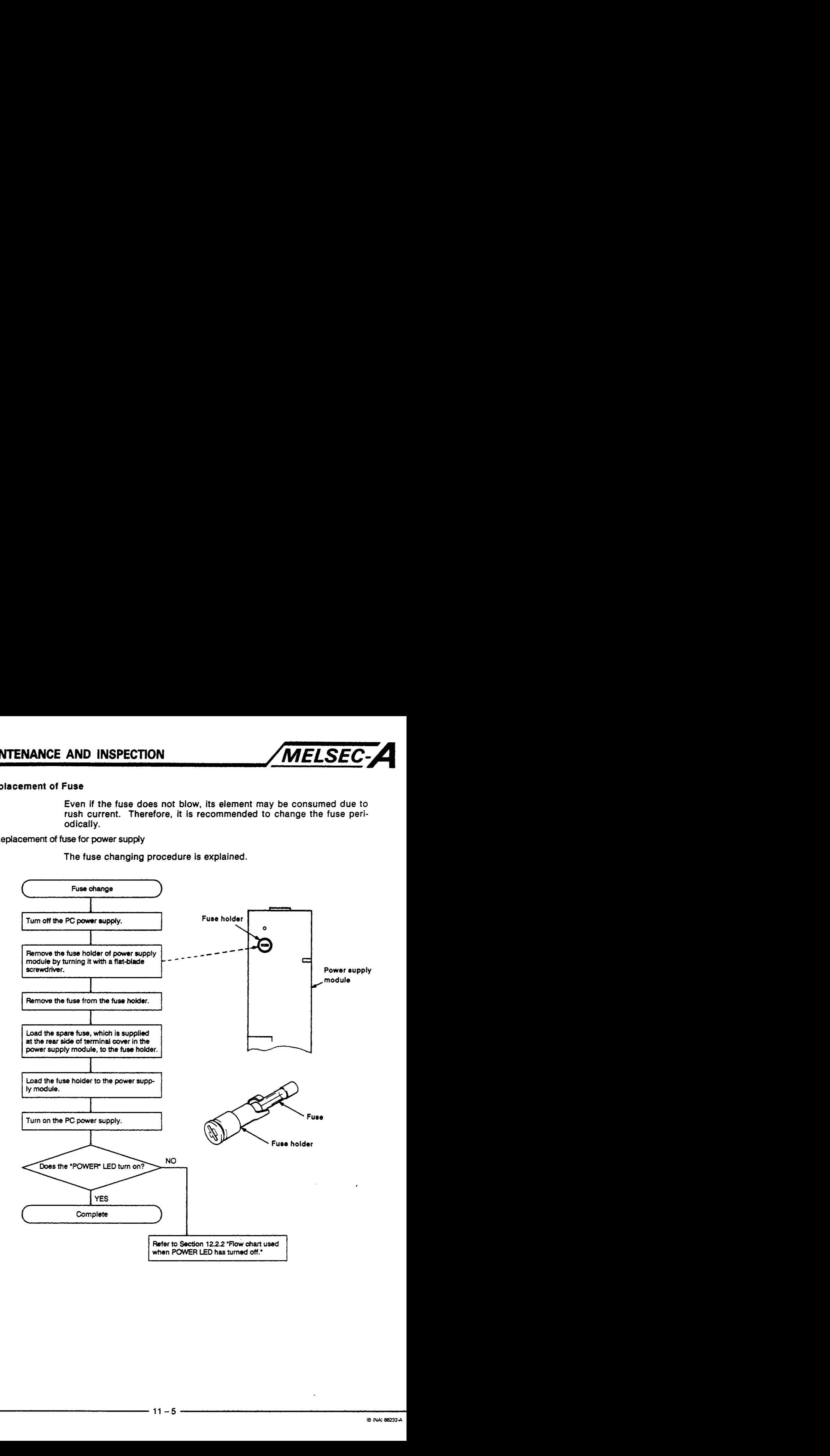

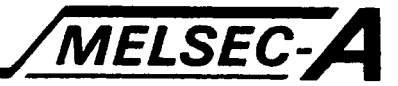

#### **1 1.4.2 Replacement of fuse for** output **module**

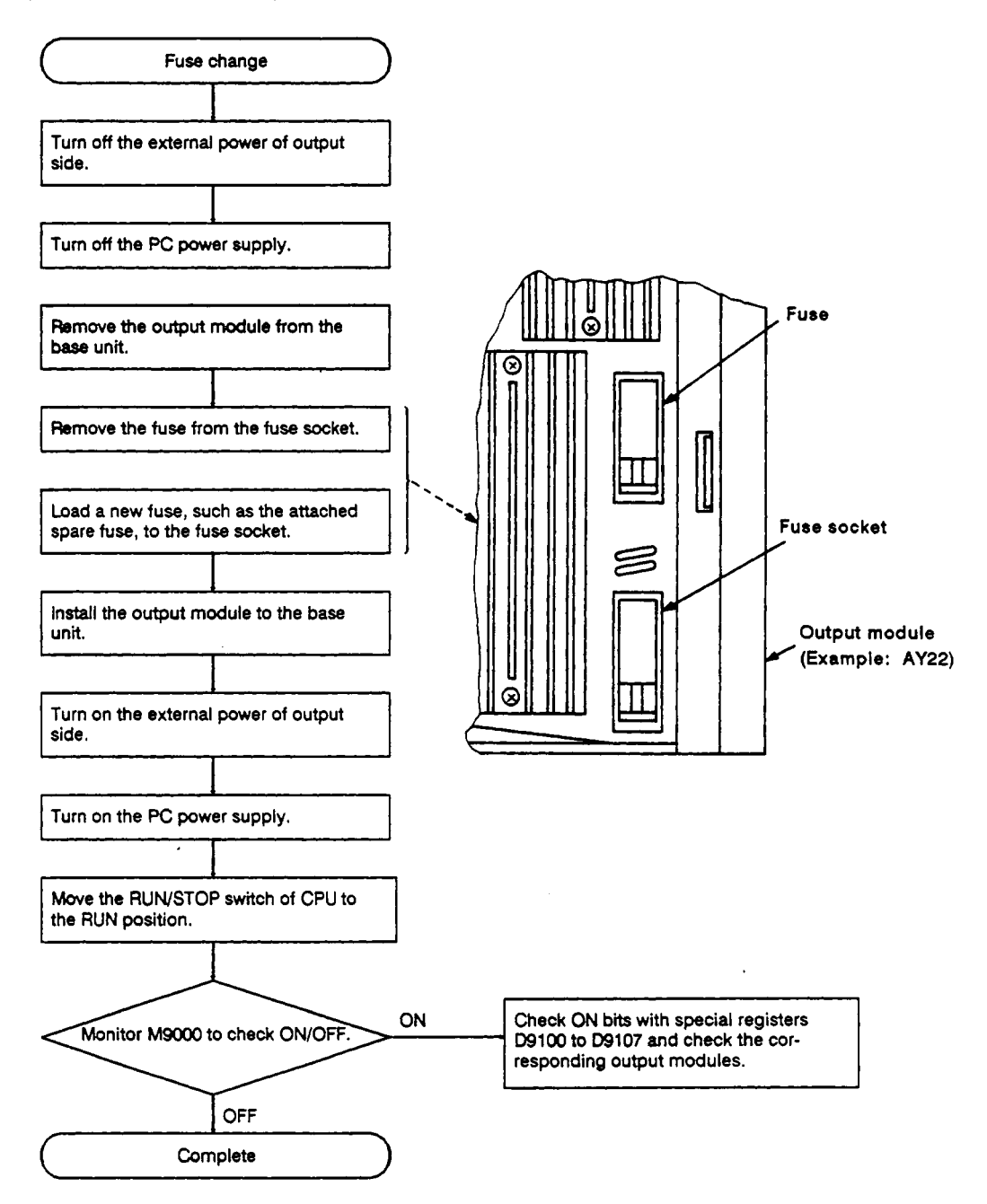

 $\lambda$ 

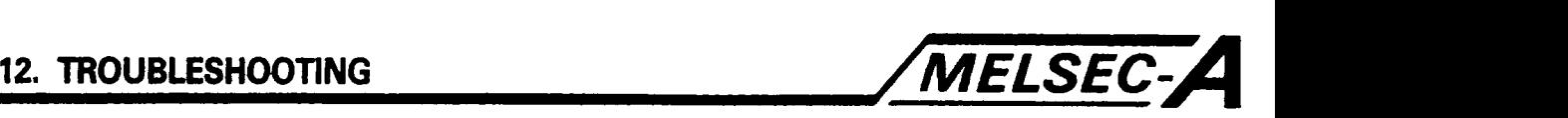

### **12. TROUBLESHOOTING**

This section describes various procedures for establishing the nature **of**  any faults, and corrective action.

#### **12.1** Basic Troubleshooting

System reliability depends not only on reliable equipment but **also** on short down-time in the event of faults.

The basic points *to* be kept in mind in troubleshooting are the following three.

**(1)** Visual checks

Check the following points.

- (a) Machine motions (in stop and operating statuses)
- (b) ON or **OFF** of power
- (c) Status of I/O equipment
- (d) Conditions of wiring (I/O wires, cables)
- (e) Display states of various indicators (such as POWER LED, **RUN**  LED, and **I/O** LED)
- **(f)** States of various setting switches (such as extension base and power failure compensation).

After checking (a) to (f), connect the peripheral device and check the running status of PC and the contents of program.

**(2)** Trouble check

Observe any changes in the error condition with the following procedure.

- (a) Set the **RUN** key switch to the "STOP" position.
- (b) Perform reset by the **RESET** key switch.
- (c) Turn the power on and off.
- (3) Narrow down the possible causes of the trouble

Deduce where the fault lies i.e:

- (a) Inside or outside of **PC.**
- (b) I/O module or another module.
- (c) Sequence program.

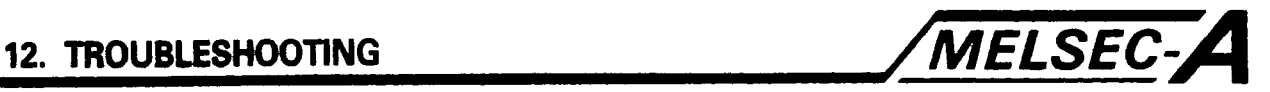

#### **12.2 Troubleshooting**

**This section explains the procedure for determining the cause of problems and the errors and corrective actions for error codes.** 

#### **12.2.1 Troubleshooting flow chats**

**Details for fault finding may be found as follows:** 

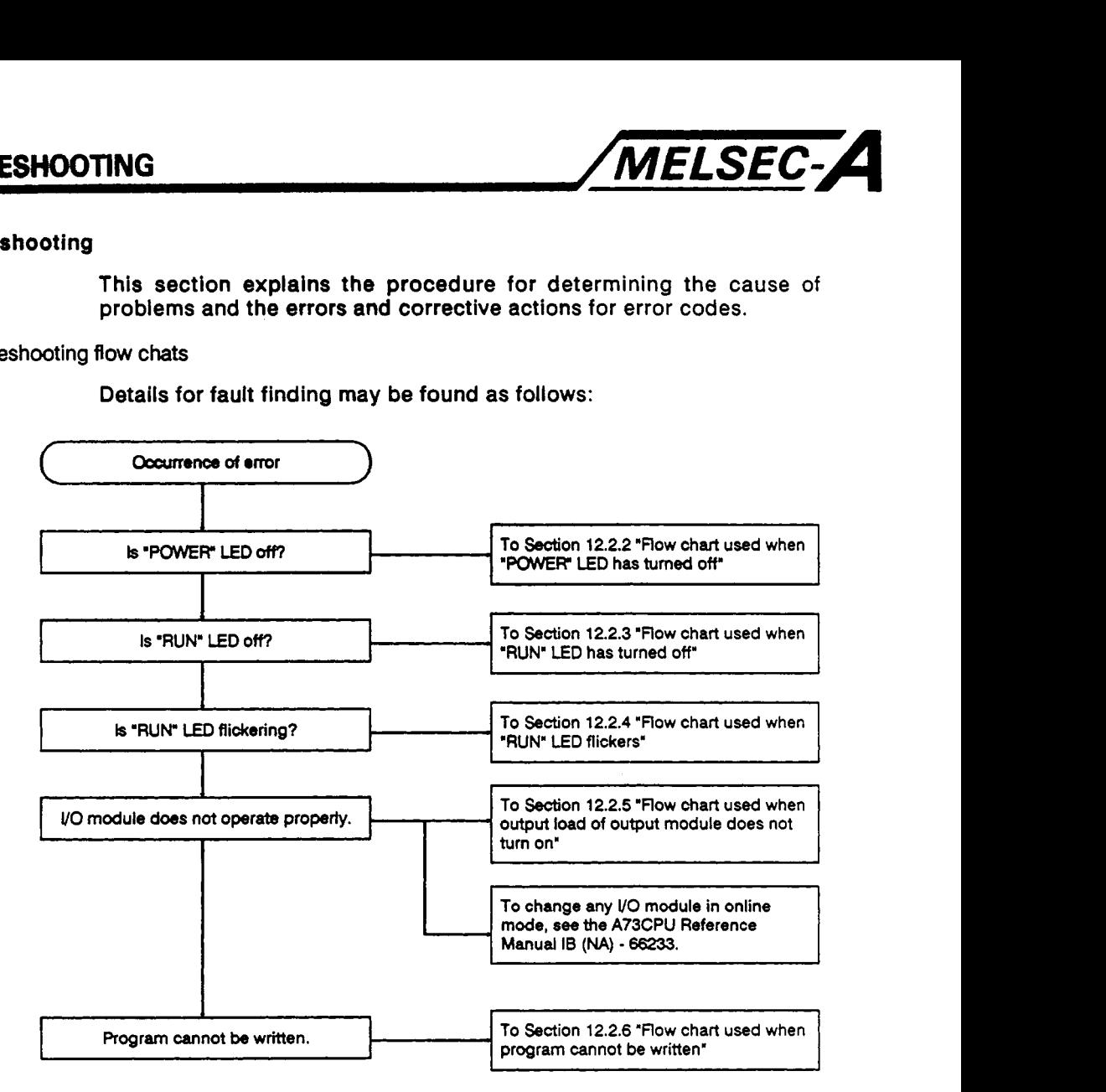

-4

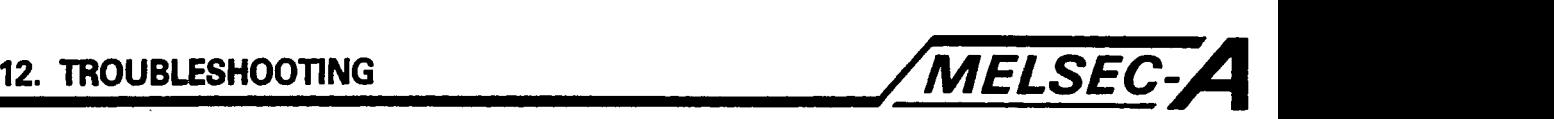

#### **12.2.2 Flow chart used when "POWER"** LED **has turned** *off*

**The flow chart below shows the procedure for when the POWER LED turns** off **during operation or when the power is turned on.** 

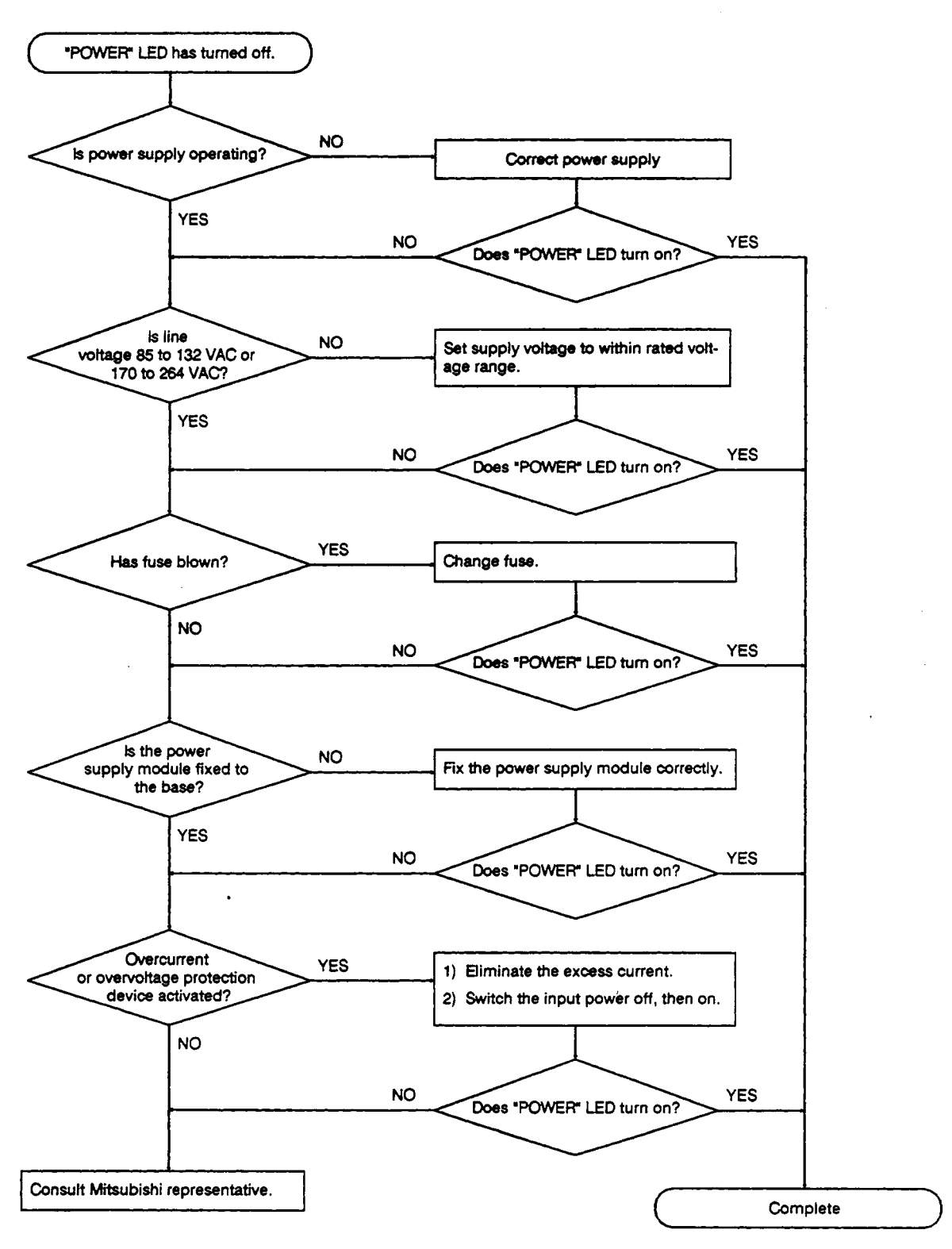

 $\epsilon$ 

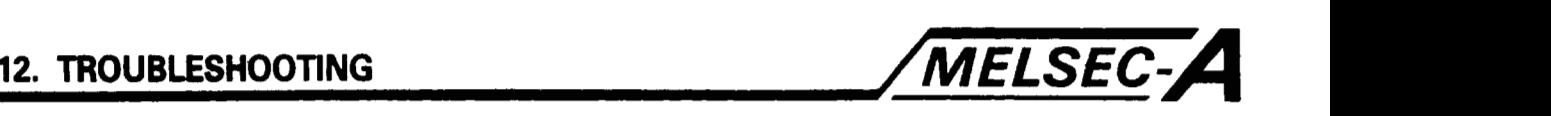

**12.2.3 Flow chart used when "RUN"** LED **has turned off** 

**The flow chart below shows the procedure for when the RUN LED turns** 

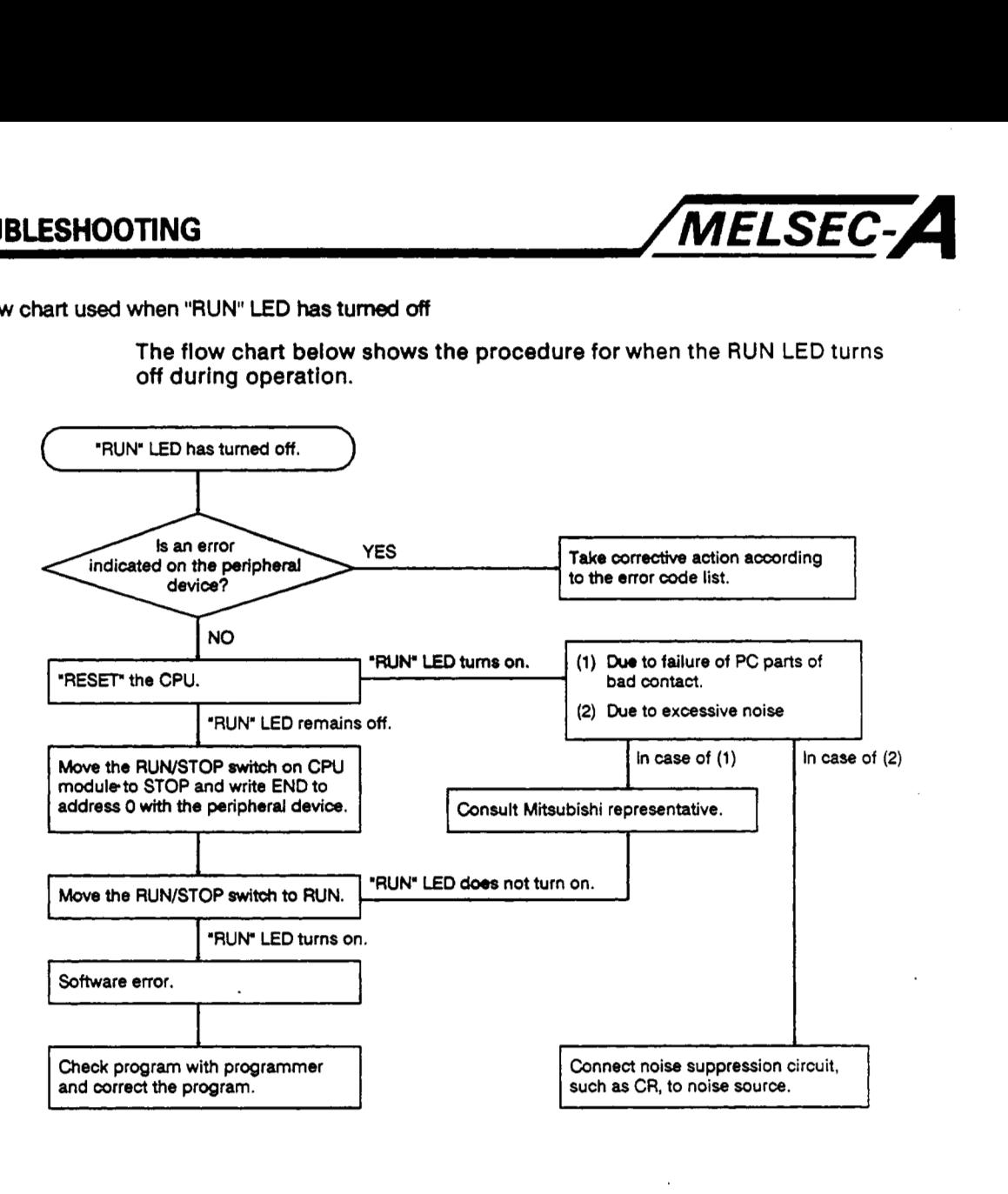

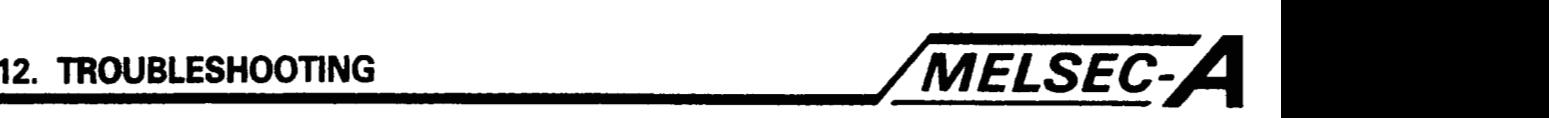

#### **12.2.4 flow chart used when "RUN"** LED **flickers**

**The flow chart below shows the procedure for when the RUN** LED **flickers when the power is turned on, when operation is started or during operation.** 

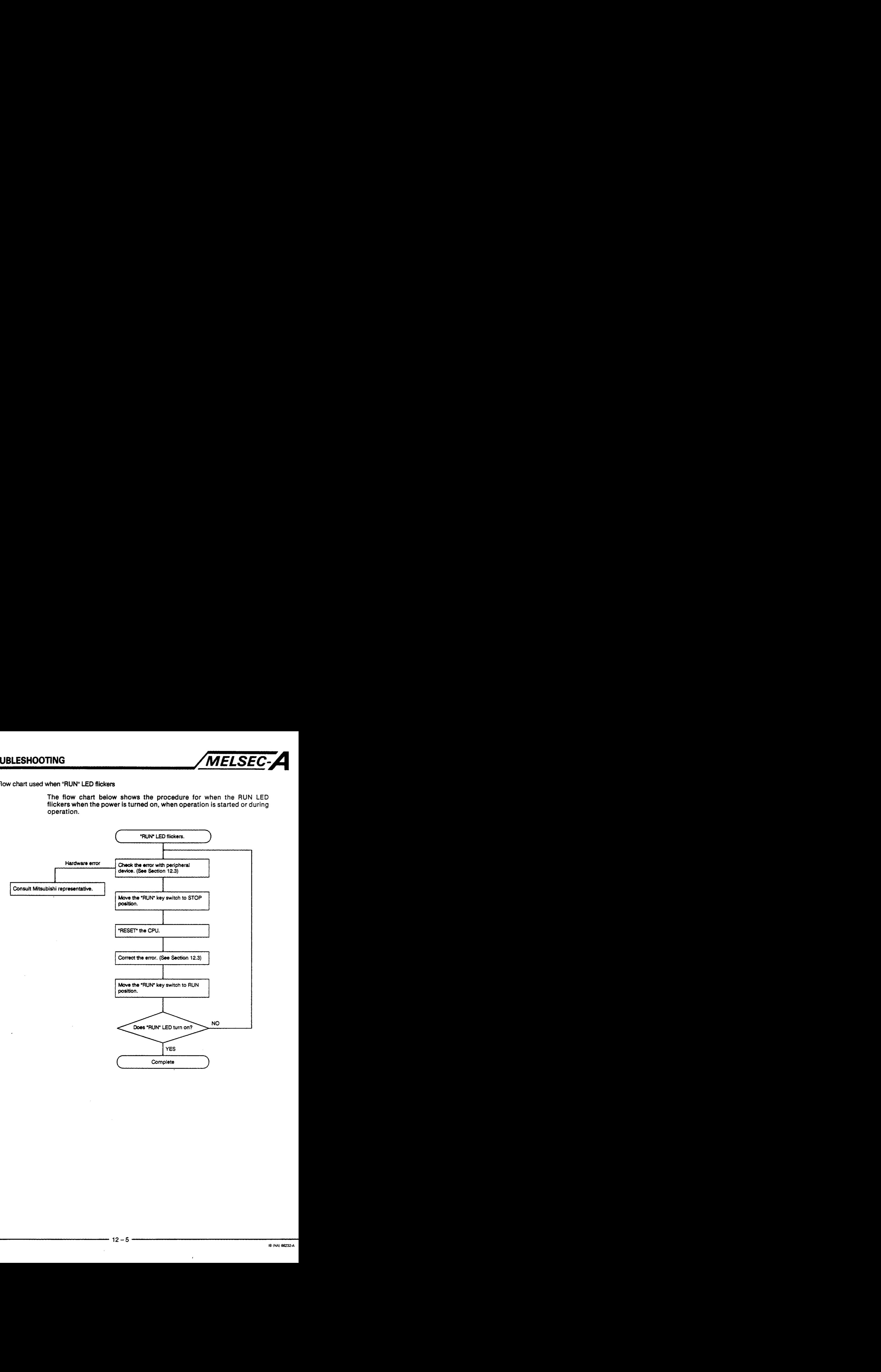

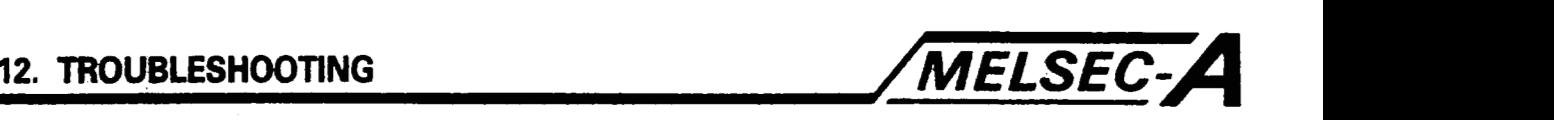

**12.2.5 Flow chart used when output load of output module does** not **turn on** 

**The flow chart below shows the procedure for when the output load of an output module does not turn ON during operation.** 

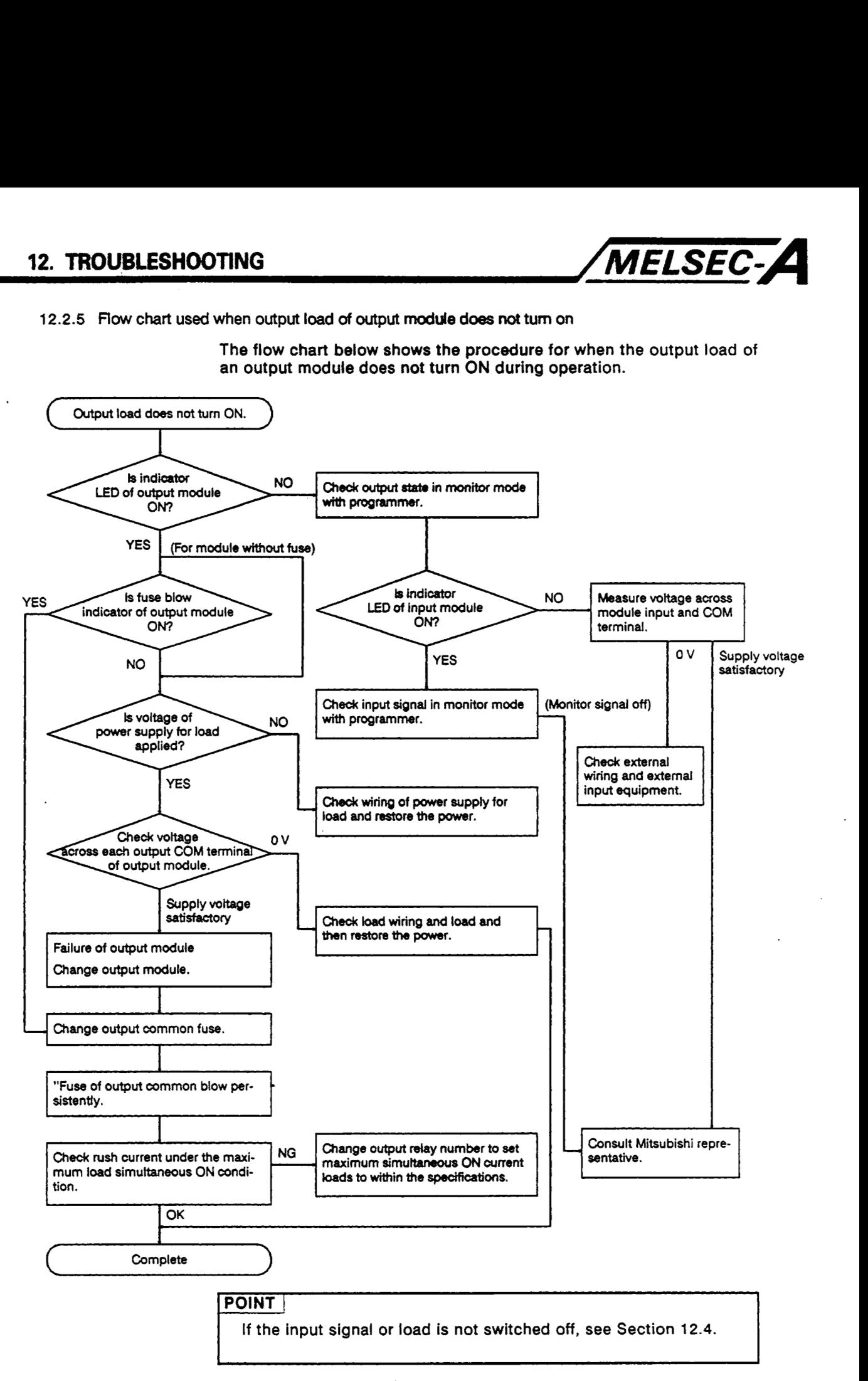

ï

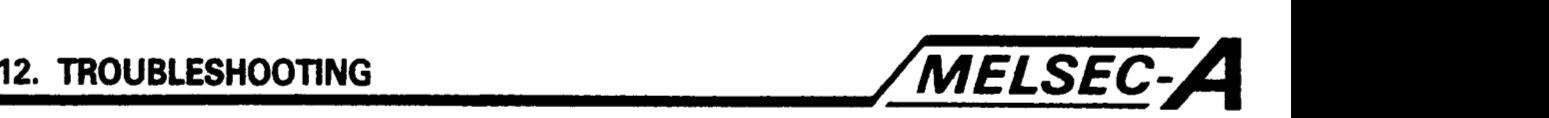

**12.2.6 Malfunction in program down load to PC** 

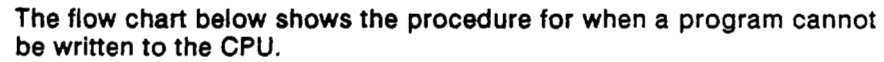

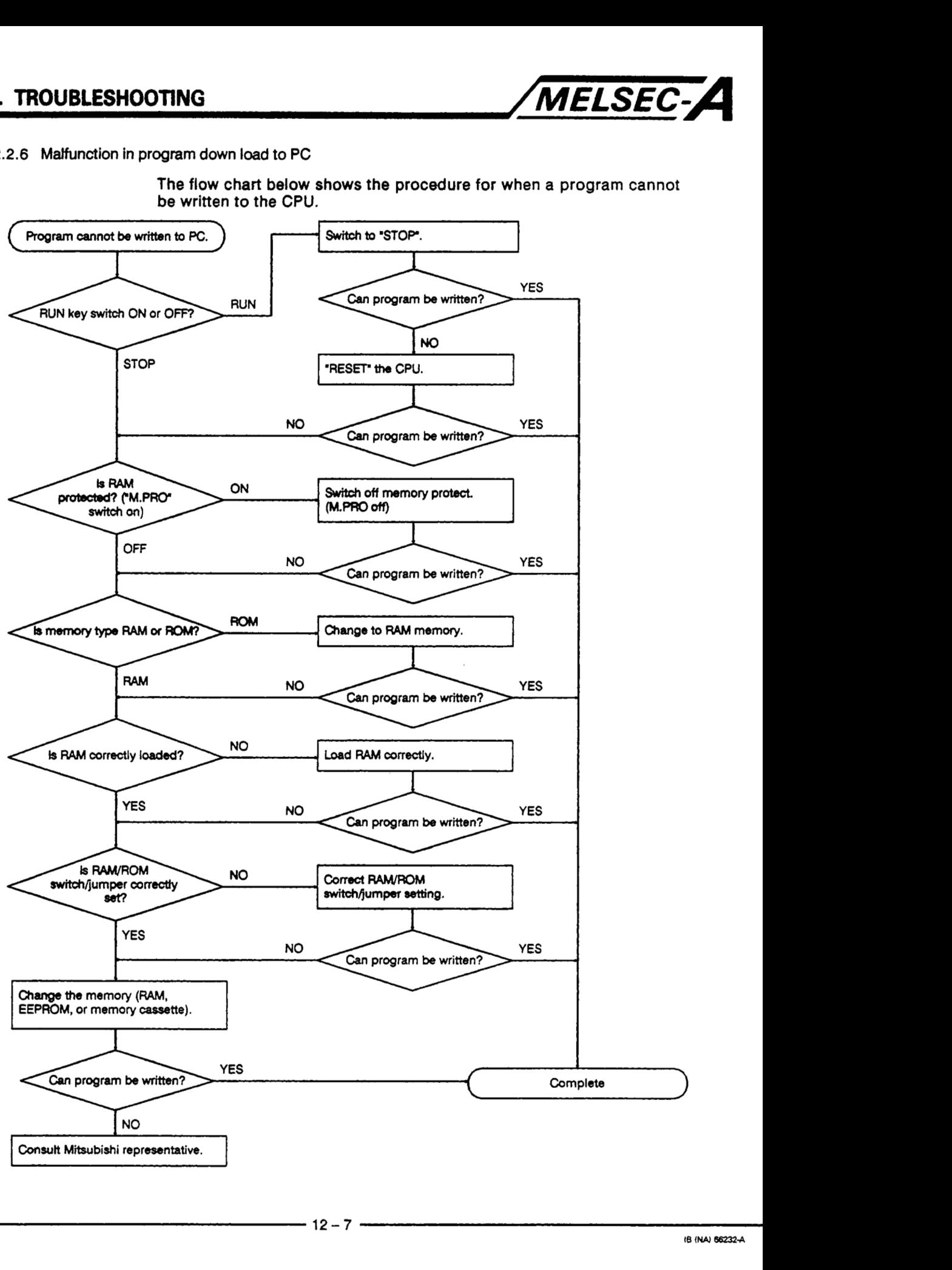

۰.

<span id="page-165-0"></span>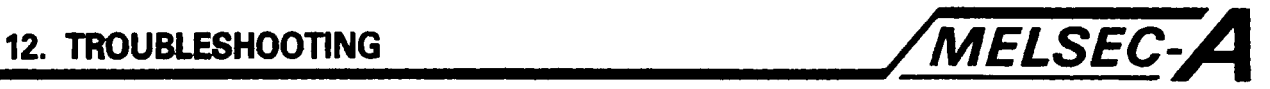

#### **12.3 I/O Connection Troubleshooting**

**This section explains possible problems with** I/O **circuits.** 

#### 12.3.1 **Input wiring troubleshooting**

**This section describes possible problems with the input circuit and corrective actions.** 

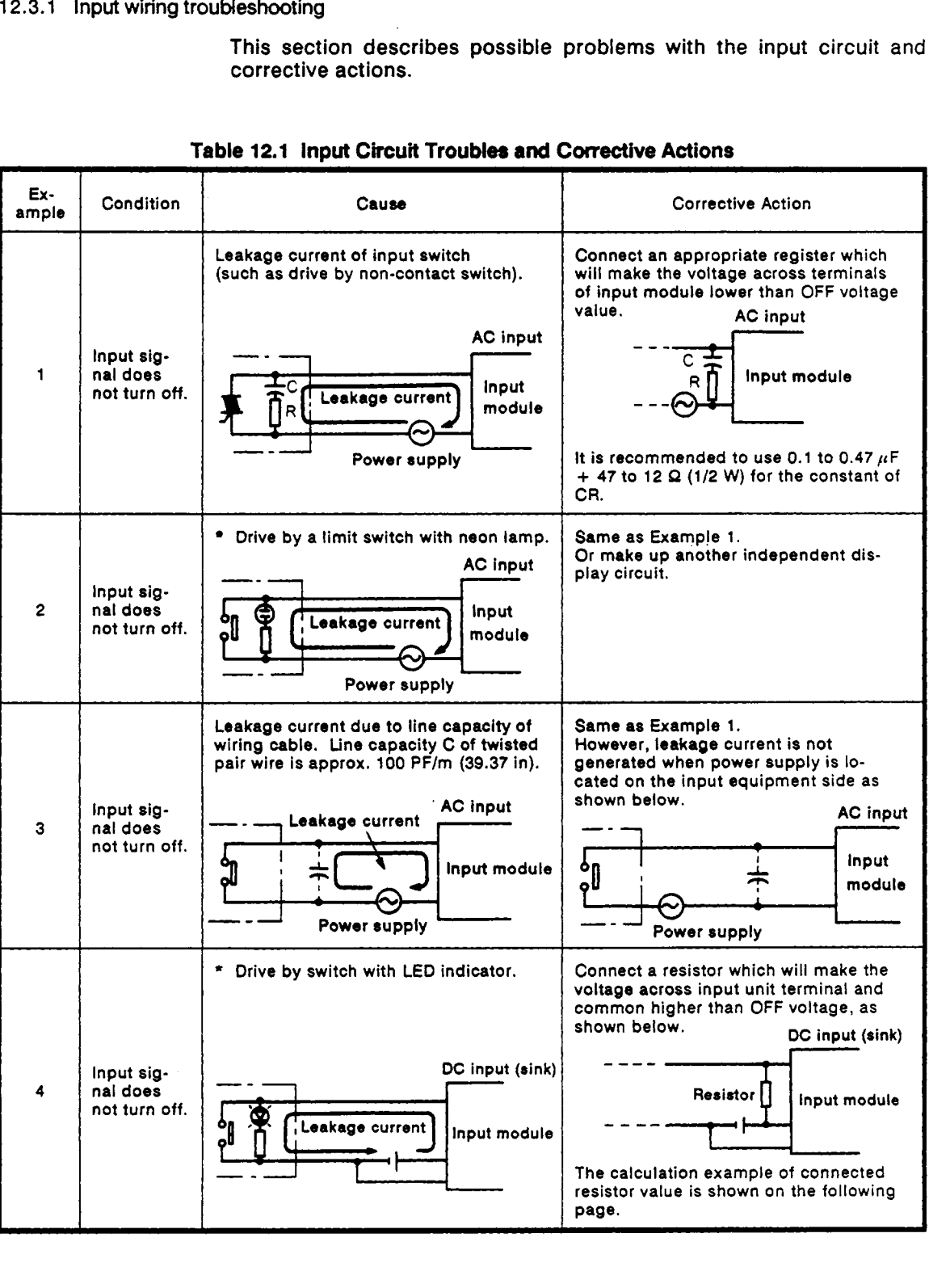

 $\overline{\phantom{a}}$ 

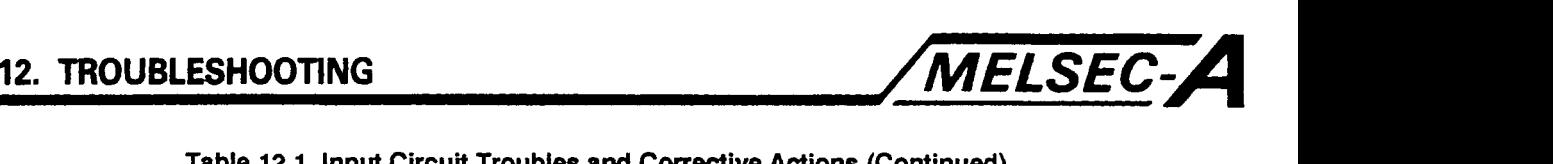

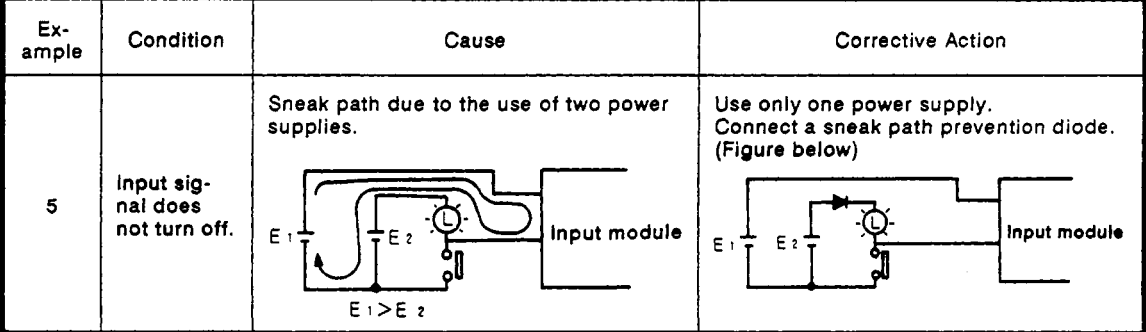

## [Table](#page-165-0) **12.1** Input Circuit Troubles **and** Corrective **Adions** (Continued)

Calculation example for Example 4

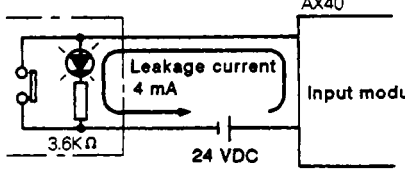

The switch with **LED** indicator is connected to AX40 and there **module** is 4 mA leakage current.

The voltage VTB across terminal and common is obtained **by** the following expression:

> $V_{TB} = 4$  [mA] x 2.4 [kΩ] = 9.6 [V] (The voltage drop of **LED** is ignored.)

Since this voltage does not satisfy the OFF voltage of 6 [V] or lower, the input signal **does** not turn off. Therefore, connect a resistor as

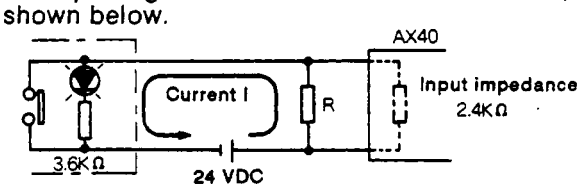

Calculate the resistor value, R, as shown below: For an input voltage 6v, current I must be:

$$
(24 - 6 [V]) \div 3.6 [k\Omega] = 5 mA
$$

Resistor **R** must be selected to give a current I **5** mA.

Hence, for resistor, R

$$
6 [V] \div R > 5 - 2.5 [mA]
$$
  
6 [V] + 2.5 [mA] > R  
2.4 [k\Omega] > R

For  $R = 2k\Omega$ , the power capacity must be:

 $W = (applied voltage)<sup>2</sup>/R$  (or  $W = (maximum current)2 \times R$ )

Resistor R terminal voltage is:

6 [V] + 2.5 [mA] > R  
\n2.4 [kΩ] > R  
\n= 2kΩ, the power capacity must be:  
\nW = (applied voltage)<sup>2</sup>/R (or W = (maximum or R terminal voltage is:  
\n
$$
\frac{2.4 \times 2}{2.4 + 2}
$$
 [kΩ] :  $\frac{2.4 \times 2}{2.4 + 2} + 3.6$  [kΩ] = x : 24 [V]  
\nx = 5.58 [V]  
\nV = 5.58 [V]

Therefore, the power capacity W or resistor R is

 $W = (5.58 \text{ [V]})^2/2 \text{ [k}\Omega] = 0.015 \text{ [W]}$ 

Use a safety factor of 3 to **5.** Resistor should therefore be rated at **0.5**  to 1 W. A 2 kQ, 0.5 to 1 W resistor should therefore be connected across the relevant input terminal and its COM.

I

.<br>.

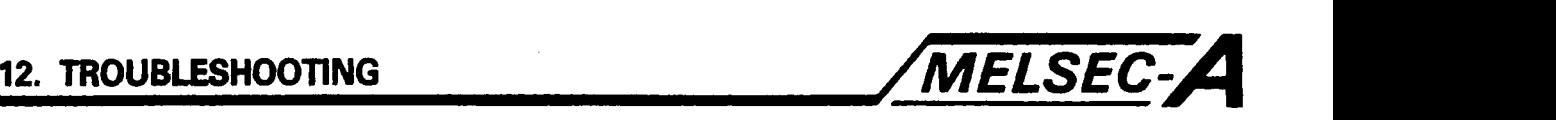

#### 12.3.2 Output circuit **problems and** *cofrech* **action**

This section described possible problems with the output circuit **and**  corrective actions **to** be taken.

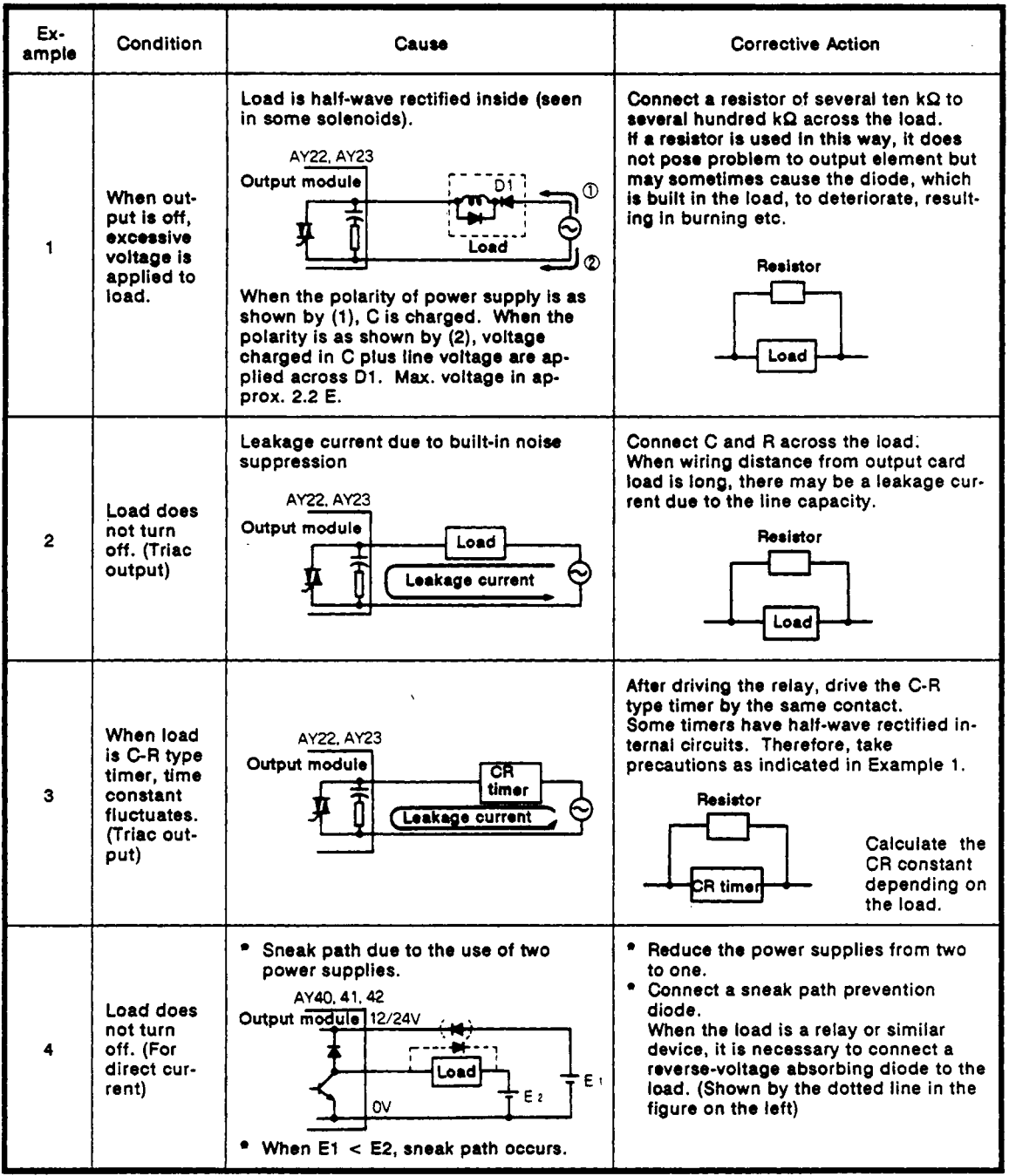

#### Table 12.2 Output Circuit Failures and Corrective Actions

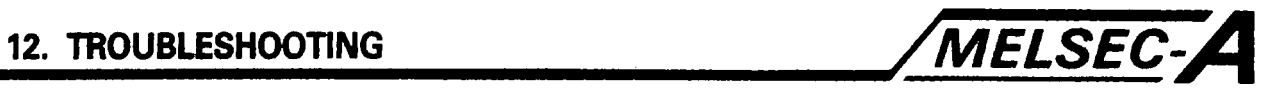

| Ex-<br>ample | Condition                                                                                                    | Cause                                                 | Corrective Action                                                                                                    |
|--------------|----------------------------------------------------------------------------------------------------|-------------------------------------------------------|----------------------------------------------------------------------------------------------------|
| 5            | Load does<br>not<br>operate<br>normally<br>(due to ex-<br>ternal<br>shorting,<br>$etc.$ )<br>AY60EP,<br>AY80EP,<br>AY81EP,<br>AY82EP | External load malfunction or incorrect<br>connection. | Check the external load.<br>Check voltage across the following ter-<br>minals with output (Y) on. If output volt-<br>age exceeds 3 V, check external load<br>and wiring for short circuits.<br>Source driver |

**Table 12.2 Output Circuit Failures and Corrective Actions (Continued)** 

APP

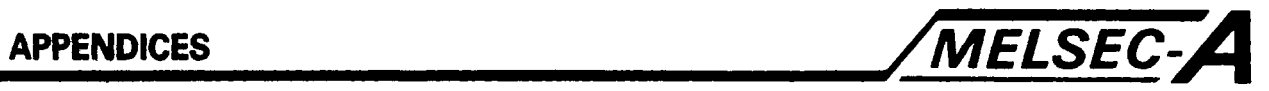

## **APPENDIX 1 Dimensions**

#### **1.1 CPU Module**

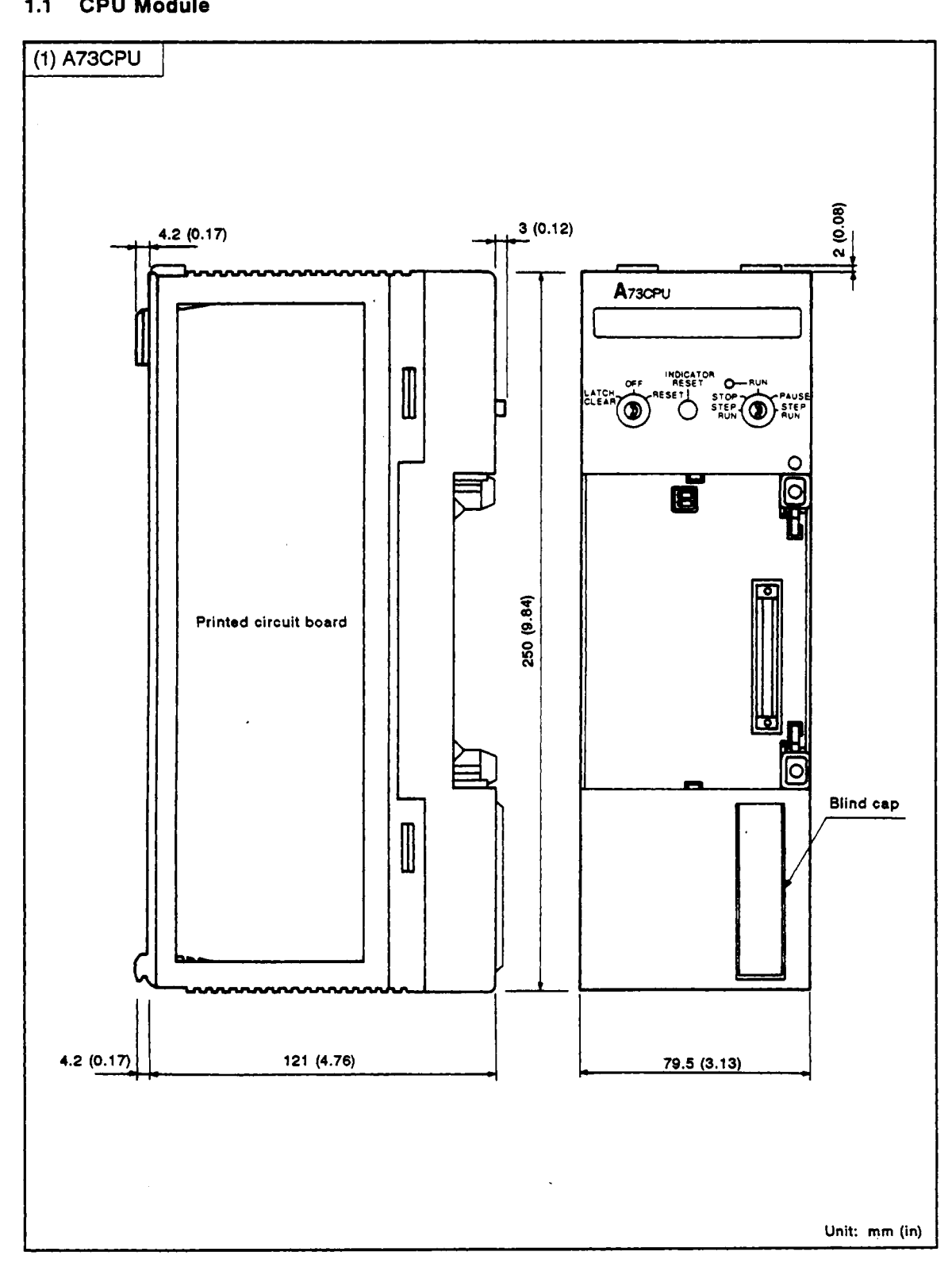

,

## **APPENDICES**

 $\overline{1}$ 

r.

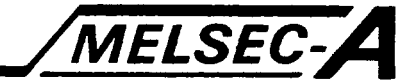

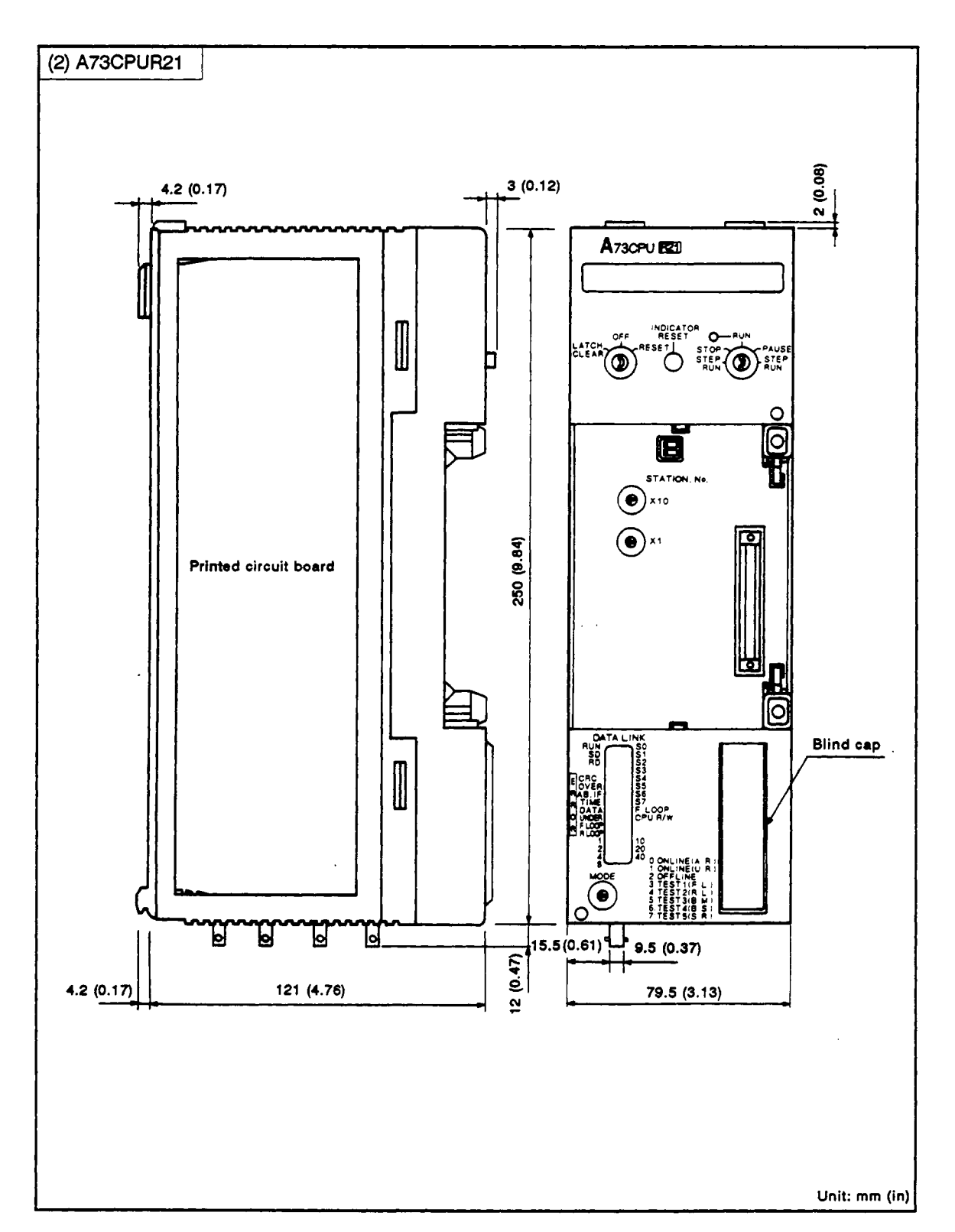

-APP - 2 -

## **APPENDICES**

 $\bar{ }$ 

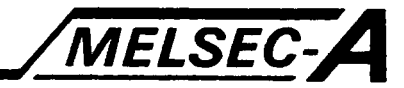

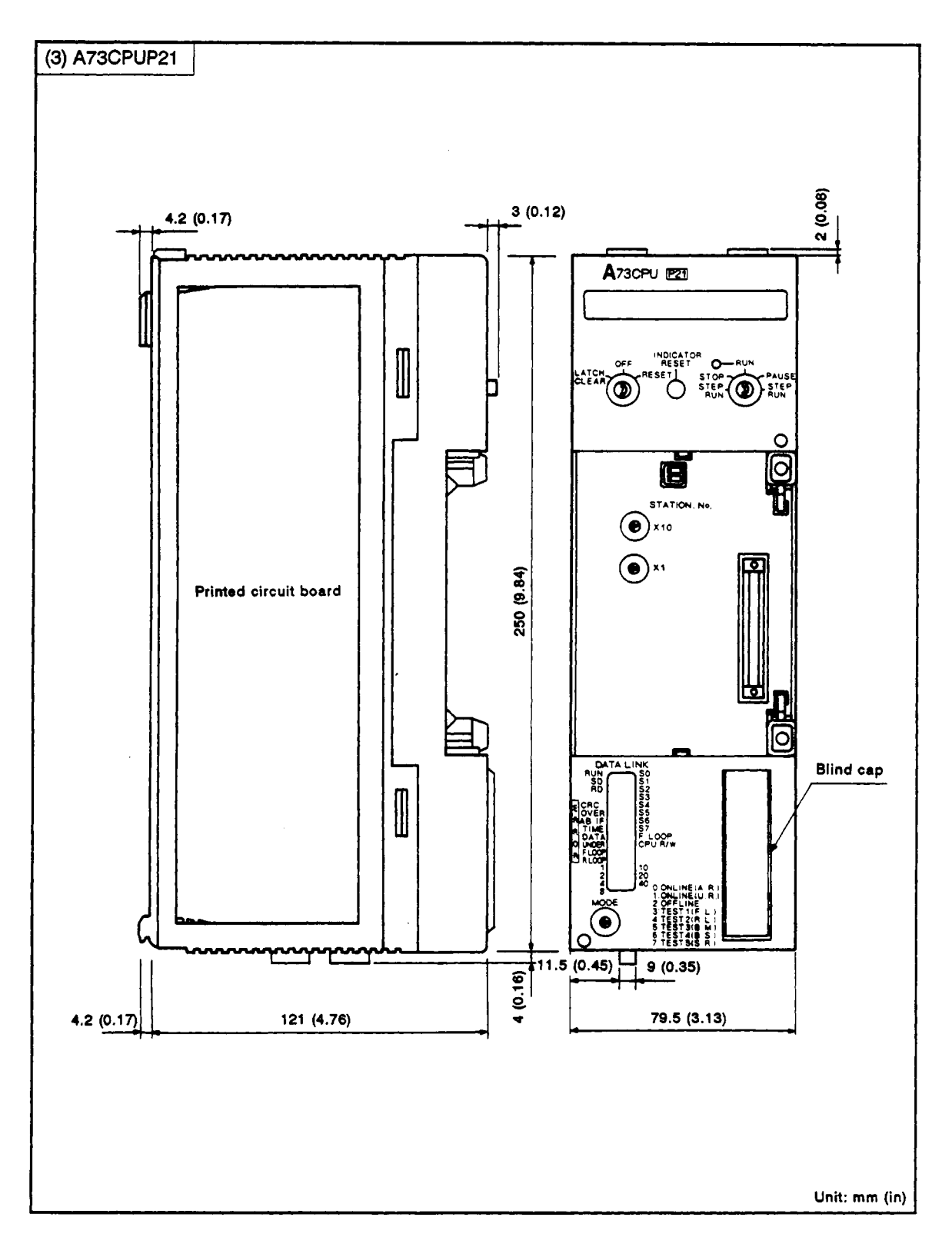

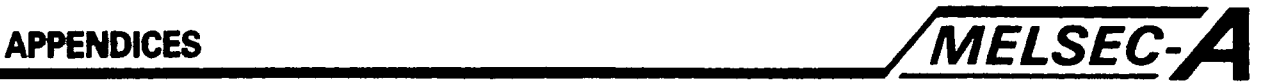

#### **1.2 Positioning Module**

**1.2.1 A70SF** 

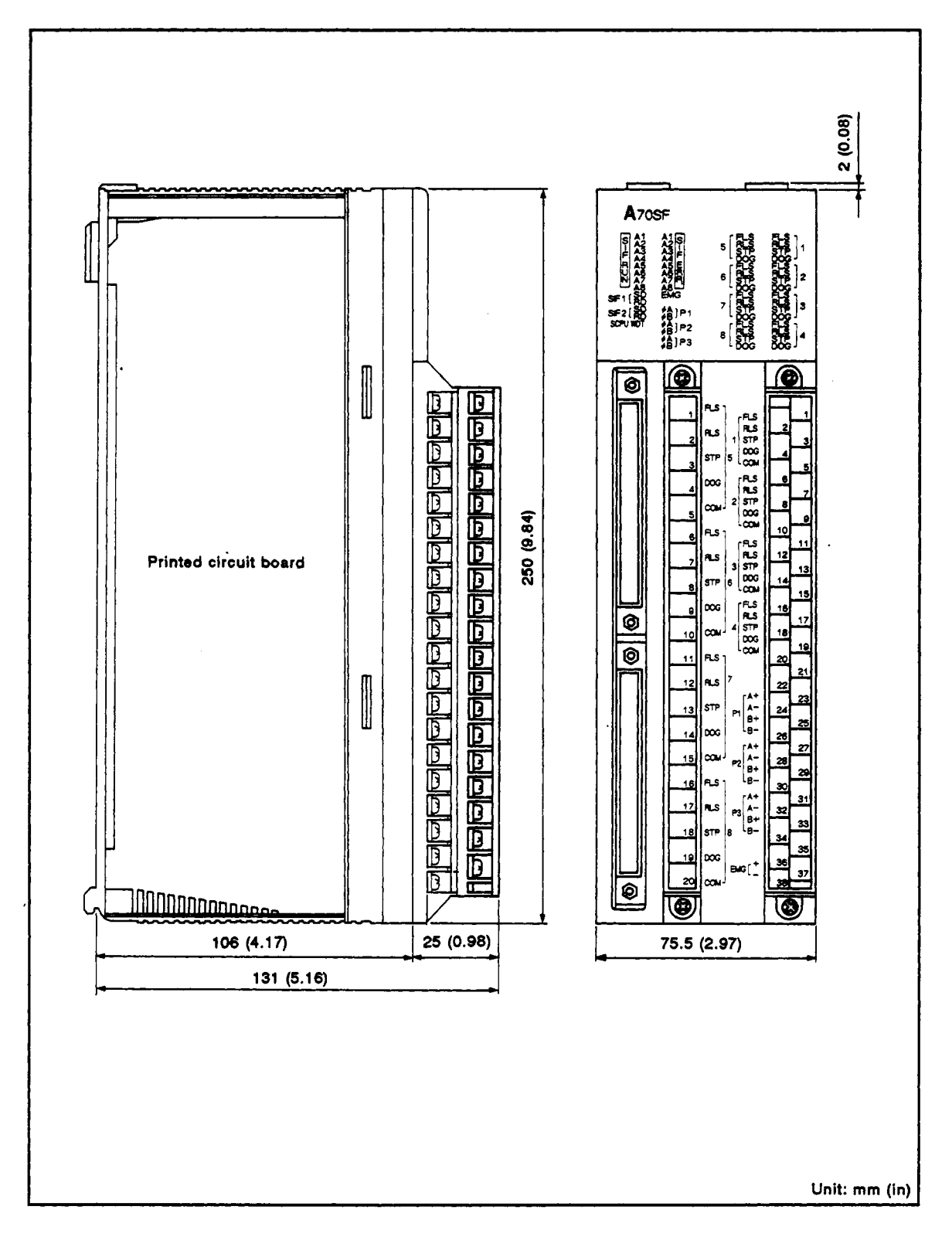

# **APPENDICES**

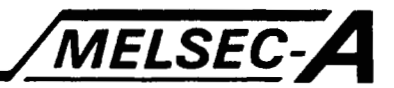

1.2.2 A70MDF

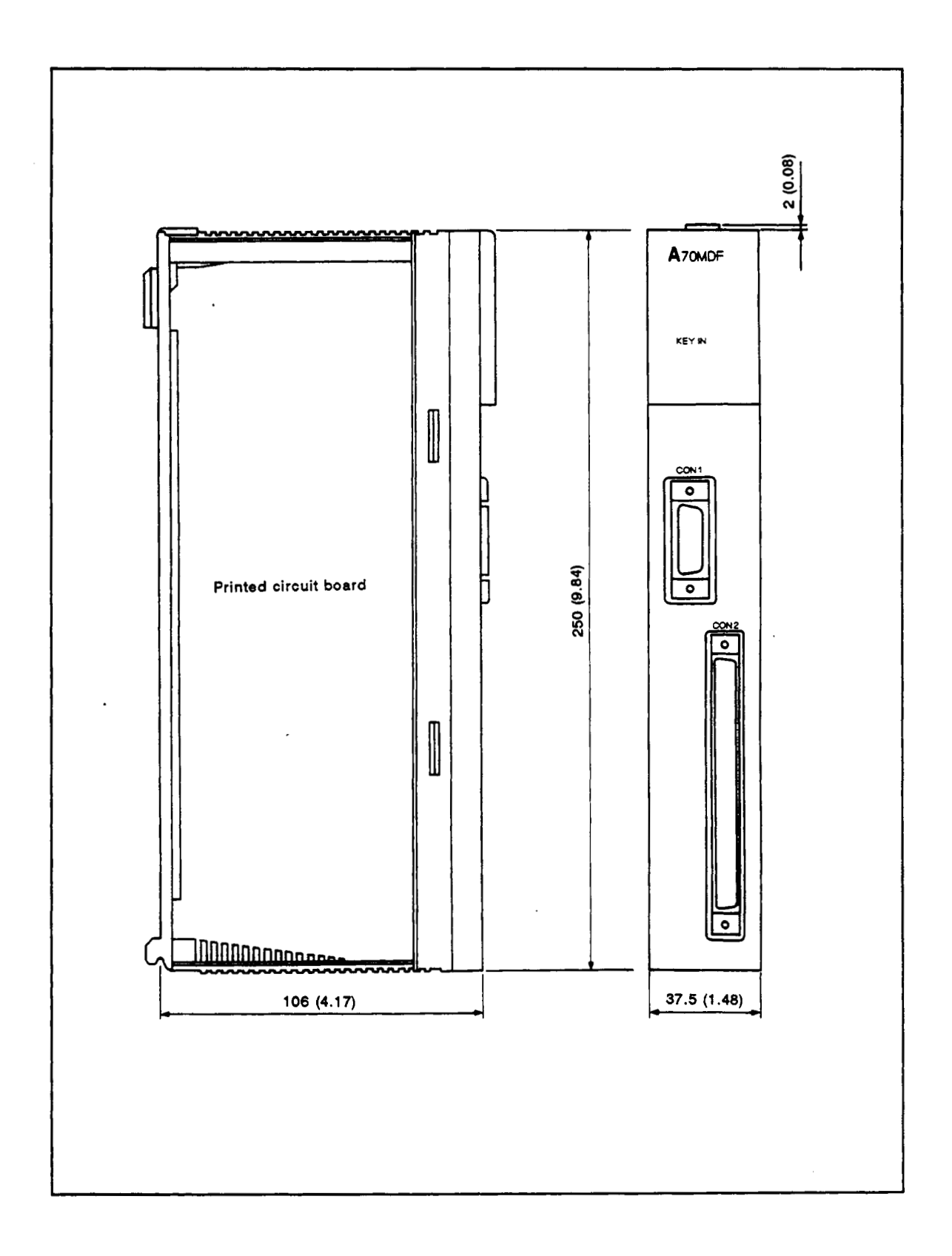

## **APPENDICES**

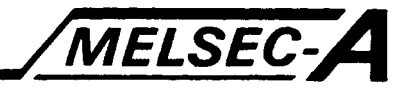

#### $1.2.3$ A70AF

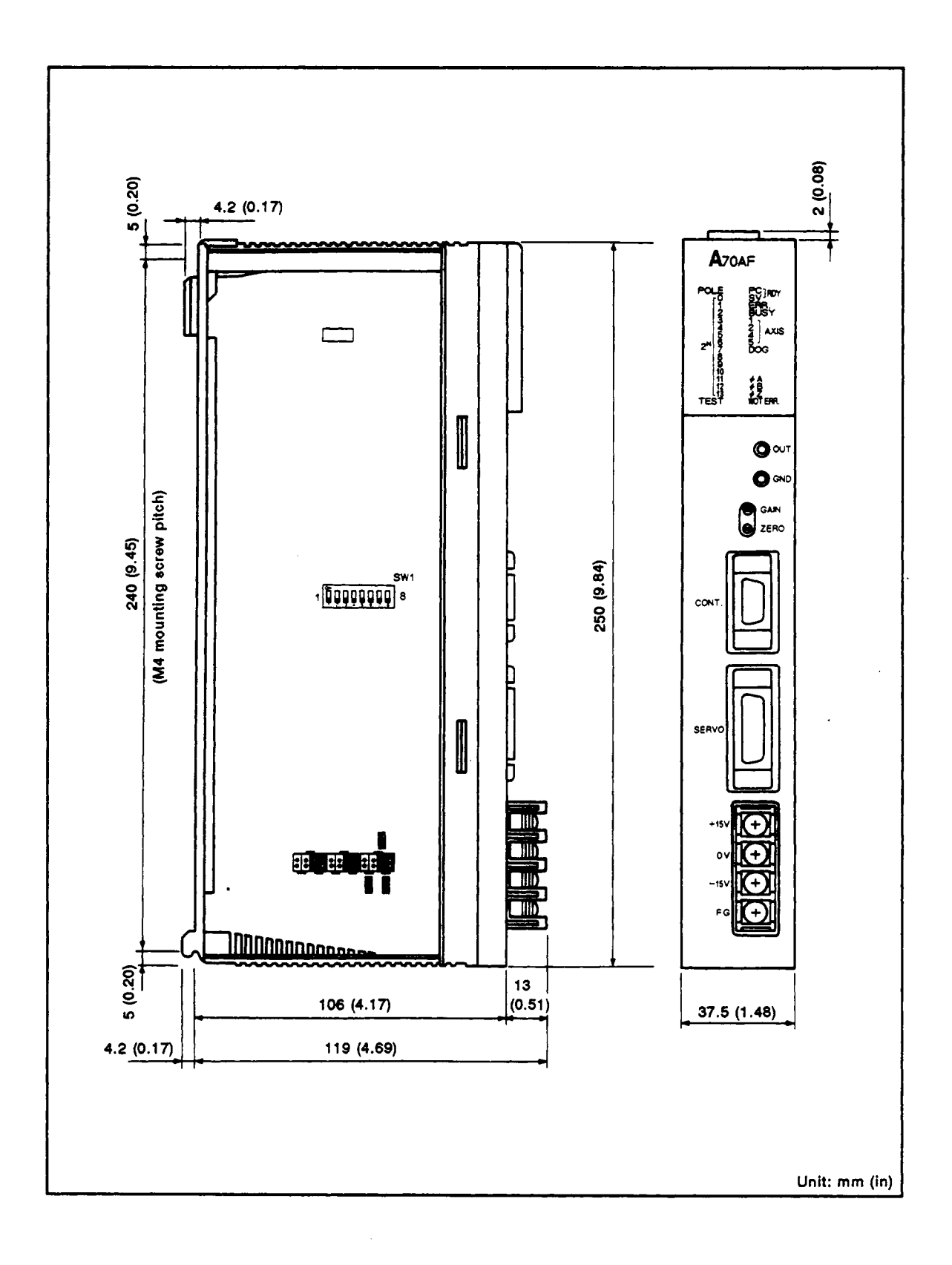

 $\epsilon$ 

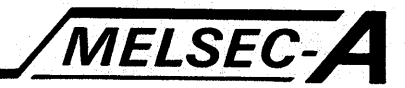

### 1.3 Power Supply Module

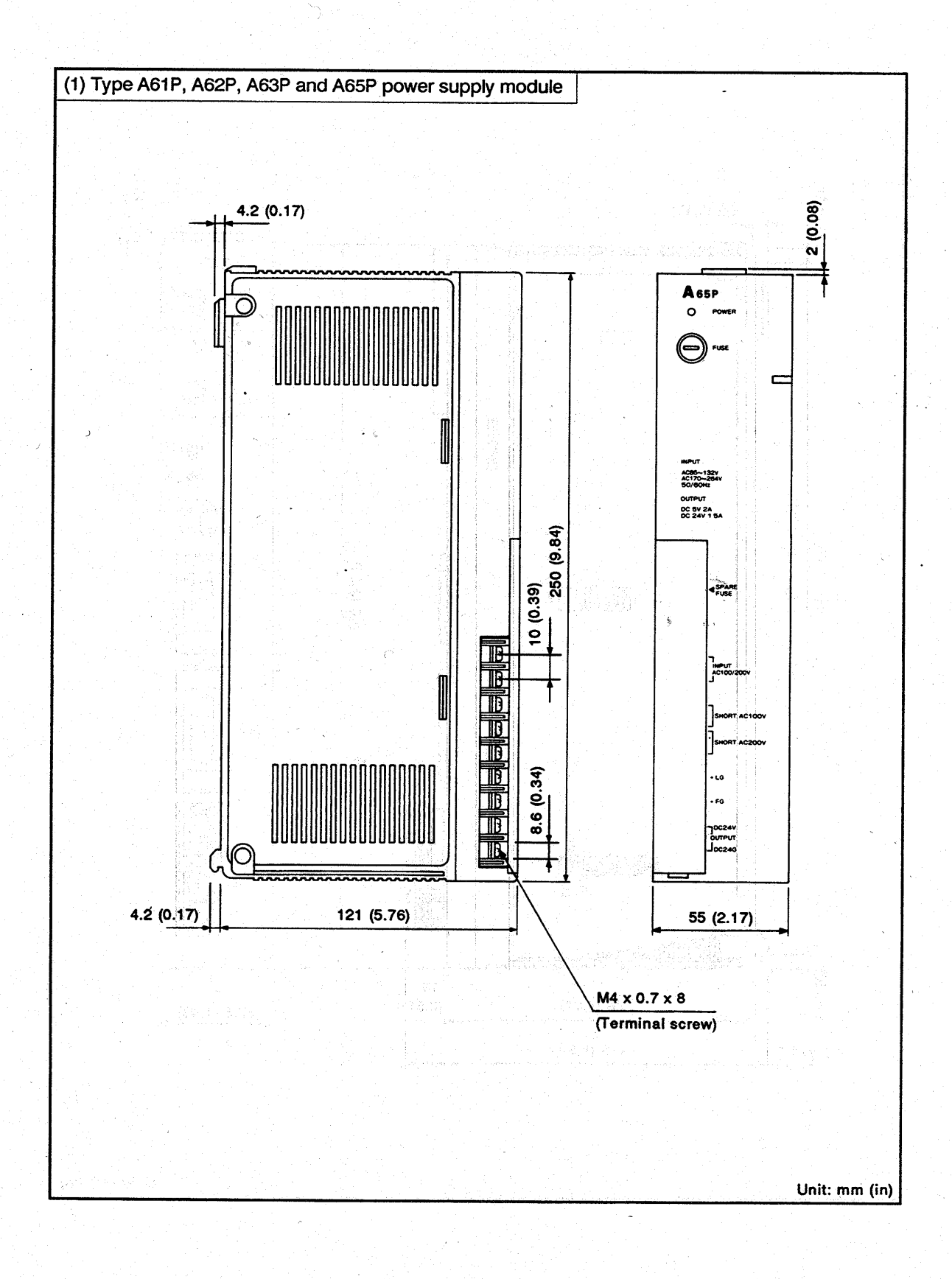

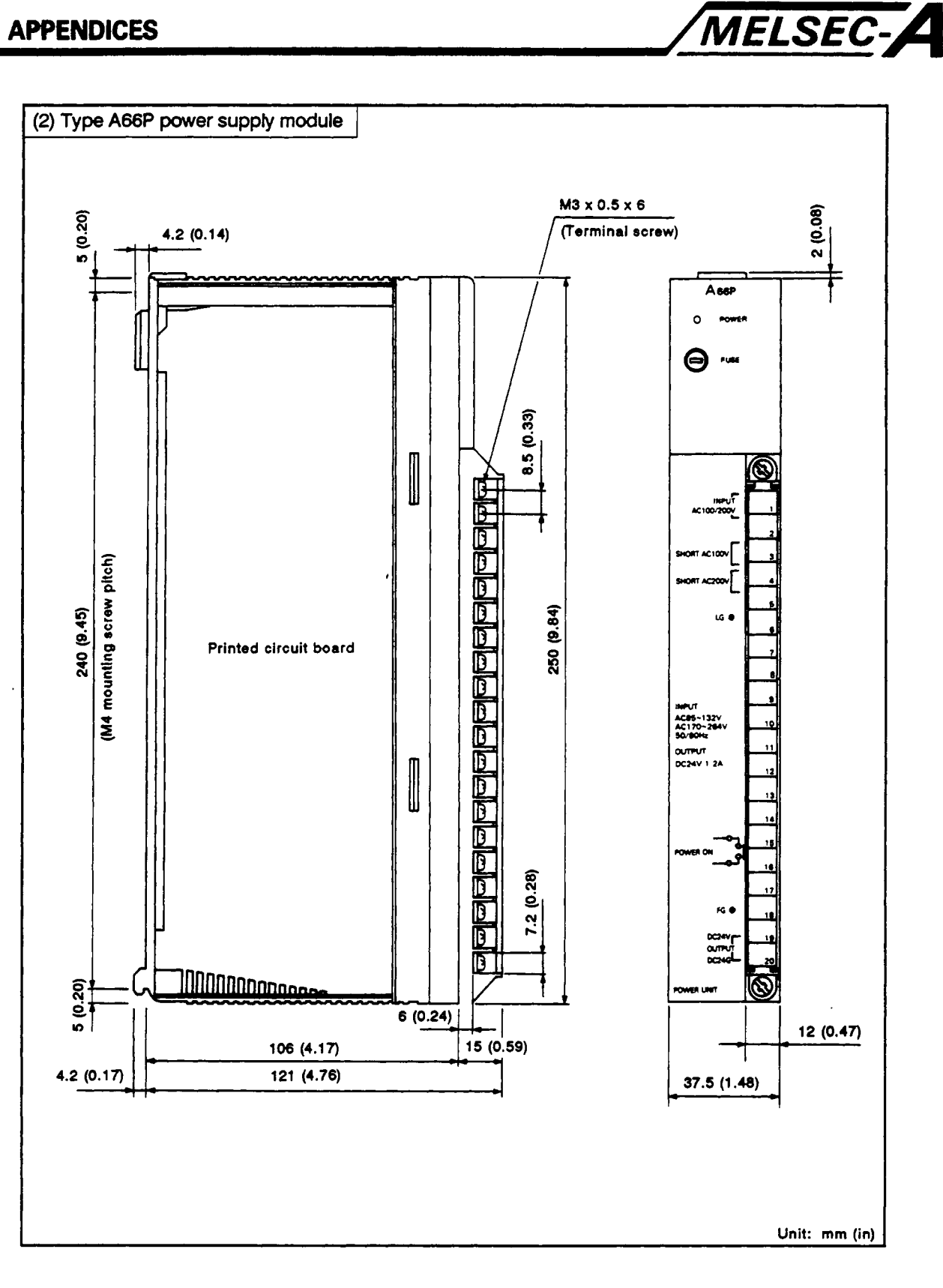

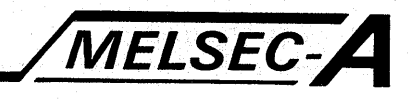

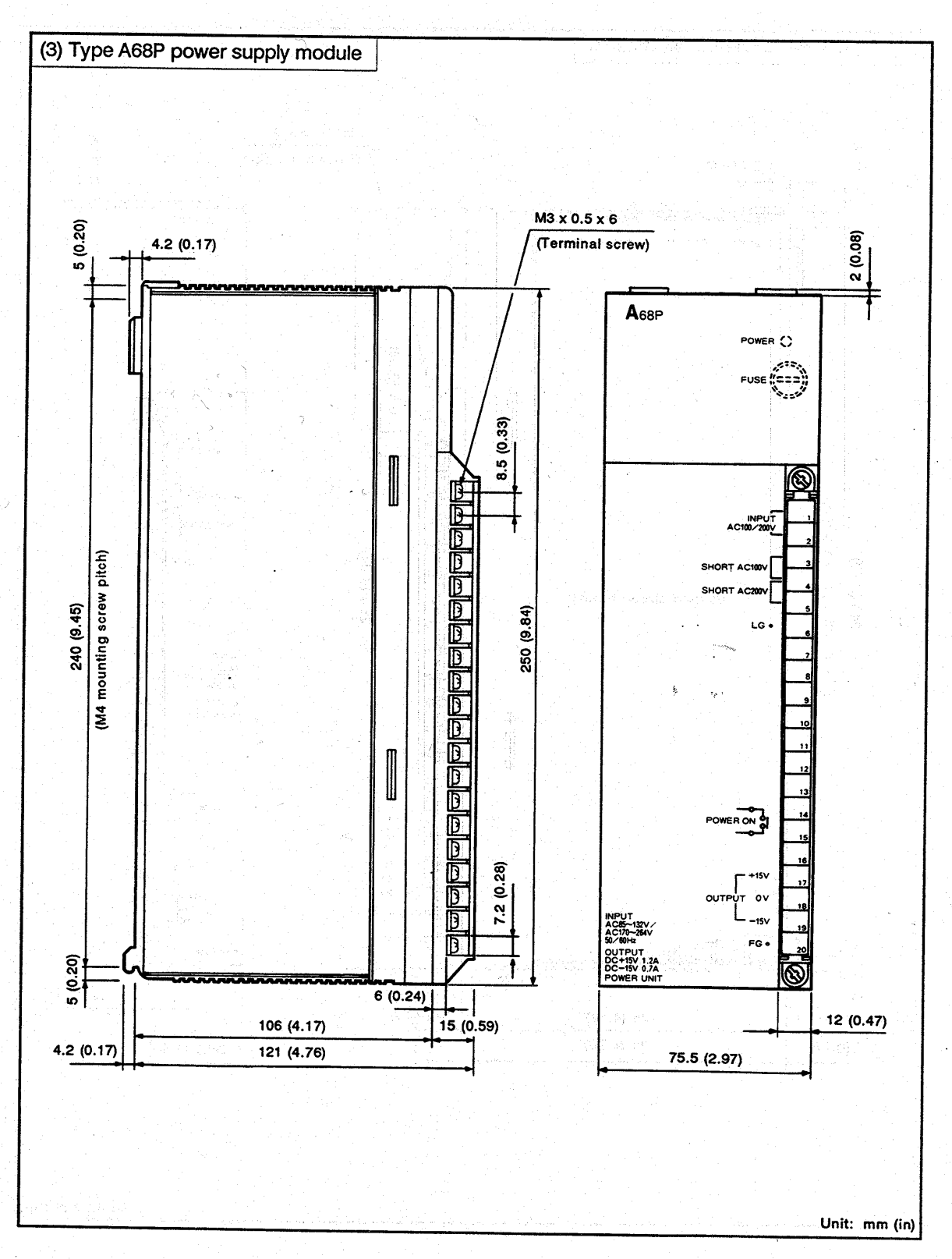

-APP – 9.

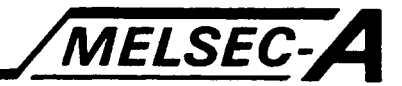

### 1.4 Base Units

 $1.4.1$ Main base units

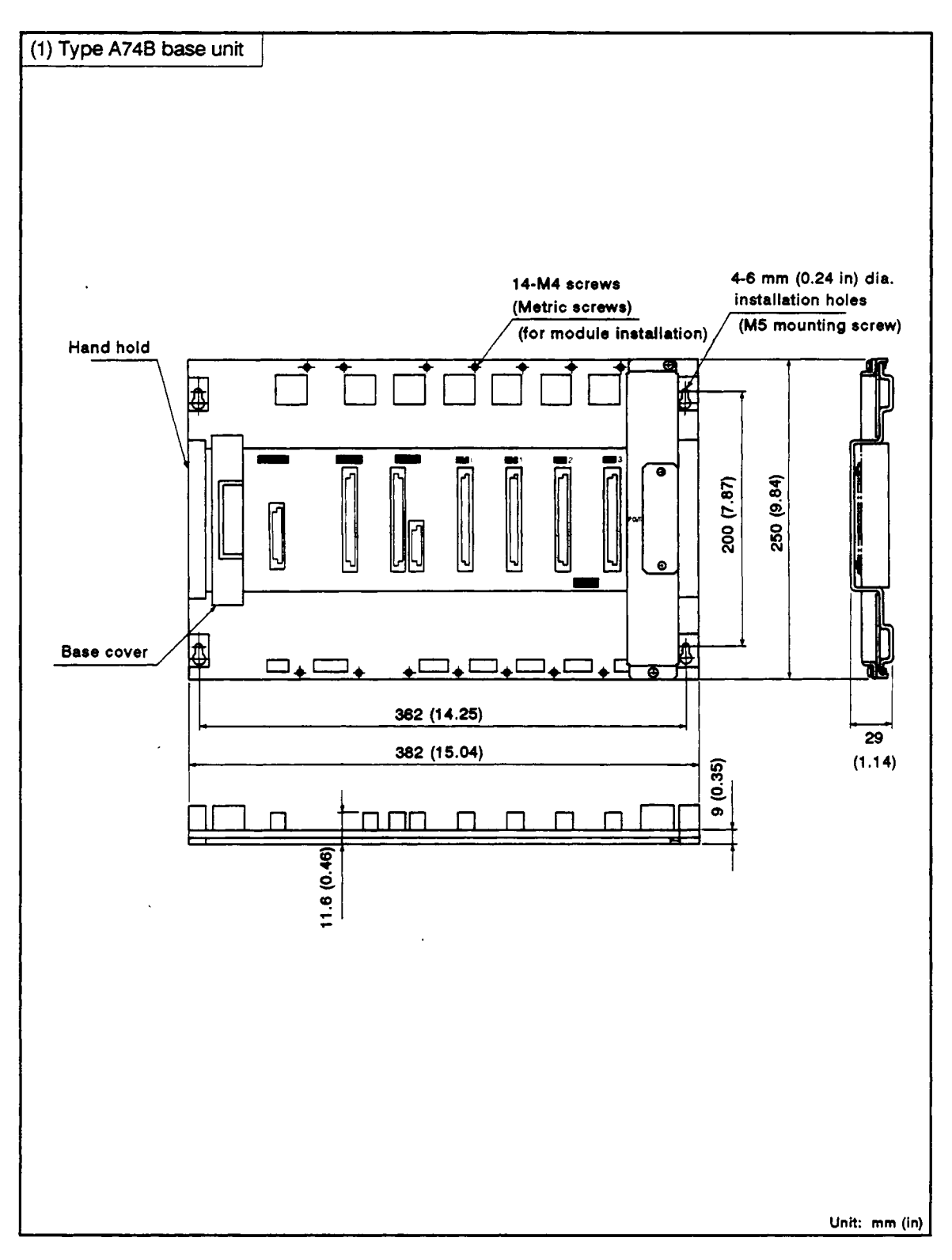

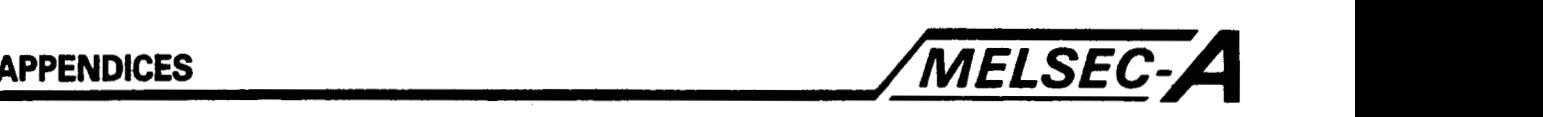

#### **1.4.2 Extension base units**

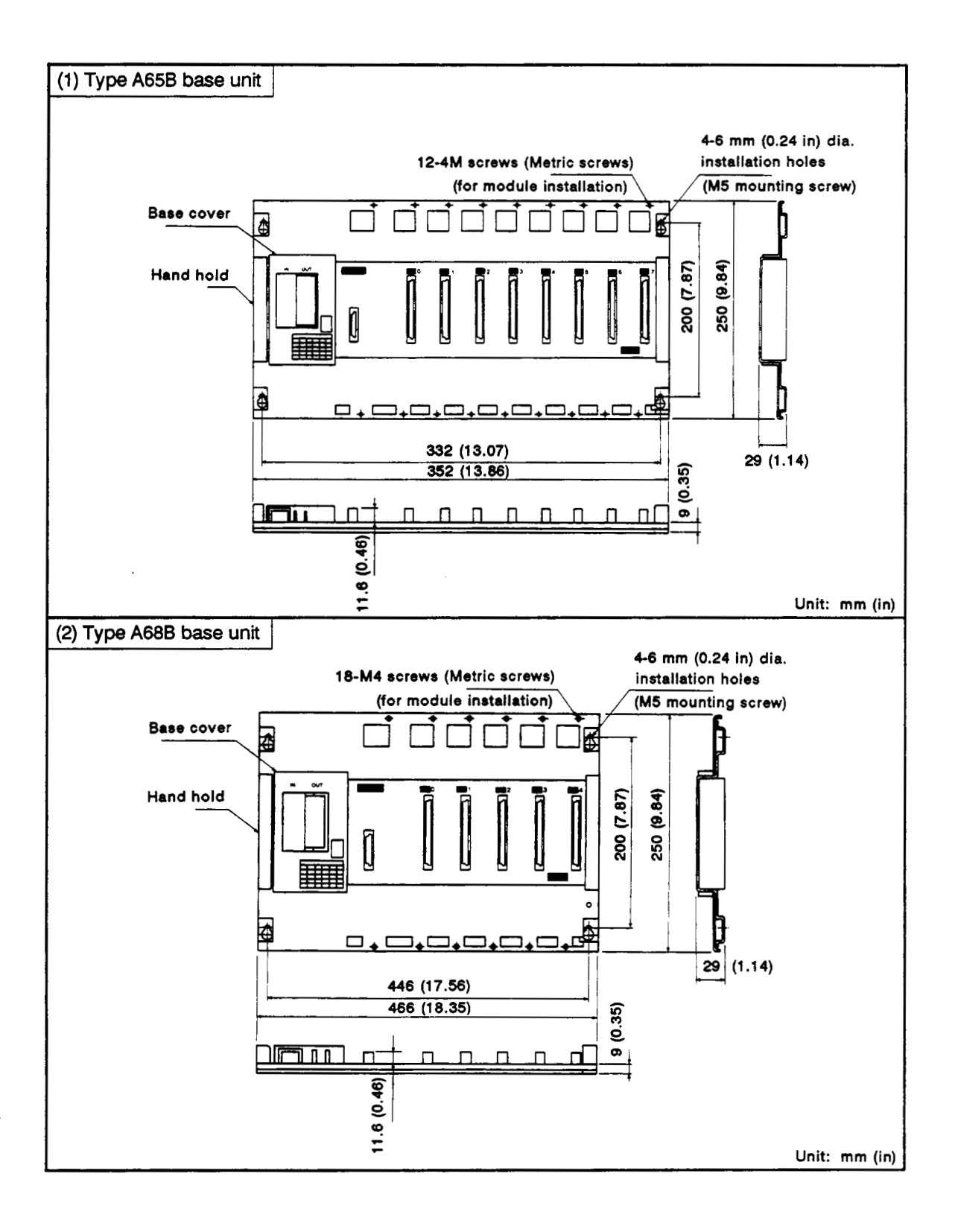
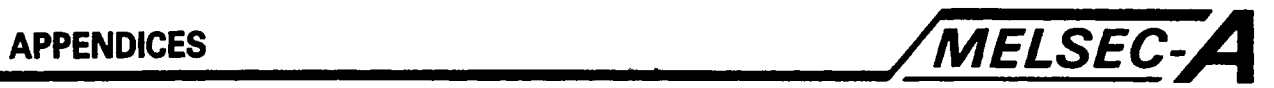

**1.5 Memory Cassette (ASNMCA-[ 1)** 

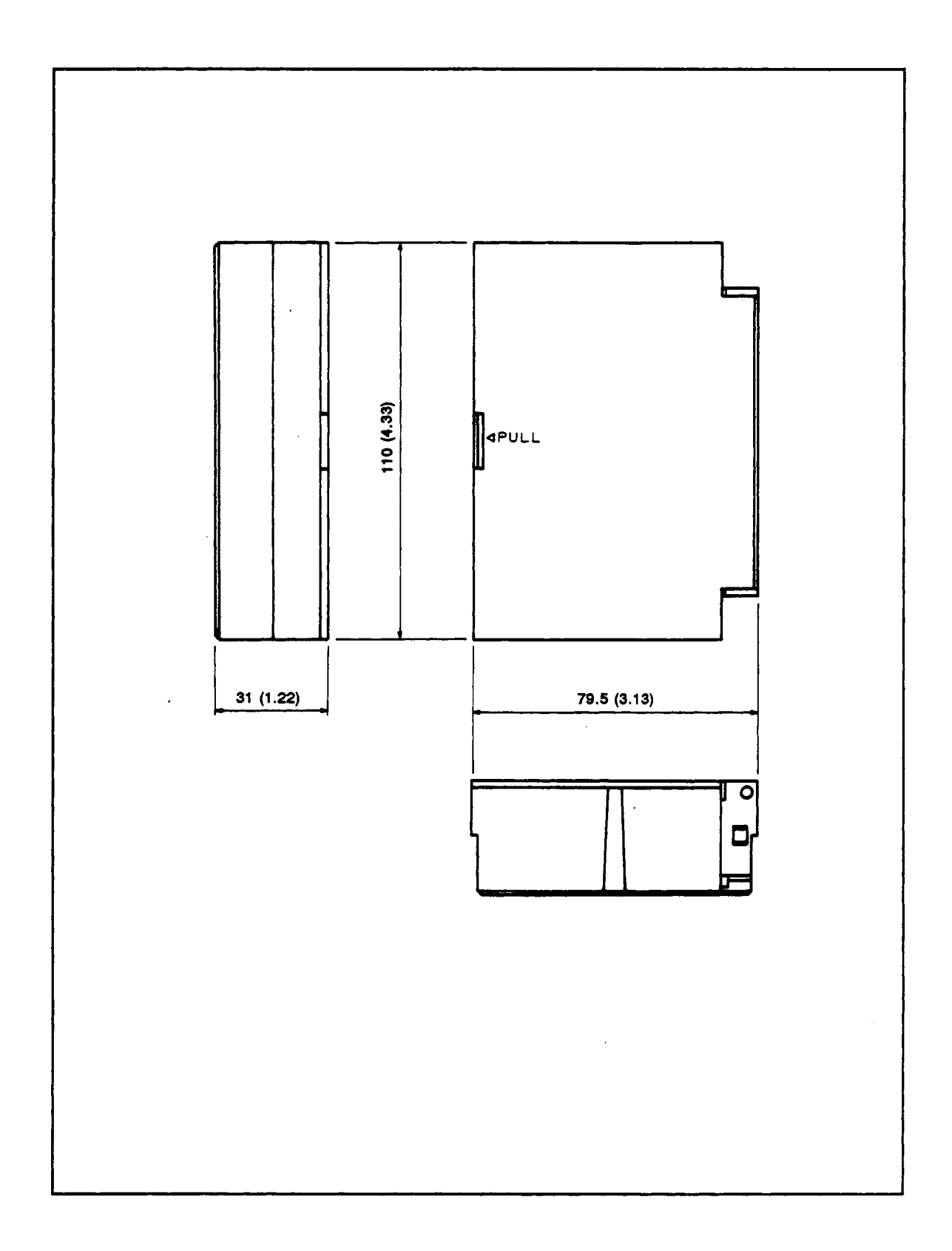

 $\bar{z}$ 

## **IMPORTANT**

The components on the printed circuit boards will be damaged by static electricity, **so** avoid handling them directly. If it is necessary to handle them take the following precautions.

- (1) Ground human body and work bench.
- (2) Do not touch the conductive areas of the printed circuit board and electrical parts with any non-grounded tools etc.

 $\overline{ }$ 

**P** 

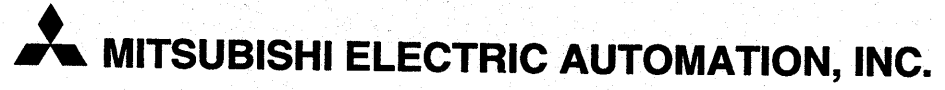

500 CORPORATE WOODS PARKWAY . VERNON HILLS, ILLINOIS 60061

These products or technologies are subject to Japanese and/or COCOM strategic restrictions and diversion contrary thereto is prohibited.